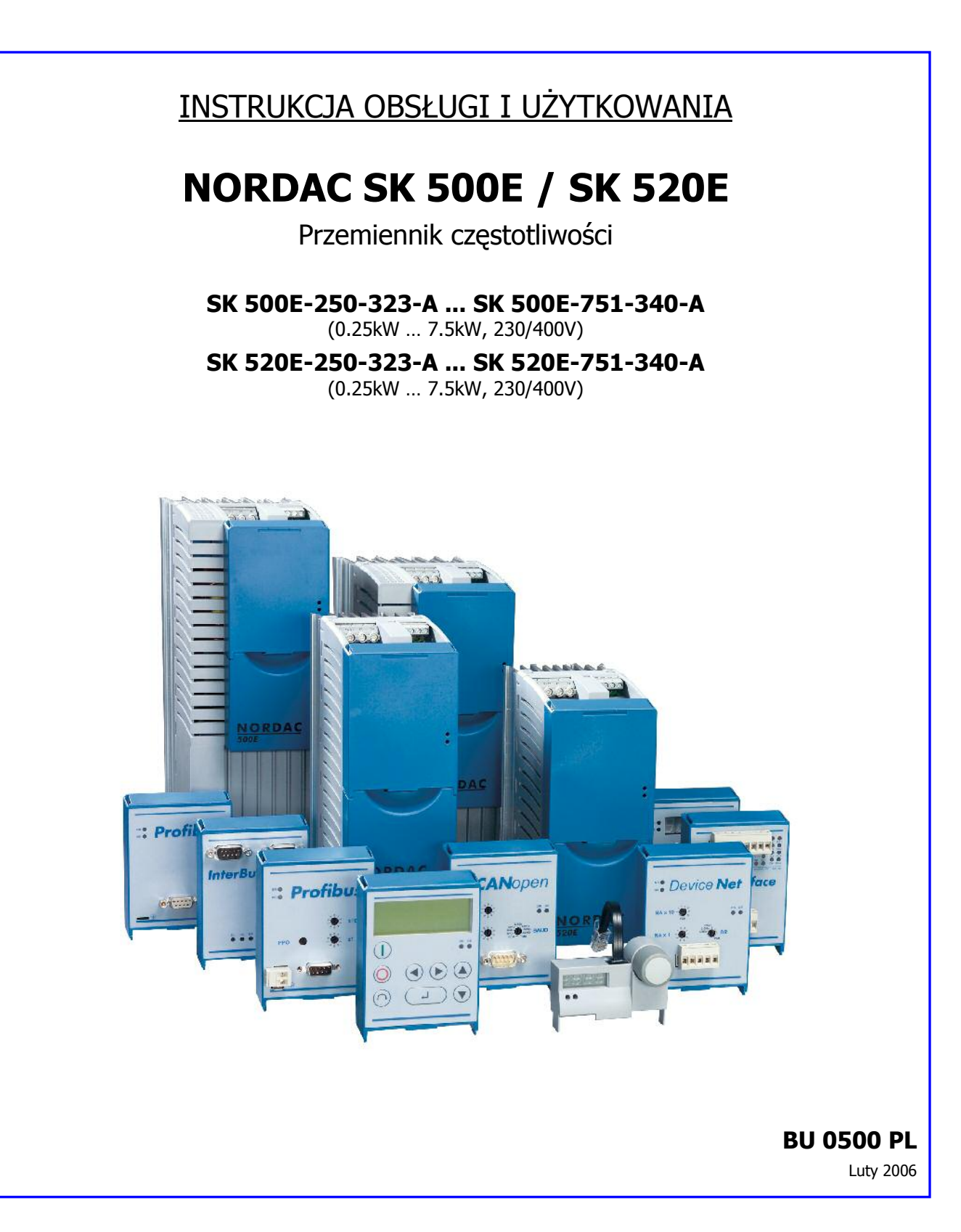

# Getriebebau NORD

GmbH & Co. KG

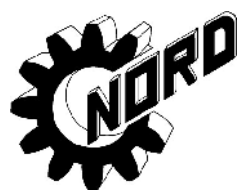

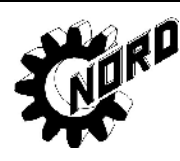

# **N O R D A C SK 500E / SK 520E przemiennik cz"stotliwo(ci**

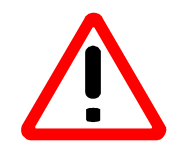

#### **Instrukcje bezpieczestwa i eksploatacji dla przetworników mocy dla napdów**

(zgodnie z Wytycznymi dot. niskiego napięcia 73/23/EWG)

#### **1. Informacje ogólne**

W zależności od klasyfikacji bezpieczeństwa, przetworniki mocy dla napędu podczas pracy mogą posiadać pozostające pod napięciem, nie izolowane lub ewentualnie obracające się albo ruchome elementy, a także gorące powierzchnie.

Zdejmowanie osłon bez odpowiedniego upoważnienia, nieprawidłowe użycie, montaż lub eksploatacja mogą skutkować poważnymi obrażeniami ciała lub uszkodzeniami urządzeń.

Dalsze informacje zostały zamieszczone w niniejszej dokumentacji.

Wszelkie prace obejmujące transport, instalację i przekazanie do eksploatacji, jak również czynności konserwacyjne, powinny być wykonywane przez **wykwalifikowany personel** (zgodnie z normami IEC 364 i / lub CENELEC HD 384 albo DIN VDE 0100 oraz IEC 664 lub DIN VDE 0110, jak również z krajowymi przepisami dotyczącymi zapobiegania wypadkom).

W rozumieniu niniejszych podstawowych instrukcji bezpieczeństwa wykwalifikowany personel to osoby posiadające wiedzę na temat regulacji, montażu, przekazania do eksploatacji i obsługi niniejszego wyrobu, oraz mające odpowiednie kwalifikacje do wykonywania powierzonych im zadań.

#### **2. Przeznaczenie**

Przetworniki mocy dla napedu stanowia elementy przeznaczone do montażu w układach elektrycznych lub maszynach.

W przypadku instalowania w maszynach, przetwornika mocy dla napędu nie można przekazać do eksploatacji (tj. wdrożyć do wyznaczonego zastosowania) do czasu potwierdzenia, że maszyna spełnia warunki zawarte w wytycznych WE 89/392/EWG (dyrektywa dotycząca maszyn); należy również zapewnić zgodność z normą EN 60204.

Przekazanie do eksploatacji (tj. wdrożenie do wyznaczonego zastosowania) jest dozwolone wyłacznie w przypadku zgodności z dyrektywą dotyczącą kompatybilności elektromagnetycznej - EMC (89/336/EWG).

Przetworniki mocy dla napędu spełniają wymagania wytycznych dotyczących niskiego napięcia 73/23/EWG. W odniesieniu do przetwornika mocy dla napędu zastosowano zharmonizowane normy w prEN 50178/DIN VDE 0160, wraz z normami EN 60439- 1/VDE 0660 Część 500 i EN 60146/VDE 0558.

Dane techniczne i informacje dotyczące warunków podłączenia można znaleźć na tabliczce znamionowej oraz w dokumentacji, należy ich ściśle przestrzegać.

#### **3. Transport, przechowywanie**

Należy przestrzegać zaleceń dotyczących transportu, przechowywania i prawidłowej obsługi.

#### **4. Ustawianie**

Ustawianie i zapewnienie chłodzenia urządzeń powinno odbywać się zgodnie z postanowieniami odnośnej dokumentacji.

Przetworniki mocy dla napędu należy chronić przed nieodpowiednim transportowaniem. W szczególności nie wolno zginać elementów podczas montażu i obsługi, ani wpływać na ciągłosć lub rozmieszczenie izolacji. Należy unikać dotykania elementów elektronicznych i styków.

Przetworniki mocy dla napędu posiadają elementy wrażliwe elektrostatycznie, które można łatwo uszkodzić przez nieprawidłową obsługe. Elementów elektrycznych nie wolno uszkodzić mechanicznie lub zniszczyć (może to spowodować zagrożenie zdrowia lub życia!).

#### **5. Po34czenia elektryczne**

Podczas pracy przy przetwornikach mocy dla napędu pozostających pod napięciem należy zapewnić zgodność z odpowiednimi krajowymi przepisami dotyczącymi zapobiegania wypadkom (np. VBG 4).

Instalację elektryczną należy wykonać zgodnie z odpowiednimi przepisami (np. dotyczącymi przekrojów poprzecznych przewodów, bezpieczników, podłączenia przewodów uziemiających). Dalsze instrukcje zostały zawarte w niniejszej dokumentacji.

Informacje dotyczące instalacji zgodnej z przepisami dotyczącymi kompatybilności elektromagnetycznej (EMC) – np. ekranowanie, uziemienie, lokalizacja filtrów oraz montaż kabli – można znaleźć w dokumentacji przetwornika mocy dla napędu. Zalecenia te muszą być spełnione nawet w przypadku przetworników mocy dla napędu posiadających znak CE. Zapewnienie zgodności z ograniczeniami określonymi w przepisach dotyczących EMC jest obowiązkiem producenta instalacji lub maszyny.

#### **6. Eksploatacja**

Układy wyposażone w przetworniki mocy dla napędu należy wyposażyć, tam gdzie jest to konieczne, w dodatkowe urządzenia monitorujące i zabezpieczające zgodnie z odpowiednimi wymogami bezpieczeństwa, np. z przepisami dotyczącymi urządzeń technicznych czy przepisami dotyczącymi zapobiegania wypadkom, itp. Dopuszcza się wykorzystywanie i dostosowanie oprogramowania przetworników mocy dla napędu celem spełnienia specjalnych wymogów.

Należy zwrócić szczególną ostrożność na to, aby nie dotykać elementów urządzeń pozostających pod napięciem i podłączeń zasilania również przez pewien czas po odłączeniu zasilania przetwornika mocy dla napędu ze względu na energię zgromadzoną w kondensatorach. Należy przestrzegać instrukcji podanych na odpowiednich tabliczkach informacyjnych znajdujących się na przetworniku mocy dla napędu.

Podczas pracy urządzenia wszystkie osłony powinny być zamontowane i zamkniete.

#### **7. Konserwacja i naprawy**

Należy zachować zgodność z dokumentacją producenta.

# **Niniejsz4 instrukcj" nale7y przechowywa8 w bezpiecznym i dost"pnym miejscu!**

### **Dokumentacja**

Oznaczenie: BU 0500 PL Mat. No. 607 50 13 Dotyczy urządzeń: SK 500E oraz SK 520E

#### **Wydawca**

#### **Getriebebau NORD GmbH & Co. KG**

Rudolf- Diesel- Str. 1 • D-22941 Bargteheide • http://www.nord.com/ Phone +49 (0) 45 32 / 401-0 • Fax +49 (0) 45 32 / 401-555

#### **Poprawne stosowanie przetwornic cz"stotliwo(ci**

**Użytkowanie zgodne** z zaleceniami poniższej instrukcji stanowi podstawe do **bezproblemowej pracy urz4dzenia** i zachowania praw gwarancyjnych. **Z tego powodu przed rozpocz"ciem eksploatacji urz4dzenia nale7y si" zapozna8 z zapisami w instrukcji obs3ugi!**

Instrukcia zawiera bardzo ważne informacie na temat **obsługi i konserwacji** urzadzenia. **Dlatego** instrukcję nalezy przechowywać w miejscu łatwo dostępnym dla personelu.

Przemienniki czestotliwości SK 500E / 520E to urządzenia do stosowania w przemyśle i w zastosowaniach komercyjnych do zasilania trójfazowych indukcyjnych silników klatkowych. Silniki musza być przewidziane do zasilania z przetwornic. Nie dopuszcza sie zasilania przetwornicą częstotliwości urządzeń nie dopuszczajacych tego rodzaju zasilania.

Przemienniki częstotliwości SK 500E / 520E to urządzenia do zabudowy stałej w szafach elektrycznych. Z tego powodu niezwykle istotne jest spełnienie warunków zabudowy w takich kwestiach jak podłaczenia, szczegóły zabudowy i warunki środowiskowe pracy.

Oddanie do użytkowania (rozpoczęcie poprawnej pracy) dopuszcza się dopiero wtedy gdy dla całej maszyny spełnione sa właściwe wymogi co do zgodności elektromagnetycznej EMC (89/336/EEC) oraz spełnione sa wytyczne właściwe dla dyrektywy maszynowej 89/392/EEC (patrz EN 60204).

- Getriebebau NORD GmbH & Co. KG, 2005

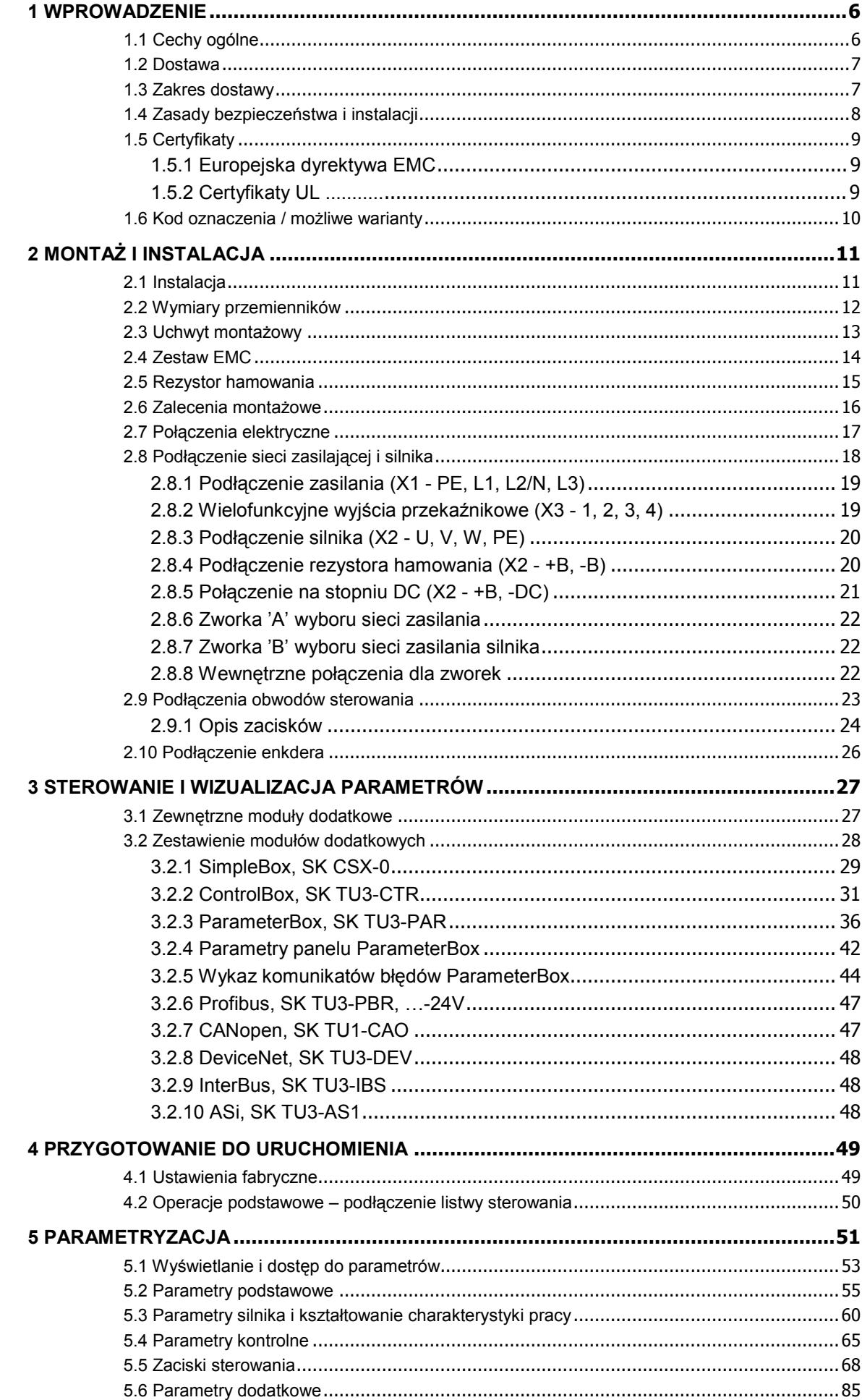

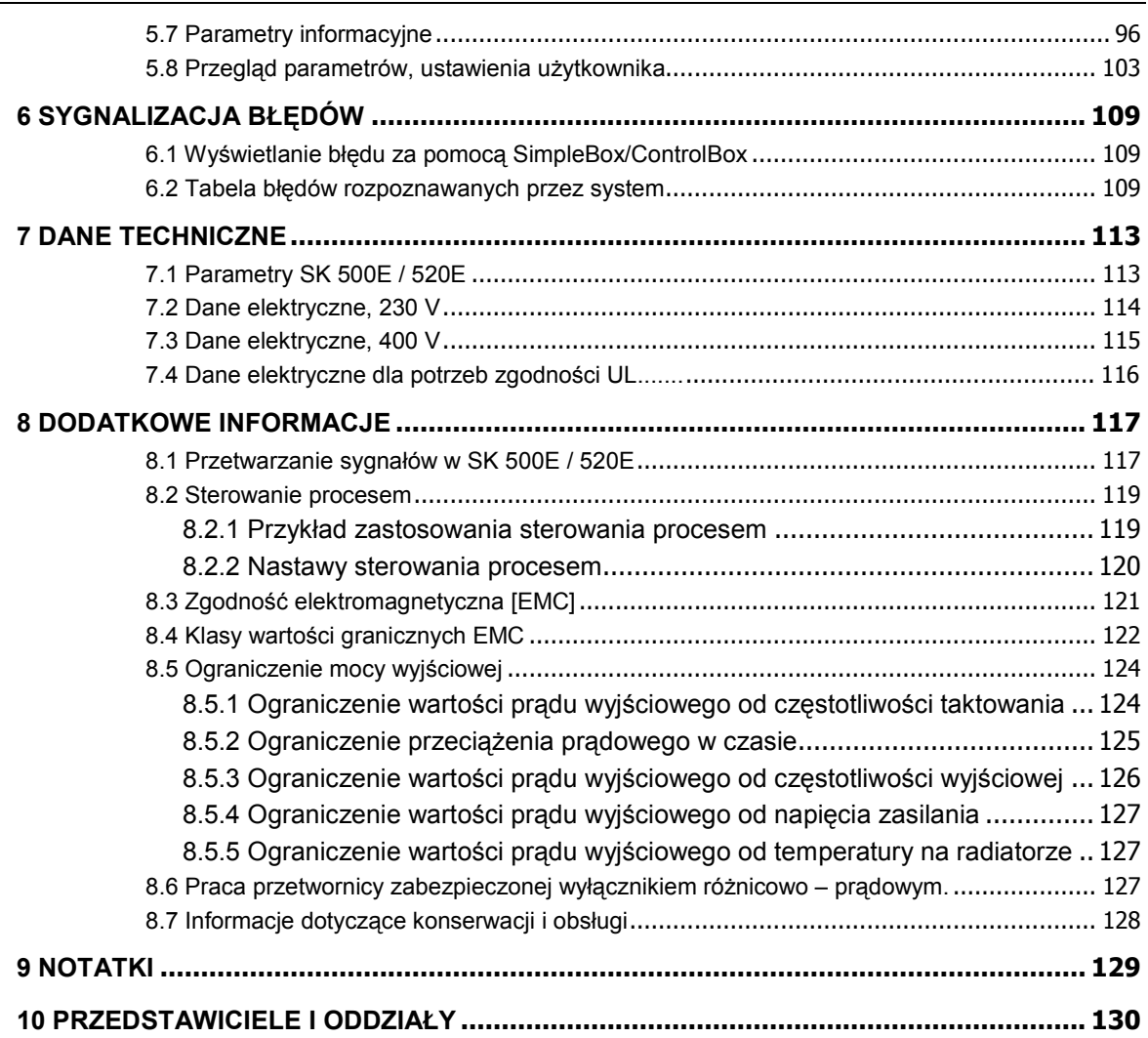

#### **1 Wprowadzenie**

Przemiennik częstotliwości serii NORDAC SK 500E / 520E to efekt długoletnich doświadczeń przy tworzeniu falowników NORD. Podstawowe zalety nowego produktu to nowatorskie funkcje, zwarta konstrukcja i znakomite właściwości sterowania silnikami i kształtowania ich charakterystyk.

Urządzenia te wyposażone są w bezprzewodowy system ciągłego sterownia mikroprocesorowego, który na bieżąco zapewnia optymalny stosunek napięcia do częstotliwości na podstawie zasymulowanego działania trójfazowego silnika asynchronicznego. Dzieki temu, przy maksymalnym początkowym momencie rozruchowym jak również w stanach chwilowych przeciażeń, predkość obrotowa sterowanego silnika pozostaje utrzymywana na zadanym poziomie.

Wykonie akcesoriów dodatkowych w formie modułów umożliwia zaadaptowanie możliwości przetwornicy do indywidualnch potrzeb.

Z uwagi na dostepny zakres nastaw, urządzenie może zasilać praktycznie każdy silnik trójfazowy. Zakres mocy wyjściowej obejmuje wielkości od 0,25kW do 7,5kW w każdym przypadku ze zintegrowanym filtrem sieciowym. Zdolność przeciążeniowa urządzeń pozwala na obciążenie rzędu 200% trwające do 3,5 sekundy i 150% przez 60 sekund.

Poniższa instrukcja dotyczy przemienników SK 500E z wersją oprogramowania V1.2 R0 (patrz P707). Późniejsze wersje oprogramowania mogą wnosić pewne zmiany w stosunku do zapisów instrukcji. Aktualna instrukcia lub informacie dodatkowe można znaleźć na stronie producenta - http://www.nord.pl

# **1.1 Cechy ogólne**

Parametry podstawowe przemiennika **SK 500E**:

- Wysoki początkowy moment rozruchowy i precyzyjna kontrola prędkości obrotowej silnika dzięki bezczujnikowemu sterowaniu wektorem pola wirującego.
- Możliwość montażu przemienników bezpośrednio obok siebie
- Dozwolony zakres temperatury otoczenia: 0 do 50°C (należy zapoznać się z szczegółami w instrukcji)
- Wbudowany filtr sieciowy o charakterystyce A zgodny z normą EN 55011
- Automatyczny pomiar rezystancji stojana silnika
- Programowalne hamowanie pradem stałym
- Wbudowany przerywacz (chopper) rezystora hamowania
- 5 wejść cyfrowych, 2 wejsci aanalogowe, 2 programowalne przekaźniki i 1 wyjście analogowe
- Cztery niezależne zestawy parametrów możliwe do bezpośredniego przełączania miedzy soba
- Wbudowane interfeisy RS232/485 na zaczu RJ12

#### Dodatkowo **SK 520E posiada**:

- 2 interfejsy CANbus na złączu RJ45
- Dodatkowy interfejs RS485 na listwie zaciskowej
- 2 dodatkow wejścia cyfrowe i 2 dodatkowe przekaźniki
- Wejście enkoderowe dla realizacji funkcji sprzężenia zwrotnego dla prędkości
- W przygotowaniu funkcja zatrzymania bezpieczeństwa tzw. "Safe stop"

**WAŻNE:** SK 500E i SK 520E posiadają odrebne właściwości. Jest to szczegółowo określone w instrukcji.

# **1.2 Dostawa**

Przed rozpoczęciem instalowania i uruchomienia falownika należy dokładnie zapoznać się z niniejszą instrukcją, oraz dokonać oględzin urządzenia w celu sprawdzenia czy w trakcie transportu lub przechowywania nie nastąpiły uszkodzenia mechaniczne obudowy oraz czy nie ma brakujących części. W razie stwierdzenia usterek lub braków należy skontaktować się bezzwłocznie z firmą transportową i sporządzić stosowną notatkę dotyczącą stwierdzonych szkód.

**UWAGA:** Procedura powyższa ma zastosowanie nawet wówczas, gdy nie stwierdzono uszkodzenia opakowania.

# **1.3 Zakres dostawy**

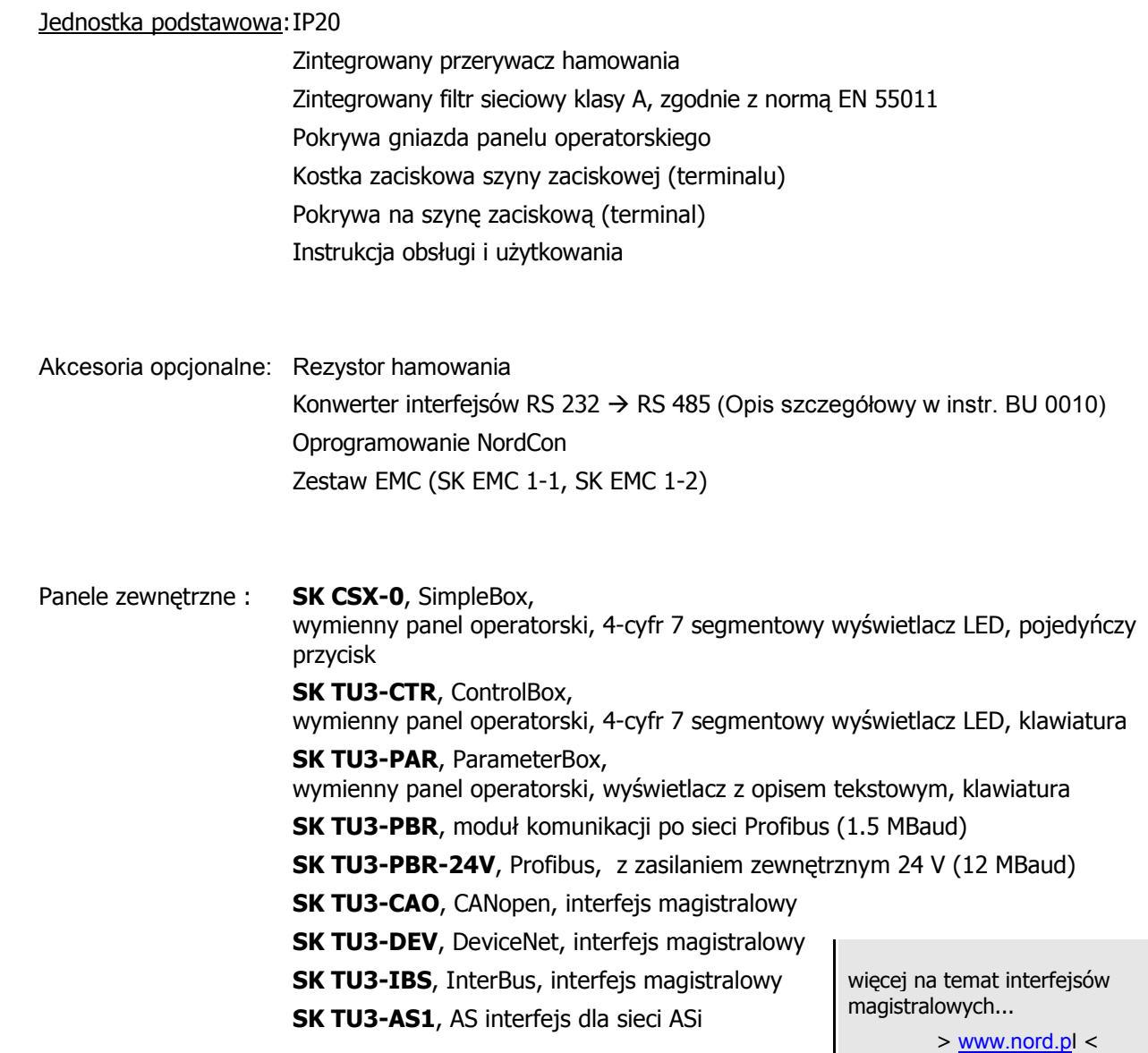

# **1.4 Zasady bezpieczeFstwa i instalacji**

Przemienniki częstotliwości NORDAC SK 500E/520E stanowią wyposażenie sterujące zespołów napędowych używanych w przemyśle. Ze względu na pracę pod napięciem istnieje niebezpieczeństwo porażenia, a nawet śmierci w razie nie zachowania zasad bezpieczeństwa.

- Do instalacji, konserwacji i innych prac zwiazanych z przemiennikami czestotliwości uprawniony jest tylko wykwalifikowany personel posiadający odpowiednią wiedzę elektrotechniczną. Przed rozpoczęciem każdej czynności instalacyjnej należy bezwzględnie odłączyć urządzenie od źródła zasilania. Personel obsługujący musi miećzapewniony łatwy dostęp do instrukcji obsługi urzadzenia.
- Należy przestrzegać lokalnych przepisów dotyczacych instalacji sprzetu elektrycznego oraz zapobiegania wypadkom.
- · Urządzenia pozostają pod napięciem przez okres do 5 minut po odłączeniu od sieci zasilającej. Otwieranie urządzenia lub demontaż osłony albo elementu sterującego jest dozwolony dopiero po upływie 5 minut od odłączenia źródła zasilania.
- Impedancja każdego z obwodów zasilania musi wynosić conajmniej 100 µH w przypadku zasilania 1-fazowego(230 V). W przeciwnym razie konieczne jest stosowanie dławika wejściowego.
- 
- Aby odseparować przemiennik od zasilania w sposób bezpieczny należy dokonać fizycznego odłaczenia napiecia zasilania dla przemiennka.
- Nawet podczas gdy silnik pozostaje nieruchomy (np. z powodu uszkodzenia, awarii elektroniki sterującej lub zablokowania wału silnika), wejścia zasilające, zaciski rezystora hamowania lub zaciski zasilania silnika wciąż mogą być aktywne i niebezpieczne dla życia. Przerwanie pracy silnika nie oznacza jeszcze odizolowania urzadzenia od źródła napiecia.
- **Ostrzeżenie:** Części związane z przyłączeniem panelu kontrolnego, a zwłaszcza łącza stykowe także mogą być pod napięciem. Szczególnie ważne jest zabezpieczenie listwy przyłączeniowej (terminalu) przed przypadkowym dotknięciem.
- **Uwaga**: Specjalna konfiguracja przemiennika umożliwia automatyczny start napedu w chwili podania napiecia zasilającego na zaciski przemiennika.
- · Przemiennik częstotliwości może pracować tylko przy właściwym zamocowaniu, podłączeniu i uziemieniu w warunkach określonych przez producenta. Prąd upływu nie może przekraczać 3,5 mA (lub mniej jeśli takie wymagania sa stawiane przez przepisy lokalne dla urzadzeń elektrycznych). Norma VDE 0160 wymaga podłączenia dodatkowego przewodu uziemiającego o przekroju minimum  $10 \text{ mm}^2$ .
- Przy trójfazowych przemiennikach częstotliwości stosowanie zabezpieczeń w postaci wyłączników różnicowo-prądowych jest niewłaściwe jeśli lokalne przepisy bezpieczeństwa wymagają aby prad upływu nie zawierał składowych stałych. Konstrukcja standardowych wyłączników różnicowoprądowych spełnia wymagania normy VDE 0664.
- Przemienniki częstotliwości SK 500E / 520E należy zainstalować w szafce elektryczne dobranej odpowiednio do jej bezpośredniego otoczenia. W szczególności, urzadzenie powinno być chronione przed nadmierną wilgocią, powodującymi korozję gazami oraz zanieczyszczeniami i kurzem.

# UWAGA ! NIEBEZPIECZEŃSTWO DLA ŻYCIA !

Po odłączeniu urządzenia w obwodach mocy, na zaciskach przyłączeniowych, kablach zasilających silnik i zaciskach silnika do 5 minut może utrzymywać sie wysokie napiecie niebezpieczne dla życia!

## **Dotykanie odkrytych przewodów , z34cz lub cz"(ci urz4dzenia mo7e spowodowa8 powa7ne obra7enia, a nawet (mier8!**

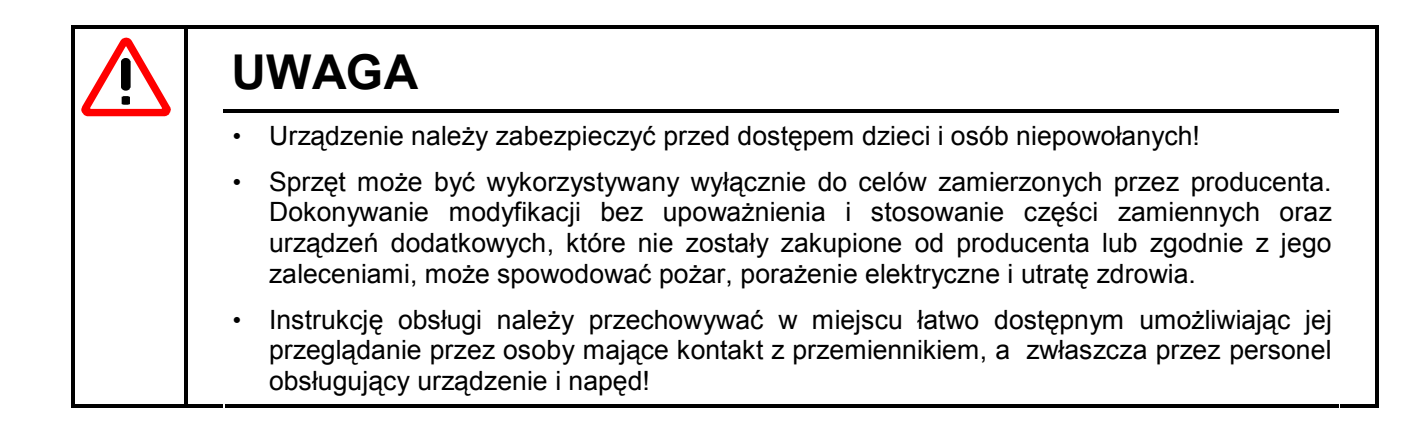

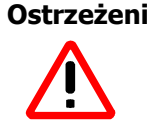

Ostrzeżenie: Omawiany wyrób jest objęty klasyfikacją handlową IEC 61800-3. W środowisku nie przemysłowym, wyrób ten może powodować wysokie zakłócenia elektromagnetyczne, które mogą wymagać od użytkownika podjęcia odpowiednich środków.

Odpowiednie środki mogą obejmować zastosowanie zalecanego filtra sieciowego.

# **1.5 Certyfikaty**

# **1.5.1 Europejska dyrektywa EMC**

Jeśli przemiennik NORDAC SK 500E / 520E jest zainstalowany zgodnie z wymogami zawartymi w niniejszej instrukcji, to spełnia on wszystkie wymagania wytycznych dyrektywy EMC (kompatybilności elektromagnetycznej), zgodnie z normą dotyczącą wyrobów EMC dla układów silnikowych EN 61800-3.

 $\epsilon$ 

(Patrz także Rozdział 8.3 Kompatybilność elektromagnetyczna [EMC].)

# **1.5.2 Certyfikaty UL**

(Stosowane w Ameryce Północnej)

#### **- File No. E171342 -**

"Przystosowany do wykorzystania w obwodach dostarczających nie więcej niż 5000 amper symetrycznego prądu zwarcia, przy napieciu 380...480 Volt (3 fazowe)" oraz "przy zabezpieczeniu bezpiecznikami klasy J", zgodnie ze wskazaniem."

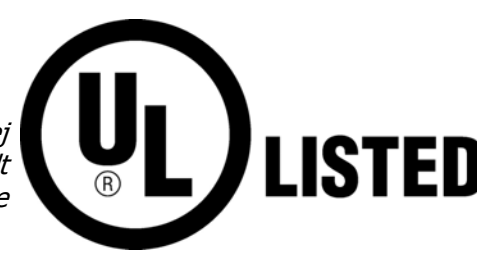

Przystosowany do wykorzystania z zasilaniem sieciowym z maksymalnym prądem zwarciowym (symetrycznym) wielkości 5000A, 380...480V (3-fazowy) i zabezpieczonym przez "bezpiecznik klasy J " zgodnie z opisem w Rozdziale 7.4.

Przemienniki NORDAC SK 500E / 520E posiadają zabezpieczenie silnika przed przeciążeniem. Dalsze szczegóły techniczne można znaleźć w Rozdziale 7.4.

# **1.6 Kod oznaczenia / mo7liwe warianty**

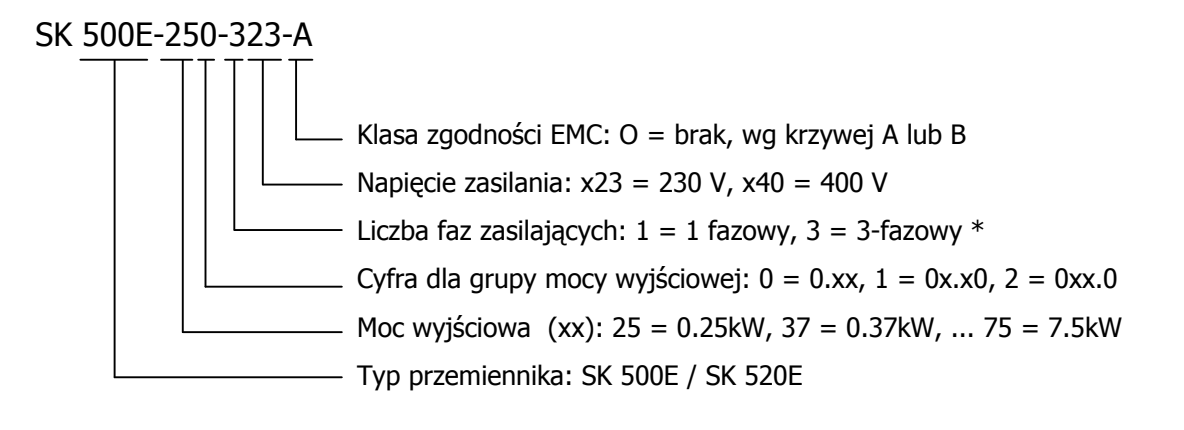

\*) dopuszcza sie zasilanie 1 i 3 fazowe zależnie od rodzaju podłączenia (patrz instrukcja)

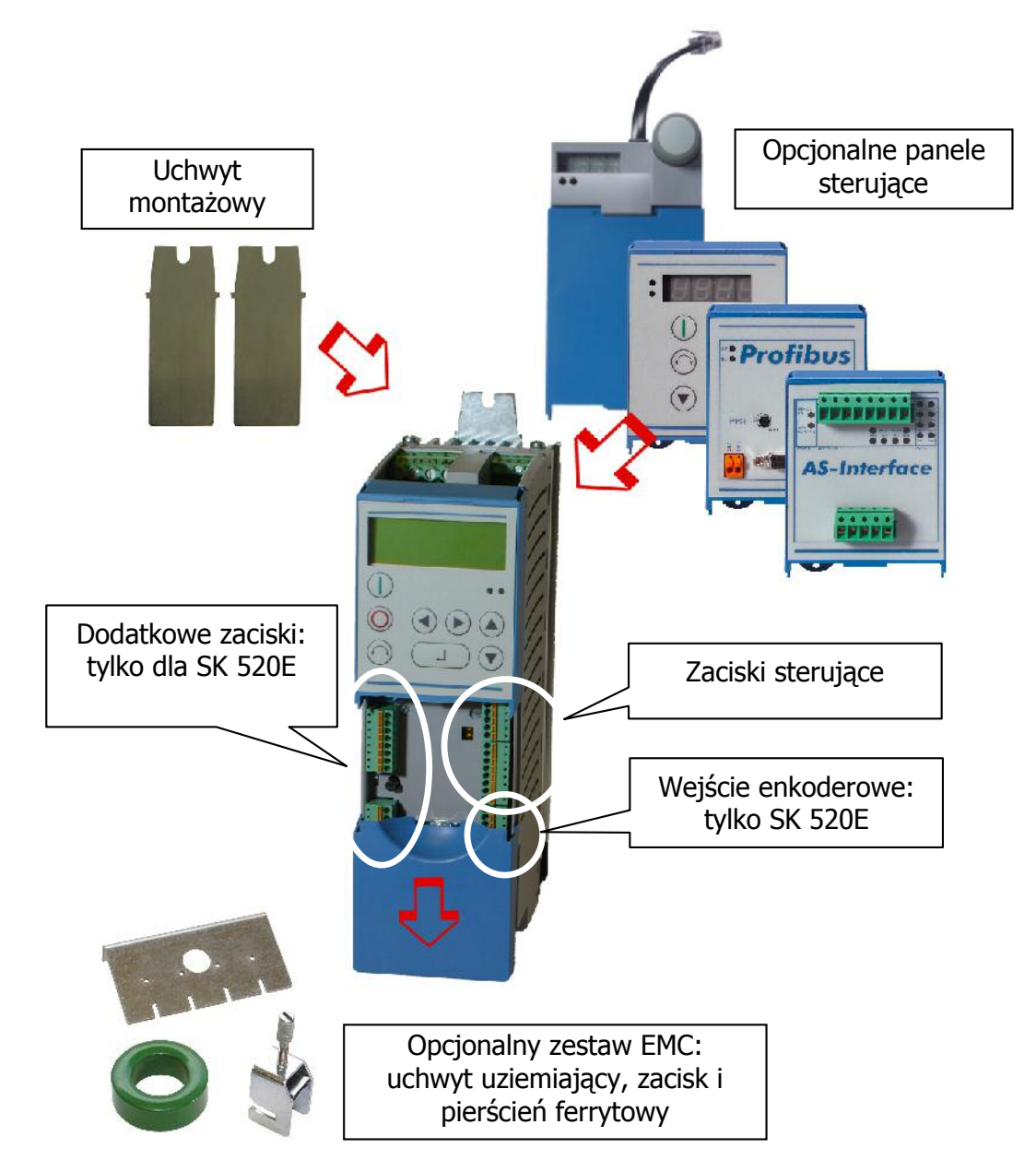

# **2 Monta7 i instalacja**

# **2.1 Instalacja**

Przemienniki czestotliwości NORDAC SK 500E / 520E oferowane sa w różnych rozmiarach gabarytowych zależnie od mocy wyjściowej. Przy instalacji w szafie elektrycznej należy uwzglednić wielkość, strate mocy i odpowiednia temperature otoczenia w celu unikniecia ewentualnych awarii urzadzenia

W celu zabezpieczenia przed przegrzewaniem sprzęt wymaga zapewnienia odpowiedniej wentylacji. Zalecane poniżej wartości znajdują zastosowanie w odniesieniu do przestrzeni nad i pod przemiennikiem. (nad > 100 mm, pod > 100 mm)

#### **Dopuszcza si" brak odst"pów pomi"dzy urz4dzeniami po bokach. Pozycja pracy musi by8 pionowa.**

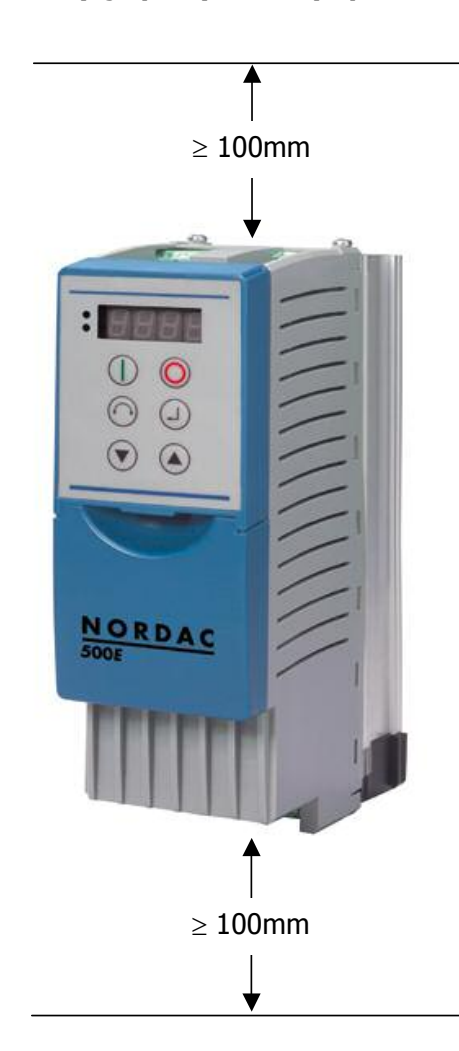

#### **Nale7y zadba8 o prawid3owe odprowadzanie ciep3ego powietrza z górnej cz"(ci skrzynki, nad**   $\overline{p}$  przemiennikami czestotliwości!

W przypadku ustawienia kilku przemienników jeden nad drugim należy dopilnować, aby nie zostało przekroczone ograniczenie temperatury powietrza chłodzącego przemiennik. (Patrz także Rozdział 7 Dane techniczne). W tym przypadku zalecane jest, żeby wszelkie "przeszkody" (np. kanał kablowy) zostały zainstalowane pomiędzy przemiennikami, tak aby nie był blokowany przepływ powietrza (wznoszące się rozgrzane powietrze).

**Wydzielanie ciepła:** Należy zapewnić odpowiednie odprowadzanie ciepła z szafy elektrycznej. Wydzielana energia to około 5% mocy znaminowej stosowanego przemiennika (zależnie od wielkości i konfiguracji).

# **2.2 Wymiary przemienników**

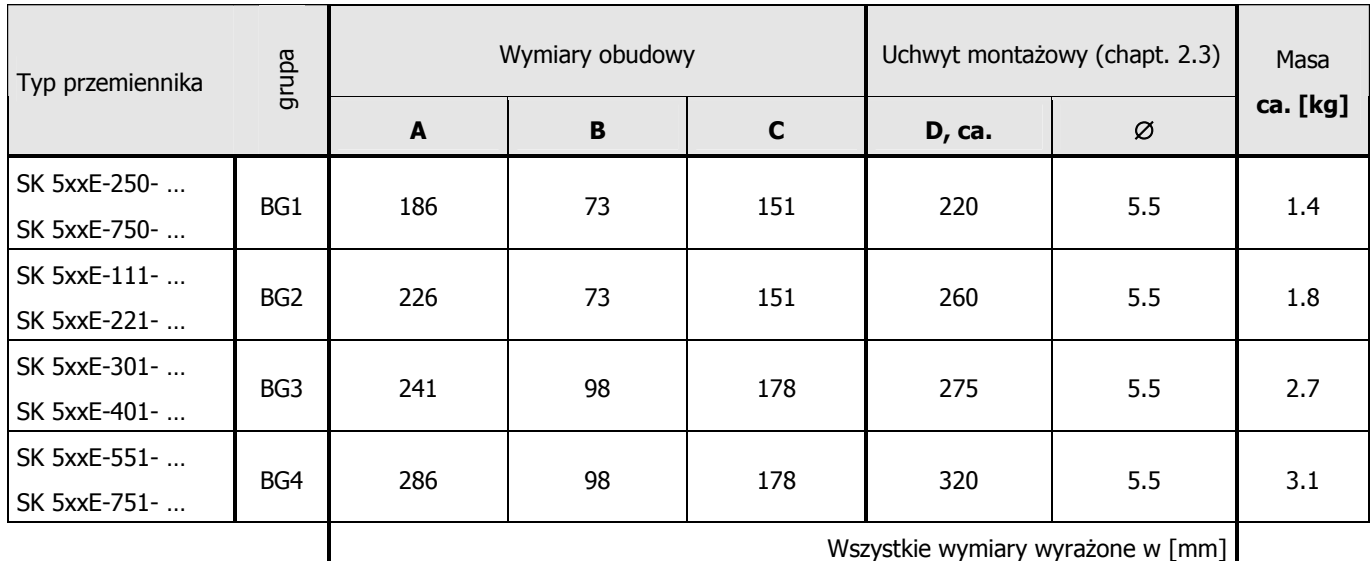

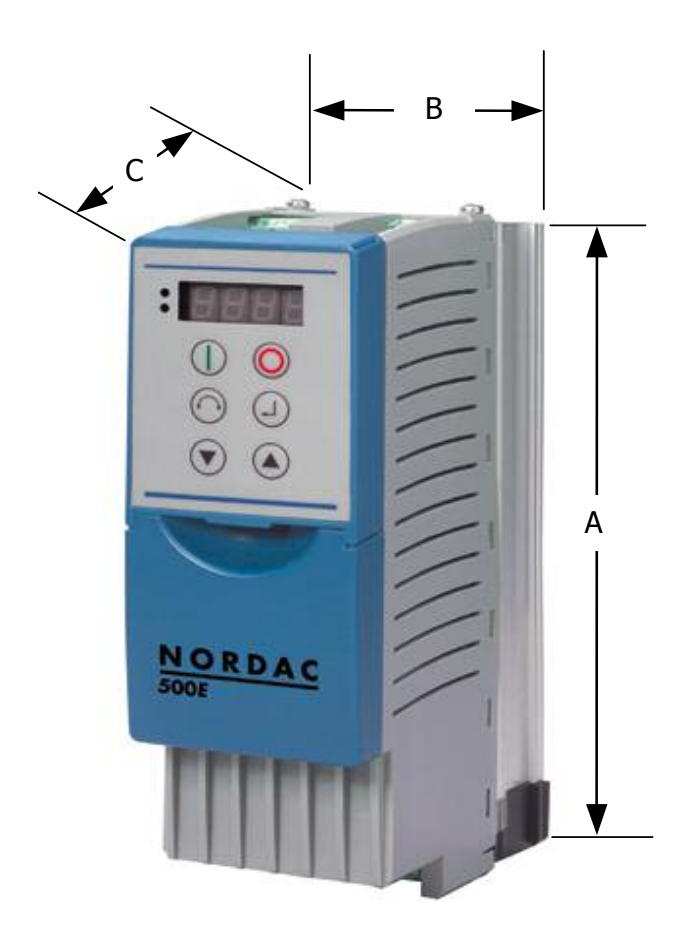

# **2.3 Uchwyt monta7owy**

Przemienniki SK 500E / 520E dostarczane są w komplecie z dwoma uchwytami. Instaluje się je w spodniej części przemiennika w odpowiednie miejsce w radioatorze zgodnie z rysunkiem. Działanie to nie wymaga stosowania narzędzi.

Przemiennik należy montować na płaskiej powierzchni i zawsze pionowo. Zapewni to poprawne chłodzenie konwekcyjne urządzenia.

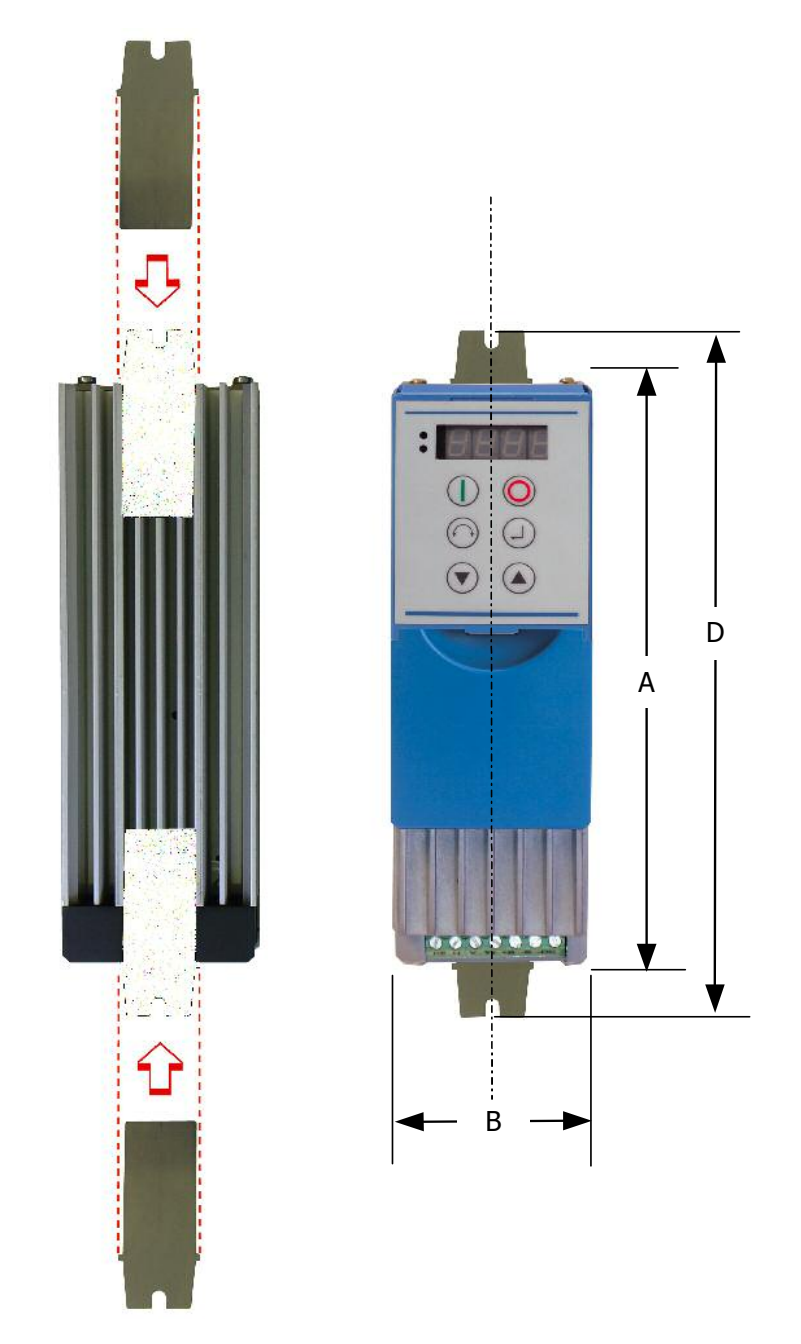

# **2.4 Zestaw EMC**

Aby spełniony został wymóg zgodności elektromagnetycznej poziomu B1 (patrz rozdz. 8.4) konieczne jest zastosowanie opcjonalnego zestamu EMC.

Zestaw zawiera uchwyt uziemiający, zacisk oraz pierścień ferrytowy.

Podczas montażu należy za pomocą dwóch śrub zamocować uchwyt uziemiający do krawędzi poniżej zacisków U-V-W. Uchwyt uziemiający umożliwia połączenie dużą powierzchnią z ekranem kabla silnikowego.

Dodatkowo należy przełożyć kable fazowe zasilające silnik przez pierścień ferrytowy (z pominięciem PE). Należy pozostawić możliwie najkrótsze odcinki kabli fazowych silnika pozbawionych ekranowania.

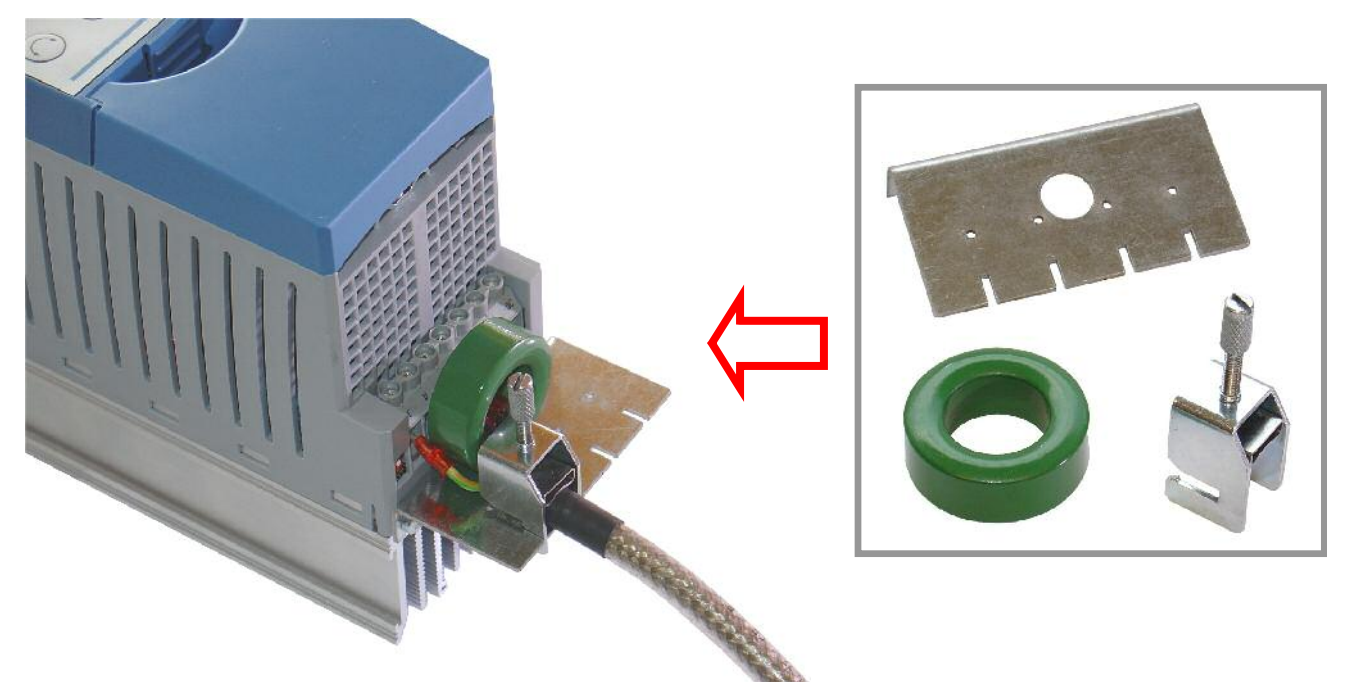

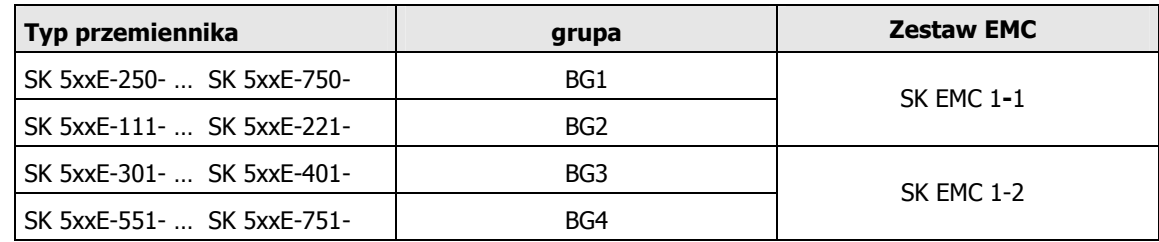

# **2.5 Rezystor hamowania**

Dostępne na życzenie.

# **2.6 Zalecenia monta7owe**

Przemiennik został opracowany do pracy w środowisku przemysłowym. W takim otoczeniu na urządzenie mogą oddziaływać wysokiego poziomu zakłócenia elektromagnetyczne. Zasadniczo, prawidłowy montaż gwarantuje bezpieczną i wolną od usterek eksploatację. W celu zapewnienia zgodności z wytycznymi dotyczącymi kompatybilności elektromagnetycznej [EMC] należy przestrzegać następujących instrukcji.

- (1) Należy zapewnić, aby wszystkie urządzenia w szafie elektrycznej zostały bezpiecznie uziemione za pomocą krótkich kabli uziemiających o dużym przekroju poprzecznym, które są podłączone do wspólnego punktu lub szyny uziemienia. Jest szczególnie ważne, aby każde urządzenie sterujące podłączone do przemiennika (np. urządzenie automatyki) było przyłączone za pomocą krótkiego kabla o dużym przekroju poprzecznym do tego samego punktu uziemienia, co sam przemiennik. Preferowane są przewody płaskie (np. metalowe płaskowniki) z uwagi na to, że posiadają niską impedancję przy wyższych czestotliwościach.
- (2) Przewód uziemiający (PE) silnika sterowanego przez dany przemiennik powinien być podłączony do najbliższego zacisku uziemiającego źródła, które zasila odpowiedni przemiennik. Prowadząc główną szynę uziemiającą w szafie sterującej i dołączając do niej także przewody z zacisków PE silnika zwiększymy bezpieczeństwo i bezawaryjność całego zespołu napędowego. (Patrz również Rozdział 8.3/8.4 Wytyczne dotyczące kompatybilności elektromagnetycznej - EMC)
- (3) W miare możlowościi do połaczeń sterujacych należy stosować kable ekranowane. Końcówki należy zarabiać ostrożnie, a także sprawdzać czy nie ma wiekszych odcinków kabla nie osłonietych ekranem.

Ekrany kabli analogowych sygnałów sterujących należy uziemić tylko z jednej strony (od przemiennika).

- (4) Przewody sterujące i zasilające należy prowadzić oddzielnie w możliwie najwiekszej od siebie odległości lub wykorzystując korytka separujące itp. Przewody powinny krzyżować się pod katem 90 $^{\circ}$ .
- (5) Należy dokonać eliminacji zakłóceń emitowanych przez styczniki obecne w szafie sterującej poprzez odpowiednie obwody RC dla obwodów AC lub poprzez diody odsperzegające dla obwodów DC, **dla których uk3ady przeciwzakóceniowe musz4 zosta8 ulokowane na cewce stycznika**. Warystory dl alikwidacji przepięć dająrównież pozytywn efekty. Powyższe dotyczy w szczególności styczników sterowanych przekaźnikiem z przemiennika czestotliwości.
- (6) W przypadku połączeń silnikowych należy stosować przewody ekranowane lub zbrojone, zaś ekranowanie należy uziemić na obu końcach, w miarę możliwości bezpośrednio do kątownika ekranu uziemienia (PE) przemiennika (rozdz. 2.4).

Dodatkowe informacje dostepne sa w rozdziale *okablowanie zgodnie z wymogami EMC*. (rozdz. 8.3/8.4 EMC) Na życzenie dostepne sa dławiki wyjściowe dla przemienników czestotliwości.

#### **Podczas instalacji przemiennika w 7adnym wypadku nie wolno narusza8 przepisów bezpieczeFstwa!**

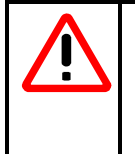

# **Uwaga**

Linie sterujące, linie zasilające, oraz przewody silnikowe muszą być od siebie odseparowane. Nigdy nie należy różnego typu przewodów układać w jednym trakcie.

Sprzęt służący pomiarów izolacji ( generujący wysokie napięcie) nie może być stosowany w przypadku kabli, które są podłączone do przemiennika.

# **2.7 Po34czenia elektryczne**

# **OSTRZEŻENIE** OMAWIANE URZĄDZENIA MUSZĄ BYĆ UZIEMIONE. Bezpieczna eksploatacja urządzenia wymaga montażu i obsługi przez wykwalifikowany personel zgodnie z instrukcjami zawartymi w niniejszej instrukcji. W szczególności należy przestrzegać ogólnych i lokalnych przepisów dotyczących montażu i bezpieczeństwa pracy przy instalacjach wysokiego napięcia (np. VDE), jak również przepisów określających zawodowe użycie narzędzi oraz stosowanie urządzeń ochrony osobistej. Nawet gdy przemiennik nie pracuje, listwa zaciskowa oraz puszka przyłaczeń silnika może pozostawać pod groźnym napięciem. Przy pracy w tych strefach należy zawsze stosować śrubokręty i narzędzia izolowane. Przed dokonaniem przyłączenia jednostki lub jej wymiany trzeba koniecznie upewnić się czy napięcie wejściowe zostało odłączone. **Nale7y te7 sprawdzi8 czy parametry napi"ciowe u7ywanego silnika s4 odpowiednie**.

# **2.8 Pod34czenie sieci zasilaj4cej i silnika**

Zaciski zasilania i wyjścia przekaźnikowe umieszczone są w górnej części przemiennika.

Zaciski silnikowe oraz zaciski rezystora hamowania umiejscowione sa w dolnej części urządzenia.

Zaciski sterujące (terminal) znajdują się pod pokrywą w czołowej części przemiennika, poniżej panelu operatorskiego. Dostep do nich uzyskuje się poprzez odsunięcie w dół pokrywy terminalu zaciskowego.

#### **Podczas instalacji w szczególno(ci nale7y:**

- 1. Sprawdzić, czy zasilanie elektryczne posiada prawidłowe napięcie oraz czy jest odpowiednie dla wymaganego prądu (rozdz. 7, Parametry techniczne)
- 2. Sprawdzić, czy między źródłem zasilania a przemiennikiem zainstalowano właściwe wyłaczniki automatyczne odpowiednie do znamionowego natężenia prądu.
- 3. Poprawnie podłączyć napiecie zasilania bezpośrednio do zacisków L<sub>1</sub>-L<sub>2</sub>/N-L<sub>3</sub>-PE (zależnie od typu przemiennika).
- 4. Do podłączenia silnika należy używać czterożyłowego (najlepiej ekranowanego) kabla. Przewód podłączyć do zacisków silnika U - V - W i PE.
- 5. Jeżeli używa się kabli ekranowanych (zalecane), ekran należy dodatkowo połączyć większą powierzchnią do listwy uziemiającej zestawu EMC (rozdz. 2.4), a w najgorszym razie do elementu uziemiającego w szafie elektrycznej.

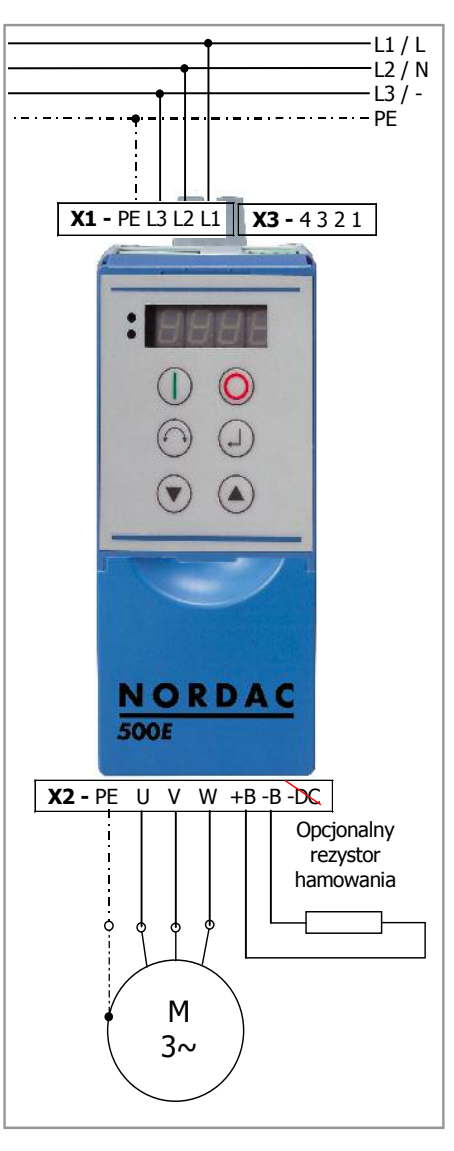

- **WAŻNE:** W przypadku używania zacisków przewodów z osłonkami, maksymalny przekrój poprzeczny złącza może zostać zmniejszony.
- **WABNE:** Gdy przemiennik zasila **silnik synchroniczny** lub **kilka silników** równolegle, przemiennik czestotliwości powinien pracować z liniową zależnością napięcie/częstotliwość $\rightarrow$  P211 = 0 oraz  $P212 = 0.$
- WAŻNE: Stosowanie ekranowanych kabli jest niezbedne w celu zachowania określonego poziomu tłumienia zakłóceń. (Patrz również Rozdział 8.4 Klasy wartości granicznych EMCC)

# **2.8.1 Pod34czenie zasilania (X1 - PE, L1, L2/N, L3)**

Po stronie wejścia zasilania nie sa wymagane żadne specjalne urzadzenia zabezpieczające. Zaleca sie stosowanie typowych zabezpieczeń (patrz parametry techniczne) oraz wyłącznika / stycznika głównego.

Przemienniki zasilane napięciem 230 V o mocy 0.25 kW do 2.2 kW mogą być zasilane 1-fazowym napięciem 230 V (L/N = L1/L2) lub symetrycznym napiciem 3-fazowym o napiciu midzyfazowym 230 V (L1/L2/L3) .

Wszystkie przemienniki zasilane napieciem 400 V o mocach  $\geq$  3 kW musza być zasilane 3-fazowo (L1/L2/L3). Aby poznać szczegółowe wymogi co do źródła zasilania patrz rodział. 7 – parametry techniczne.

**Ważne:** Jest możliwe podłączenie przemiennika do sieci typu **IT**. Konieczne jest do teg oodpowiedznie ustawienie przełącznika na falowniku. Szczegóły w rodziale 2.8.6 - 2.8.7.

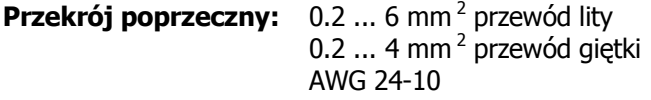

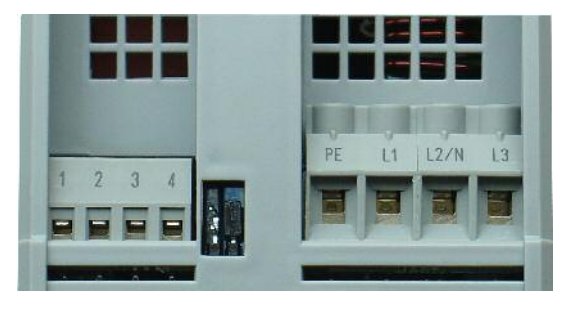

# **2.8.2 Wielofunkcyjne wyj(cia przekaLnikowe (X3 - 1, 2, 3, 4)**

Parametry P434 oraz P443 pozwalają na przypisanie przekaźnikom określonej funkcji. Maksymalna obciażalność styków przekaźnika to: 230 V AC / 24 V DC, 2 A.

Przy nastawach fabrycznych zwarte zaciski przekaźnika 2 (styki 3-4) oznaczają gotowosć do pracy przemiennika. Styki rozwierają się gdy wystąpi błąd przemiennika lub zostanie zdjęte zasilanie z przemiennika.

Przy nastawach fabrycznych zaciski przekaźnika 1 (styki 1-2) kontroluja działanie hamulca mechanicznego, przez co w odpowiednich momentach powodują jego zadziałanie lub zwolnienie. Korekta czasu zadziałania przekaźnika możliwa jest do ustawienia w parametrach P107/P114.

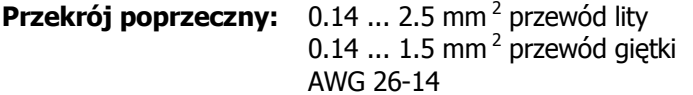

# **2.8.3 Pod34czenie silnika (X2 - U, V, W, PE)**

Nie ekranowany kabel silnika powinien mieD **maksymaln4 d3ugo(8 nie wi"ksz4 jak 100m** . W przypadku użycia ekranowanego kabla silnikowego, lub ułożenia kabla w uziemionym metalowym kanale kablowym, nie powinna byD przekroczona **maksymalna d3ugo(8 30m**.

W przypadku stosowania większych długości kabla należy stosować opcjonalne dławiki wyjściowe.

**Ważne:** Patrz również Rozdział 8.4 Klasy wartości granicznych EMCC.

**Ważne:** Gdy przemiennik zasila kilka silników jednocześnie, długość kabla zasilającego należy traktować jako sume długości wszystkich kabli.

**Przekrój poprzeczny:** 0.2 ... 6 mm<sup>2</sup> przewód lity 0.2 ... 4mm<sup>2</sup> przewód giętki AWG 24-10

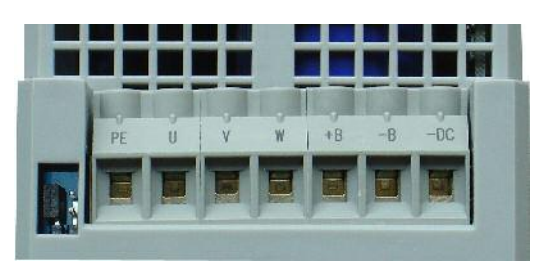

# **2.8.4 Pod34czenie rezystora hamowania (X2 - +B, -B)**

Zaciski +B/ -B przewidziane sa do podłacznia odpowiedniego rezystora hamowania. Należy wybrać możliwie jak najkrótsze połączenie ekranowane.

- **Ważne:** Należy mieć na uwadzę fakt , iż rezystor wydziala znaczą ilość ciepła.
- **Uwaga!:** Zaciski +**B, -DC** mogą zostać wykorzystane do połączenia stopni DC kilku falowników. Nigdy nie należy podłączać do zacisku –DC rezystora hamowania! Szczegóły na temat łaczenia stopni DC przemienników dostępne są w rozdz. 2.8.5.

**Przekrój poprzeczny:** 0.2 ... 6mm<sup>2</sup> przewód lity 0.2  $\ldots$  4mm<sup>2</sup> przewód giętki AWG 24-10

# **2.8.5 Po34czenie na stopniu DC (X2 - +B, -DC)**

Bezpośrednie połącznie stopni stałoprądowych przemienników daje pozytywne efekty w sytuacji gdy cześć silników w układzie wykonuje pracę generatorową a inne jednocześnie pracuja jako napedy. W takiej sytuacji energia oddawana do układu podczas pracy generatorowej może zostać wykorzystana do zasilania innych silników. Daje to wymierne korzyści w postaci ograniczenia poboru energii i zastosowania rezystorów hamowania.

Konieczne jest jednak spełnienie kilku warunków:

- (1) Należy stosować najkrótsze z możliwych połaczeń kablowych miedzy przemiennikami.
- (2) Połączenie elektryczne może nastąpić po zgłoszeniu przez wszystkie przemienniki gotowości do pracy. W przeciwnym razie istnieje ryzyko przepływu całego prądu ładowania przez prostownik jednego z falowników.
- (3) Należy rozłaczyć układ gdy jeden z przemienników jest nieaktywny.
- (4) By zapewnić wysoką sprawność należy ograniczyć działanie rezystora hamowania.
- (5) Przemienniki czestotliwości moga wystepować bez dławików wejsciowych w sytuacji gdy wszystkie cechuja się identycznymi parametrami co do mocy znamionowej i impedancji połączeń po stronie zasilania (zbliżone długości kabli i wspólne źródło zasilania). W przeciwnym razie konieczne jest zastosowanie dla każdego przemiennika dławika wejściowego po stronie zasilania.

#### **UWAGA! Nie wolno 34czy8 przemienników zasilanych ró7nym poziomem napi"cia!**

Przykładowy schemat połaczeń:

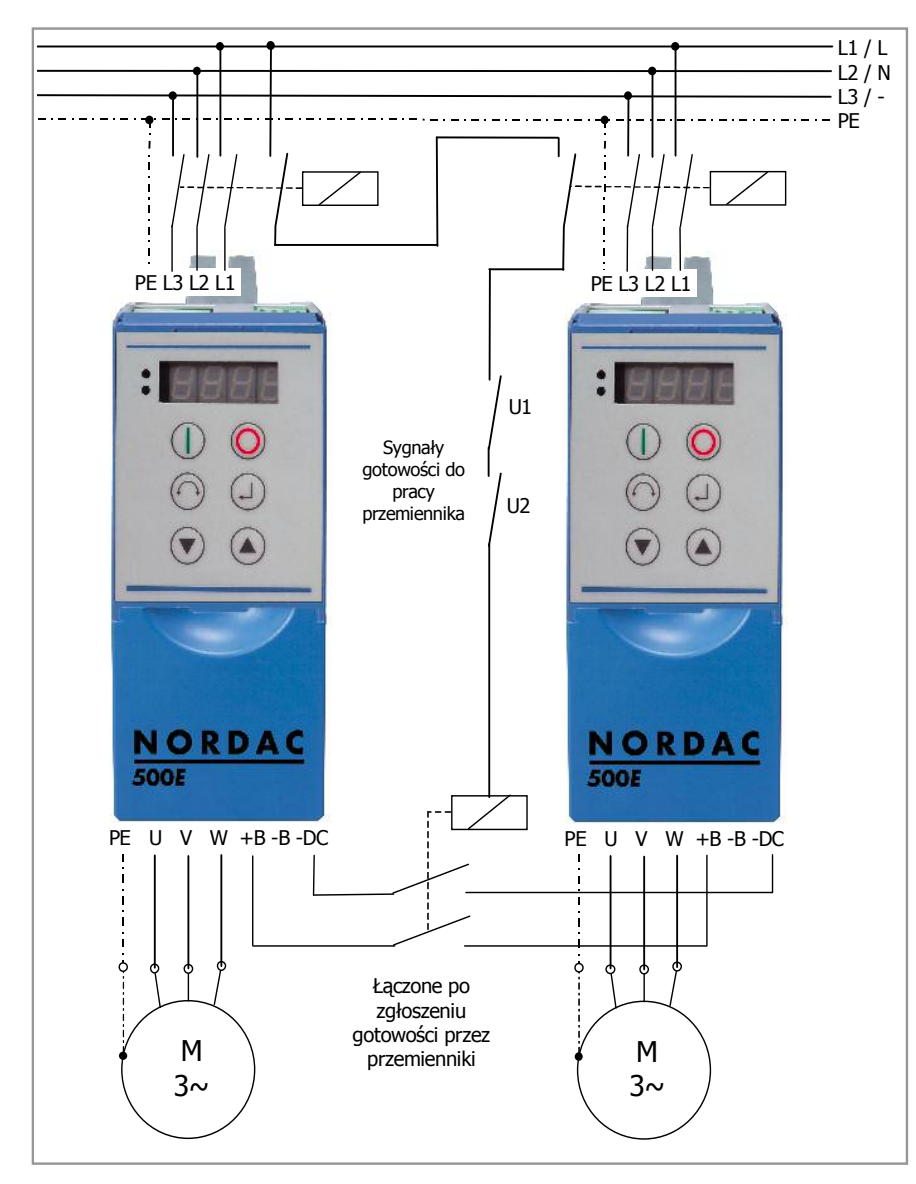

# **2.8.6 Zworka 'A' wyboru sieci zasilania**

Nastawa przełacznika w pozycji 0 umożliwia pracę przemienników SK 500E / 520E w sieci IT. Należy pamietać, że taka zmiana niesie ze sobą zmiane poziomu emisji elektromagnetycznej. Szczegóły w rozdziale 8.3.

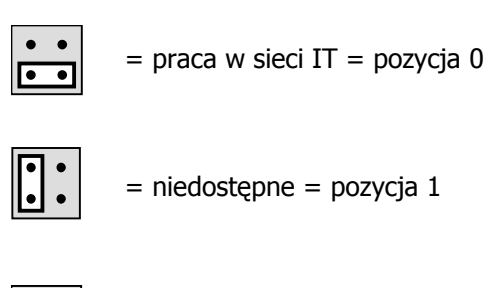

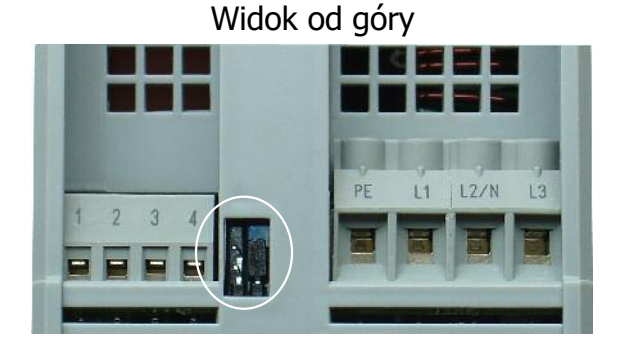

# $\cdot \vert \cdot \vert$

= ustawienie fabryczne = pozycja 2

# **2.8.7 Zworka 'B' wyboru sieci zasilania silnika**

Zworka umożliwia dopasowanie falownika do pracy w sieci IT zasilającej silnik oraz ograniczenie prądu upływności przemiennika częstotliwosci poprzez przewód PE. Nastawa taka może okazać się konieczna w sytuacji gdy kilka przemienników pracuje jednocześnie w sieci zabezpieczonej jednym wyłącznikiem różnicowopradowym. Należy pamiętać, że zmiana niesie ze sobą zmianę poziomu emisji elektromagnetycznej. Szczegóły w rozdziale 8.3.

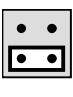

 $=$  praca w sieci IT  $=$  pozycja 0

 $=$  ustawienie fabryczne  $=$  pozycja 1

 $\cdot \left[ \cdot \right]$ 

 $=$  ograniczony prad upływu  $=$  pozycja 2

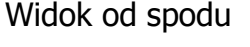

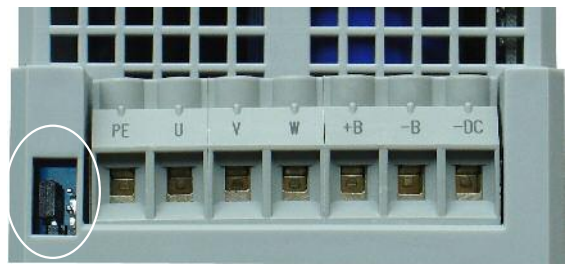

# **2.8.8 Wewn"trzne po34czenia dla zworek**

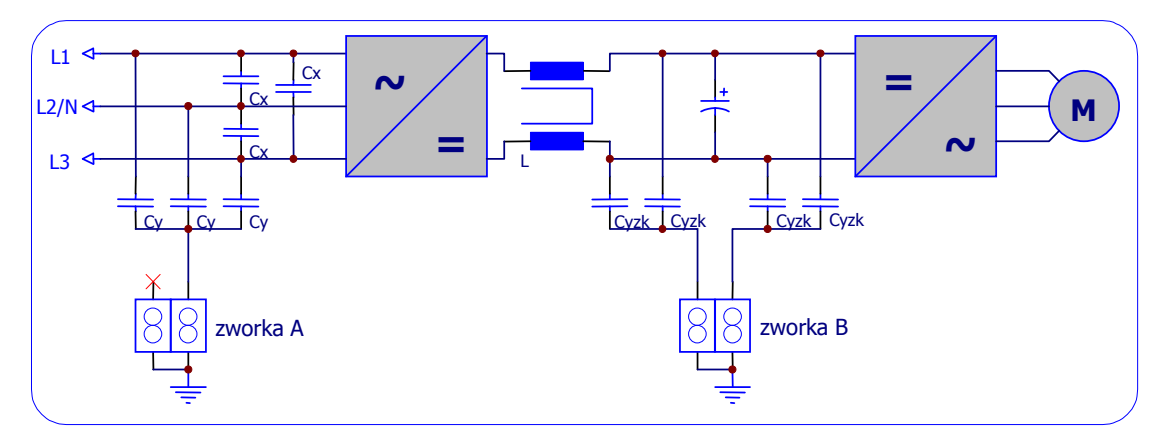

# **2.9 Pod34czenia obwodów sterowania**

Zaciski sterujące (terminal) ulokowane są na przedniej ścianie przemiennika pod pokrywą. Szczegółowa ich liczba zależy od typu urządzenia (SK 500E lub SK 520E).

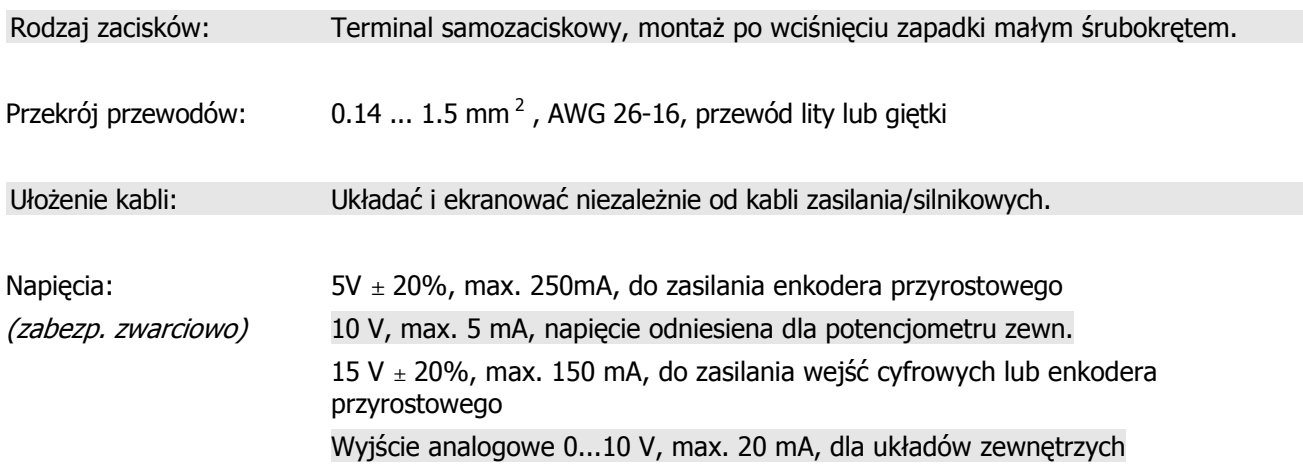

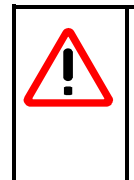

# **WAŻNE**

AGND oraz DGND mają wspólny potencjał dla wejść analgowych i cyfrowych.

W razie konieczności, napiecia 5 / 15 V można pobrać z kilku zacisków, jednakże ich łączny prąd nie może przekroczyć 250 mA / 150 mA.

# **Opis zacisków sterowania:**

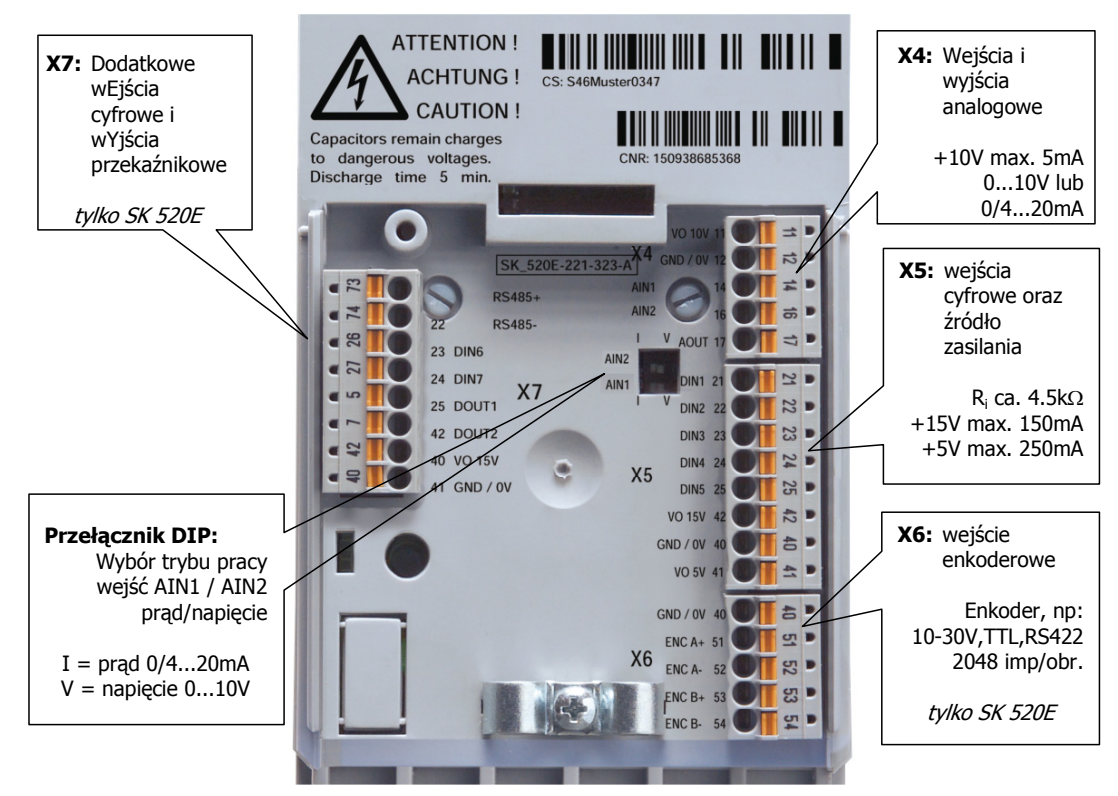

# **2.9.1 Opis zacisków**

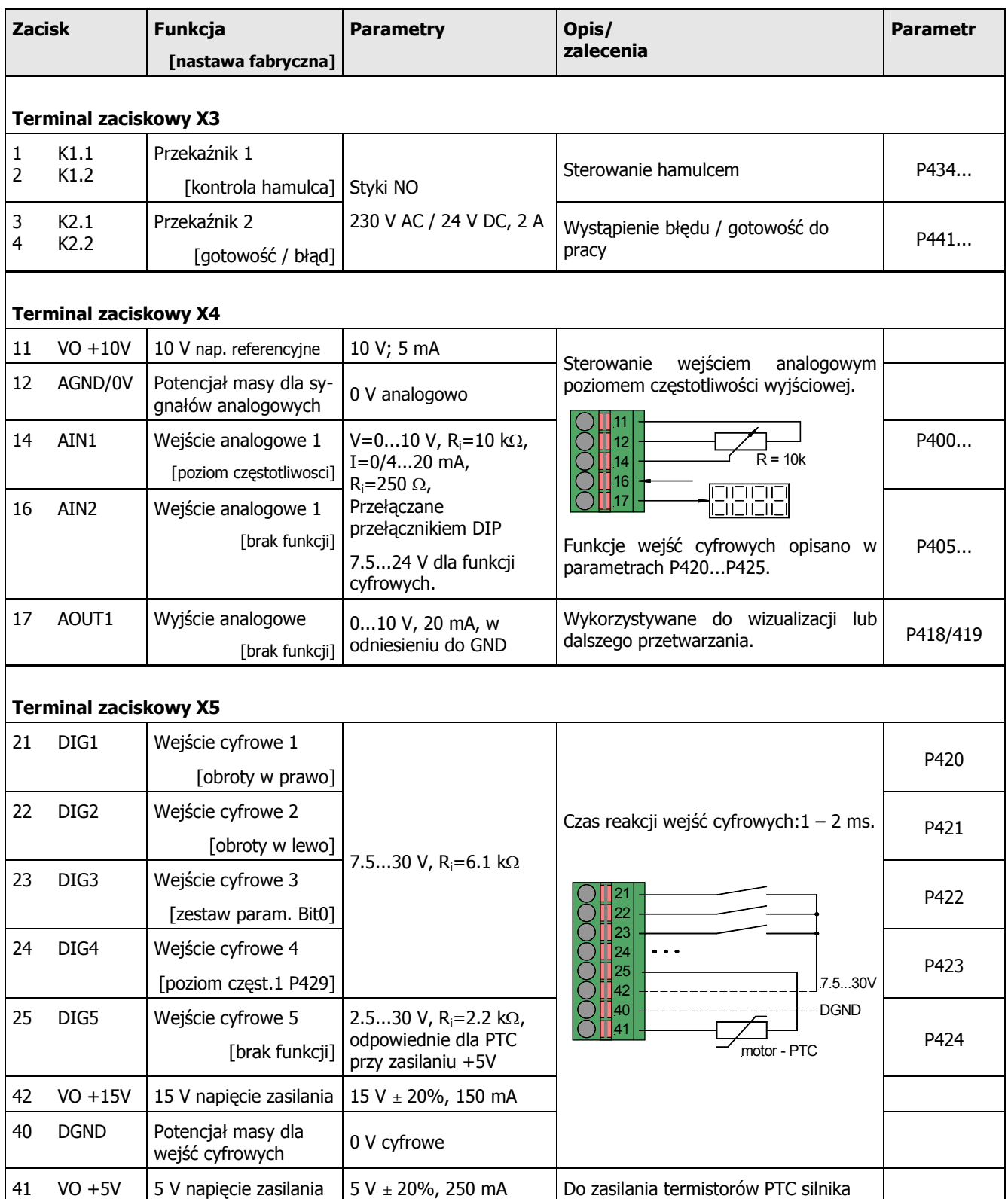

# 2 Montaż i instalacja

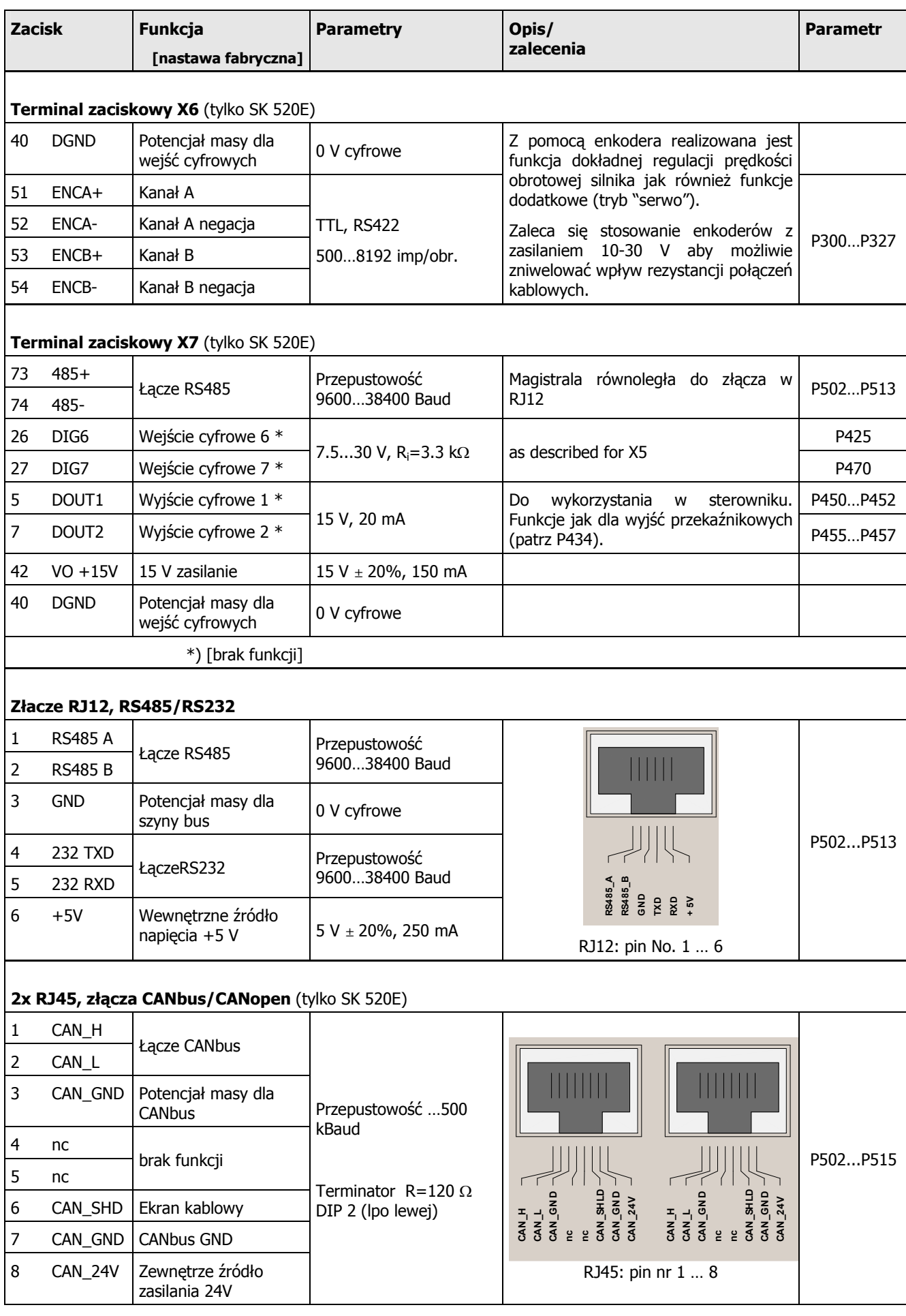

# **2.10 Pod34czenie enkdera**

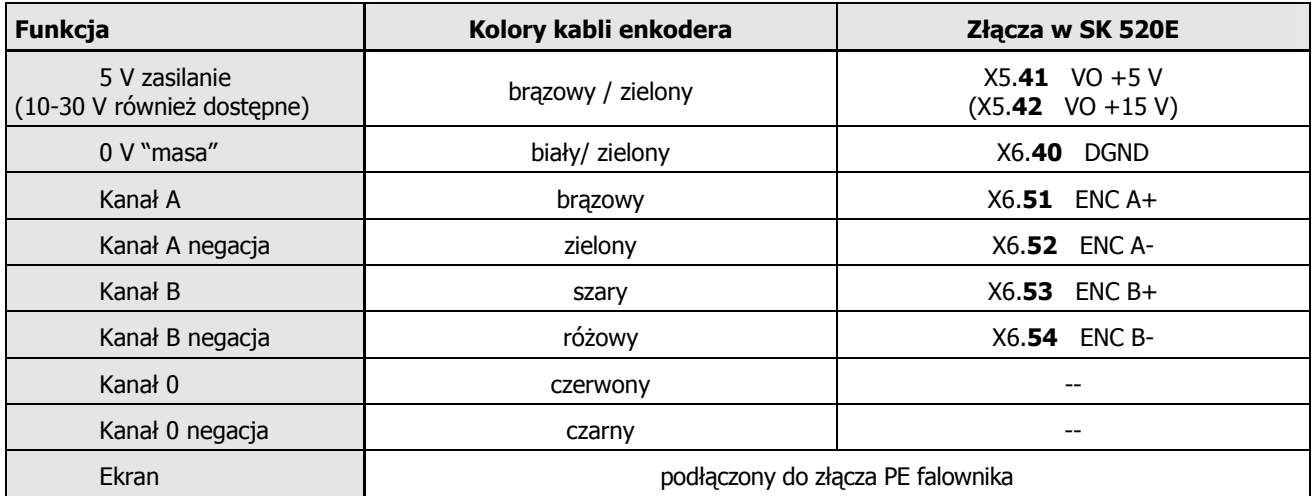

**Ważne:** Stosując enkodery inne niż zalecane (A.772.4, 5 V enkder) for the motors, nalezy polegać na dokumentacji technicznej dostawcy enkodera.

**ZALECANIA:** Aby zapewnić większą pewność połaczeń w przypadku stosowania długich kabli zaleca się stosowanie enkodera z zasilaniem 10..30V (15 V/24 V) celem ograniczenia wpływu rezystancji połączeń i długich kabli na jakość transmisji.

**UWAGA:** Kierunek obrotów enkodera musi odpowiadać zakładanemu kierunkowi obrotów silnika. Dlatego w niektórych sytuacjach może okazać się konieczna negacja sygnału z enkodera (parametr P301) lub zamiana 2 faz zasiląjacych silnik.

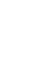

# **3 Sterowanie i wizualizacja parametrów**

Każdy z przemienników posiada standardową sygnalizację stanów za pomocą 2 LED (zielona/czerwona) widocznych od przodu. Za ich pomocą sygnalizowany jest status przemiennika.

**Zielona dioda LED** iinformuje o tym iż przemiennik jest zasilony jak również w stanie pracy (zasilanie silnika), poprzez migotanie z narastająca czestotliwość, o występowaniu stanu przeciażenia urządzenia.

Zapalenie się **czerwonej diody LED** oznacza wystąpnienie błędu, przy czym liczba następujacych błysków diody mówi o numerze zaistniałego błedu (zgodnie z kodem błedów, rozdz. 6).

# **3.1 Zewn"trzne modu3y dodatkowe**

Dzieki możliwości wyboru panelu operatorskiego, sterującego lub wyświetlacza NORDAC SK 500E / 520E może zostać w łatwy sposób przystosowany do indywidualnych potrzeb użytkownika.

Panele operatorskie z wyświetlaczem alfanumerycznym mogą być wykorzystane w aplikacjach podstawowych. Do tych bardziej zaawansowanych przewidziano panele do komunikacji z PC lub sieciami magistralowymi.

**Moduły zewnetrzne, SK TU3-...** mocuje sie na przedniej cześci przemienników w wygodnym złączu zatrzaskowym, przez co są łatwo dostepne, a w razie potrzeby mogą zostać zdjete.

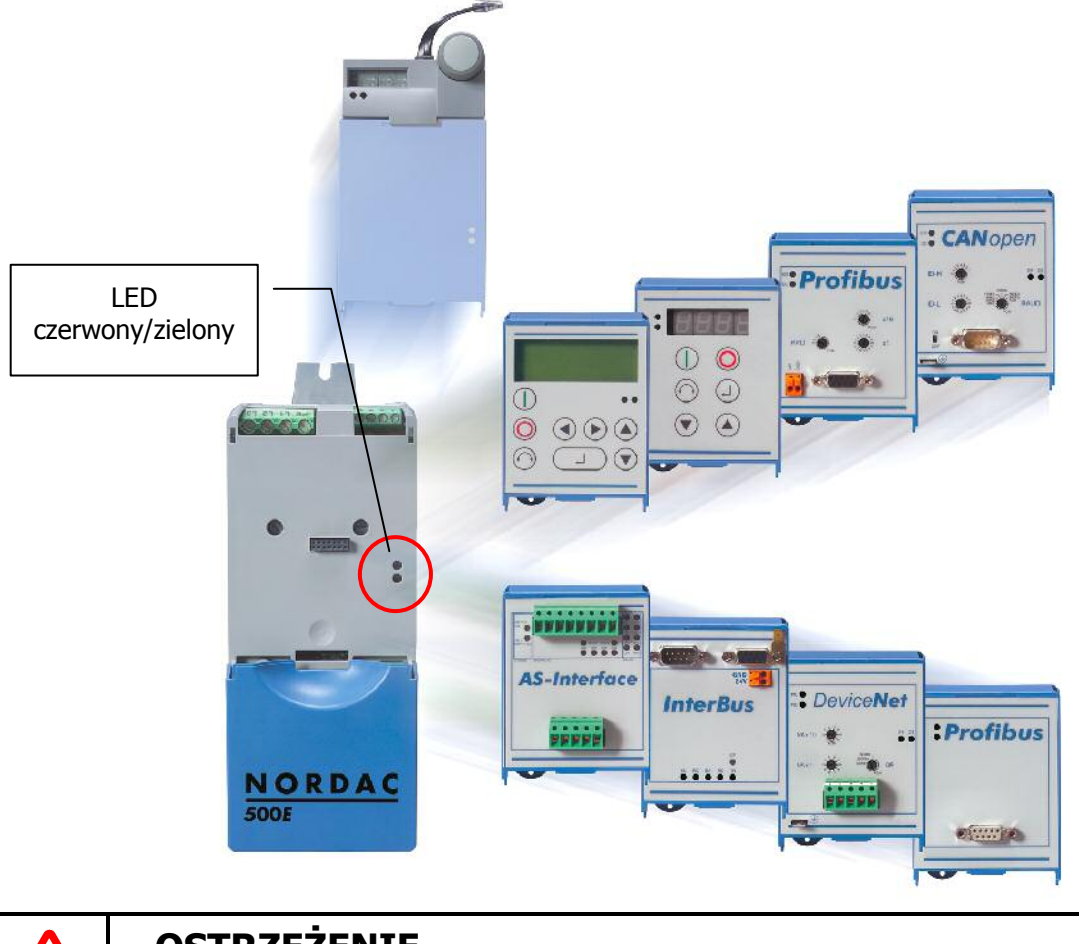

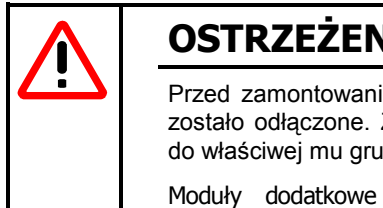

# **OSTRZEBENIE**

Przed zamontowaniem oraz wymontowaniem modułu należy upewnić się, iż zasilanie przemiennika zostało odłączone. Złącze przewidziano wyłącznie do podłączenia modułu dodatkowego należącego do właściwej mu grupy.

Moduły dodatkowe przewidziane są wyłącznie do zamocowania bezośrednio na przemienniku. Niedopuszczalny jest montaż modułów poza urządzeniem.

Szczegółowe infornacje w instrukcjach do poszczególnych modułów. - www.nord.pl -

# **3.2 Zestawienie modu3ów dodatkowych**

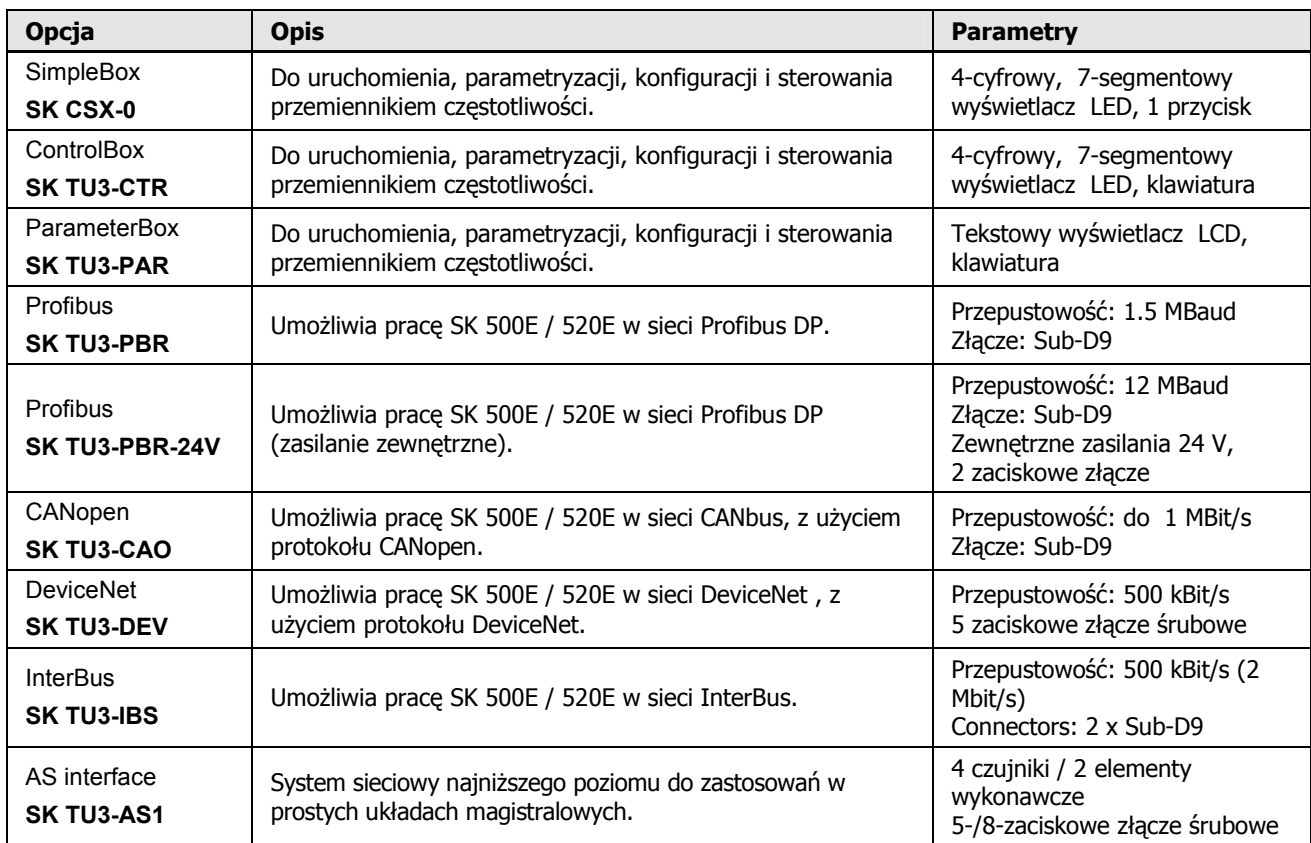

# **Monta7**

Moduły dodatkowe instaluje sie w nastepujacy sposób:

- 1. Wyłączyć napięcie zasilania i poczekać do dezaktywacji przetwornicy.
- 2. Odsunać lub zdjać pokrywe terminalu zaciskowego.
- 3. Usunąć zaślepkę gniazda modułów dodatkowych podważając u dołu i unosząc do zdjęcia z górnego zawiasu. Sprawdzić czy zaślepka nie jest przykrecona u spodu śruba.
- 4. Zaczepić górnakrawędż modułu w zawias i docisnać panel u dołu do zatrzaśniecia. Dla uniemożliwienia przypadkowego demontażu przymocować śrubką.

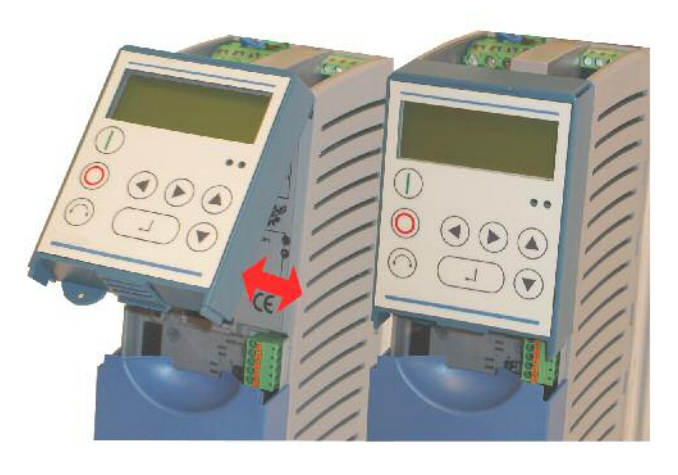

5. Umieścić na swoim miejscu pokrywę terminalu zaciskowego .

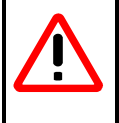

# **OSTRZEBENIE**

Przed zamontowaniem oraz wymontowaniem modułu należy upewnić się, iż zasilanie przemiennika zostało odłączone. Złącze przewidziano wyłącznie do podłączenia modułu dodatkowego należącego do właściwej mu grupy.

Moduły dodatkowe przewidziane są wyłącznie do zamocowania bezośrednio na przemienniku. Niedopuszczalny jest montaż modułów poza urzadzeniem.

# **3.2.1 SimpleBox, SK CSX-0**

Moduł ten wykorzystywany jest jako proste narzędzie do parametryzacji przetwornicy i wizualizacji parametrów SK 500E / 520E.

Aby możliwe było sterowanie prędkością silnika za pomocą Simplebox parametr **P549** musi posiadać nastawe 1.

# **W3a(ciwo(ci**

- 4-cyfrowy, 7-segmentowy wyswietlacz LED
- Obsługa przetwornicy jednym oprzyciskiem
- Wyświetlanie wybranej wielkości i zestawu parametrów.

Wyświetlacz pokazuje poziome kreski z chwila podania na wejście przemiennika napiecia zasilania. Oznaczaja one gotowość przemiennika do pracy.

Wyświetlacz wyświetla przemiennie wielkość 0.0 Hz oraz wartość czestotliwości zapamiętanej jog jeśli przypisano ją w parametrze P113.

Jeśli przemiennik jest aktywny (zasila silnik) na wyświetlaczu ukazuje sie wartość określona w parametrze P001 >Wybór wielkości wyświetlanej<  $(nastawa fabryczna = poziom czestotliwości).$ 

Bieżący zestaw parametrów jest sygnalizowany 2 diodami LED (binarnie).

**UWAGA**

Jakiekolwiek zmiany w parametrach przemiennika mogą być dokonywane wyłącznie przez wykwalifikowany personel zgodnie z wskazówkami zawartymi w niniejszej instrukcji.

# **Monta7**

Na przemienniku można zainstalować SimpleBox nad modułem dodatkowym (SK TU3-...) jak również na przemienniku z zaślepionym gniazdem na panel. Demontaż Simplebox'a ogranicza sie do wypiecia wtyczki R12 i zdiecia modułu.

# **Pod34czenie**

Należy połączyć wtyczkę SimpleBox'a z gniazdem RJ12 (RS485) umieszczonym w górnej części przemiennika.

W razie konieczności należy przełaczyć DIP 1 (po lewej) aby uaktywnić rezystor zakończeniowy (terminator). Może to być konieczne w syuacji sterowania przemiennikiem za pomocą zewnętrznego sterownika.

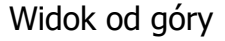

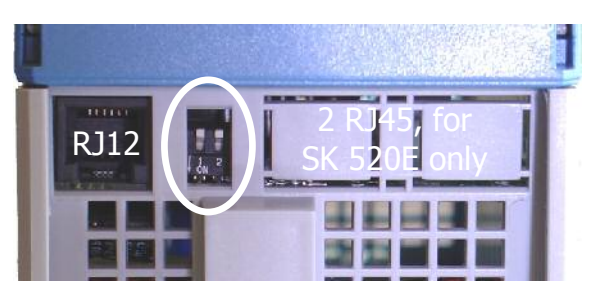

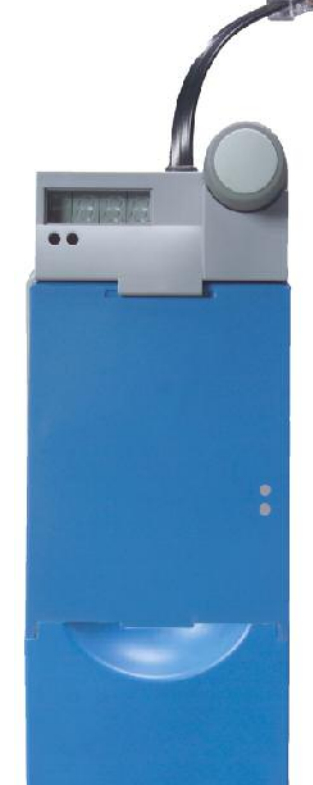

### **Funkcje modu3u SimpleBox:**

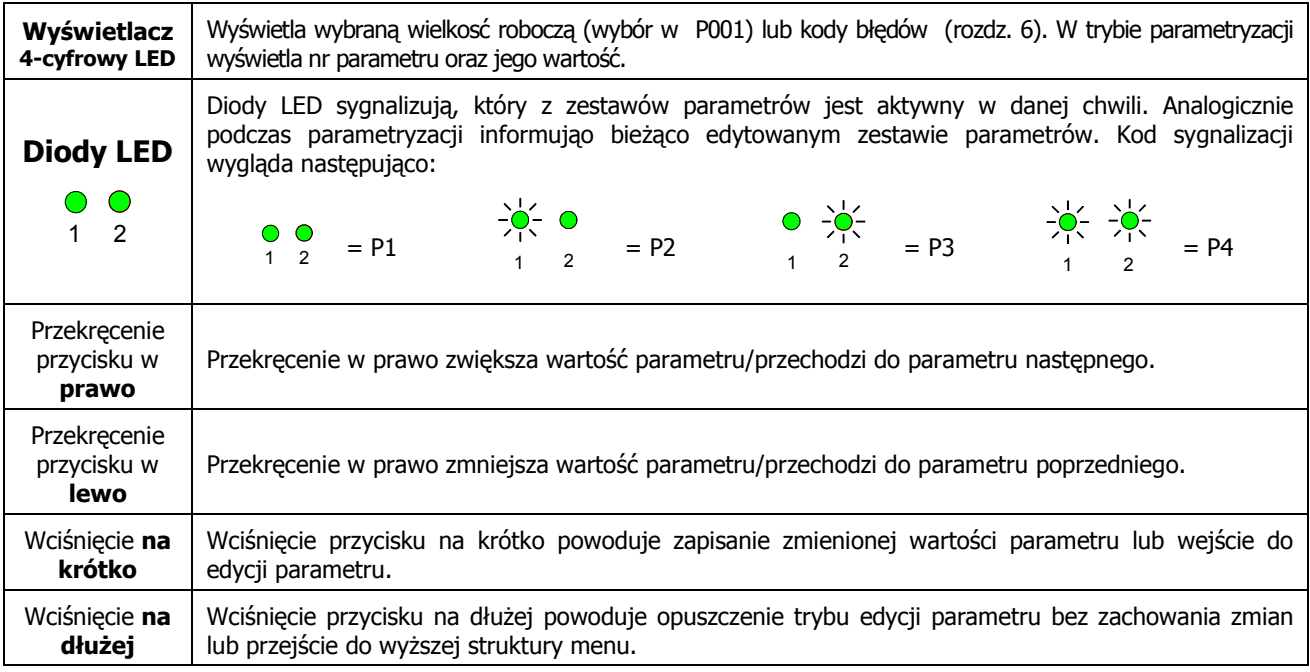

# **Struktura menu w SimpleBox**

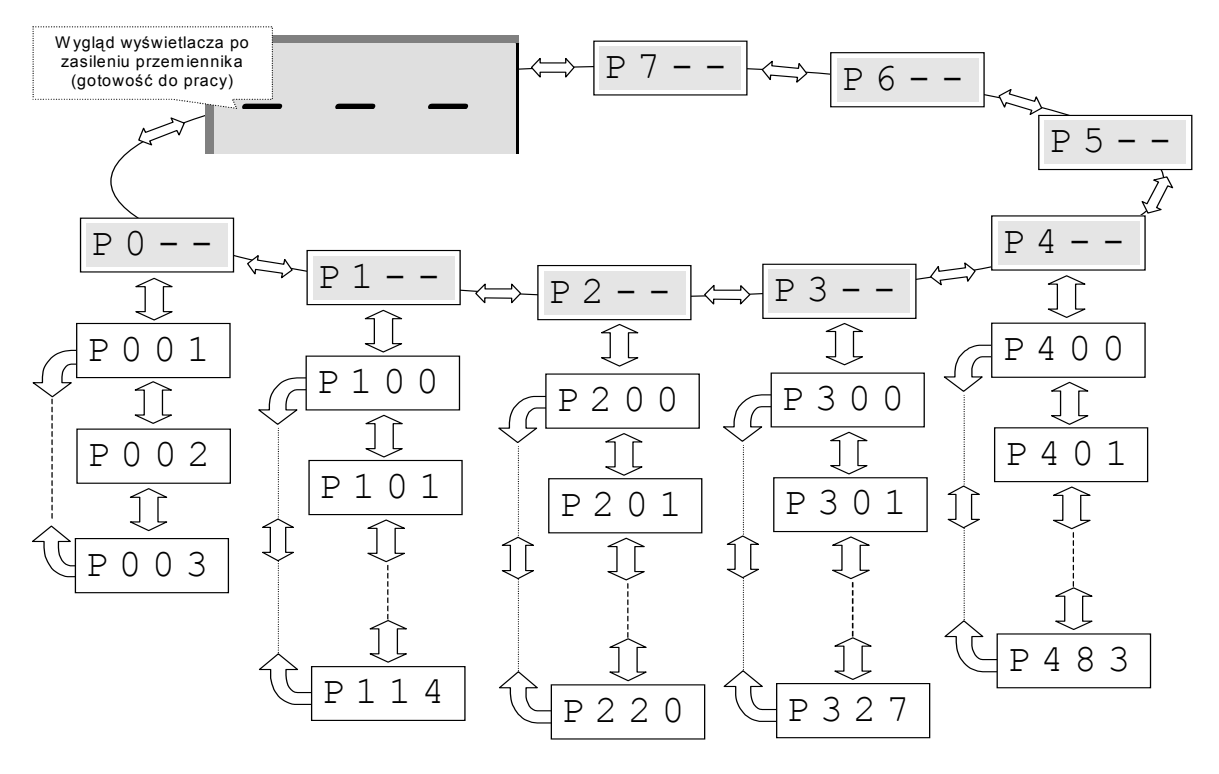

**WSKAZÓWKA:** Parametry P502, P701 do 706, P707, P718, P741/742 oraz P745/746 posiadaja własne podmenu, w których możliwe jest dokonywanie zmian, np:

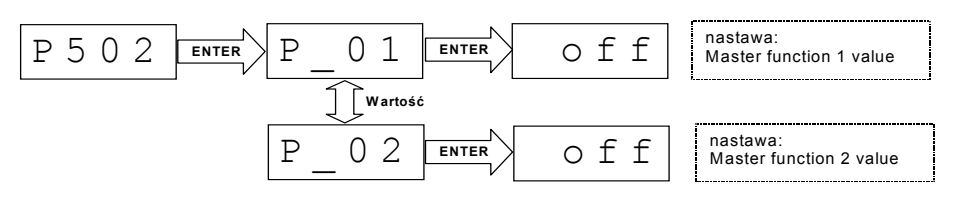

# **3.2.2 ControlBox, SK TU3-CTR**

Moduł ten wykorzystywany jest jako proste narzędzie do parametryzacji przetwornicy, wizualizacji parametrów i sterowania SK 500E / 520E.

# **W3a(ciwo(ci**

- 4-cyfrowy, 7-segmentowy wyswietlacz LED
- Bezpośrednie sterowanie przemiennikiem
- Wyświetlanie wybranej wielkości i zestawu parametrów
- możliwość kopiowania i przenoszenia kompletu parametrów (P550)

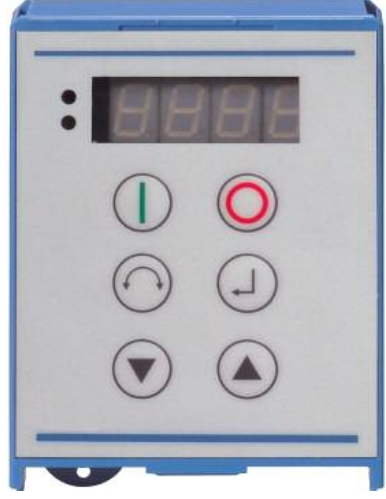

Wyświetlacz pokazuje poziome kreski z chwilą podania na wejście przemiennika napięcia zasilania. Oznaczają one gotowość przemiennika do pracy.

Wyświetlacz wyświetla przemiennie wielkość 0.0 Hz oraz wartość czestotliwości zapamietanej jog jeśli przypisano ją w parametrze P113.

Jeśli przemiennik jest aktywny (zasila silnik) na wyświetlaczu ukazuje się wartość określona w parametrze  $P001 > W$ ybór wielkości wyświetlanej< (nastawa fabryczna = poziom częstotliwości).

Bieżący zestaw parametrów jest sygnalizowany 2 diodami LED (binarnie).

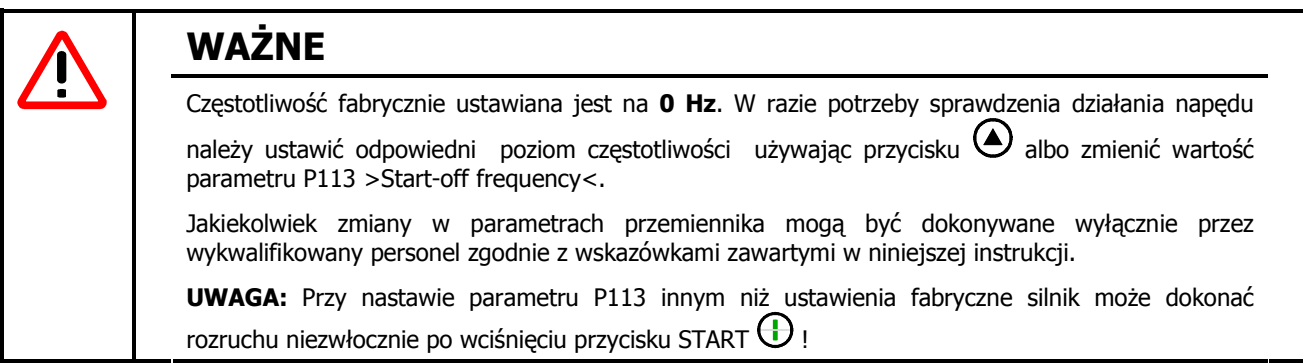

# **Funkcje panelu operatorskiego Control Box:**

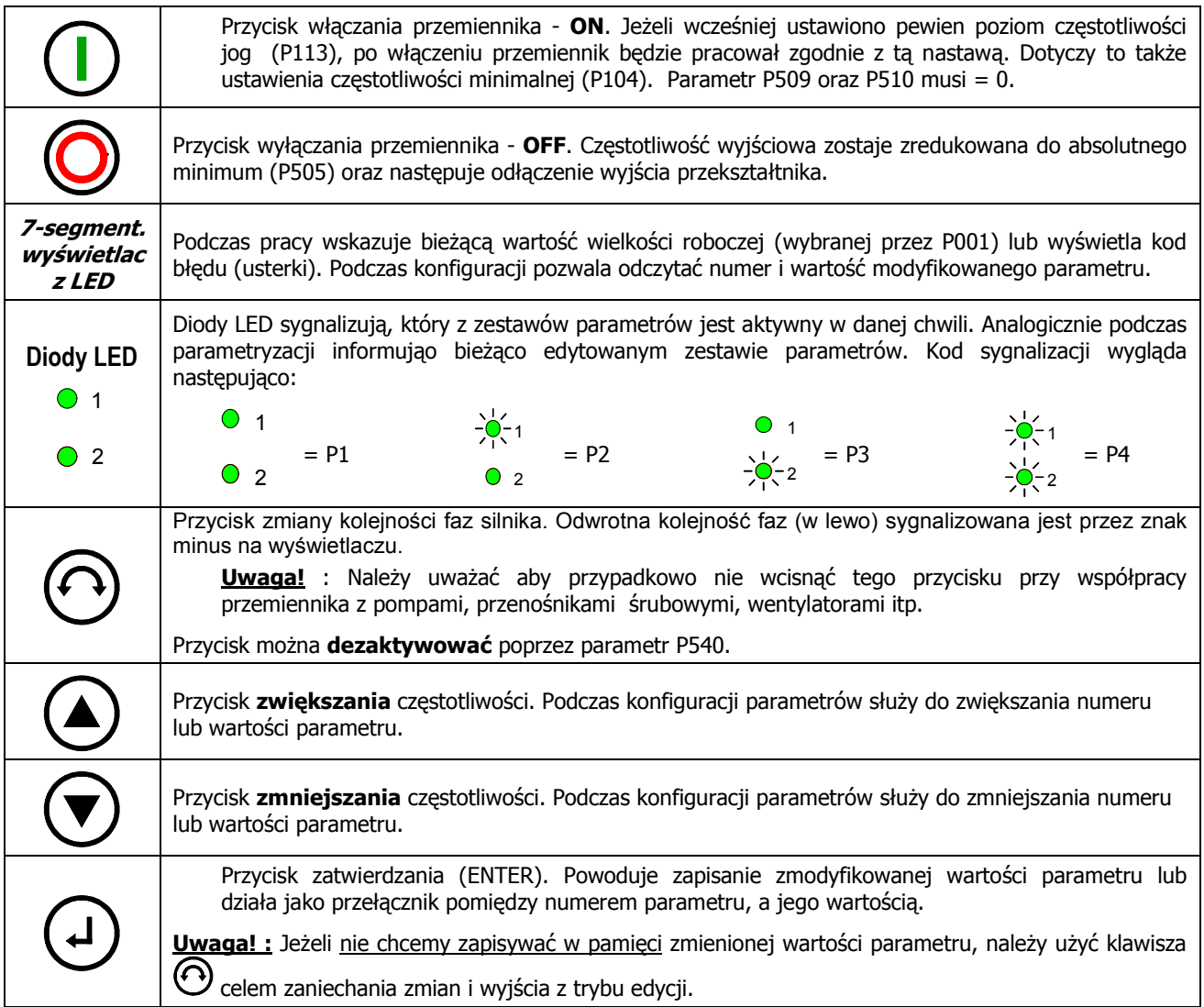

#### **Sterowanie przemiennikiem za pomoc4 panelu Control box**

Sterowanie przemiennikiem z panelu kontrolnego może odbywać się tylko przy wyłączonej funkcji sterowania za pośrednictwem terminalu lub portu szeregowego (P509 = 0 oraz P510 = 0).

Po wciśnięciu przycisku START na wyświetlaczu pojawi się aktualna wartość wielkości roboczej określonej w P001. Początkowa wartość częstotliwości będzie zgodna z wartością określoną w parametrze P113 (domyślnie  $OHz$ ).

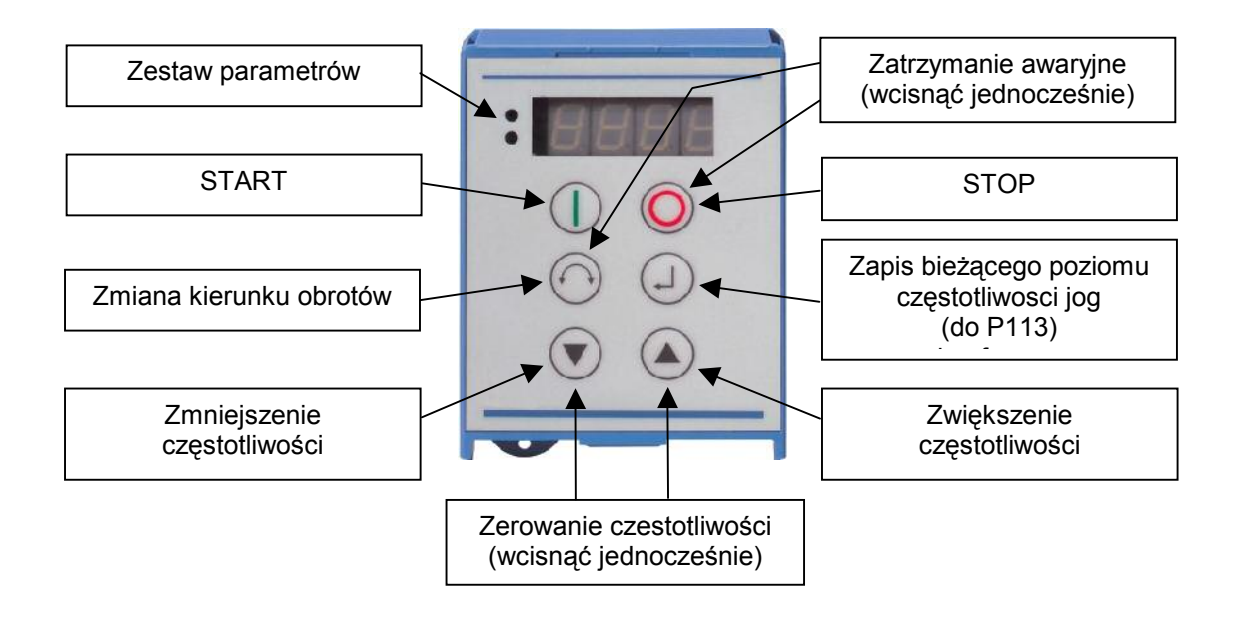

#### **OkreFlanie aktywnego zestawu parametrów:**

Po załączeniu przemiennika status identyfikatorów LED informuje o bieżącym zestawie parametrów. Za pomocą kombinacji (w kodzie dwójkowym) dwóch LED wyrażany jest aktualny numer zestawu.

Dla celów parametryzacji przełaczanie bieżącego zestawu parametrów odbywa sie w P100.

#### **Ustawianie poziomu cz"stotliwo(ci:**

Aktualny poziom częstotliwości można zapisać jako nastawę parametru P113. Podczas obsługi przemiennika z klawiatury wartość tę można zmieniać przyciskami zwiększania oraz zmniejszania ( $\bigcirc$  i  $\bigcirc$ ) i ostatecznie zapisać w pamięci EEPROM wciskając przycisk wprowadzania (ENTER). Ostatnia zapisana wartość bedzie stanowić początkowy poziom częstotliwości wyjściowej przemiennika po jego kolejnym załączeniu.

#### **Zatrzymanie awaryjne:**

Zatrzymanie awaryjne można przeprowadzić poprzez równoczesne wciśniecie przycisku STOP  $\odot$  i przycisku ... $Z$ miana kierunku obrotów  $\Theta$ "...

# **Parametryzacja za pomoc4 panelu Control box**

Zmian parametrów pracy przemiennika można dokonywać niezależnie jego statusu pracy. Wszystkie parametry mogą być modyfikowane w trakcie pracy urządzenia. W zależności od bieżącego statusu pracy przemiennika, należy w inny sposób przełączać panel w tryb parametryzacji.

- 1. Jeśli przemiennik nie zasila silnika po uprzednim aktywowaniu przyciskami panelu, (w przypadku niepewności należy wcisnać STOP  $\bigcirc$ ), przyciski  $\bigcirc$  oraz  $\bigcirc$  służa wprost do poruszania sie po menu  $\overrightarrow{P}$  **PO**
- 2. Poruszanie się po menu za pomocą przycisków  $\bigcirc$  oraz  $\bigcirc$  jest również możliwe w sytuacji gdy przemiennik został uprzednio aktywowany za pomocą sygnału podanego na wejście cyfrowe lub za  $p$  pomoca portu szeregowego.  $\rightarrow$   $\boxed{P \ 0}$   $\boxed{P \ 7}$
- 3. Jeśli przemiennik podaje zasilanie na silnik po uprzednim aktywowaniu za pomocą panelu Controlbox (przycisk START  $\mathbb U$ ), przejście w tryb parametryzacji nastepuje po jednoczesnym wciśniecju przycisków  $\mathbb O$  oraz  $\mathbb O$ .
- 4. Ponowne wciśniecie przycisku  $\mathbf U$  START skutkuje powrotem do trybu sterowania.

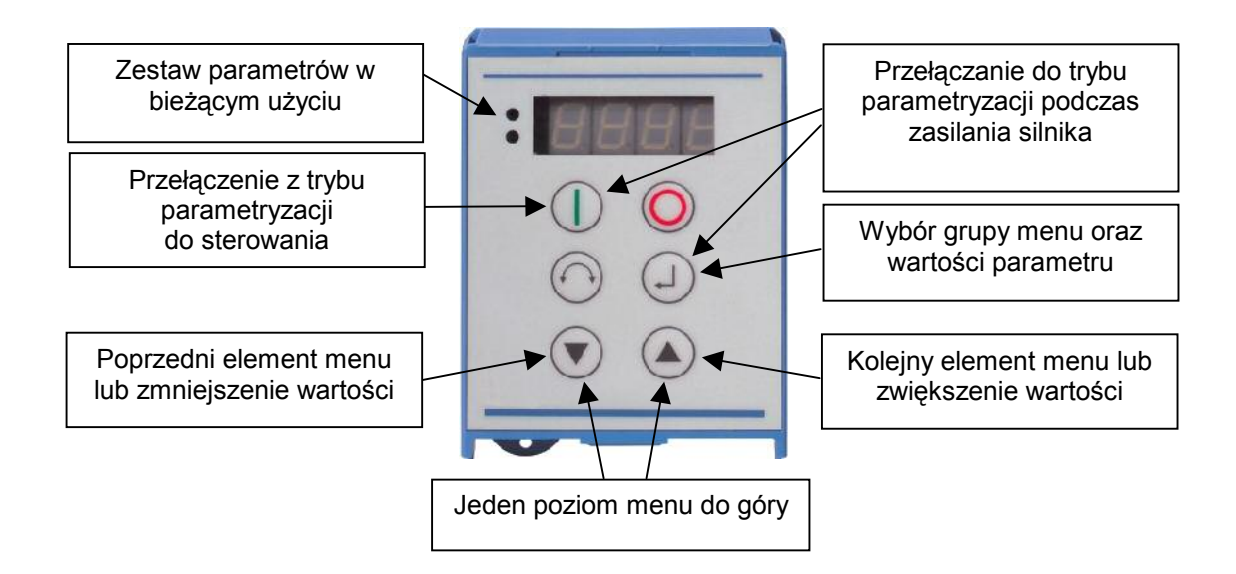

# **Procedura parametryzacji**

Podczas procesu parametryzacji klawisze  $\bigodot$  i  $\bigodot$  służą do poruszania się po strukturze menu. Poszczególne zbiory parametrów sa oznaczone **PO** ... **P7** ... Wciśniecie klawisza ENTER  $\Theta$  po uprzednim wskazaniu grupy menu umożliwia wejście w podgrupe parametrów dostepnych w danym zbiorze.

Parametry dostępne w każdej grupie są uporządkowane numerycznie i zamknięte w pętli. Po danym zbiorze można poruszać się do przodu lub do tyłu.

Każdy parametr ma przypisany właściwy sobie numer  $\rightarrow$  **Pxxx**, których szczegółowy opis znajduje sie w rozdziale 5 "Parametryzacja".

Komentarz: Parametry P502, P701 do 706, P707, P718, P741/742 oraz P745/746 posiadają również własne podmenu, w którym można wykonać dalsze ustawienia, np.

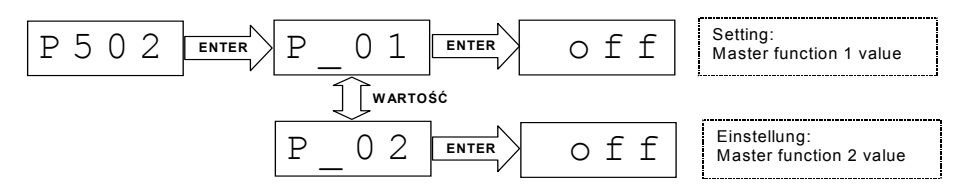

#### **Struktura menu Controlbox**

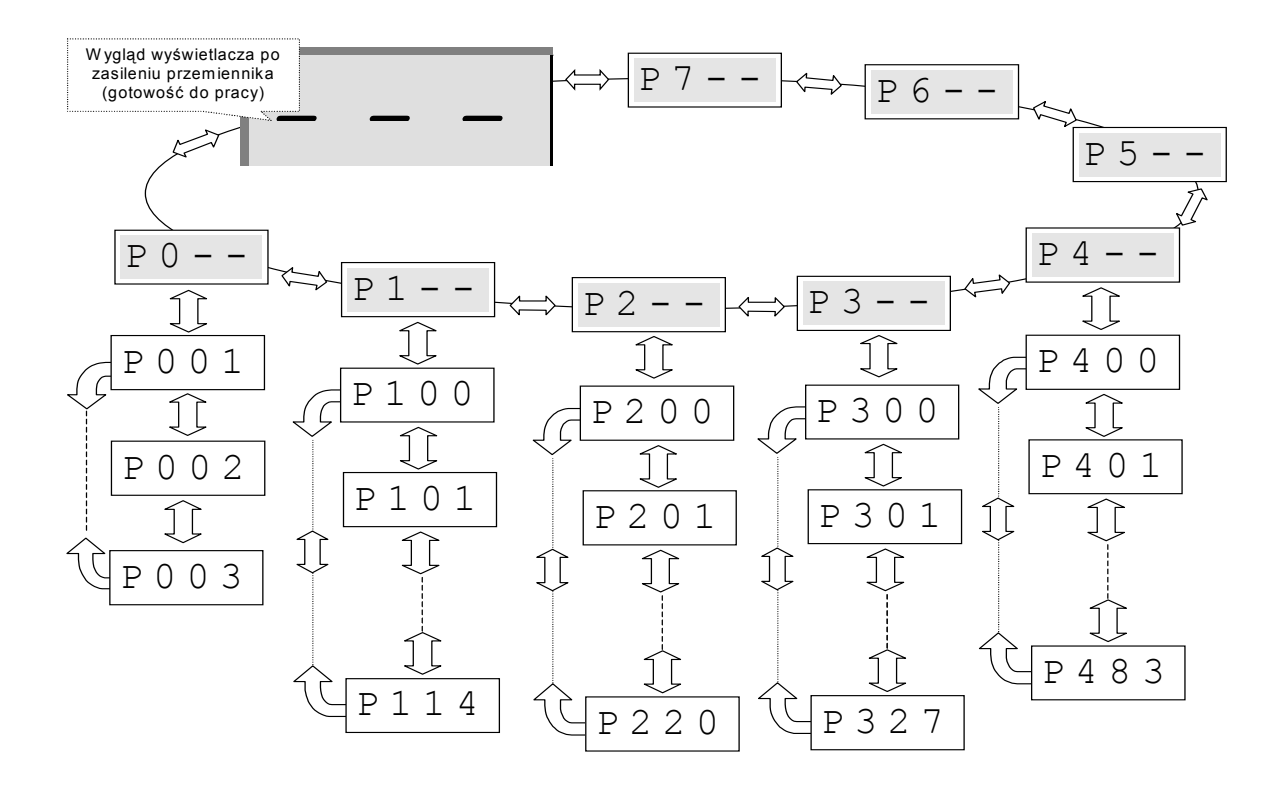

W celu dokonania zmiany wartości parametru należy nacisnąć przycisk ENTER  $\Theta$  w momencie, gdy wyświetlany jest odpowiedni numer parametru.

Następnie za pomocą przycisków WARTOŚCI  $\odot$  lub  $\odot$  można wprowadzić zmiany, które następnie należy zatwierdzić przyciskiem  $\Theta$  w celu zapisania i wyjścia z parametru.

Do czasu potwierdzenia zmieniona wartość będzie wyświetlana w formie pulsującej. Do momentu zaakceptowania wartość nie będzie zapisana w pamięci przemiennika.

Aby opuścić tryb edycji wartości parametru bez dokonywania zmian należy się posłużyć przyciskiem zmiany kolejności faz  $\Theta$ .

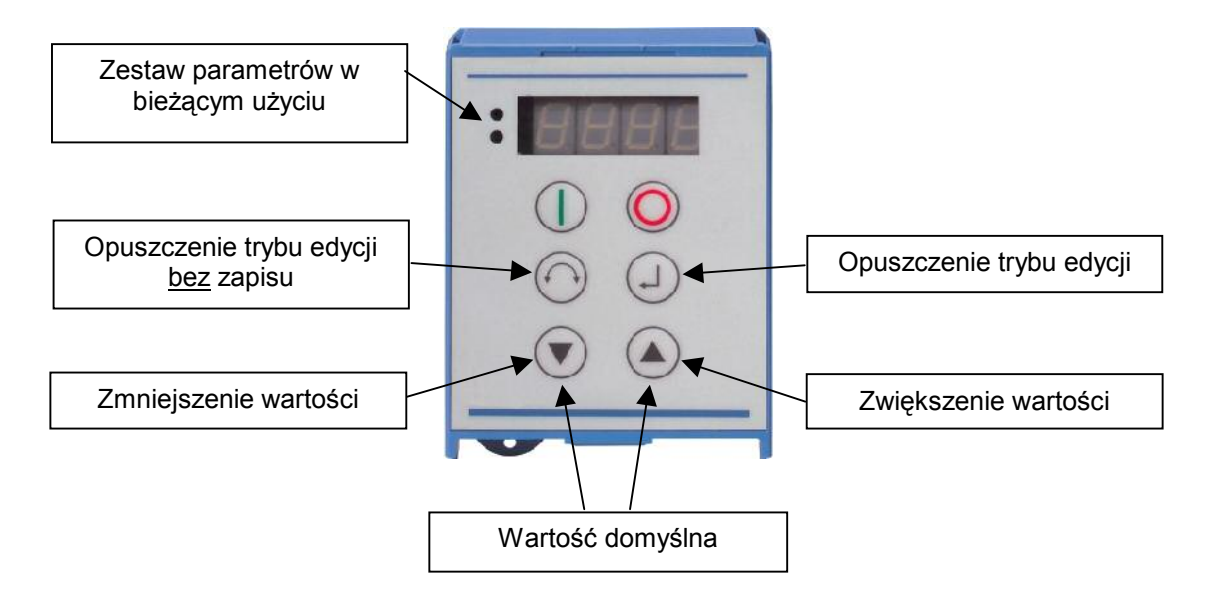

## **3.2.3 ParameterBox, SK TU3-PAR**

Moduł ten wykorzystywany jest jako wygodne narzędzie do parametryzacji przetwornicy, tekstowej wizualizacji parametrów i sterowania SK 500E / 520E.

Możliwe jest również przechowywanie i edycia aż do 5 zestawów parametrów, co z kolei ułatwia programowanie powtarzalnych aplikacji.

**WAŻNE:** Aby korzystać z Parametebox (zewnetrzny panel operatorski na kablu / do zabudowy w szafie) SK PAR-2H /-2E połaczonego z SK 500E/520E, panel musi posiadać wersjeoprogramowania min. **3.5 R1**. Należy SK PAR-2H /-2E d osabilizowaneg oźródła napiecia 5 V

aby zapewnić poprawną pracę urządzenia.

#### **W3asno(ci panelu sterowania i kontroli Parameterbox**

- podświetlany wyświetlacz LCD o dużej rozdzielczości
- wyświetlanie wybranych wielkości w powiekszeniu
- komunikacja tekstowa w 6 językach
- tekst pomocniczy przy wyświetlaniu błedów
- 5 zestawów parametrów przemiennika zachowanych w pamięci panelu wraz z możliwością ich edycji
- możliwość wyboru wielkości wyświetlanych i ich charakteru
- możliwość wyświetlania wybranej wielkości skorygowanej o zadany współczynnik
- możliwość bezpośredniego sterowania

#### **Informacja dodatkowa**

Podczas pierwszego uruchomienia panelu ParameterBox wyświetla się zapytanie o wybór jezyka interfejsu. Do wyboru jest wtedy: German oraz English.

Następnie panel przechodzi do automatycznego rozpoznawania (bus scan) typu przemiennika i jego konfiguracji .

Na wyświetlacz upojawia się oznaczenie typu przemiennika, jego tryb pracy i bieżący status.

W razie podania sygnału START, na wyświtlaczu pojawiają się 3 wybrane wielkości robocze (domyślnie są to częstotliwość, napięcie i prad). Wielkości robocze można ustalać indywidualnie wybierając spośród 19 dostepnych w menu >Display< / > Values<.

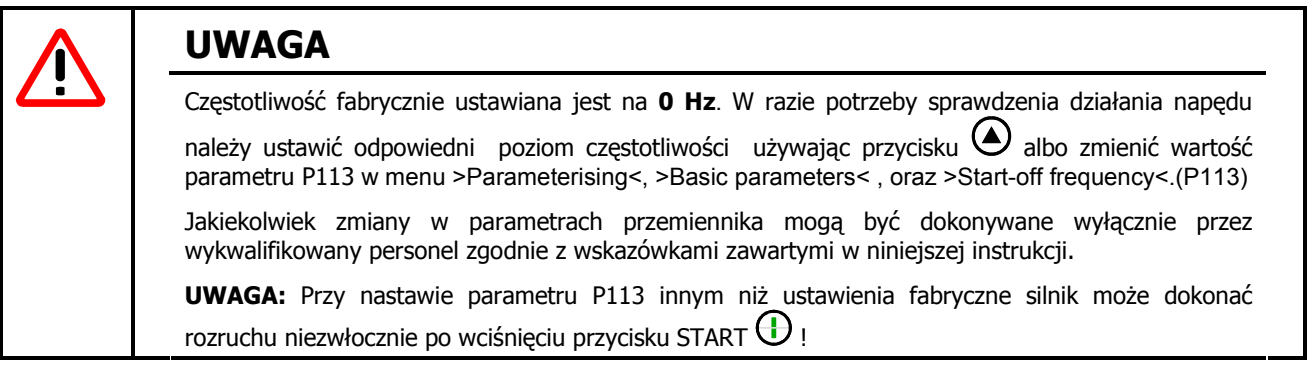

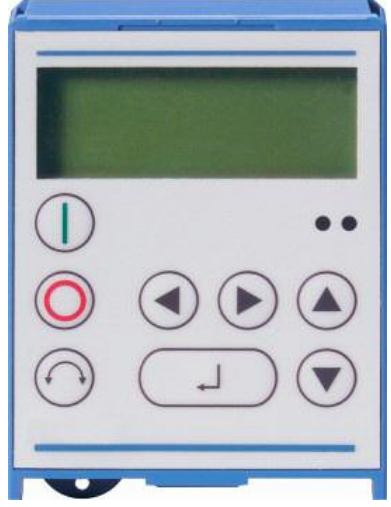
#### **Funkcje panelu ParameterBox**

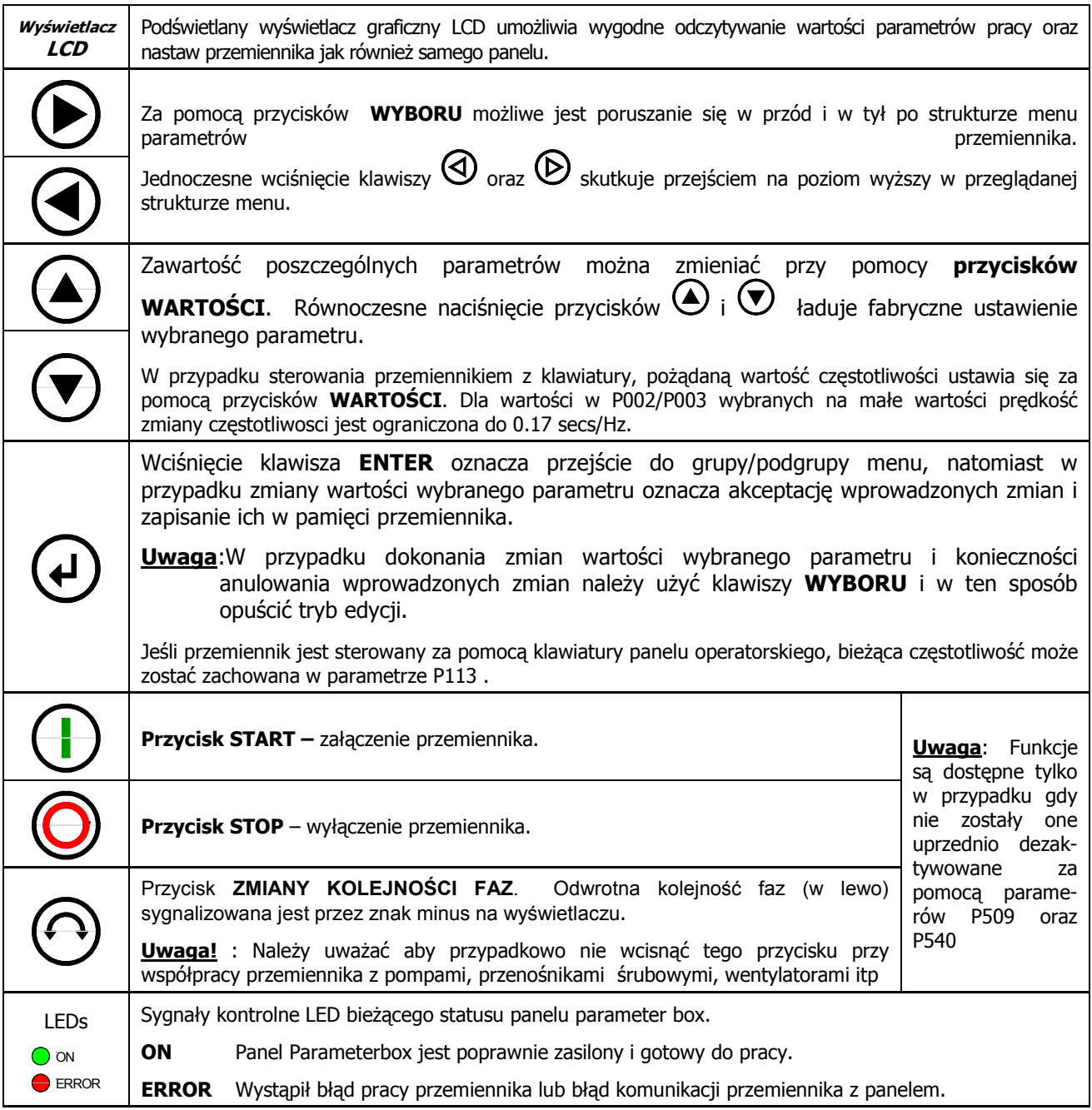

#### **Uk3ad wy(wietlacza**

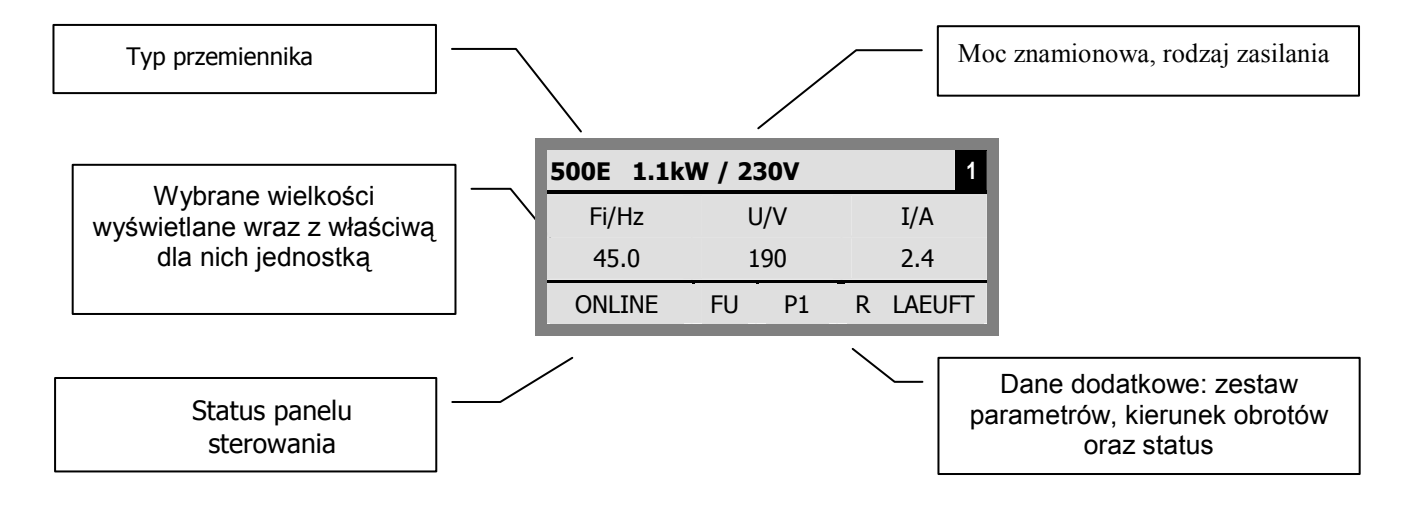

#### **Struktura menu**

Struktura menu obejmuje różne poziomy aktualnie ułożone w ciągły wzorzec przewijania ekranu. Przycisk ENTER powoduje przejście menu do następnego poziomu. Równoczesne naciśnięcie przycisków WYBORU przesuwa menu o jeden poziom wstecz.

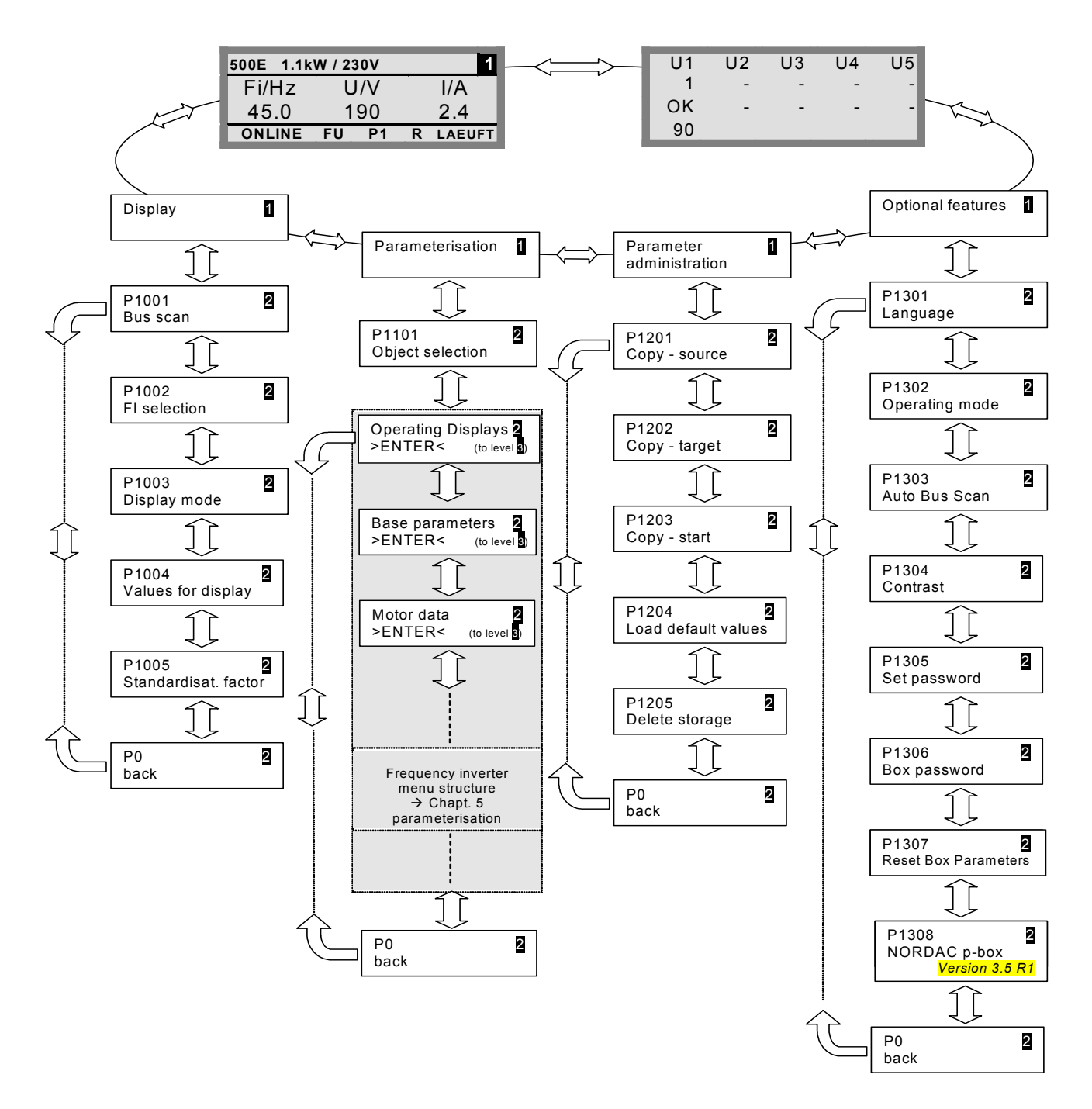

**Parametry >Display<** (P11xx), **>Parameter management<** (P12xx) oraz **>Options<** (P13xx) to parametry związanie z opcjami panelu parameter box. Zmiana wartości tych parametrów nie ma bezpośredniego wpływu na parametry pracy przemiennika.

W menu **>Parameterisation<** uzyskuje się dostęp do parametrów przemiennika. W zależności od uprzednio zapisanych danych możliwy jest również wglad w zapisane zestawy parametrów zczytane z przemienników.

Opis procedury parametryzacji znajduje się w Rozdziale 5.

## **Wybór j"zyka**, Krótki opis

W celu dokonania zmiany języka używanego przez Parameterbox należy przeprowadzić następującą procedurę. Domyślny język panelu operatorskiego to "deutsch" [niemiecki] lub "english" [angielski]. Po włączeniu zasilania sieciowego po raz pierwszy powinien ukazać sie komunikat o wyborze jezyka. W innych przypadkach procedura zmiany języka wygląda następująco:

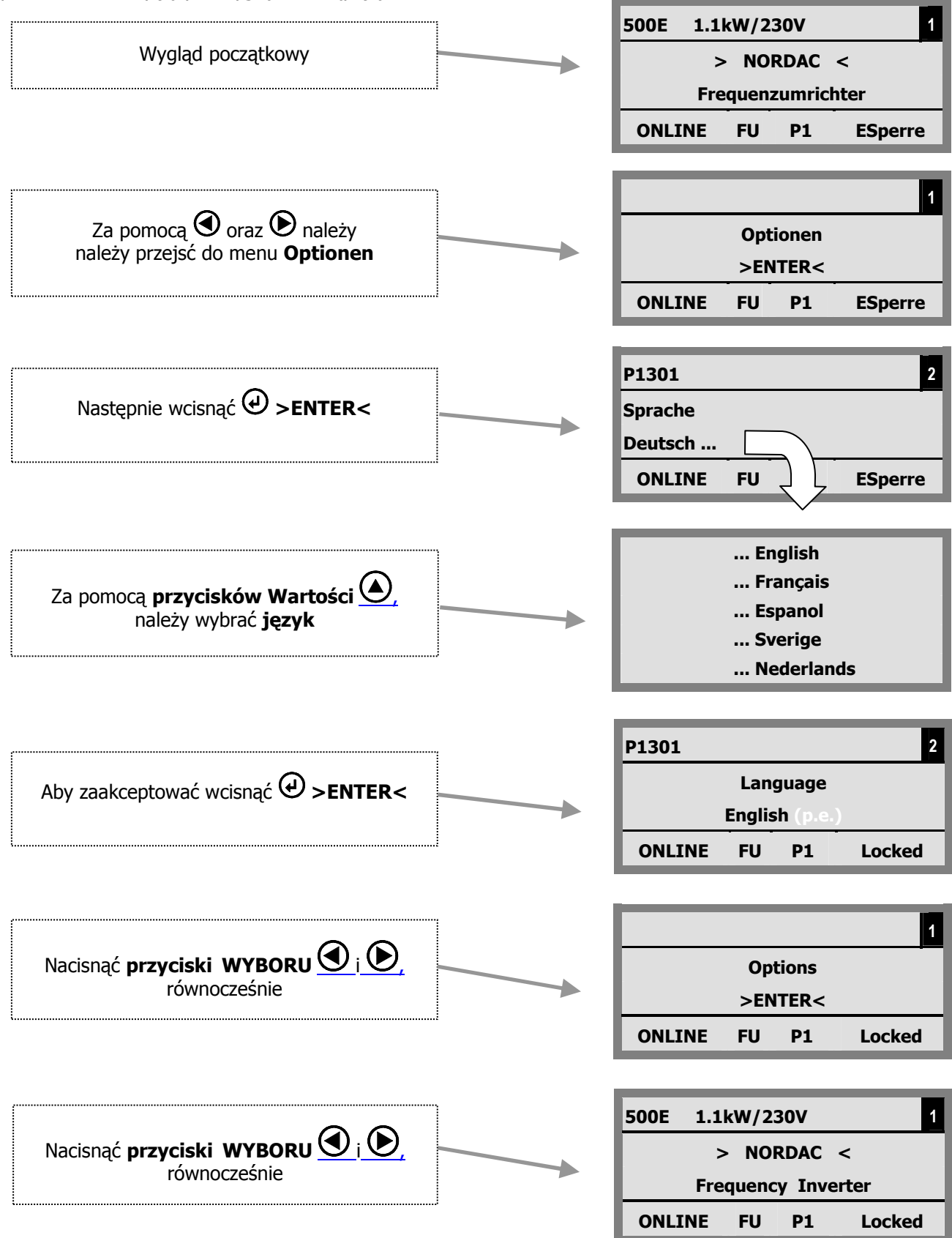

#### **Sterowanie przemiennikiem za pomoc4 Parameter box**

Pełna kontrola przemiennika z poziomu panelu parameter box wymaga aby parametr >Interface< (P509) był nastawiony na wartość >Keyboard< funkcja (0 lub 1). Ten typ kontroli jest dostępny jako standardowy (domyślny) o ile uprzednio przemiennik nie został aktywowany z poziomu wejść cyfrowych.

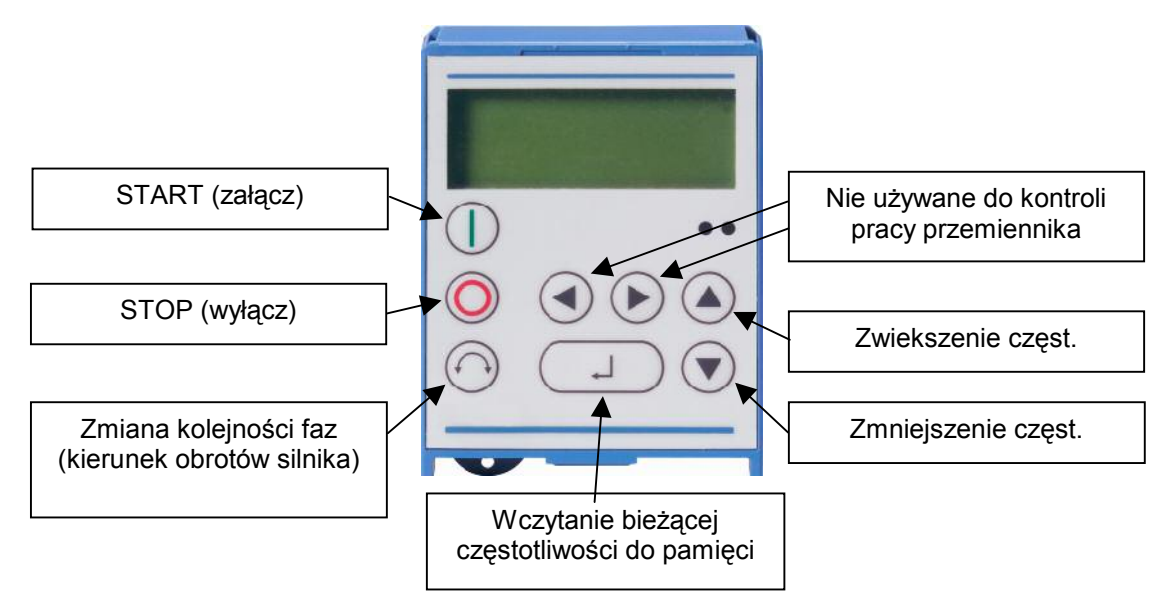

- **Ważne:** Jeśli przemiennik pracuje sterowany z klawiatury, bedzie on pracował przy zestawie parametrów okre"lonym w menu >Parameter set< nastpnie >Parameterisation< i >Basic parameters<. Jeśli operator chce przełączyć przemiennik na inny zestaw parametrów, należy tego dokonać w tym samum menu, a następnie po potwierdzeniu aktywować klawiszami:  $\mathbb{O}$ .  $\bullet$  lub  $\Theta$ .
- **Uwaga!** Po otrzymaniu komendy START, przemiennik może bezzwłocznie podać zasilanie na zaciski silnika zgodnie z uprzednio zaprogramowaną częstotliwością (częstotliwość minimalna P104 lub poziom czestotliwości P113).

#### **Parametryzacja za pomoc4 panelu Parameter box**

Aby przejść do trybu parametryzacji, należy wybrać menu >Parameterisation< na pierwszym poziomie struktury menu panelu Parameter box. Wciśnięcie klawisza ENTER umożliwia wejście w strukturę menu. Poniższy schemat obrazuje możliwości klawiszy wykorzystywanych do parametryzacji przemiennika.

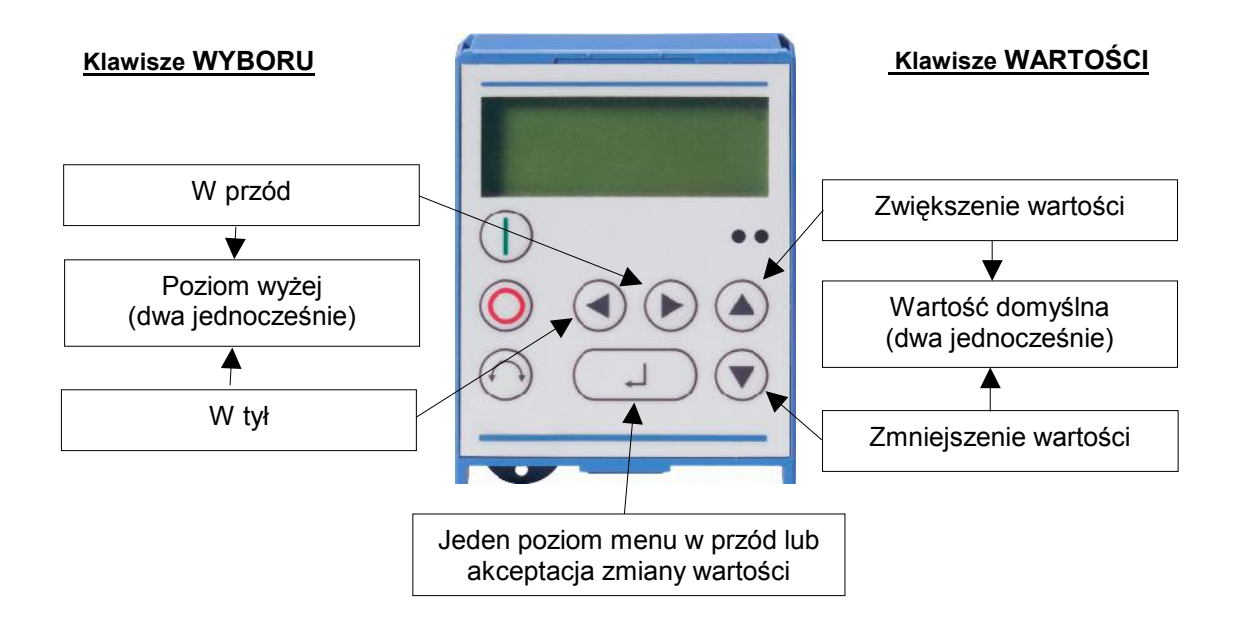

#### **Uk3ad ekranu podczas parametryzacji**

Po zmianie wartości parametru, jego nowa wartość wymaga akceptacji klawiszem ENTER. Wartość niezaakceptowana pojawia się na wyświetlaczu w formie pulsującej. Aby przywrócić domyślną wartość parametru należy jednocześnie wcisnąć oba przyciski zmiany WARTOŚCI. Operacja ta również wymaga potwierdzenia klawiszem ENTER.

Jeżeli zmiana nie ma zostać zapamiętana, wówczas naciśnięcie jednego z przycisków WYBORU spowoduje powrót do wcześniej zachowanej wartości. Kolejne naciśniecie przycisku WYBORU zmienia numer parametru.

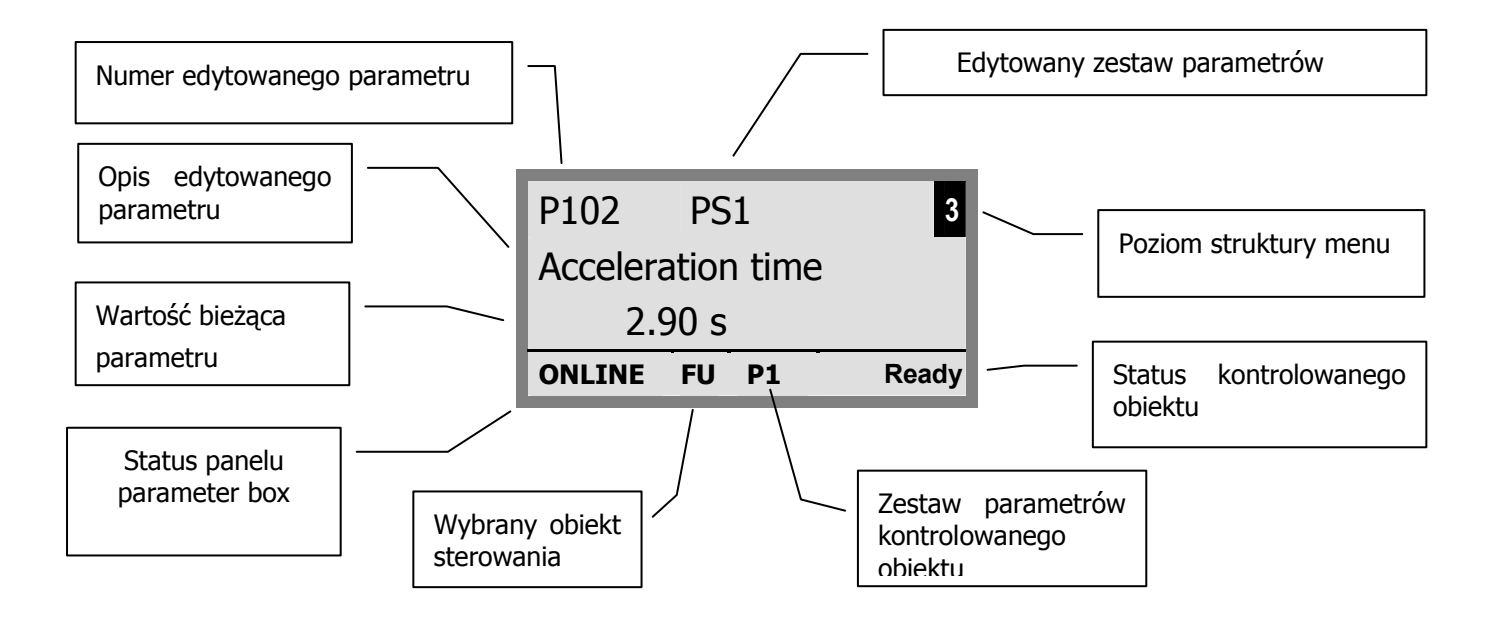

- **Komentarz:** Najniższy wiersz danych prezentowanych na wyświetlaczu służy do informowania o statusie pracy przemiennika oraz panelu kontrolnego.
	- **WAŻNE:** Parametry P502, P701 do 706, P707, P718, P741/742 oraz P745/746 posiadają własną strukturę podmenu, którą można edytować. Aby dokonać edycji wybranego parametru należy wpierw wybrać klawiszem ENTER żądaną podgrupę, a następnie dokonywać zmian wartości.( patrz także rozdz. 5).

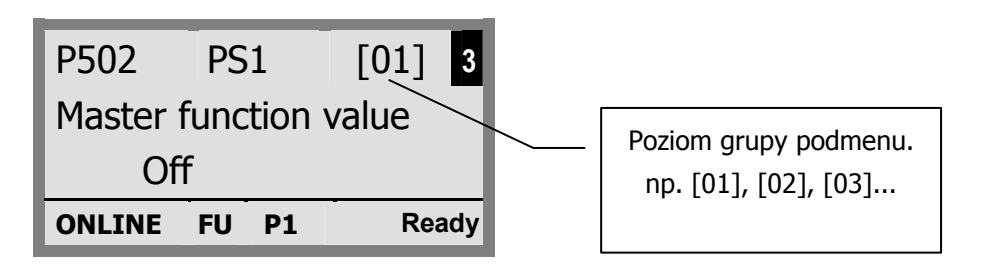

## **3.2.4 Parametry panelu ParameterBox**

Każda z grup menu występuje w formie jak w poniższej tabeli:

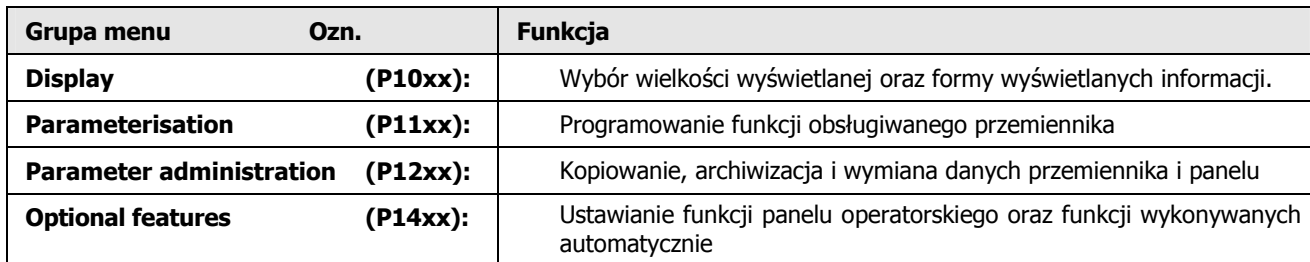

## **Wy(wietlanie**

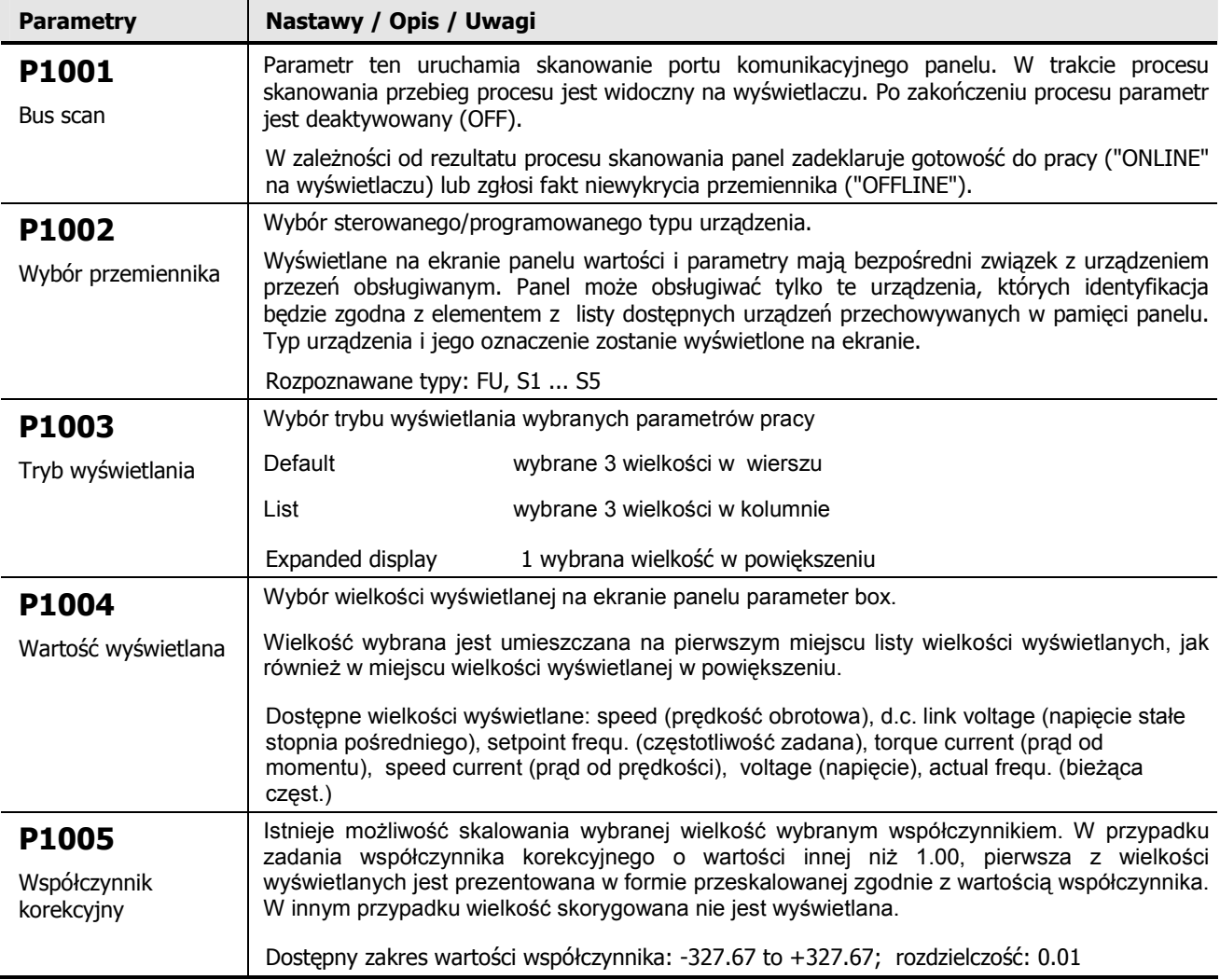

# **Parametryzacja**

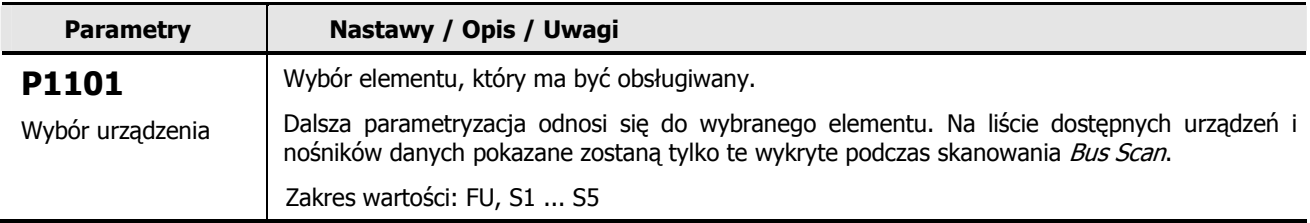

## **Operacje na parametrach**

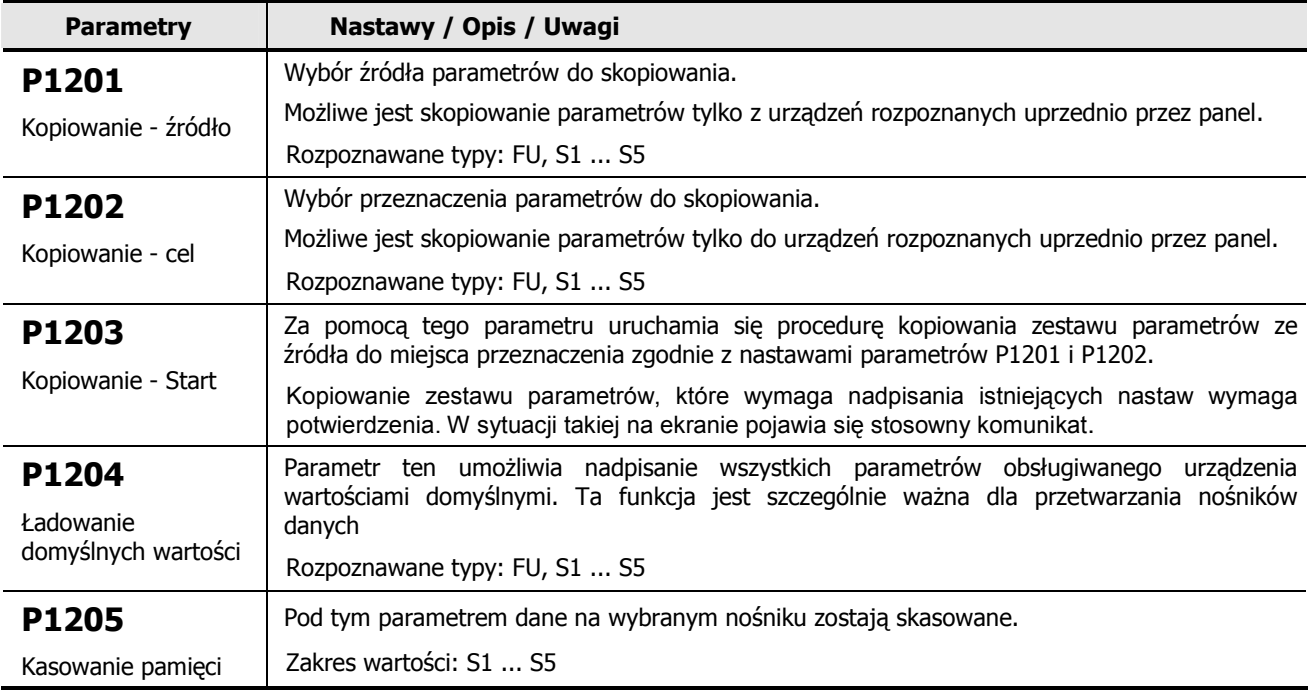

# **Opcje**

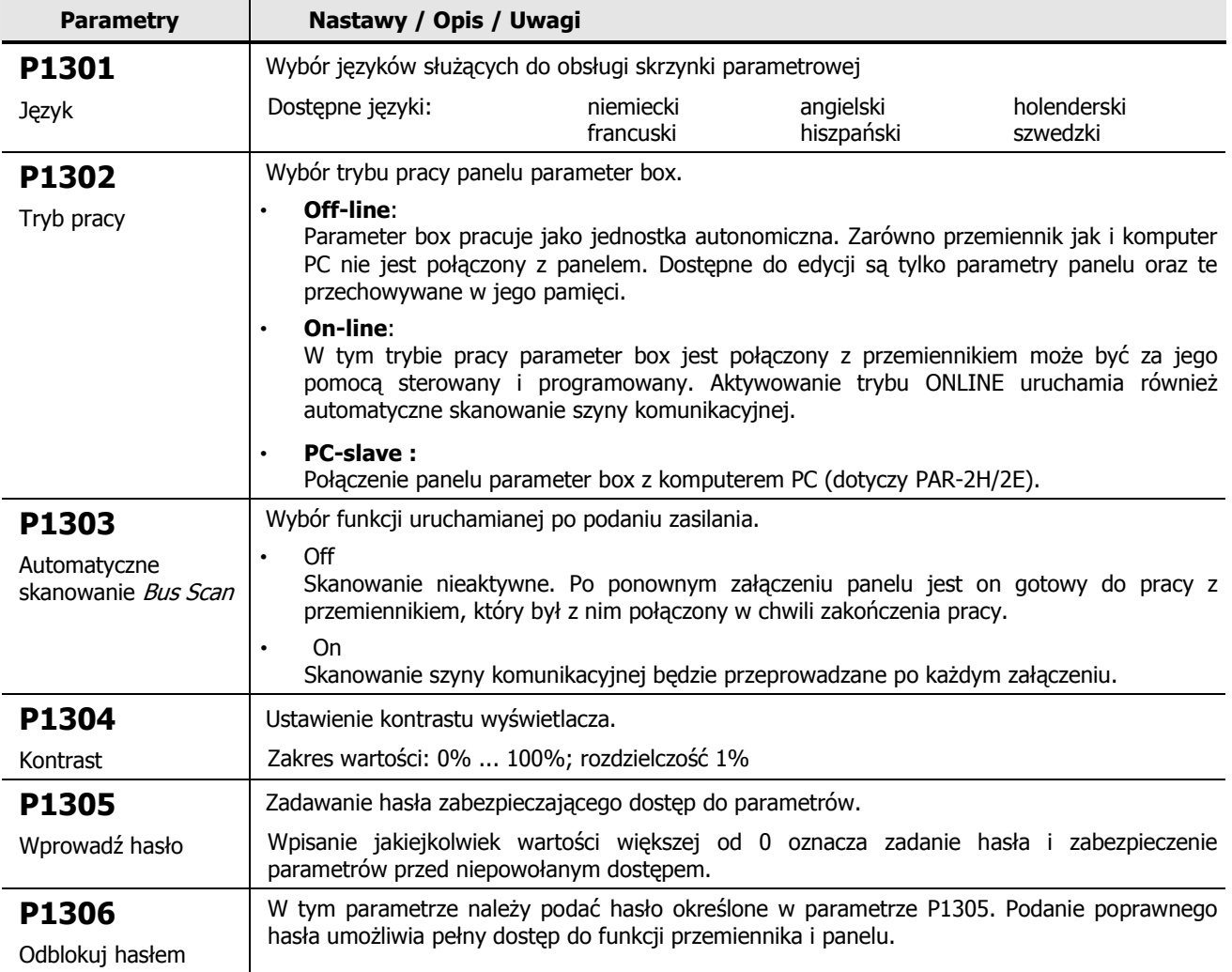

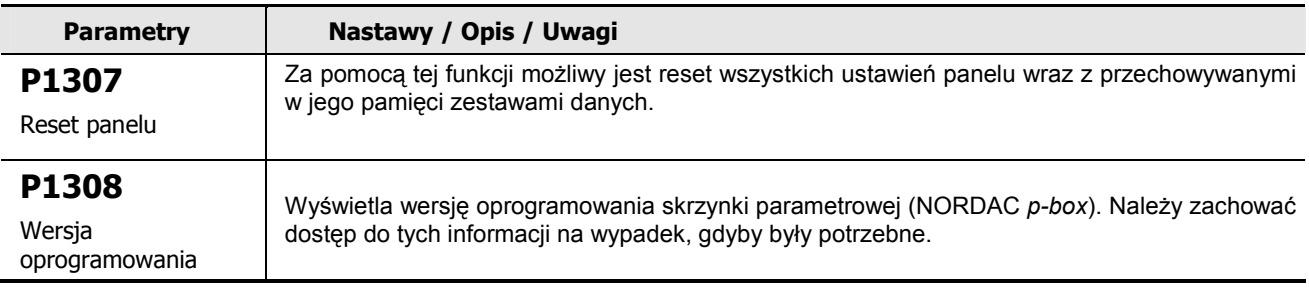

# **3.2.5 Wykaz komunikatów b3"dów ParameterBox**

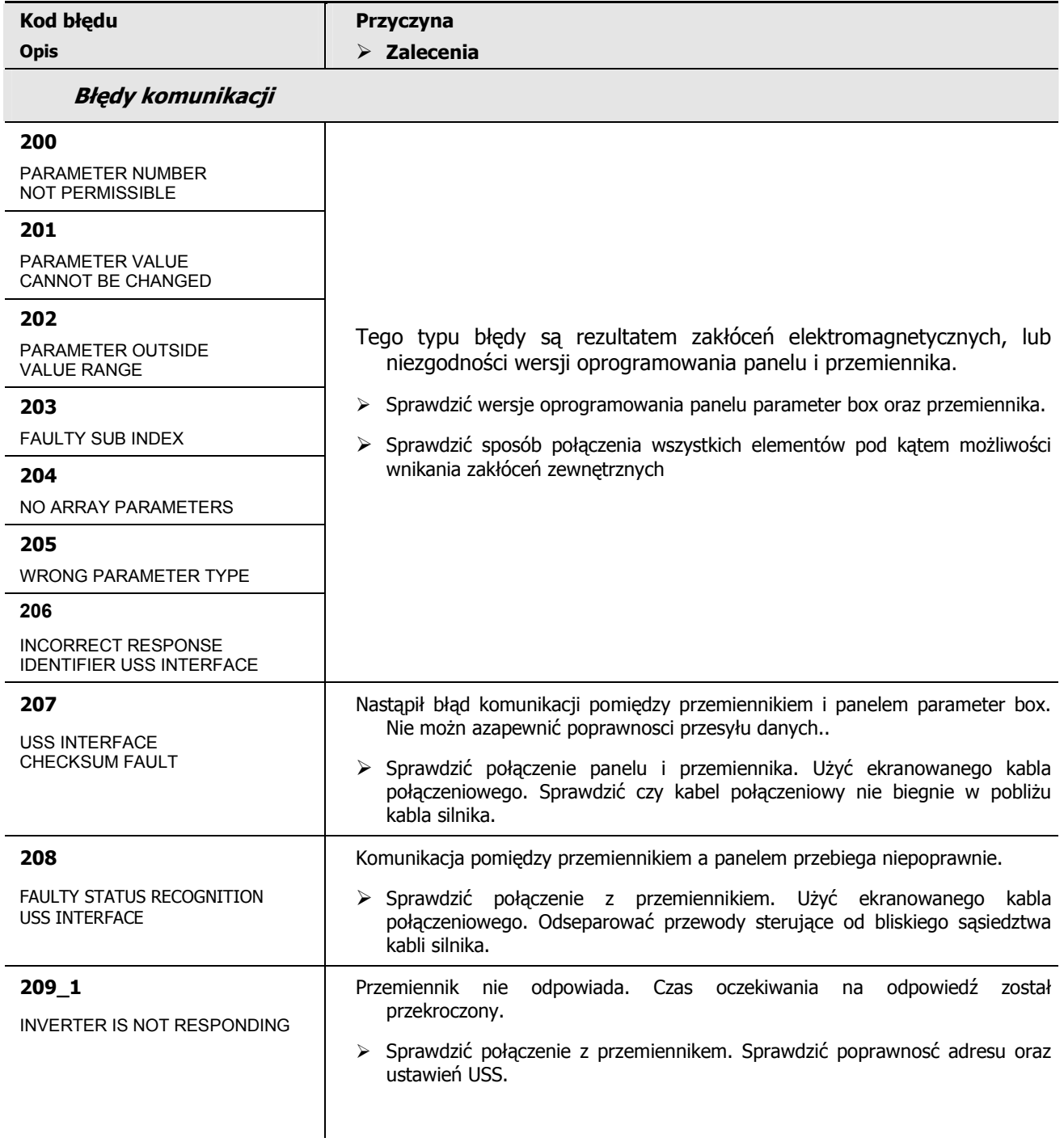

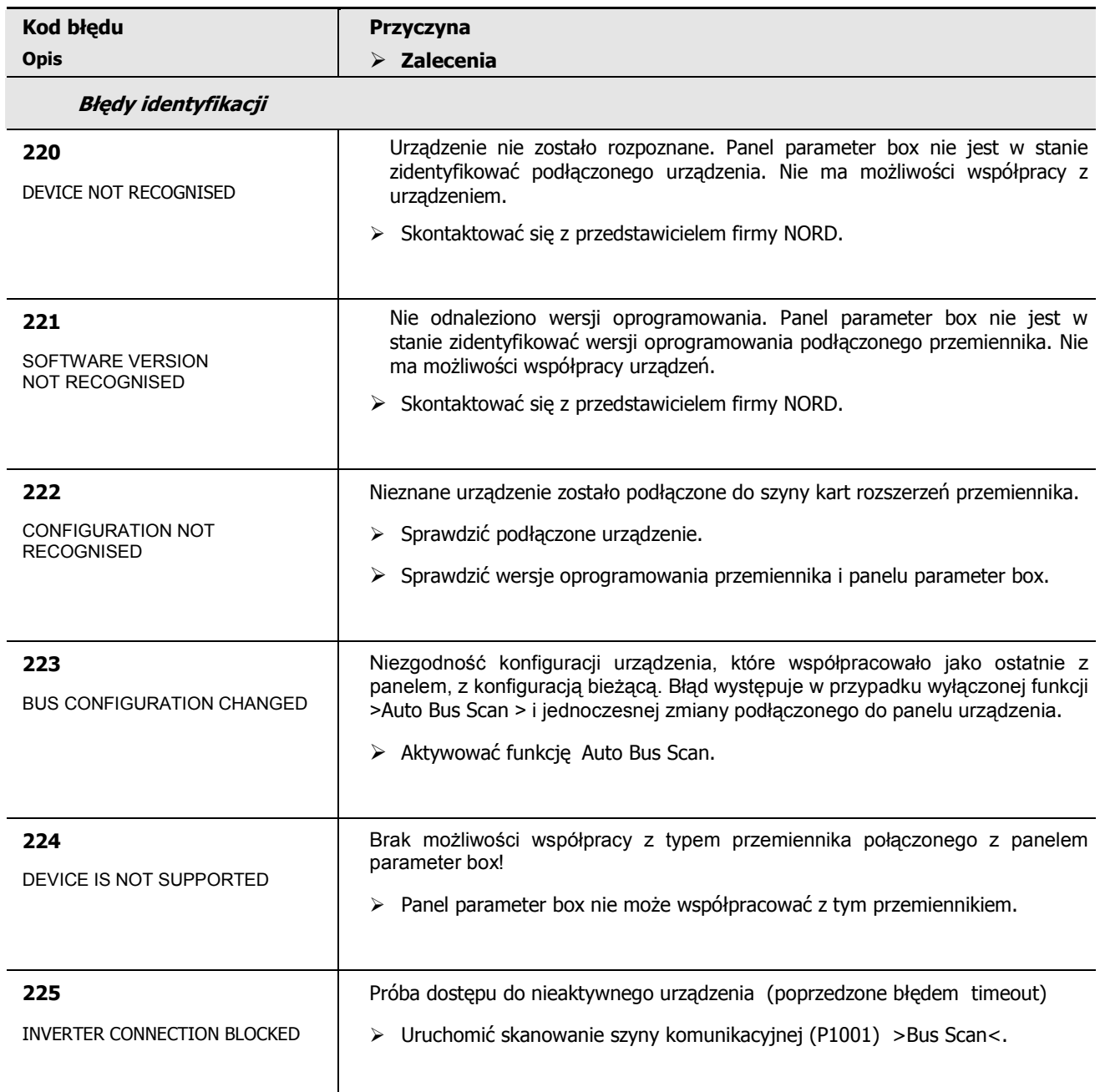

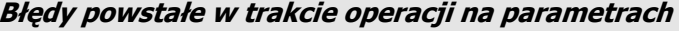

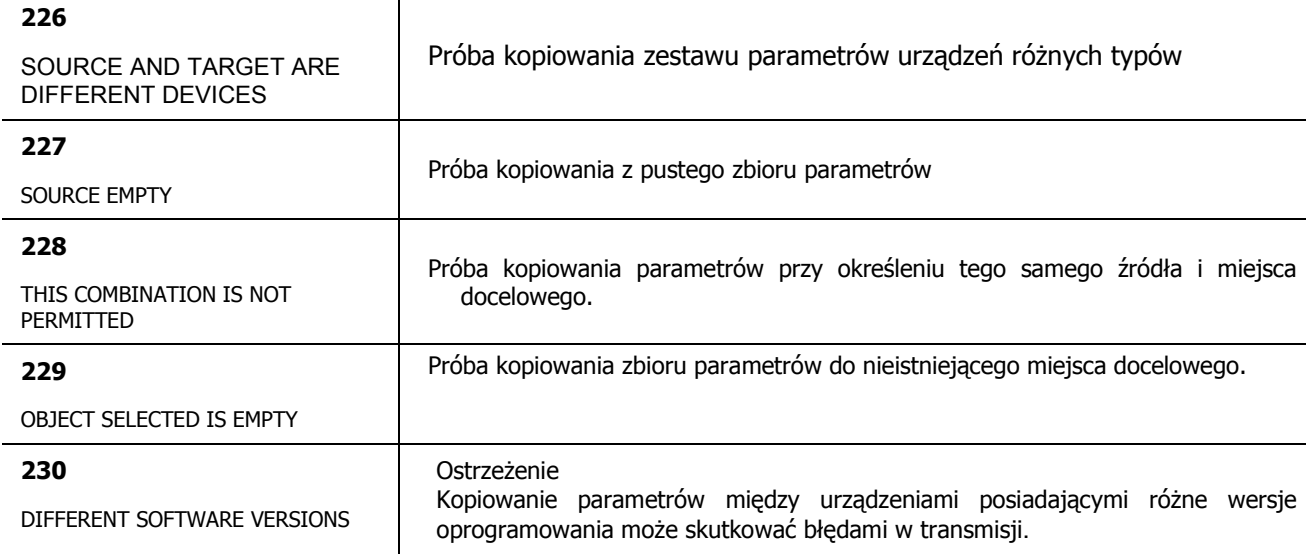

#### NORDAC SK 500E / 520E Instrukcja obsługi

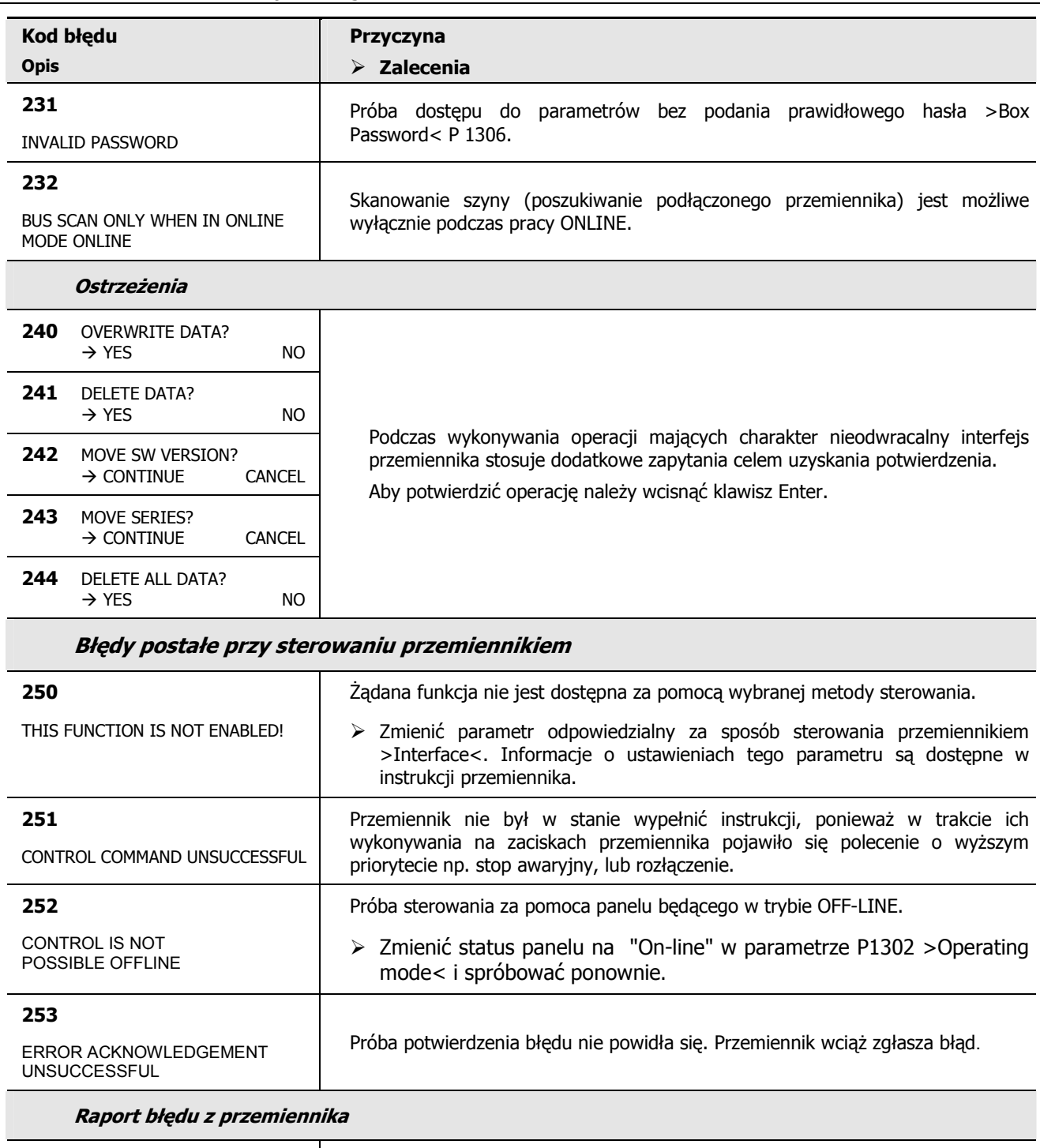

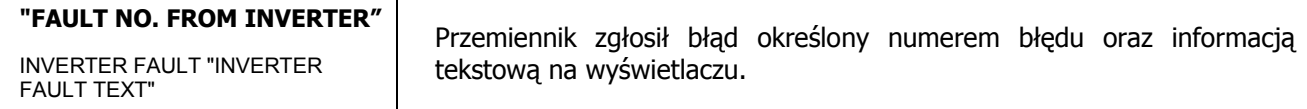

## **3.2.6 Profibus, SK TU3-PBR, …-24V**

Za pomoca modułu Profibus możliwa jest komunikacja pomiędzy urządzeniami pracującymi w jednym układzie automatyki. Urzadzenia takie jak sterowniki, urzadzenia pomiarowe, komputery itp. są zdolne do komunikacji z wykorzystaniem pojedynczej szyny .

Wymiana danych wg DIN 19245 w cześciach 1 i 2 oraz w rozszerzeniach dotyczących aplikacji w części 3 opisują wspomniany standard. Do czasu pełnego określenia w przepisach standardu Profibus jest zgodny ze specyfikacją ujętą w EN 50170.

Rezystor kończacy dla ostatniego użytkownika szyny znajduje sie w standardowej wtyczce Profibus.

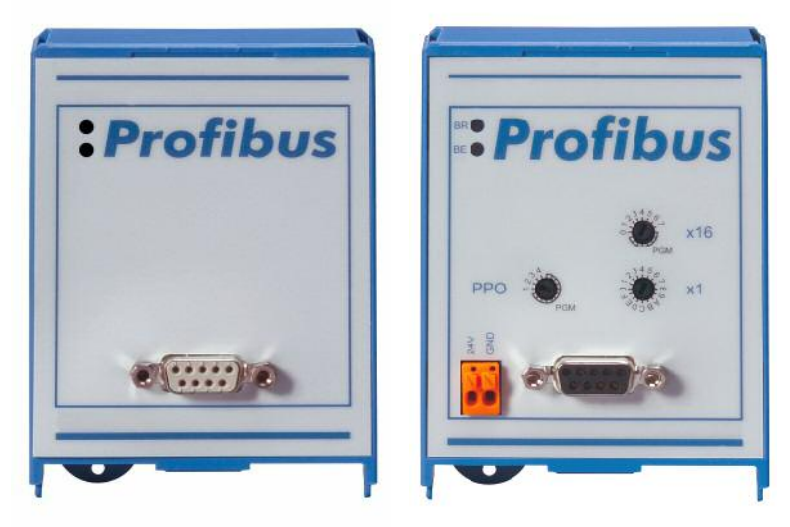

Szczegółowe informacje zawarte są w instrukcji BU 0020 udostępnianej na życzenie przez producenta.

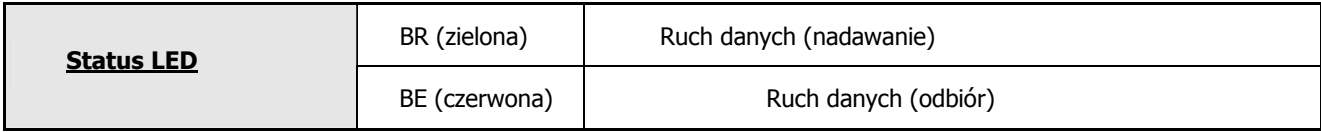

# **3.2.7 CANopen, SK TU1-CAO**

Interfejs CANopen umożliwia parametryzację oraz sterowanie urządzeniem zgodnie z warunkami technicznymi CANopen.

Pojedyńcza szyna pozwala na komunikację z 127 urządzeniami. Rezystor kończący zintegrowany z panelem może zostać w prosty sposób załączony.

Predkość przesyłania danych (10kbod i 500kbod) oraz adresy szyny są ustawiane za pomocą skali tarczowej na panelu oraz w odpowiednich parametrach.

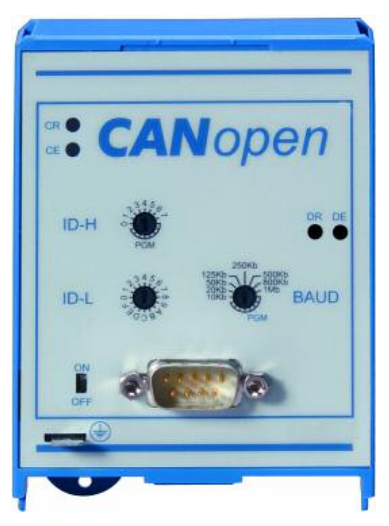

Szczegółowe informacje zawarte są w instrukcji BU 0060 udostępnianej na życzenie przez producenta.

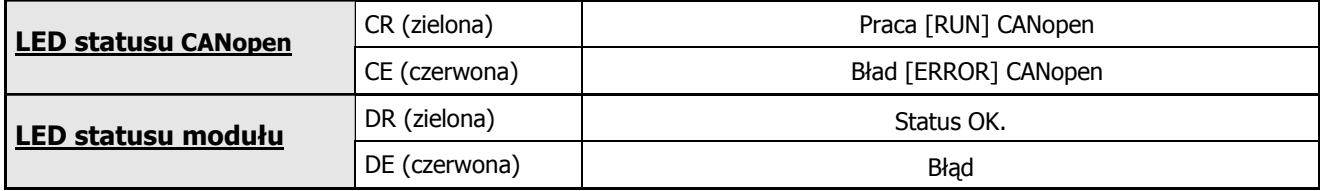

# **3.2.8 DeviceNet, SK TU3-DEV**

DeviceNet stanowi profil otwartej komunikacji dla wydzielonych przemysłowych systemów automatyki. Bazuje on na standardzie CAN Bus. Do jednego układu magistralowego można podłączyć do 64 urządzeń.

Predkość przesyłania danych (125kbod, 250kbod 500kbod) oraz adresy szyny sa ustawiane za pomoca skali tarczowej na panelu oraz w odpowiednich parametrach.

Szczegółowe informacje zawarte są w instrukcji BU 0080 udostępnianej na życzenie przez producenta.

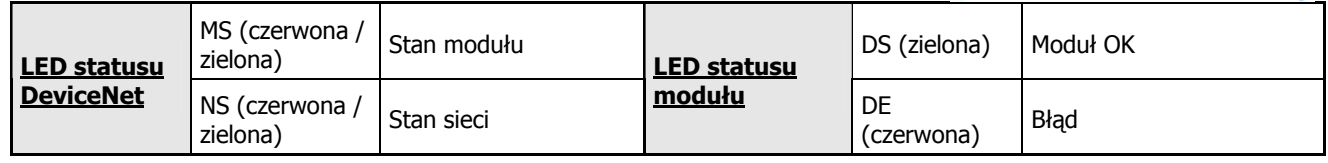

## **3.2.9 InterBus, SK TU3-IBS**

Za pomocą modułu InterBus wymianę danych może prowadzić do 256 urzadzeń posiadających w znacznym stopniu różniące sie interfejsy. Sterowniki, komputery PC, urządzenia wykonawcze i monitorujące mogą się komunikować szeregowo za pośrednictwem pojedynczej szyny.

Przemienniki NORDAC stanowią sieć urządzeń zdalnych. Rozmiar danych jest zmienny (3 słowa; 5 słów), przy szybkości transmisji 500kbitów/s (opcjonalnie 2Mbity/s). Zewnetrzny rezystor kończący nie jest konieczny, gdyż w module istnieje już rezystor zintegrowany. Adresowanie jest wykonywane automatycznie przez fizyczne uporządkowanie urządzeń.

Dla nieprzerwanej pracy szyny wymagane jest zewnętrzne źródło zasilania 24V.

Szczegółowe informacje zawarte sa w instrukcji BU 0070 udostepnianej na życzenie przez producenta.

## **3.2.10 ASi, SK TU3-AS1**

Interfejs AS (lub Asi) jest prostym systemem magistralowym stosowanym do prostych zadań w układach sterowania. Koncepcja sterowania bazuje pojednyńczym masterze w układzie pętli. Maksymalna liczba urządzeń podrzednych w liczbie 31 (lub 62 z rozróżnieniem A/B) może podlegać kontroli za pomoca jednego przewodu o długiści do 100 m. Dwużyłowy kabel magistralowy nie wymaga ekranowania, a sieć może mieć dowolną topologie (drzewo / linia / gwiazda). Pojedyńczy kabel ASi (żółty) służy do zasilania i komunikacji, drugi przewód dwużyłowy (czarny) bywa wykorzystywany do zasilania napięciem 24 V. Adresowanie przeprowadzane jest przez urządzenie typu master lub poprzez niezależny moduł adresujący. Transmisja 4bitowego słowa sterujacego (dla każdego kierunku) odbywa się cyklicznie (maksymalnie co 5 ms) zapewniajac zwiekszenie odpornoości na zakłócenia. Przesyłanie informacji większych niż typowe słowo jest możliwe dla niektórych profili urządzeń podrzednych (n.p. profil 7.4). Kompletna specyfikacja systemu Asi jest zgodna z ogólna specyfikacja standardu.

Szczegółowe informacje zawarte są w instrukcji BU 0090 udostępnianej na życzenie przez producenta.

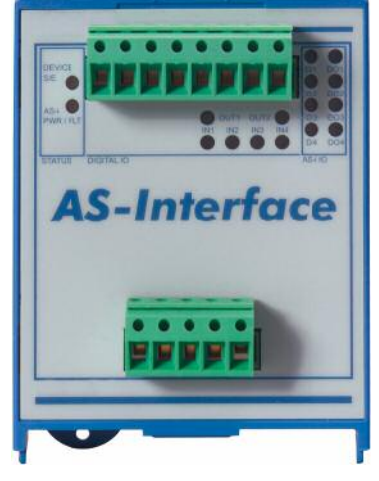

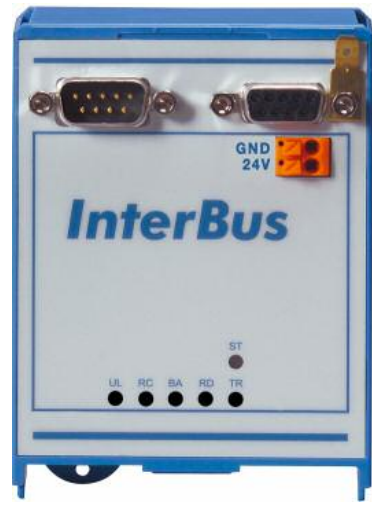

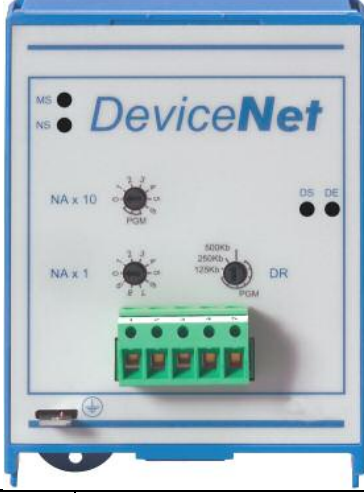

## **4 Przygotowanie do uruchomienia**

Po kilku sekundach od podłączenia do przemiennika źródła zasilania, jest on gotowy do pracy. W tym stanie do przemiennika można wprowadzić parametry dotyczące silnika i charakteru pracy. Wyczerpujący opis wszystkich parametrów został przedstawiony w poniższych rozdziałach.

Przez uruchomieniem silnika poprzez podanie sygnału startu konieczne jest dokonanie przez wykwalifikowany personel poprawnego zaprogramowania przemiennika czestotliwości.

**UWAGA:** Przemiennik nie posiada własnego wyłącznika zasilania jest przez co jest aktywny przez cały czas podczas podawania na jego zaciski wejściowe napięcia. Należy przez to rozumieć, iż w każdej chwili jest możliwe przeprowadzenie rozruchu silnika.

#### **4.1 Ustawienia fabryczne**

Wszystkie przemienniki częstotliwości dostarczane przez Getriebebau NORD są wstępnie zaprogramowane ustawieniami fabrycznymi właściwymi dla zwykłych zastosowań ze standardowym silnikiem 4 – polowym NORD. W przypadku stosowania z innymi silnikami, dane z tabliczki znamionowej silnika należy wprowadzić do parametrów P201...P207 z grupy menu >Motor Data<.

**ZALECENIE:** Możliwe jest programowanie typowymi zestawami parametrów ujętymi w P200. Po akceptacji numeru parametru odpowiadającego wybranej mocy silnika domyślna wartosć parameru P200 wraca na 0, natomiast parametry P201 – P209 przyjmują wartości odpowiednie dla typowego silnika wybranego z listy. Zaleca się porównanie wartości w/w parametrów z tabliczka znamionowa silnika.

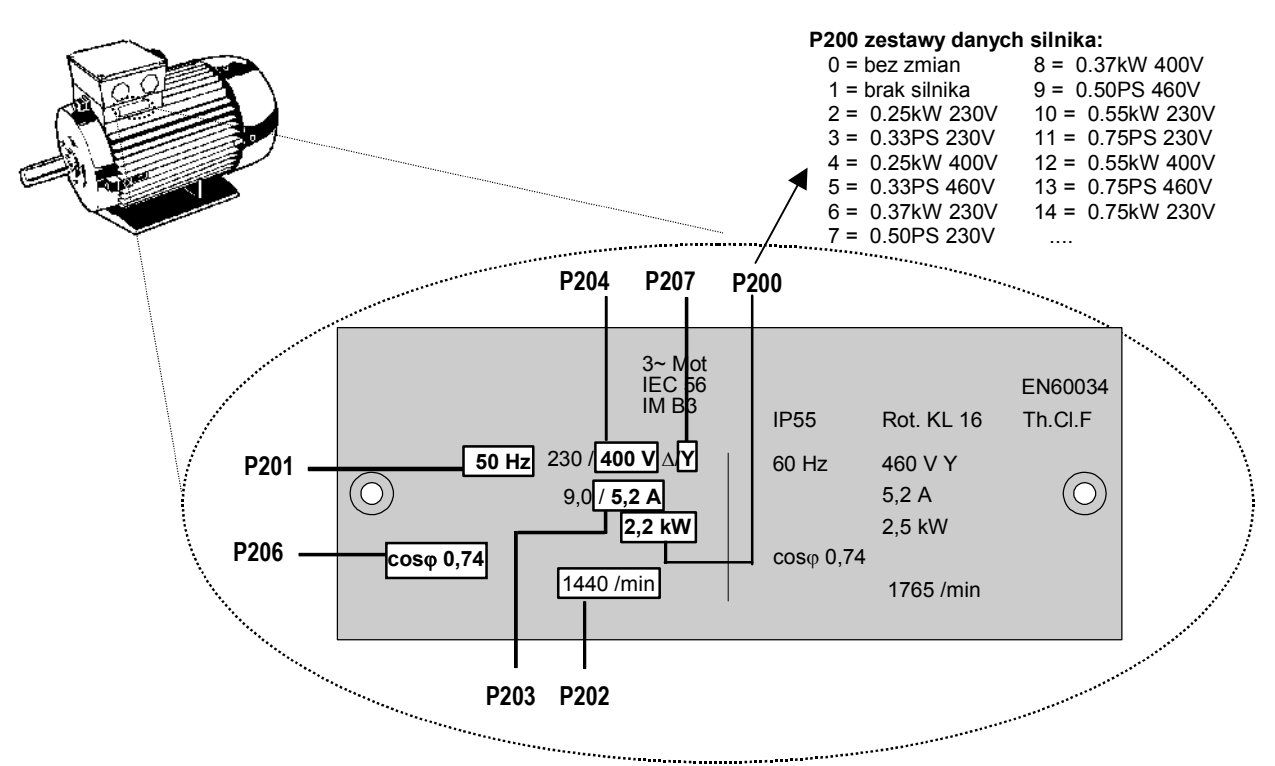

**WAŻNE:** Aby w pełni wykorzystać możliwości przetwornicy i silnika istotne jest, aby możliwie szczegółowo odwzorować w przemienniku parametry znamionowe silnika. Zaleca się przez to uruchomienie procedury automatycznej kalibracji za pomocą P220.

> W celu wyznaczenia rezystancji stojana należy nastawić P208 = 0 i potwierdzić przez naciśniecie "ENTER". Zmierzona wartosć rezystancji zostanie zapisana w parametrze P208 (z uwzglednieniem wartości parametru P207).

## **4.2 Operacje podstawowe – pod34czenie listwy sterowania**

Jeżeli przemiennik częstotliwości ma być sterowany przez wejścia cyfrowe i analogowe, można to określić od razu w warunkach dostawy. Sterowanie takie nie wymaga dodatkowych ustawień parametrów.

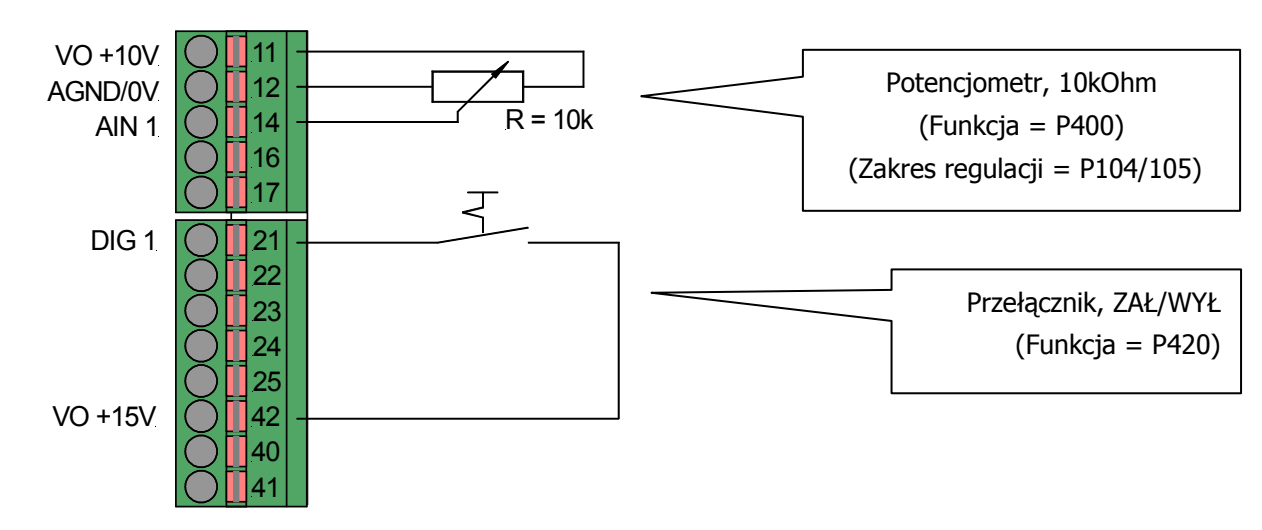

#### **Podstawowe po34czenia**

#### **Podstawowe parametry**

If Jeżeli aktualne ustawienie przemiennika nie jest znane, zaleca się stosowanie ustawień fabrycznych  $\rightarrow$ P523=1. W takiej konfiguracji przemiennik jest zaprogramowany do standardowych zastosowań. Jeżeli będzie to wymagane, za pomocą paneli SimpleBox SK CSX-0 lub ControlBox SK TU3-CTR można dokonać edycji parametrów.

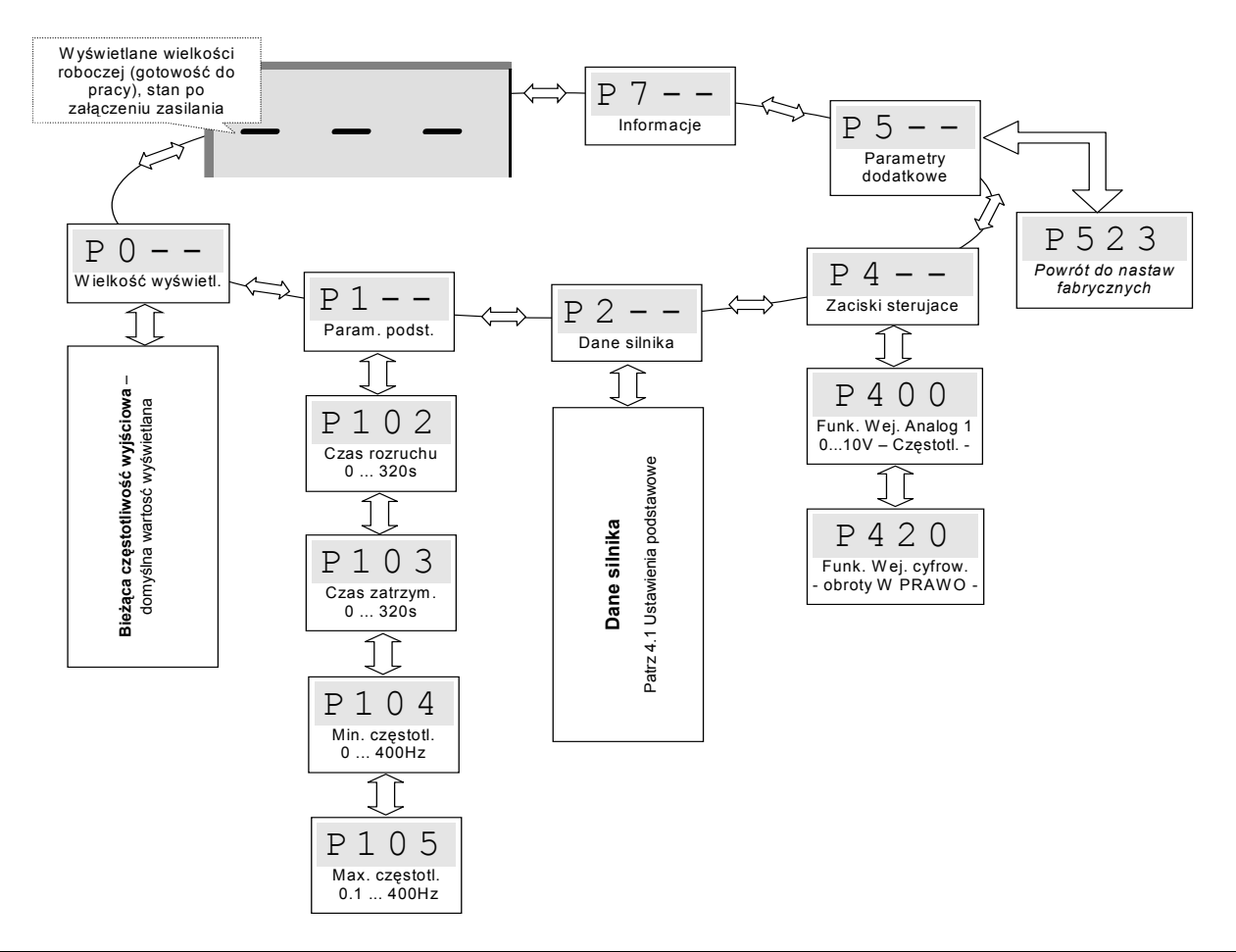

### **5 Parametryzacja**

Podczas pracy można przełączać się pomiędzy czterema dostępnymi zbiorami parametrów. Domyślnie wszystkie parametry są dostępne, jednak można ograniczyć do nich dostęp poprzez zmianę w P003. Wszystkie parametry można przeglądać i zmieniać nawet w czasie pracy przemiennika.

**Komentarz:** Jeżeli pewne parametry są ze sobą skorelowane, zmiana jednego z nich może doprowadzić do sprzeczności wewnetrznych poleceń i do czasowego zaburzenia pracy systemu. Podczas pracy zaleca się edytować tylko nieaktywny zbiór parametrów.

Poszczególne parametry zostały podzielone na grupy. Pierwsza cyfra w numerze parametru oznacza grupę, do której dany parametr należy.

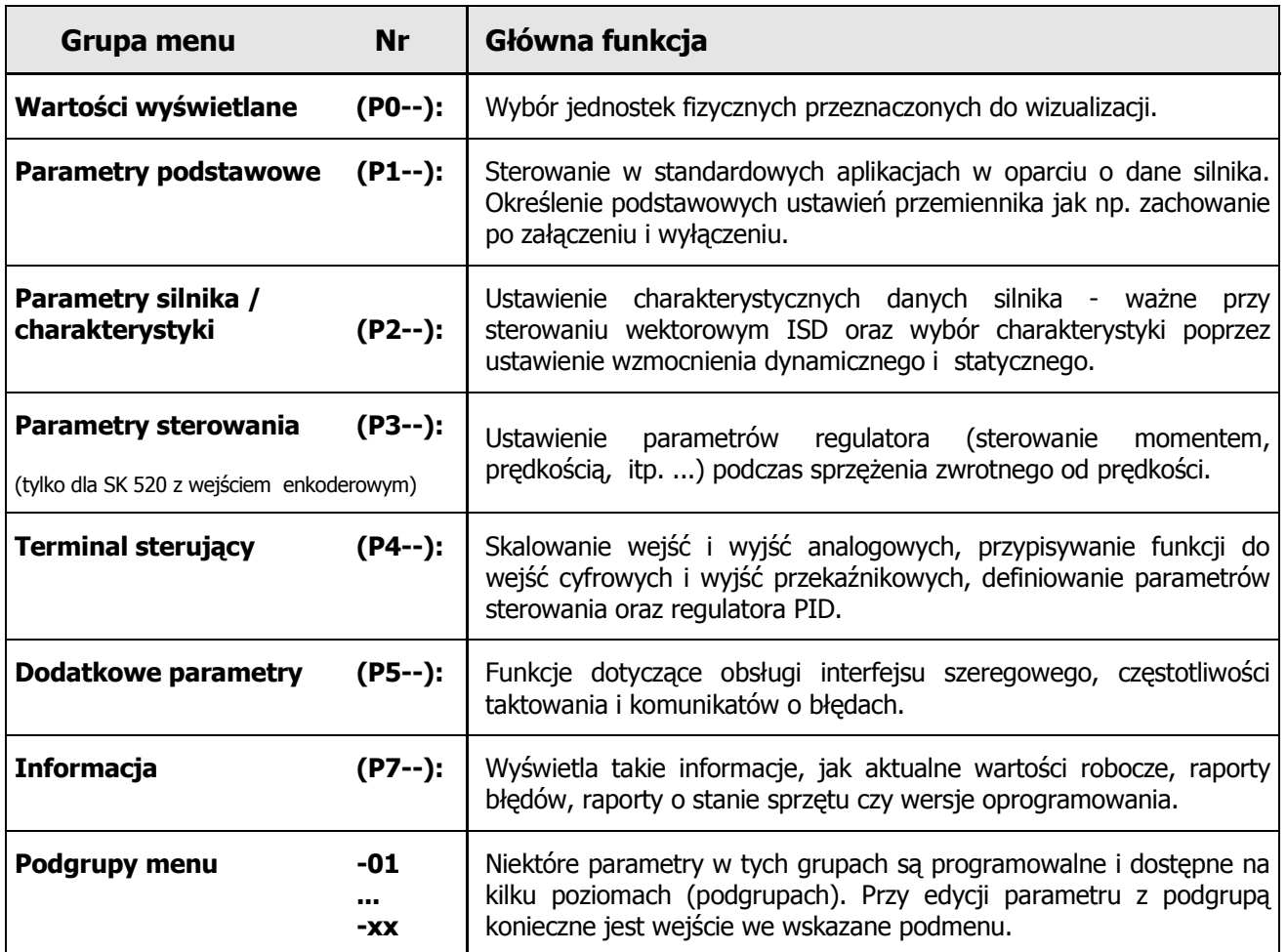

**Komentarz:** Parametr P523 służy do przywracania ustawień fabrycznych dla wszystkich innych parametrów. Funkcja ta jest przydatna w sytuacji gdy stosuje się przemiennik częstotliwości skonfigurowany niezgodnie z ustawieniami fabrycznymi.

**UWAGA:** Wszystkie ustawienia użytkownika dla innych parametrów zostają bezpowrotnie utracone zaraz po wpisaniu 1 do P523 i naciśnięciu przycisku ENTER.

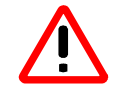

Bieżacy zestaw parametrów może zostać zachowany w pamięci panelu Control Box lub w jednym z zestawów parametów panelu Parameter box.

## **Dost"p do parametrów**

W zależności od typu wyposażenia jest przemiennika do dyspozycji obsługi dostępne będą odpowiednie grupy parametrów. Poniższa tabela charakteryzuje wszystkie z parametrów.

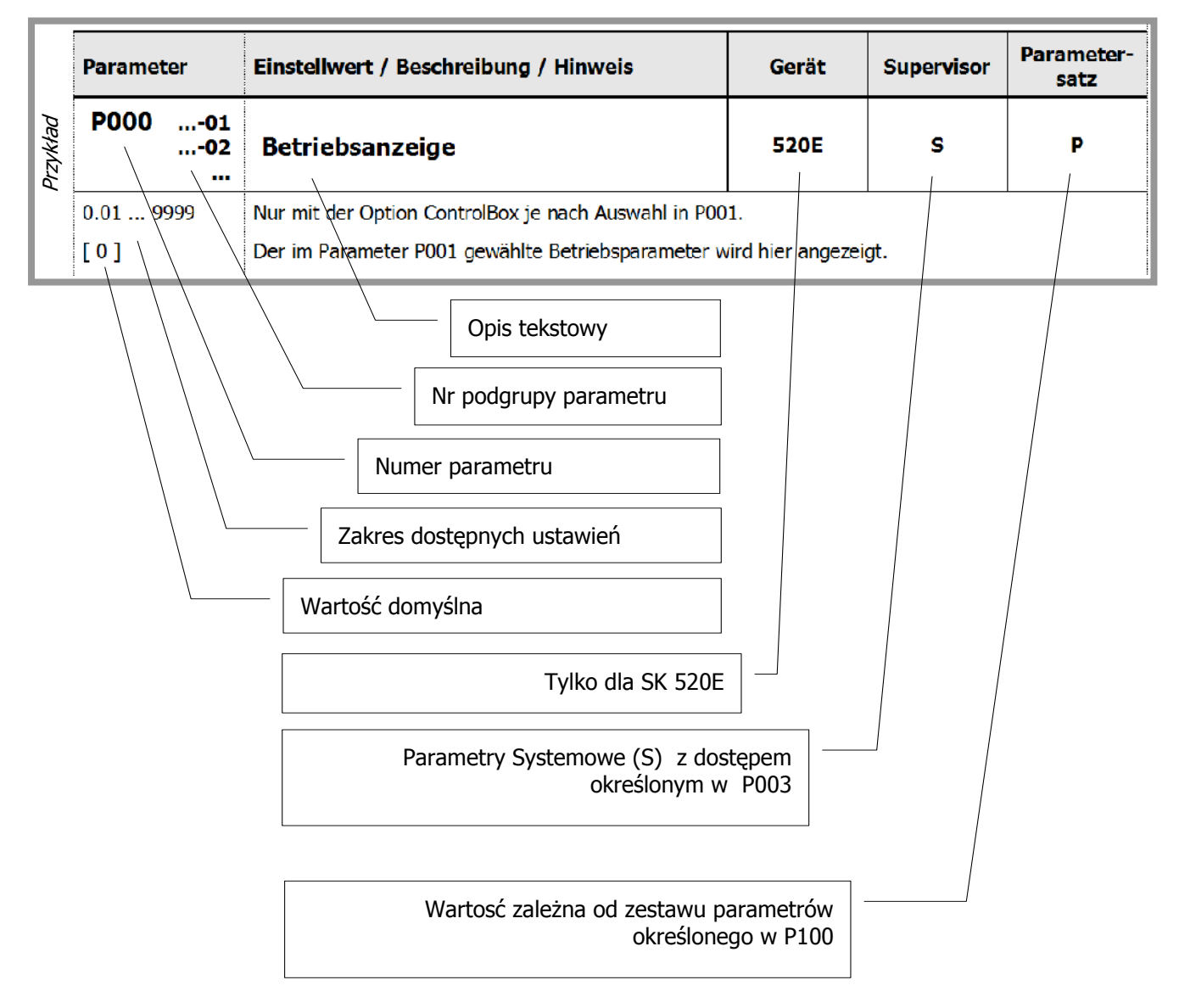

## **Wy(wietlanie parametrów z grupami podmenu**

Niektóre parametry występują z własnymi podgrupami możliwych nastaw. Po wejsciu w tryb edycji parametru, konieczne jest również określenie, którą z podgrup chcemy edytować.

W przypadku korzystania z panelu ControlBox poszczególne podgrupy są wyświietlane jako  $\sqrt{2}$  – 0 1, natomiast przy stosowaniu panelu ParameterBox (widok po prawej) bieżacy numer podgrupy jest widoczny przez cały czas na wyświetlaczu.

Programowanie z użyciem ControlBox, SK TU3-CTR:

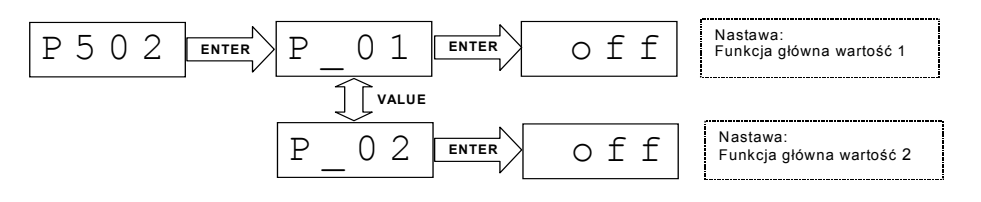

ParameterBox SK TU3-PAR

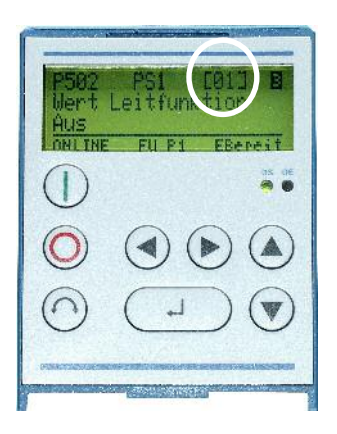

# **5.1 Wy(wietlanie i dost"p do parametrów**

W dalszej części tekstu będzie używany skrót FI oznaczajacy przemiennik częstotliwości.

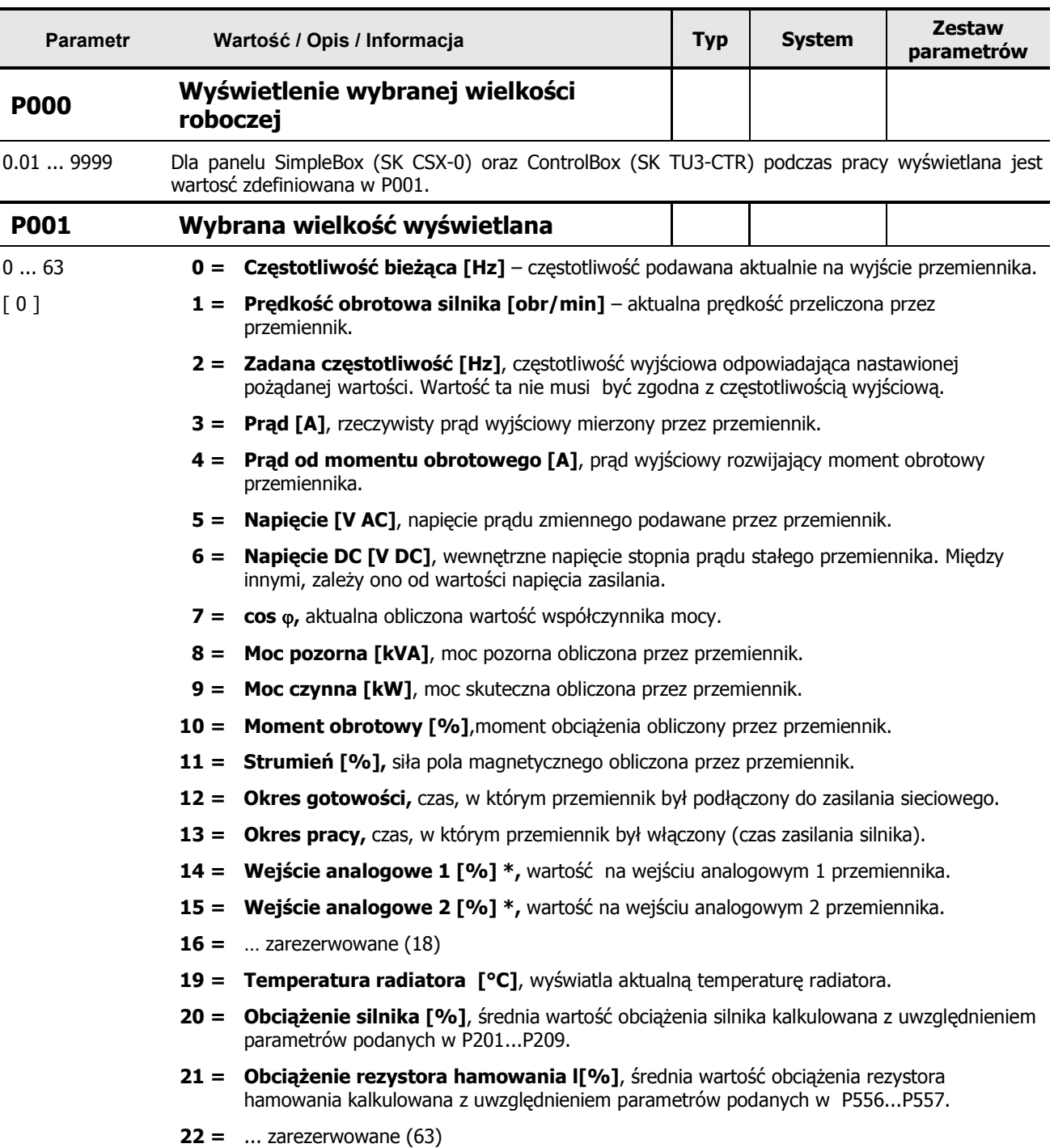

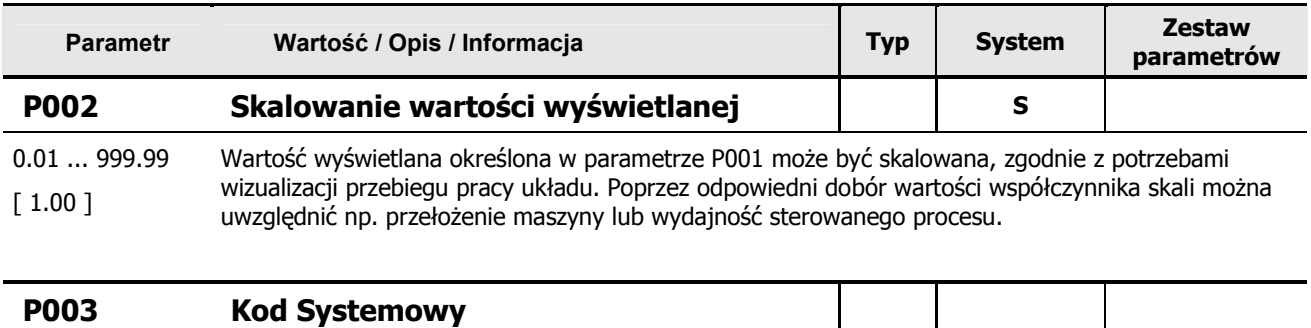

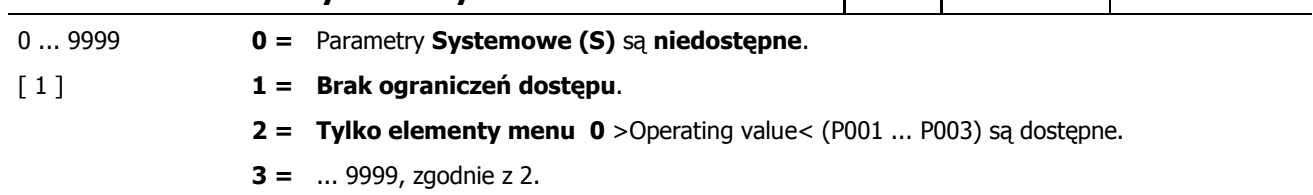

## **5.2 Parametry podstawowe**

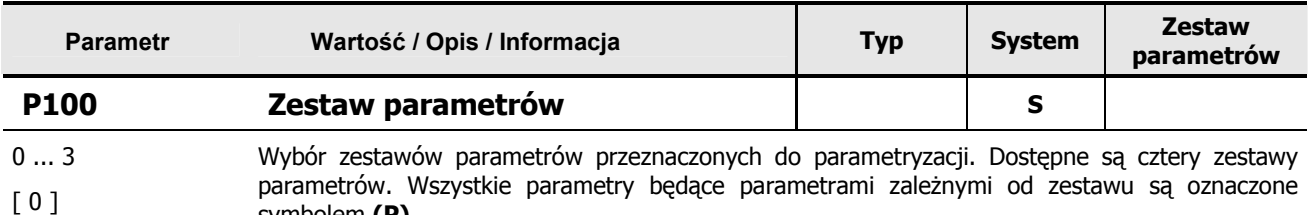

parametrów. Wszystkie parametry będące parametrami zależnymi od zestawu są oznaczone symbolem **(P).**

Wybór zestawu parametrów roboczych jest dokonywany poprzez wejście cyfrowe lub magistralę bus. Przełączanie może odbywać się podczas pracy (tryb *online*).

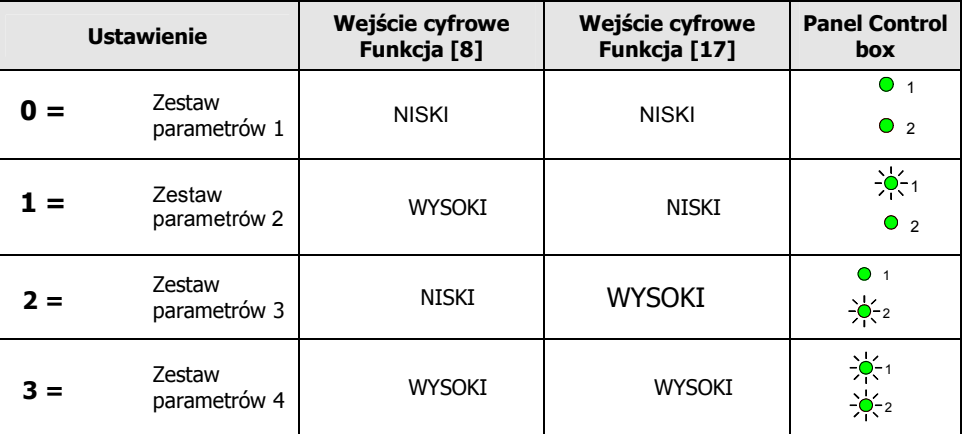

W przypadku aktywacji za pomocą klawiatury (Parameter box, Control box), zestaw parametrów roboczych odpowiada zestawowi w P100.

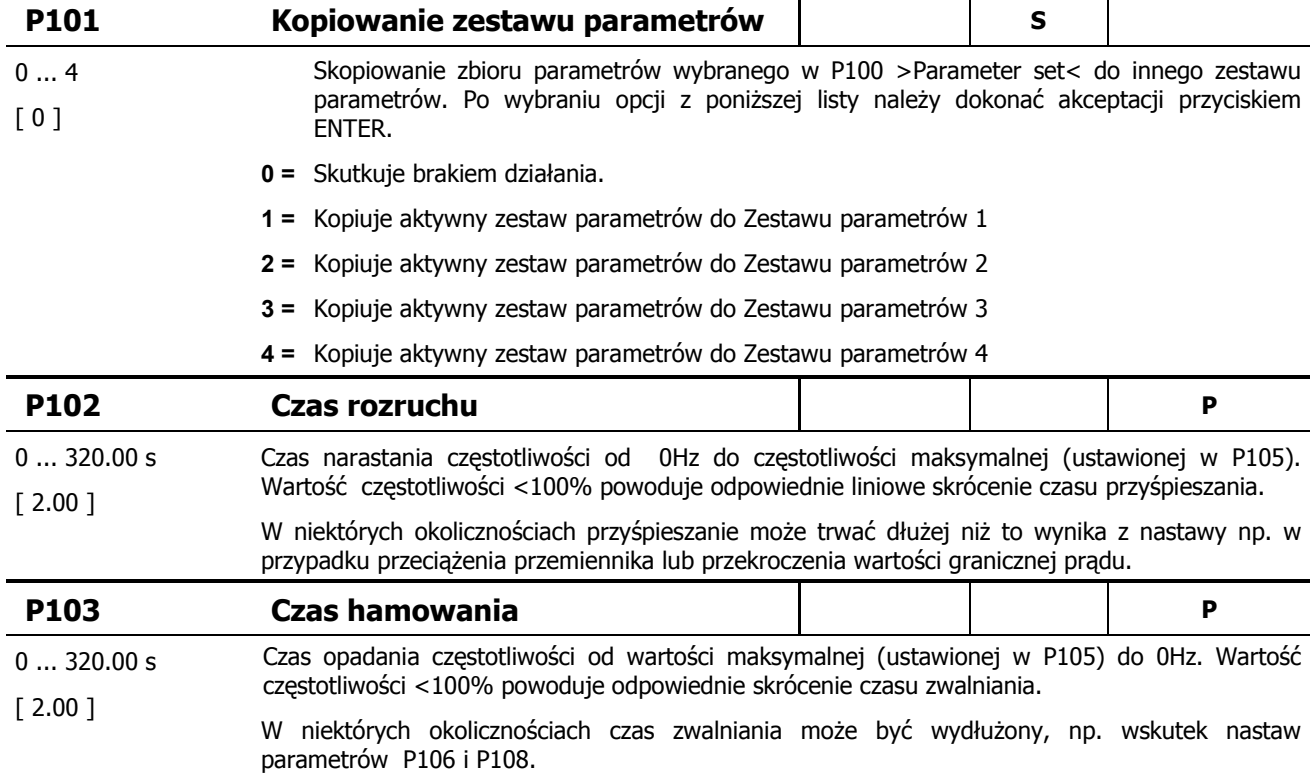

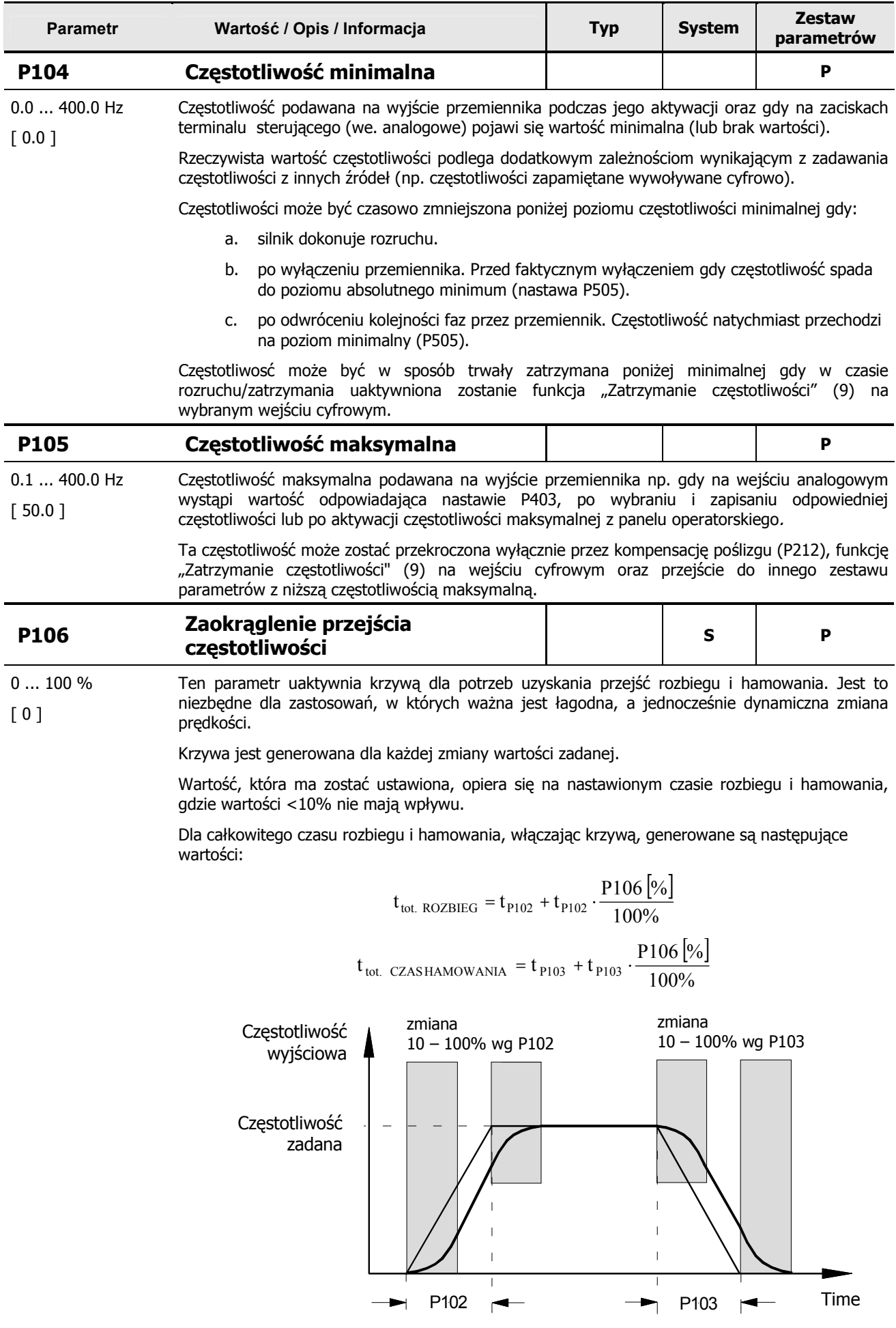

#### 5 **B34d! Nie mo7na odnaleL8 Lród3a odwo3ania.**

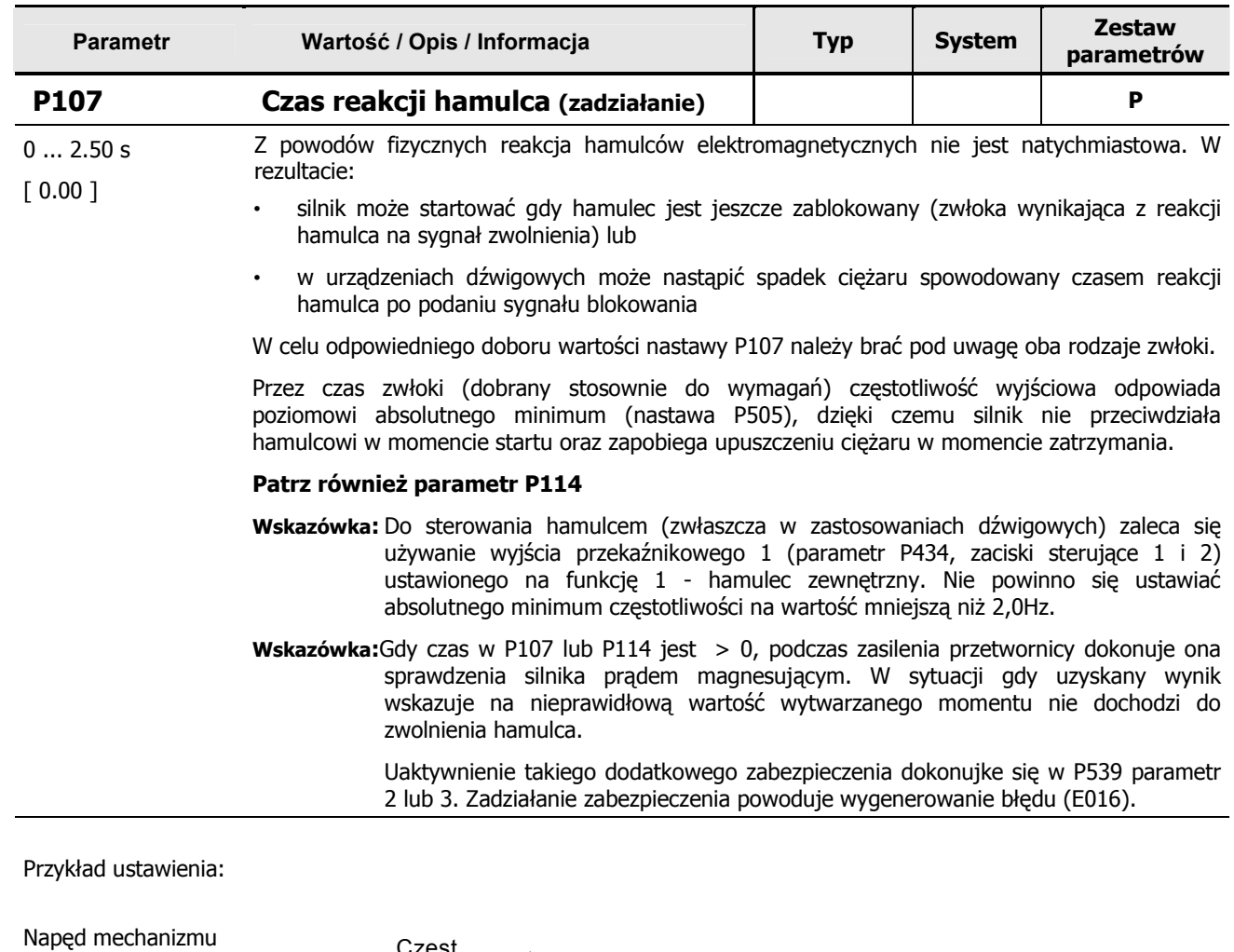

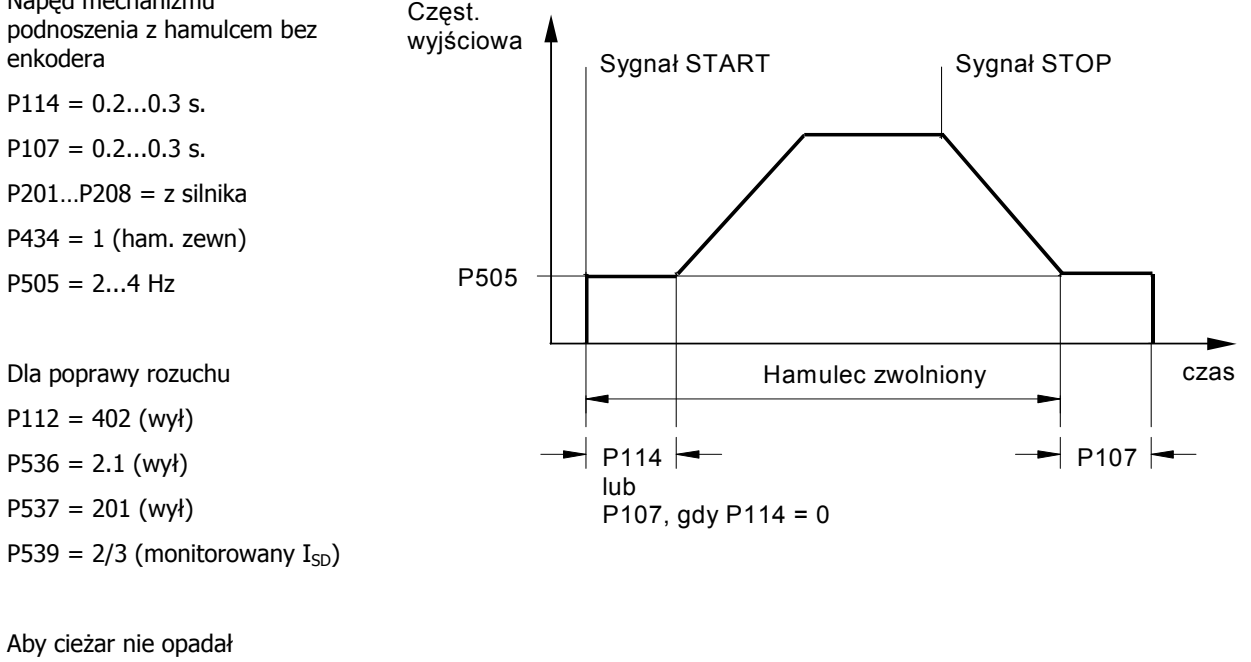

 $P214 = 50...100\%$ 

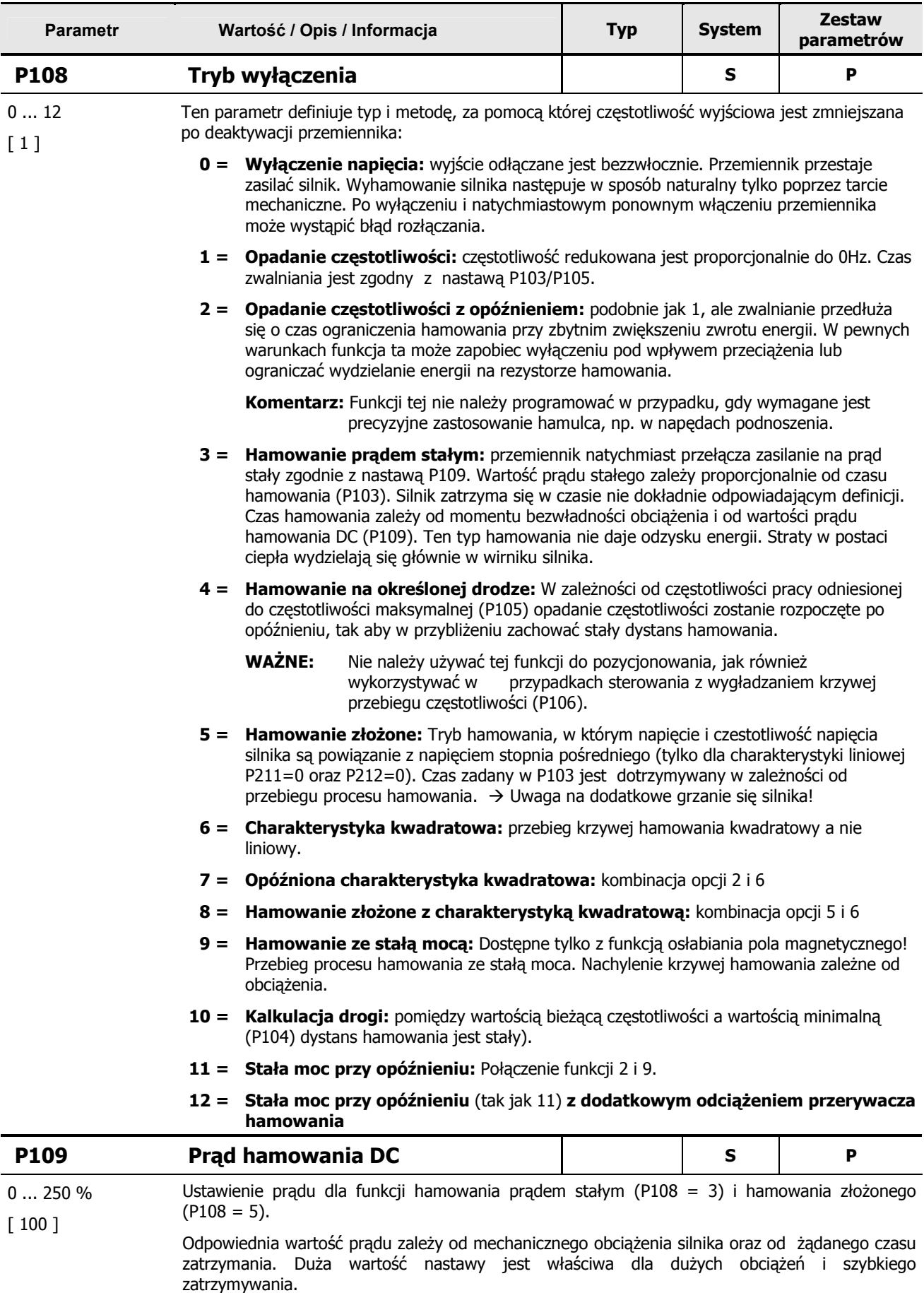

Ustawienie 100% odpowiada wartości prądu przypisanej parametrowi P203.

## 5 **B34d! Nie mo7na odnaleL8 Lród3a odwo3ania.**

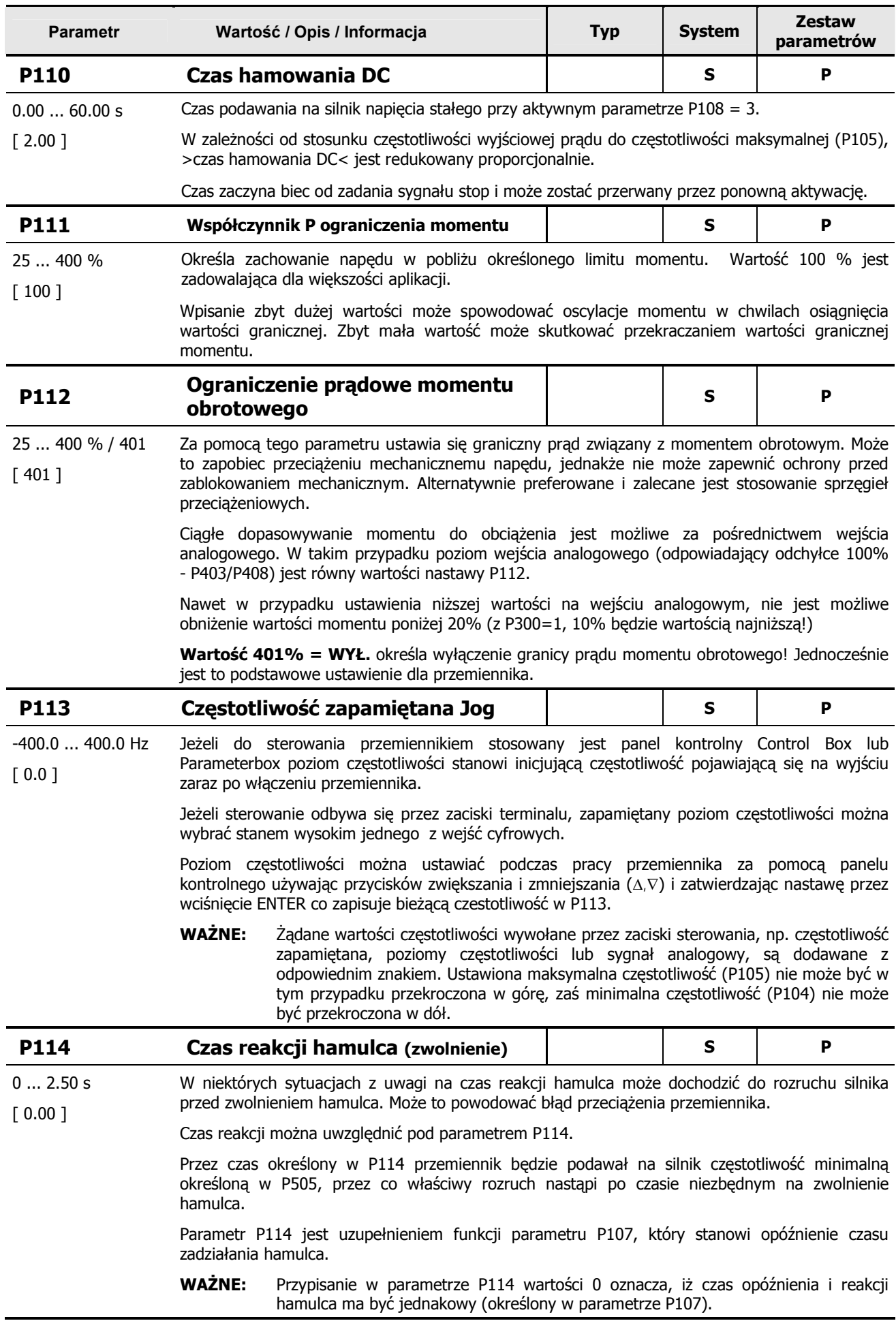

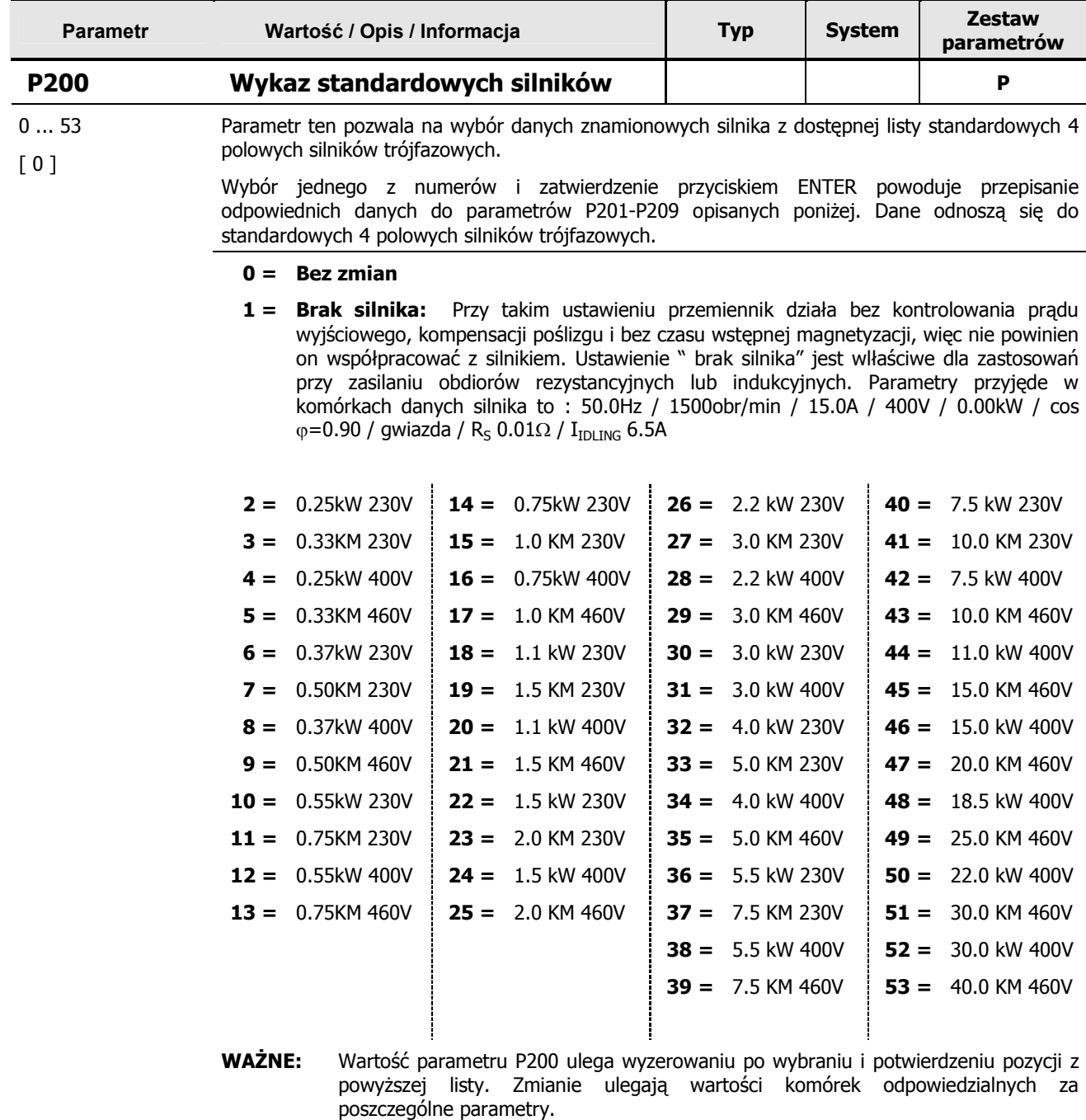

# **5.3 Parametry silnika i kszta3towanie charakterystyki pracy**

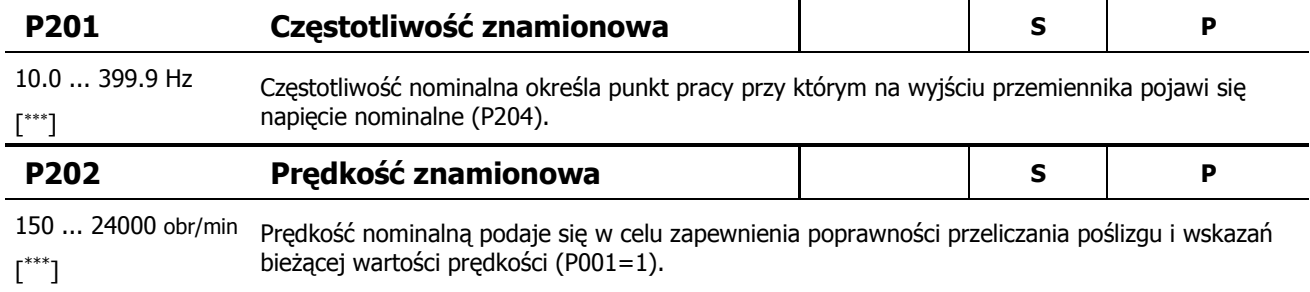

<sup>\*\*\*</sup> Wartości ustawień zależą od uprzednio wybranej wartości parametru P200.

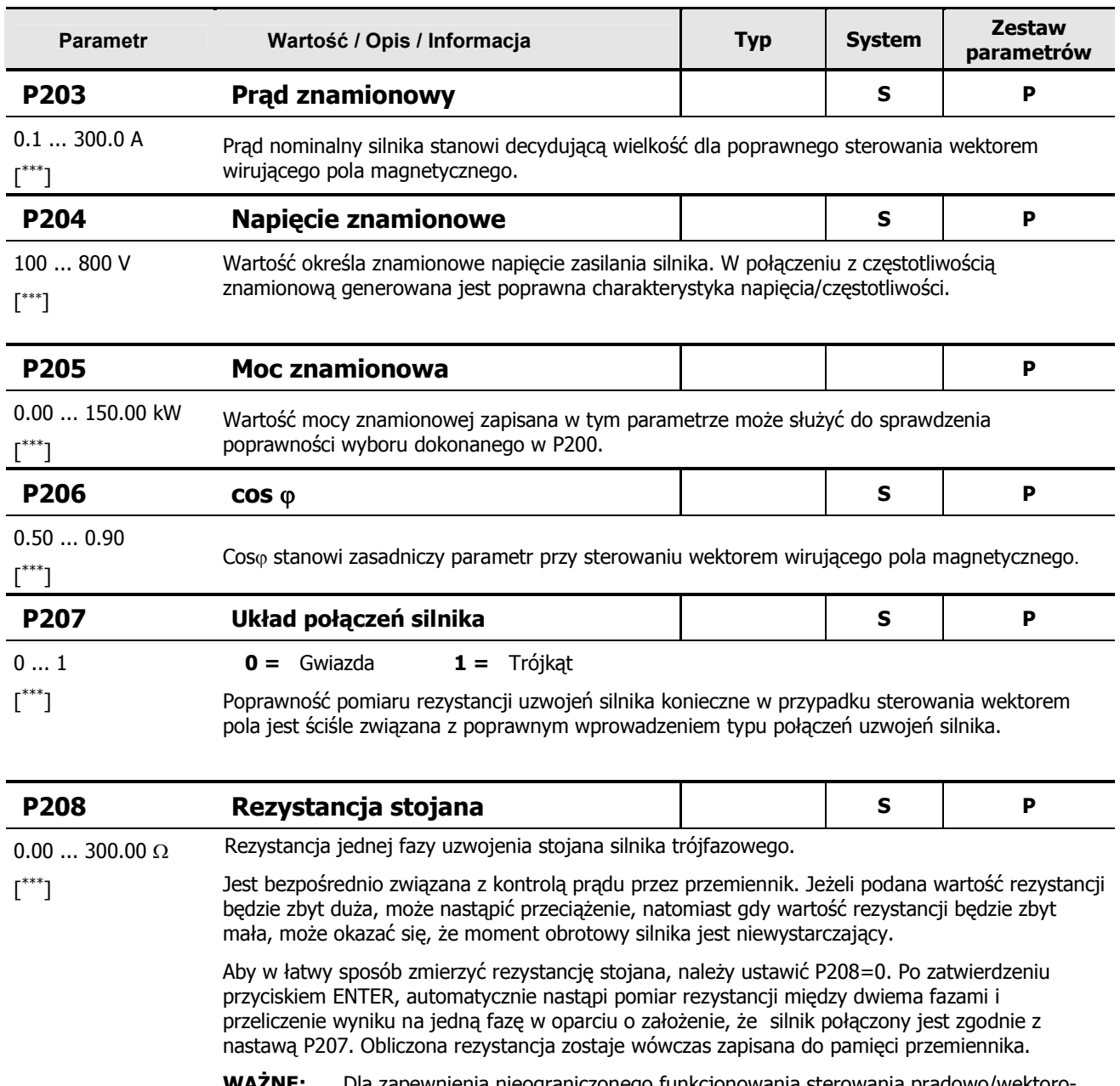

**WAZNE:** Dla zapewnienia nieograniczonego funkcjonowania sterowania prądowo/wektoro wego, rezystancja stojana powinna być automatycznie mierzona przez przemiennik.

| P <sub>209</sub>                                                                            | Prąd jałowy                                                                                                    |                                                                                                    |  |  |  |
|---------------------------------------------------------------------------------------------|----------------------------------------------------------------------------------------------------|----------------------------------------------------------------------------------------------------|--|--|--|
| $0.1$ 300.0 A<br>$\left[\begin{smallmatrix} * & * & * \ * & * & * \end{smallmatrix}\right]$ | Po wprowadzeniu zmian parametrów >cos $\varphi$ < P206 oraz >Prąd znamionowy< P203, ta wartość jest<br>zawsze obliczana automatycznie na podstawie danych silnika. |                                                                                                    |  |  |  |
|                                                                                             | WAŻNE:                                                                                                    | Jeżeli ta wartość ma zostać wprowadzona bezpośrednio, wówczas musi to być<br>ostatniapozycja danych silnika do ustawienia. Jest to jedyny sposób gwarantujący, że<br>wartość ta nie zostanie nadpisana. |  |  |  |
| <b>P210</b>                                                                                 | <b>Wzmocnienie statyczne</b>                                                                                                    |                                                                                                    |  |  |  |
| $0400\%$                                                                                    | Wzmocnienie statyczne ma wpływ na prąd wytwarzający pole magnetyczne. Odpowiada to                                                                                 |                                                                                                    |  |  |  |

<sup>[</sup> 100 ] prądowi jałowemu silnika, a tym samym jest niezależne od obciążenia. Prąd jałowy jest obliczany w oparciu o dane silnika. Fabryczne ustawienie 100% jest wystarczające dla zwykłych zastosowań.

<sup>\*\*\*</sup> Wartości ustawień zależą od uprzednio wybranej wartości parametru P200.

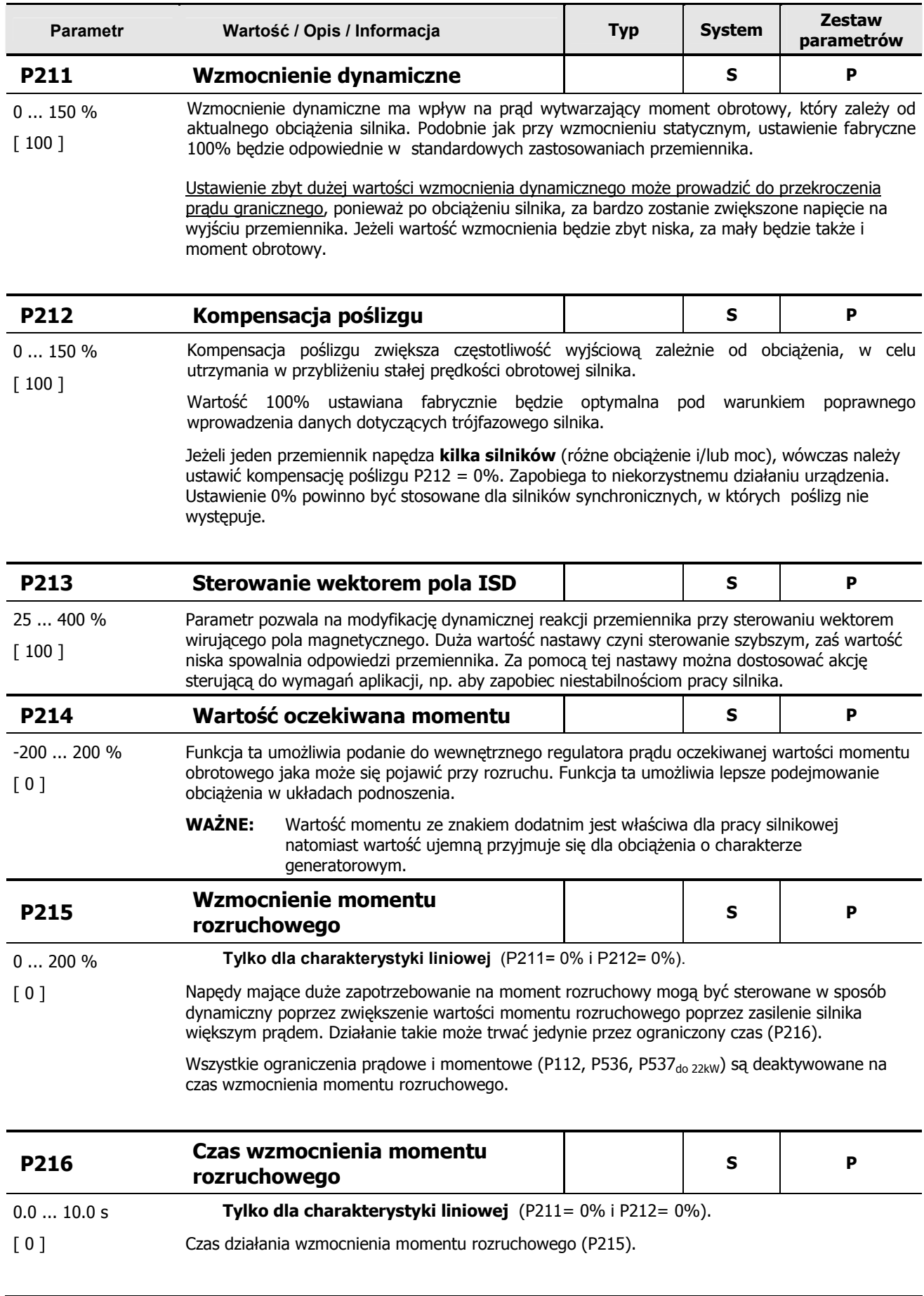

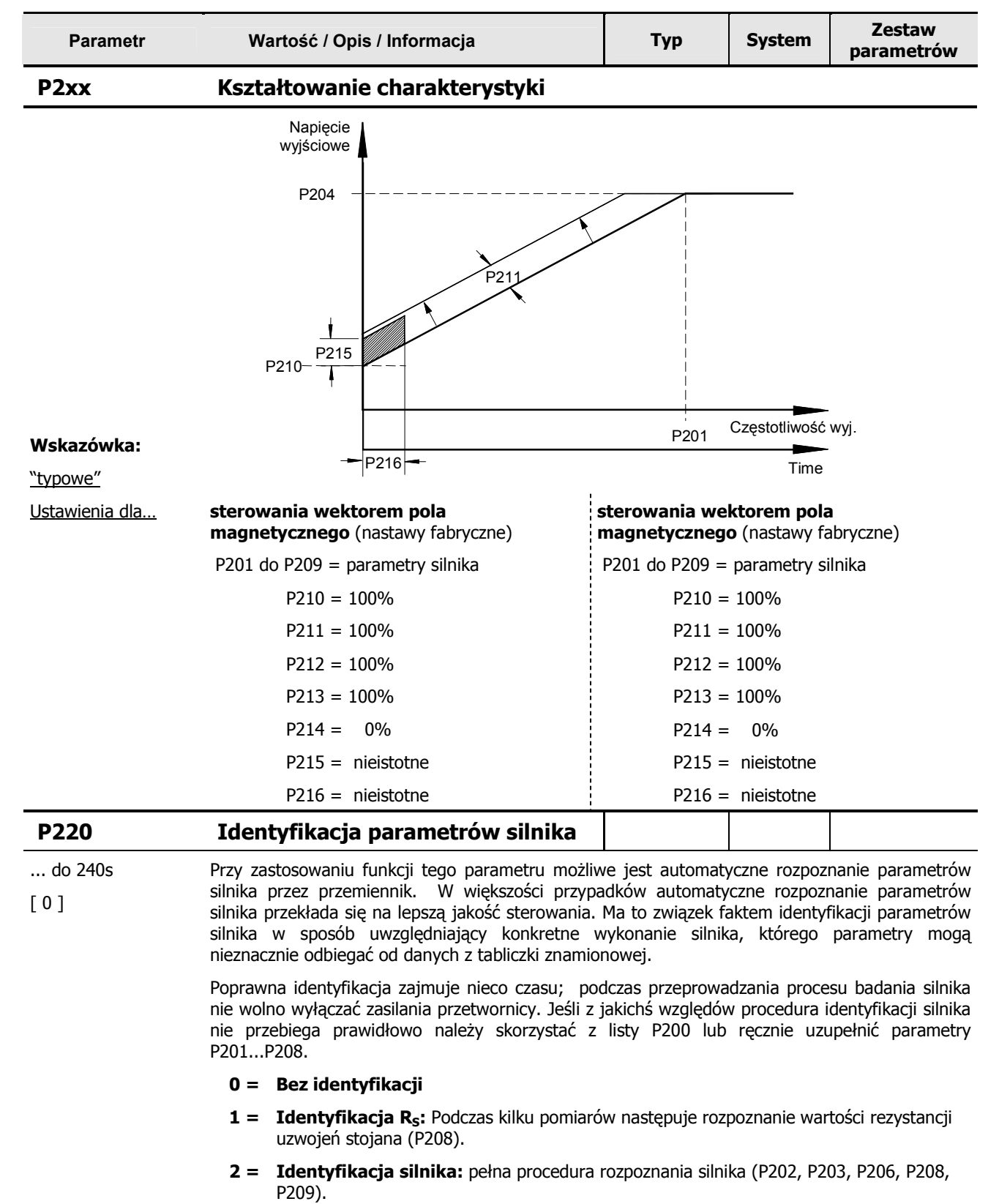

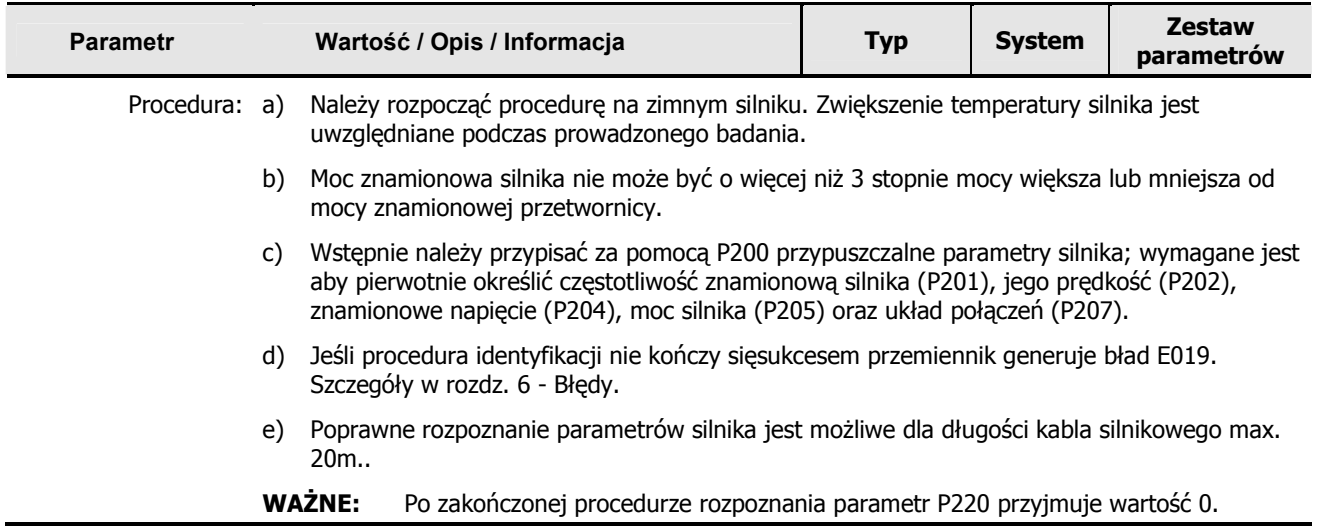

## **5.4 Parametry kontrolne**

Dotyczy SK 520E gdy wykorzystane jest wejście enkoderowe. Opis połączeń w rodziale 2.10.

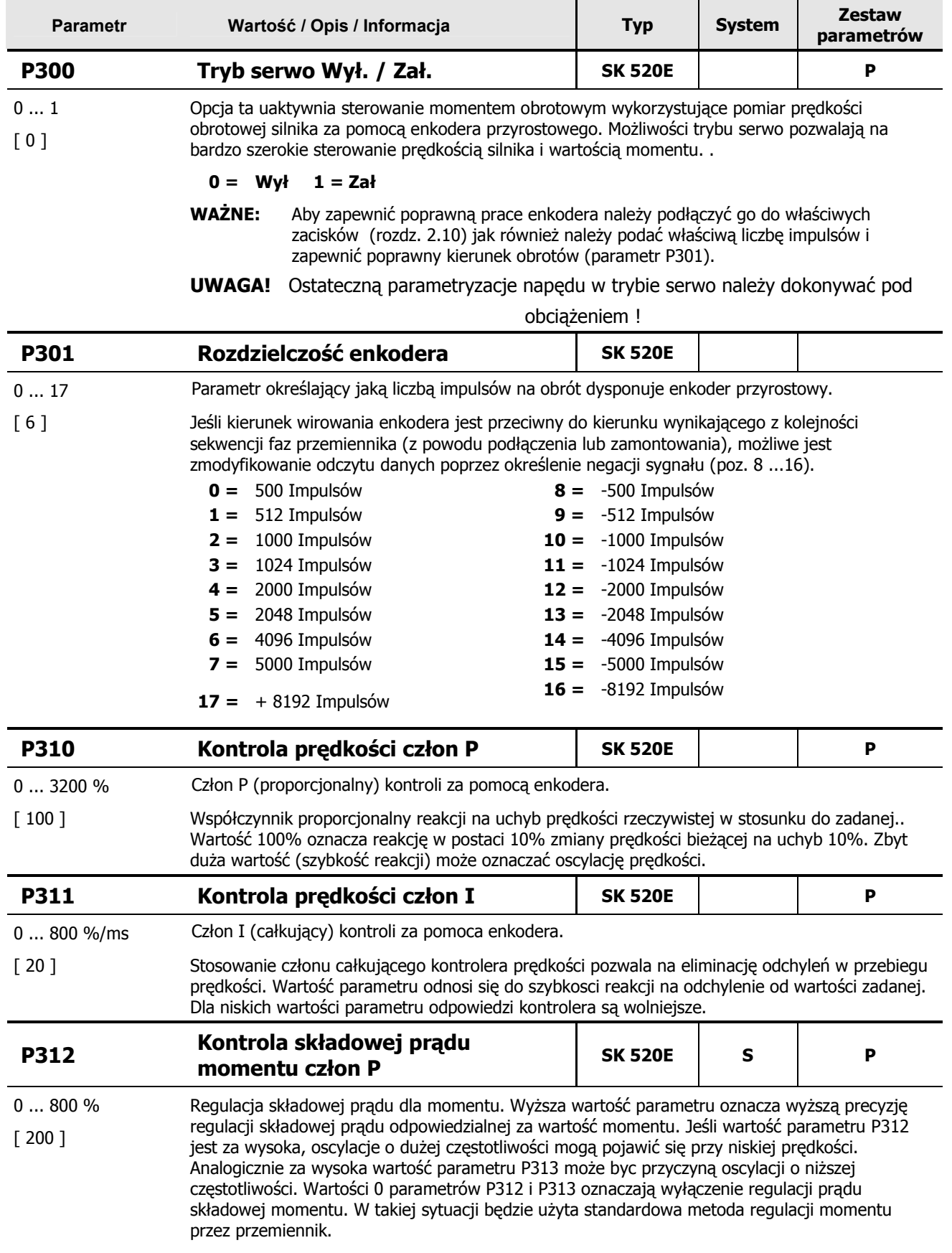

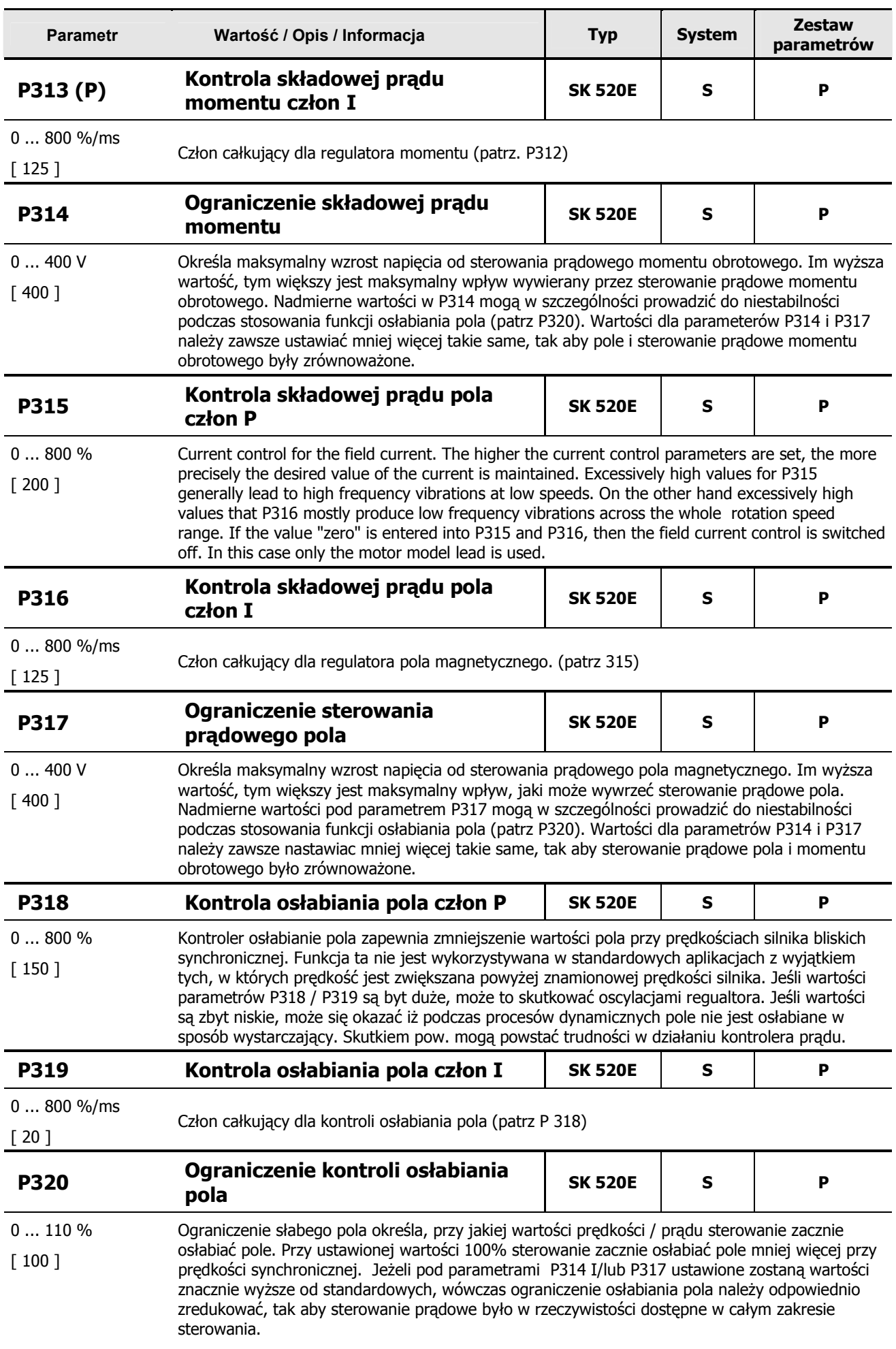

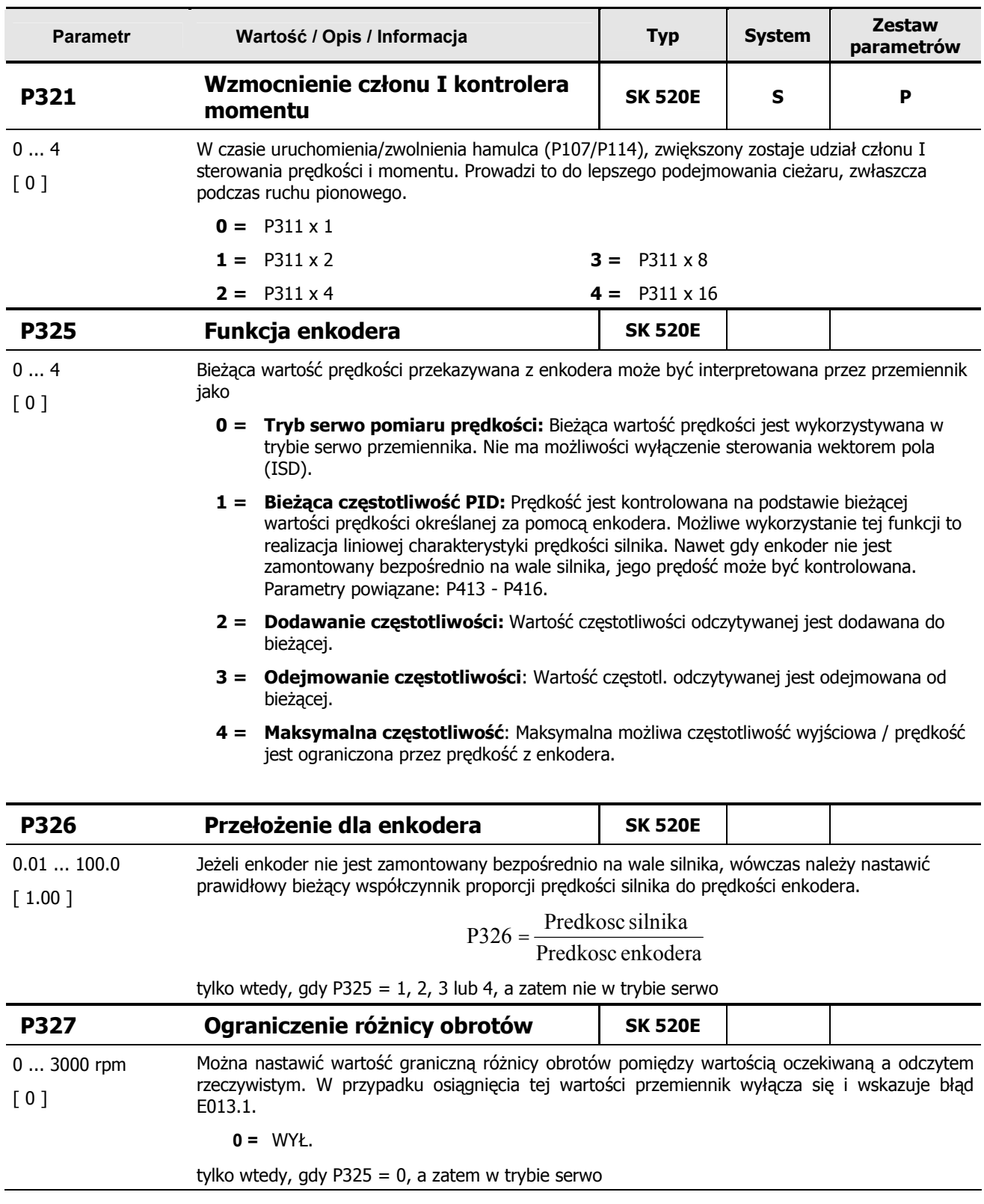

# **5.5 Zaciski sterowania**

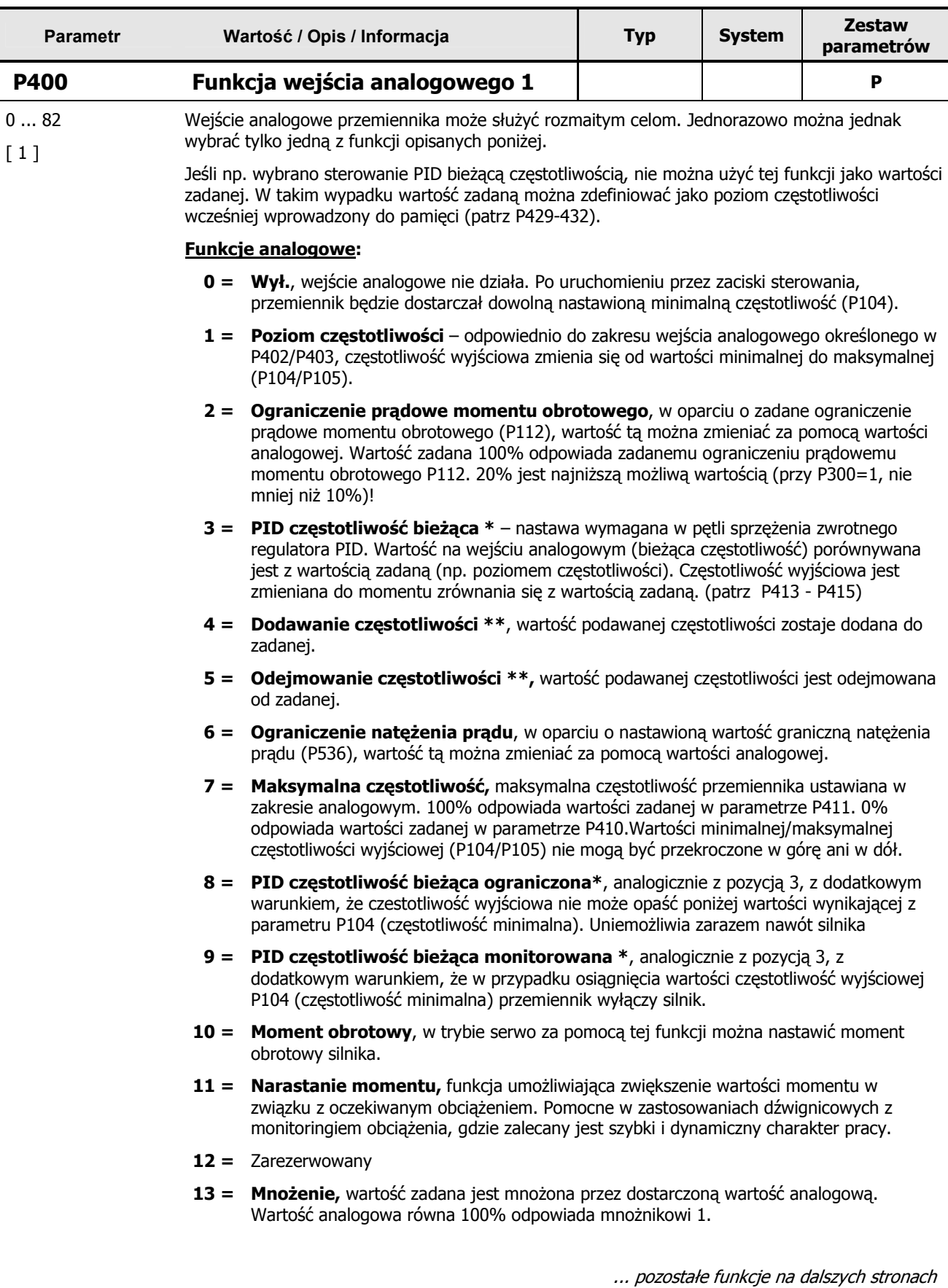

#### 5.5 **B34d! Nie mo7na odnaleL8 Lród3a odwo3ania.**

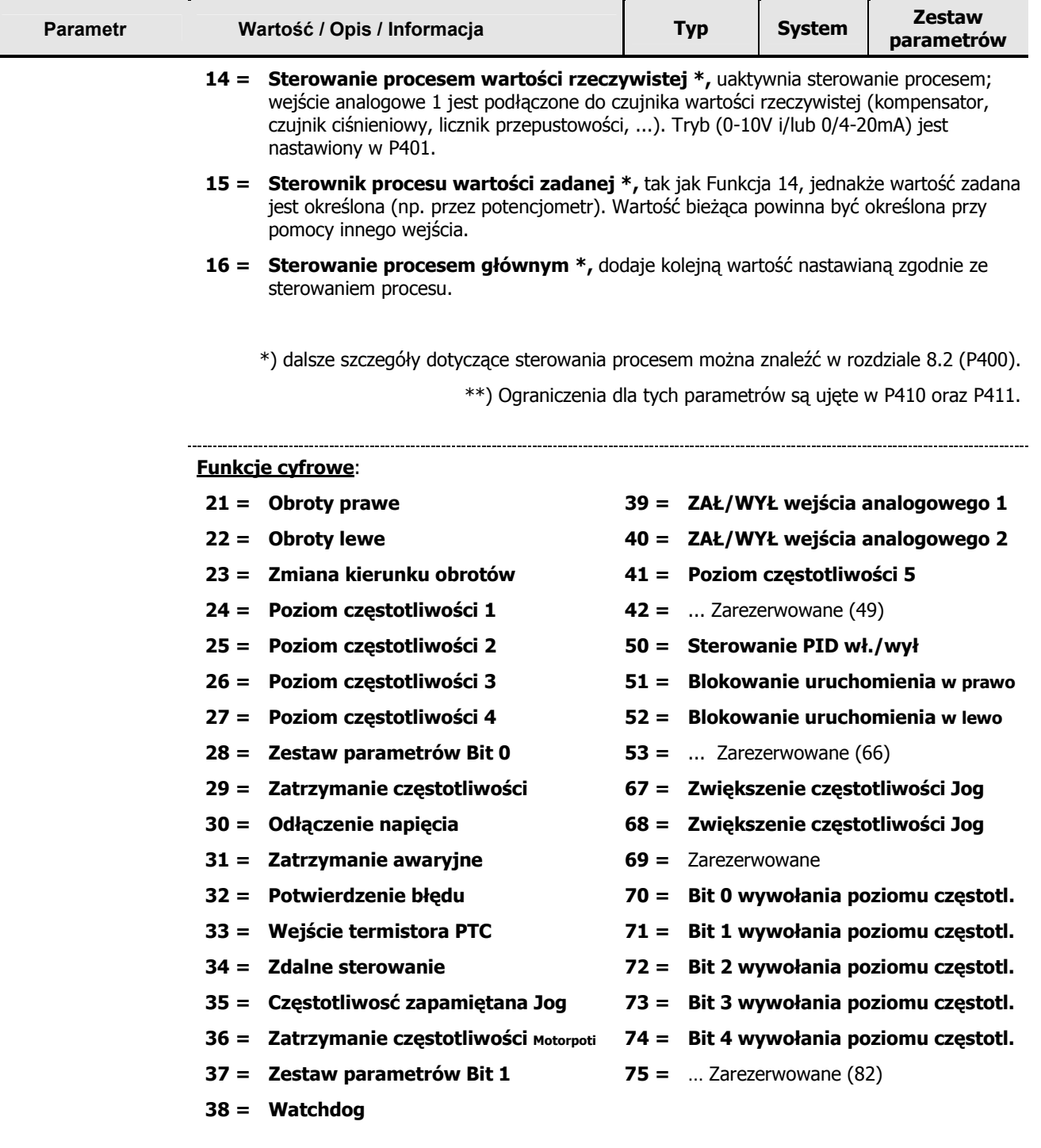

Szczeółowy opis funkcji cyfrowych jest zamieszczony w opisie funkcji wejść cyfrowych P420...P425. Funkcje cyfrowe wejsć analogowych działają analogicznie jak dla wejść cyfrowych.

Dopuszczalny zakres napięcia dla funkcji cyfrowych: 7.5...24 V

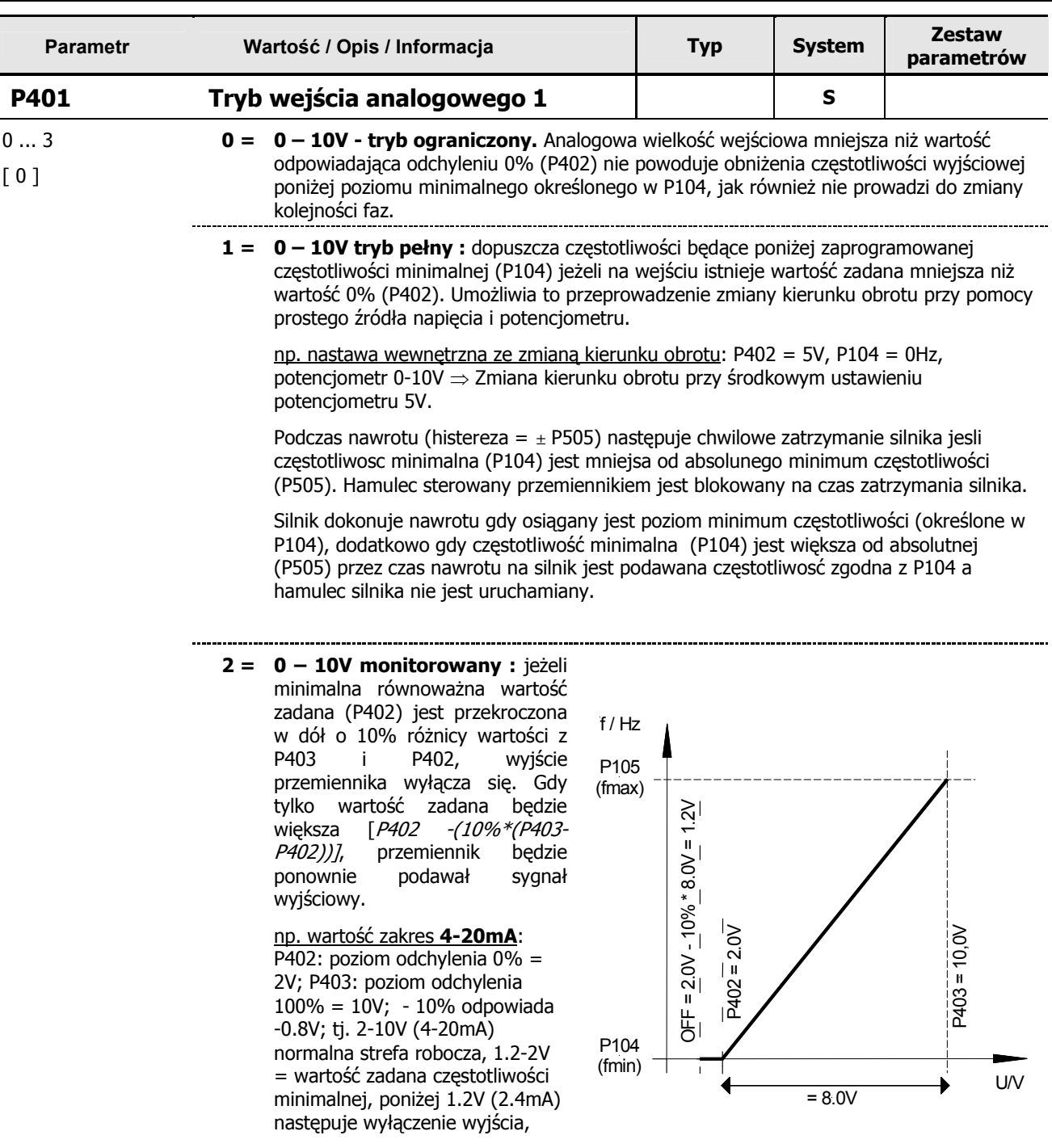

**3** = **-10V – 10V:** sterowanie przemiennikiem sygnałem bipolarnym. W zależności od poziomu odchylenia wejścia analogowego, możliwe jest przeprowadzenie zmiany kierunku obrotu.

Podczas nawrotu (histereza =  $\pm$ P505) następuje chwilowe zatrzymanie silnika jesli częstotliwosc minimalna (P104) jest mniejsa od absolunego minimum częstotliwości (P505). Hamulec sterowany przemiennikiem jest blokowany na czas zatrzymania silnika.

Silnik dokonuje nawrotu gdy osiągany jest poziom minimum częstotliwości (określone w P104), dodatkowo gdy częstotliwość minimalna (P104) jest większa od absolutnej (P505) przez czas nawrotu na silnik jest podawana częstotliwosć zgodna z P104 a hamulec silnika nie jest uruchamiany.

#### 5.5 **B34d! Nie mo7na odnaleL8 Lród3a odwo3ania.**

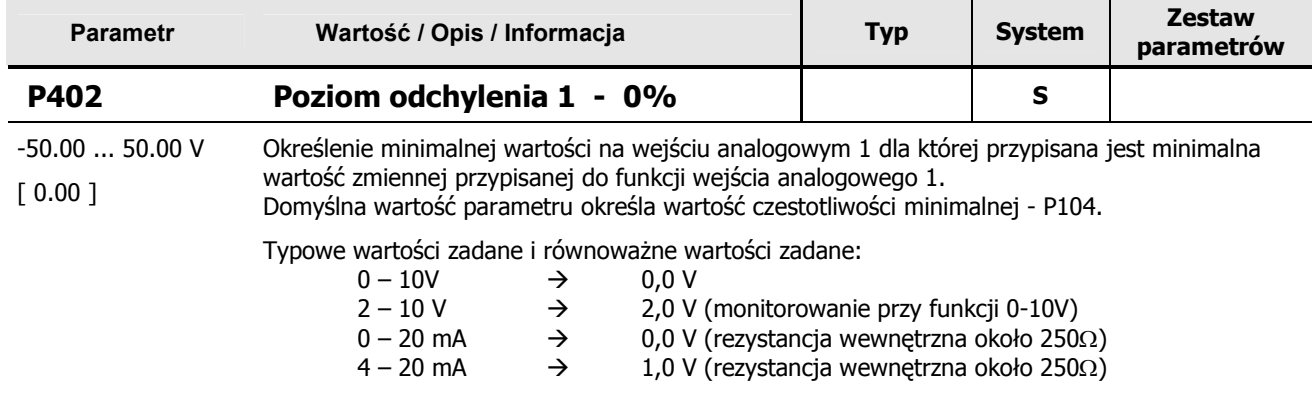

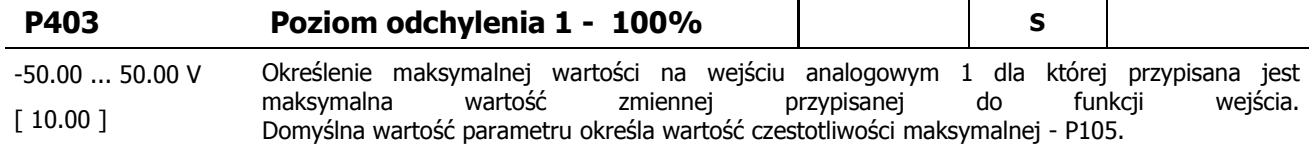

Typowe wartości zadane i równoważne wartości zadane:

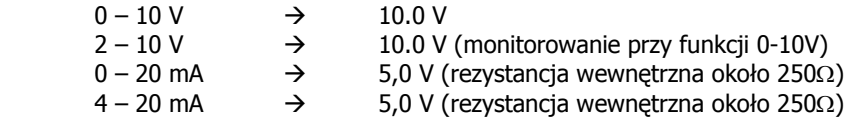

**P400 ... P403** 

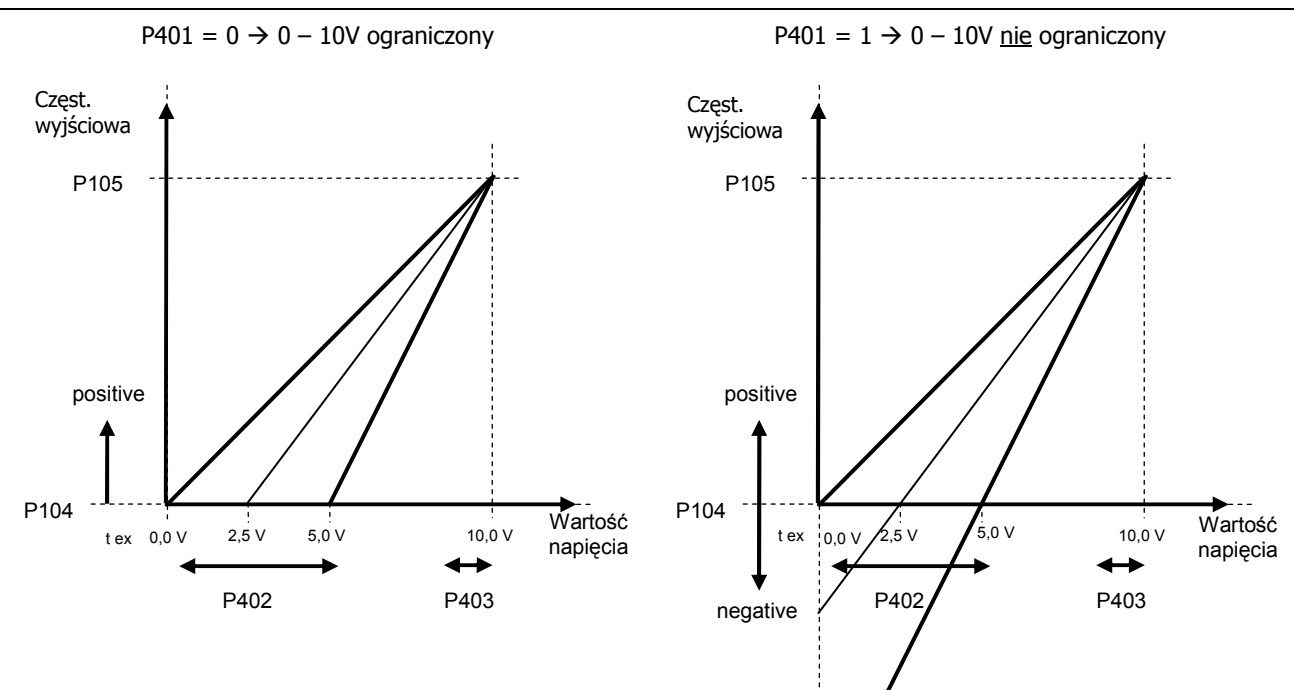

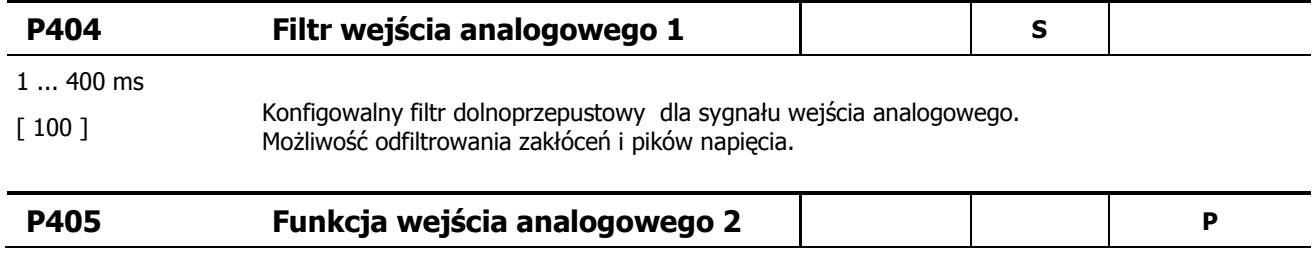

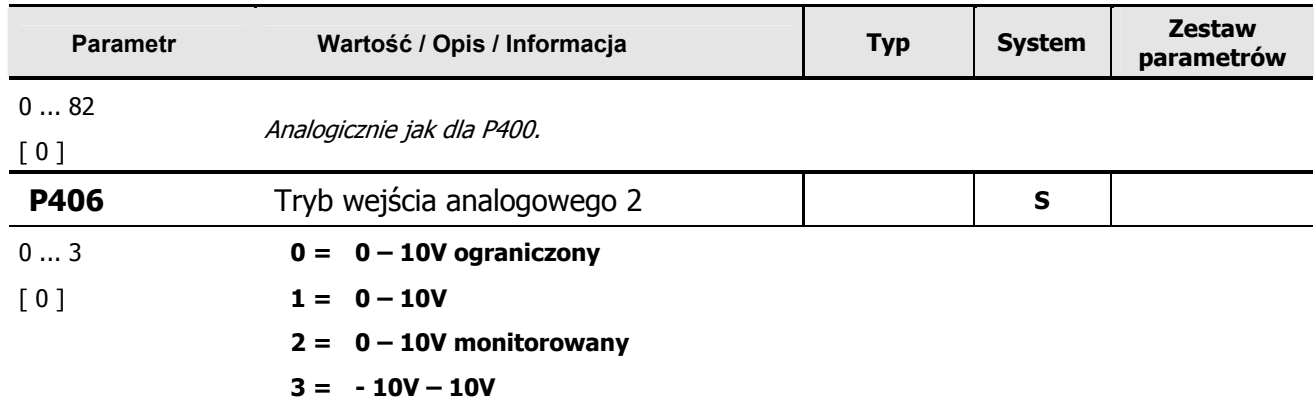

Analogicznie jak dla P401. P402/403 odpowiadają tutaj parametry P406/407.

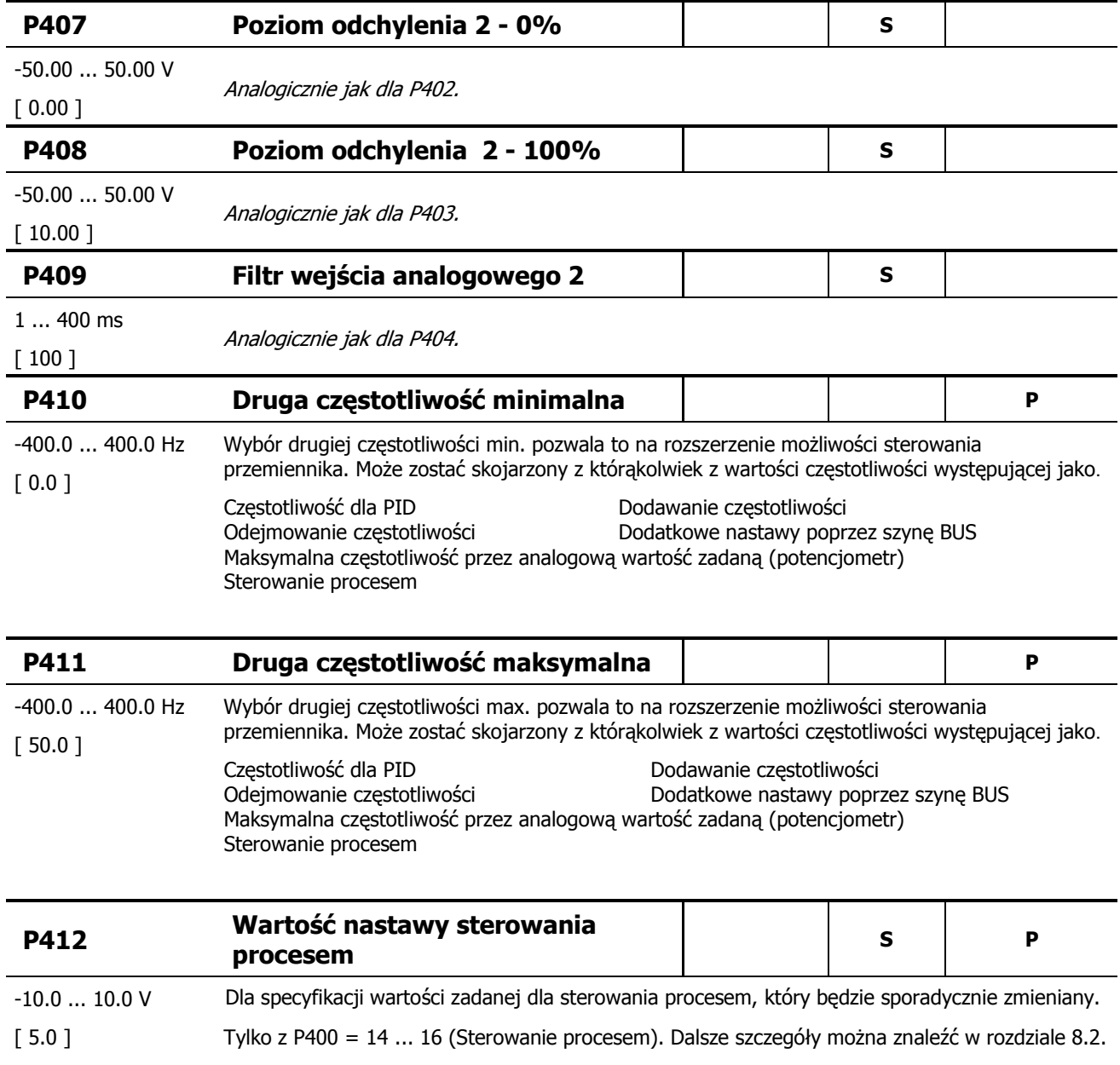
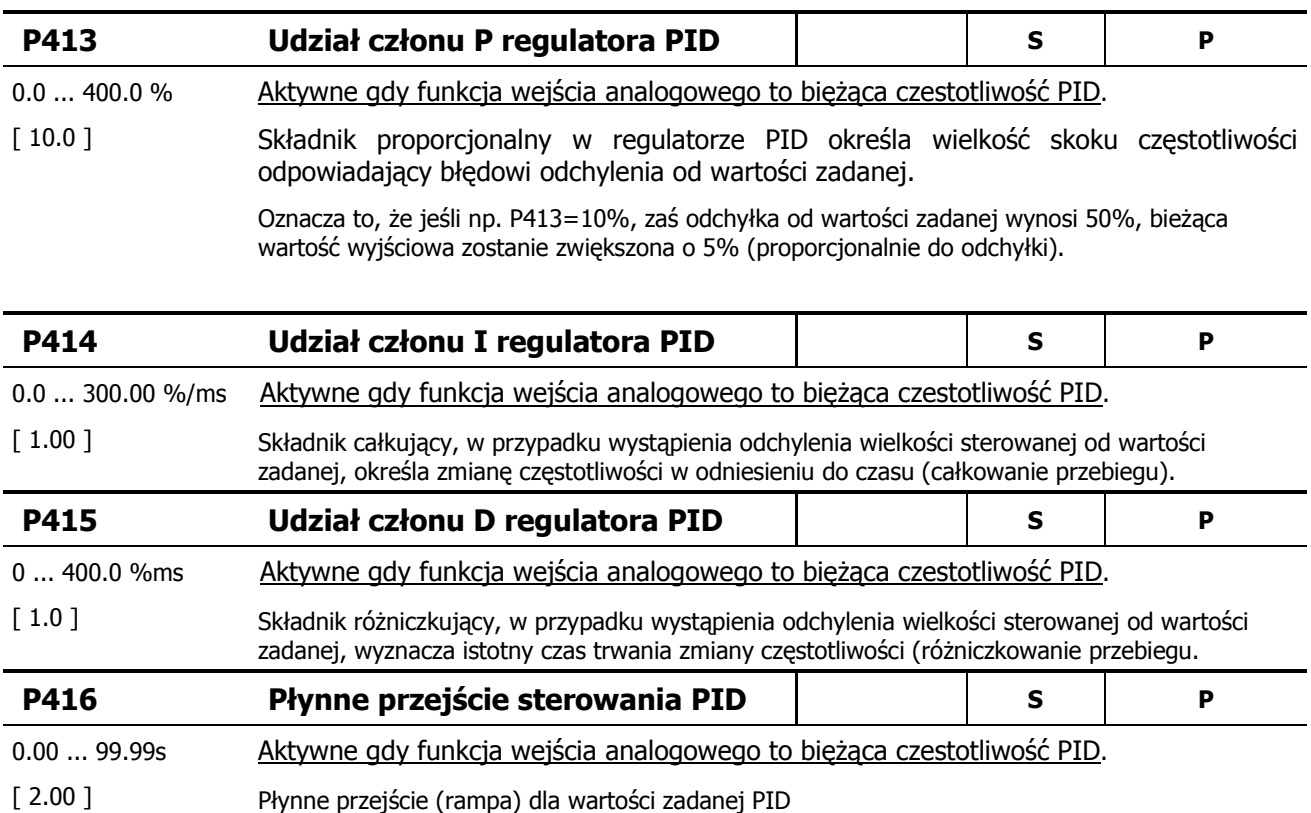

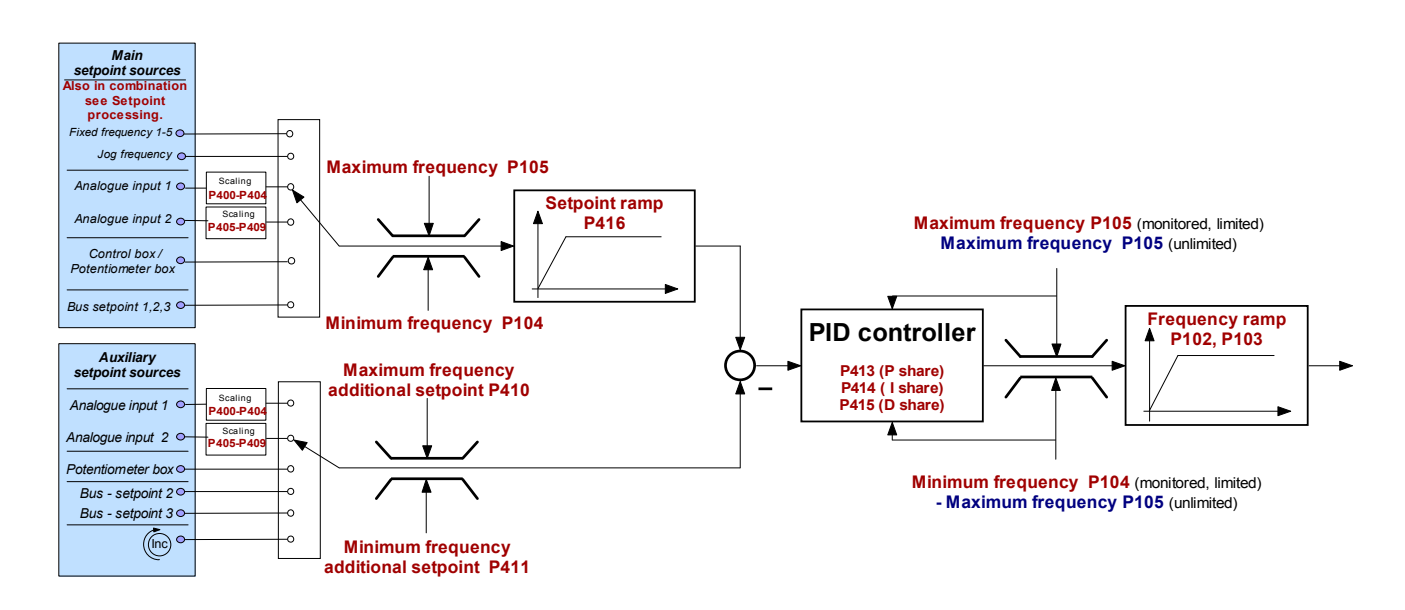

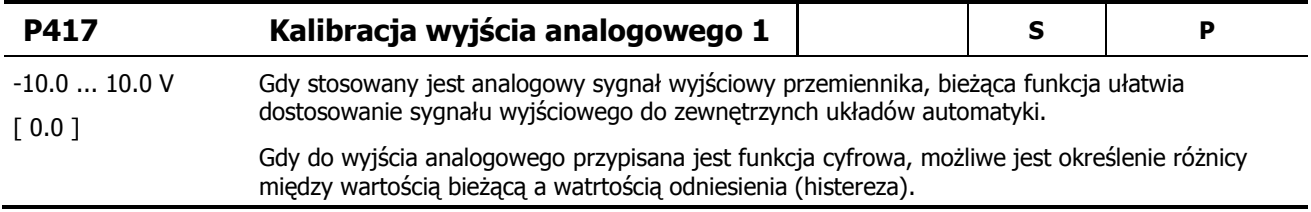

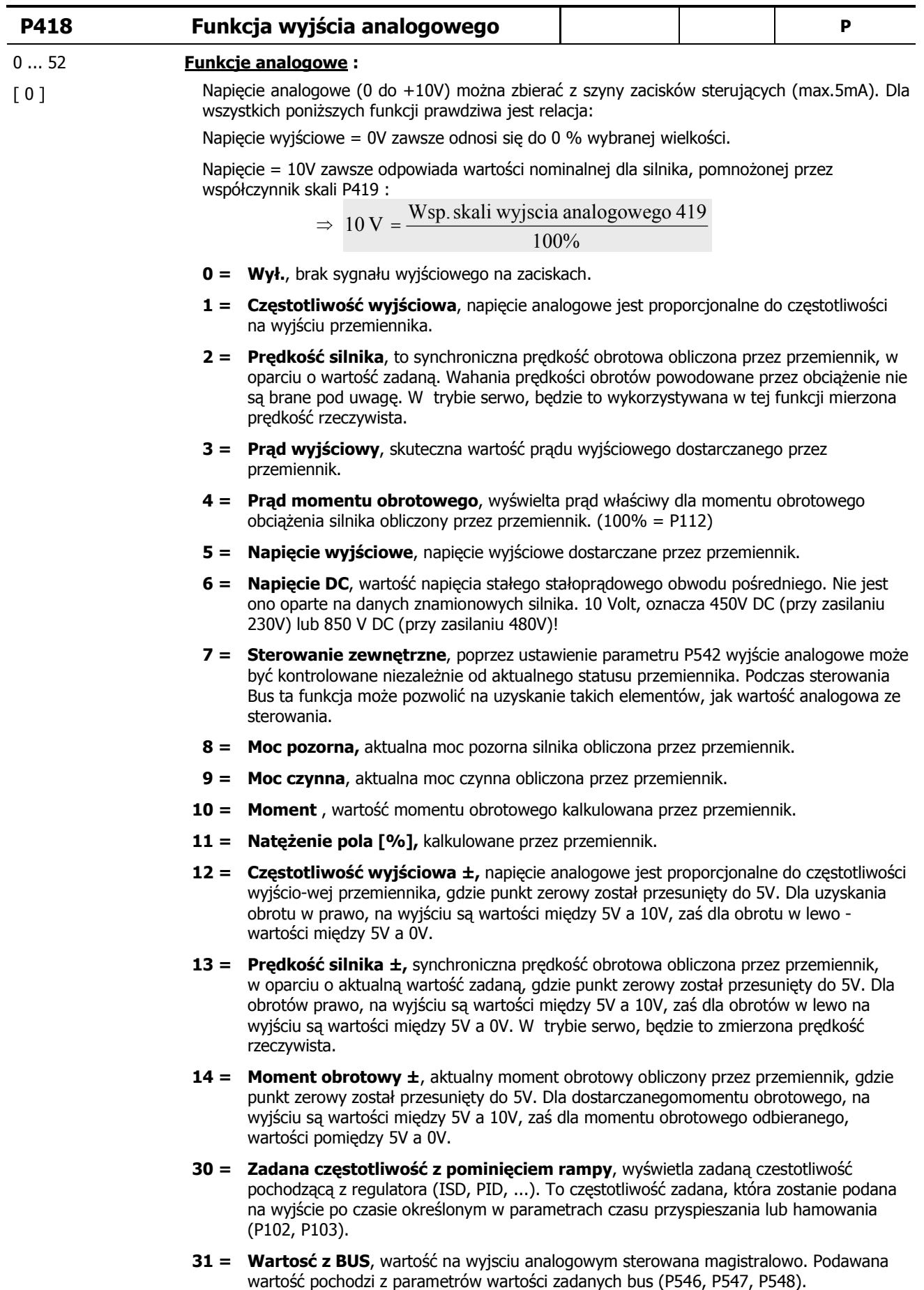

... kontynuacja na kolejnej stronie

#### **Funkcje cyfrowe :**

Wszystkie z funcji przekaźnika (P434 >Funkcja przekaźnika 1<) mogą zostać zrealizowane za pomocą wyjścia analogowego. Gdy warunek jest spełniony na wyjściu analogowym występuje poziom napięcia 10.0V. Negacja funkcji może zostać określona w parametrze P419.

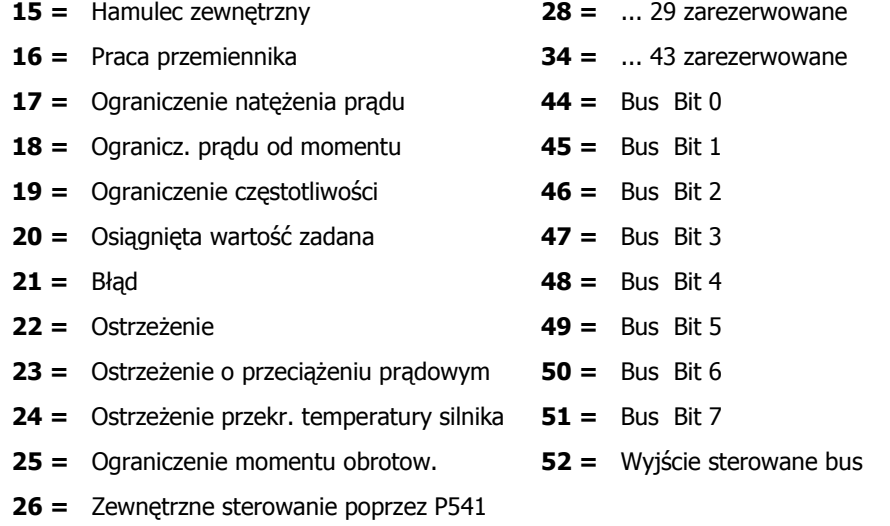

**27 =** Ograniczenie momentu hamowania

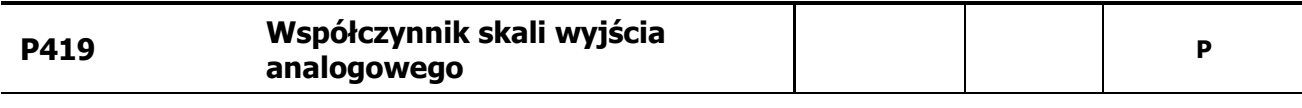

#### -500 ... 500 % **Funkcje analogowe P418 (= 0 ... 14, 30, 31)**

Parametr ten jest wykorzystywany do dostosowywania wielkości wskazań na wyjściu analogowym. Wartość maksymalna (10V) odnosi sie do przeskalowanej wartości wybranej funkcji.

Przy zmianie danego punktu pracy ze 100% na 200% napięcie na wyjściu analogowym również ulegnie zdwojeniu (jeśli tylko nie przekroczy 10V).

Wartość ujemne odpowiadają logice odwróconej. W takim wypadku wartość 0% odpowiada wartości 10V natomiast 100% odpowiada 0V na wyjściu..

### **Funkcje cyfrowe P418 (= 15 ... 28, 34...52)**

Parametr ten pozwala ustalić próg przełączania dla funkcji ograniczennia prądu (= 17), ograniczenia momentu (= 18) i częstotliwości (= 19). Wartość 100% określa próg przełączenia.

Gdy przypisana jest wartość ujemna dochodzi do negacji sygnału (0/1  $\rightarrow$  1/0).

[ 100 ]

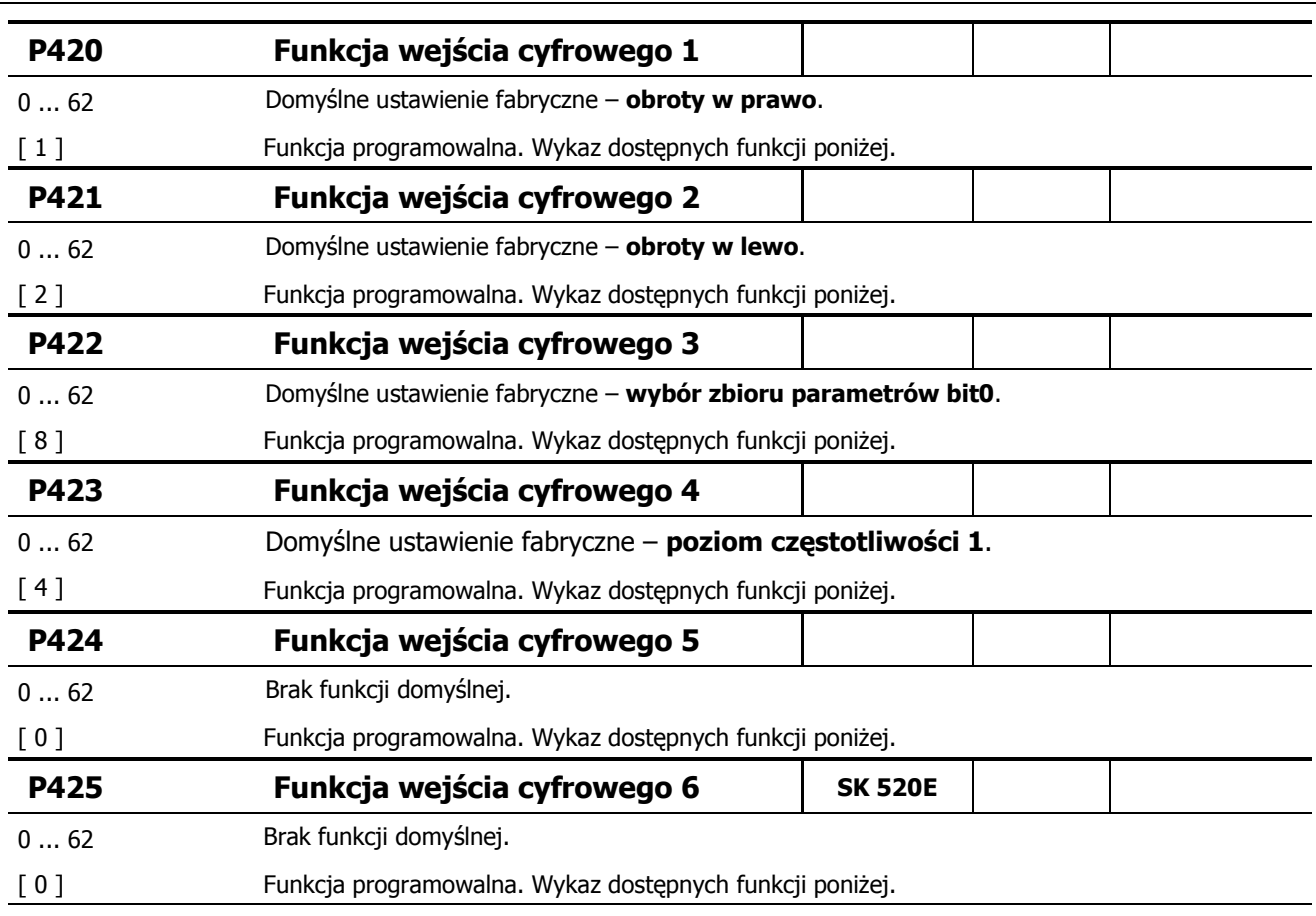

## Funkcja wejscia cyfowego 7 = P470 (wyłącznie dla SK 520E)

... Opis dostępnych funkcji wejsc cydrowych na kolejnych stronach.

## **Lista dost"pnych funkcji wej(8 cyfrowych P420 ... P425, P470**

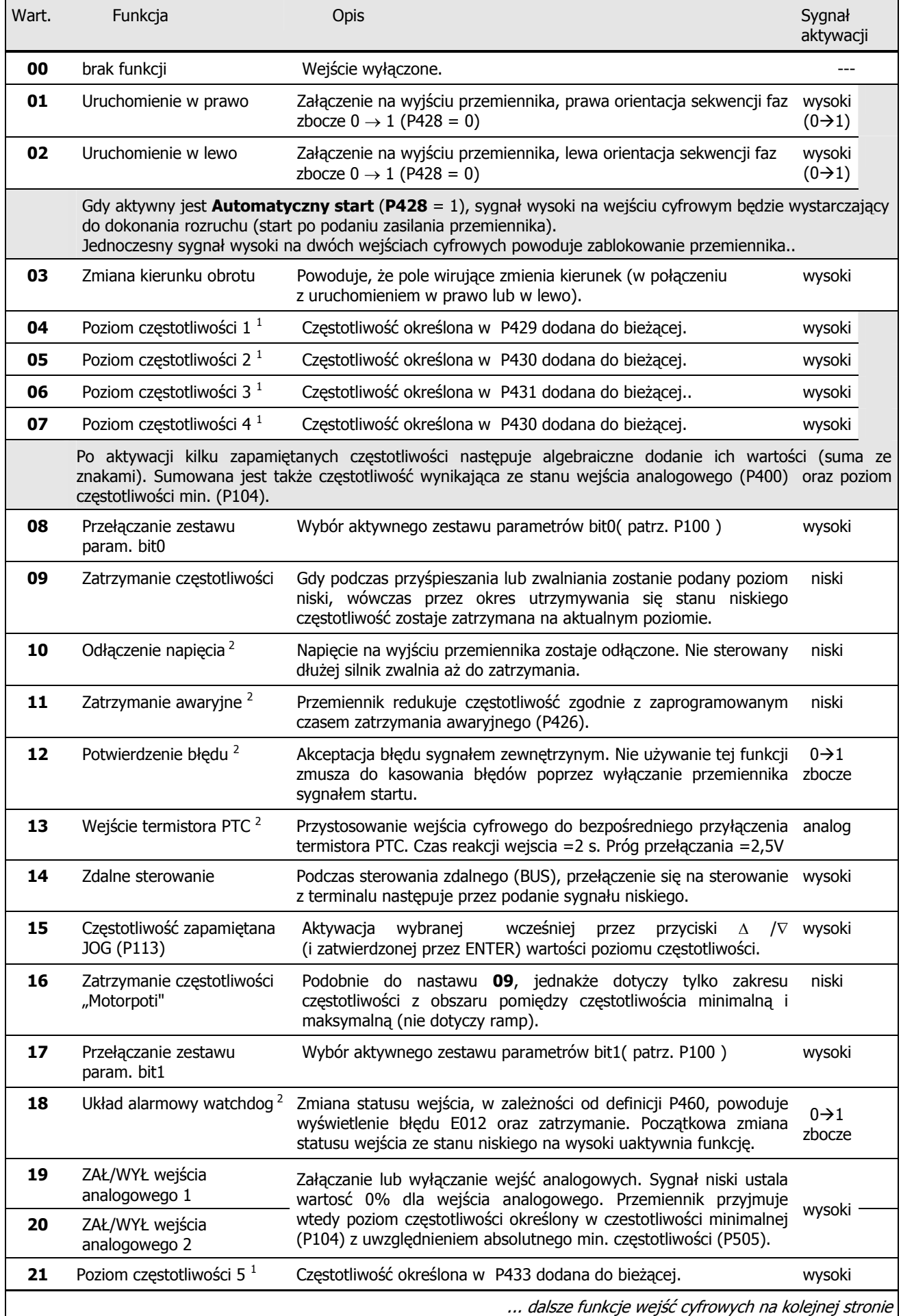

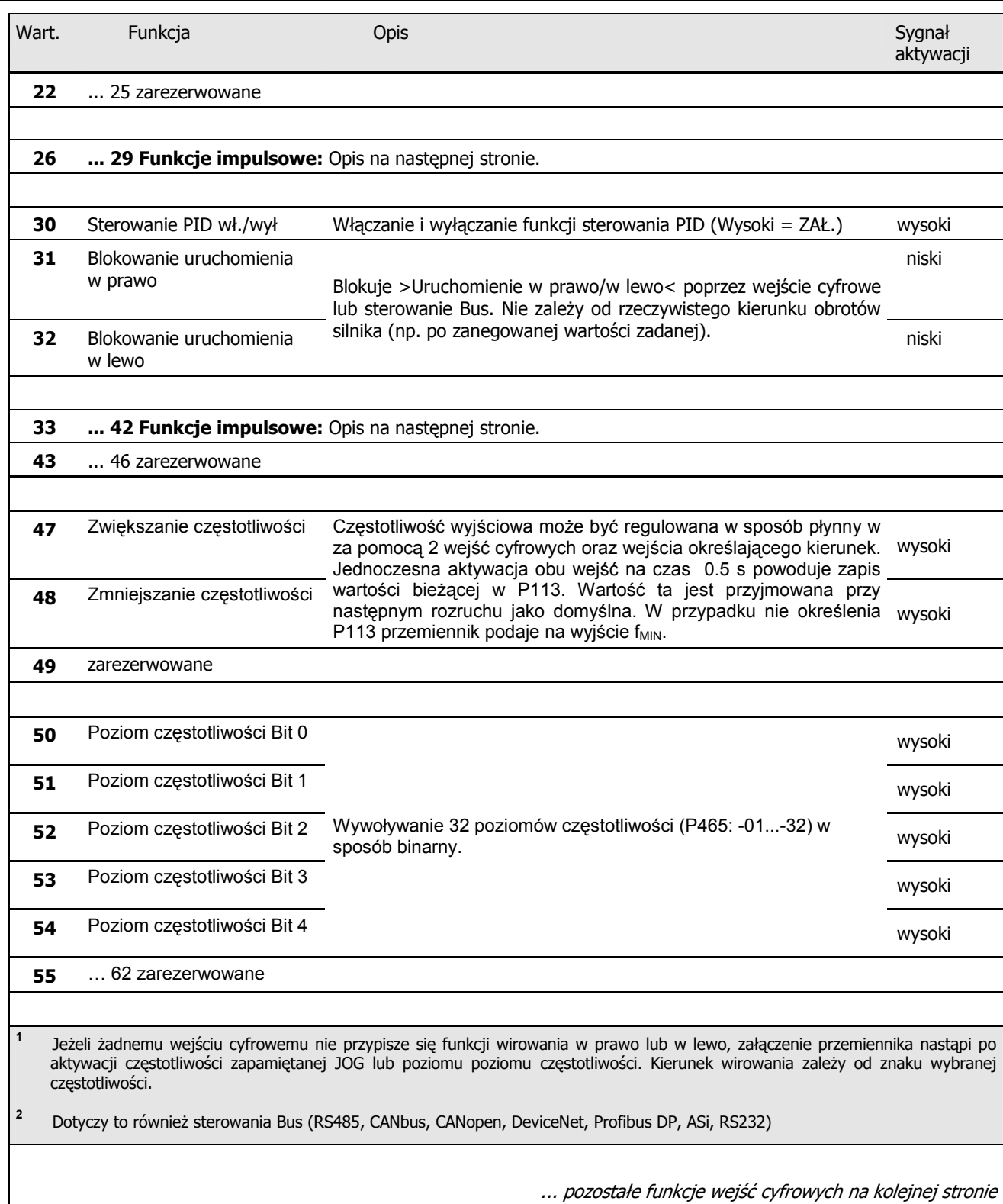

## **Impulsowe funkcje wej(8 cyfrowych : 2...22kHz (tylko wej(cia DIG 2 oraz DIG 3)**

Poszczególne wejścia cyfrowe posiadają możliwość interpretowania sygnałów impulsowych. Zakres częstotliwości od 2 kHz do 22 kHz na wejściu pokrywa zakres zmian wartości zadawanej od 0% do 100%. Maksymalna dopuszczalna częstotliwość dla wejsć cyfrowych to 32kHz. Poziom napięcia impulsów 15 V – 24V, wypełnienie w zakresie 50% - 80%.

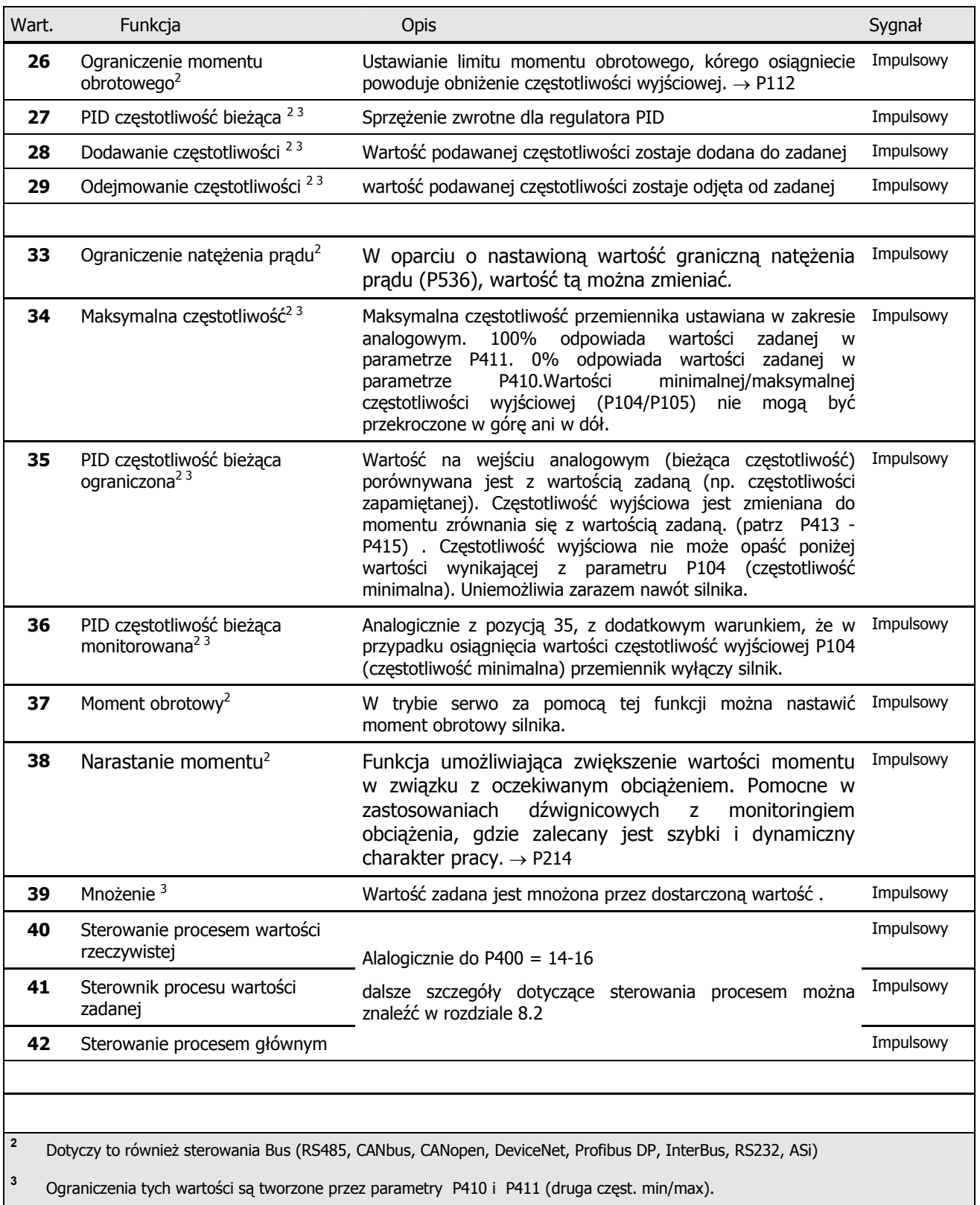

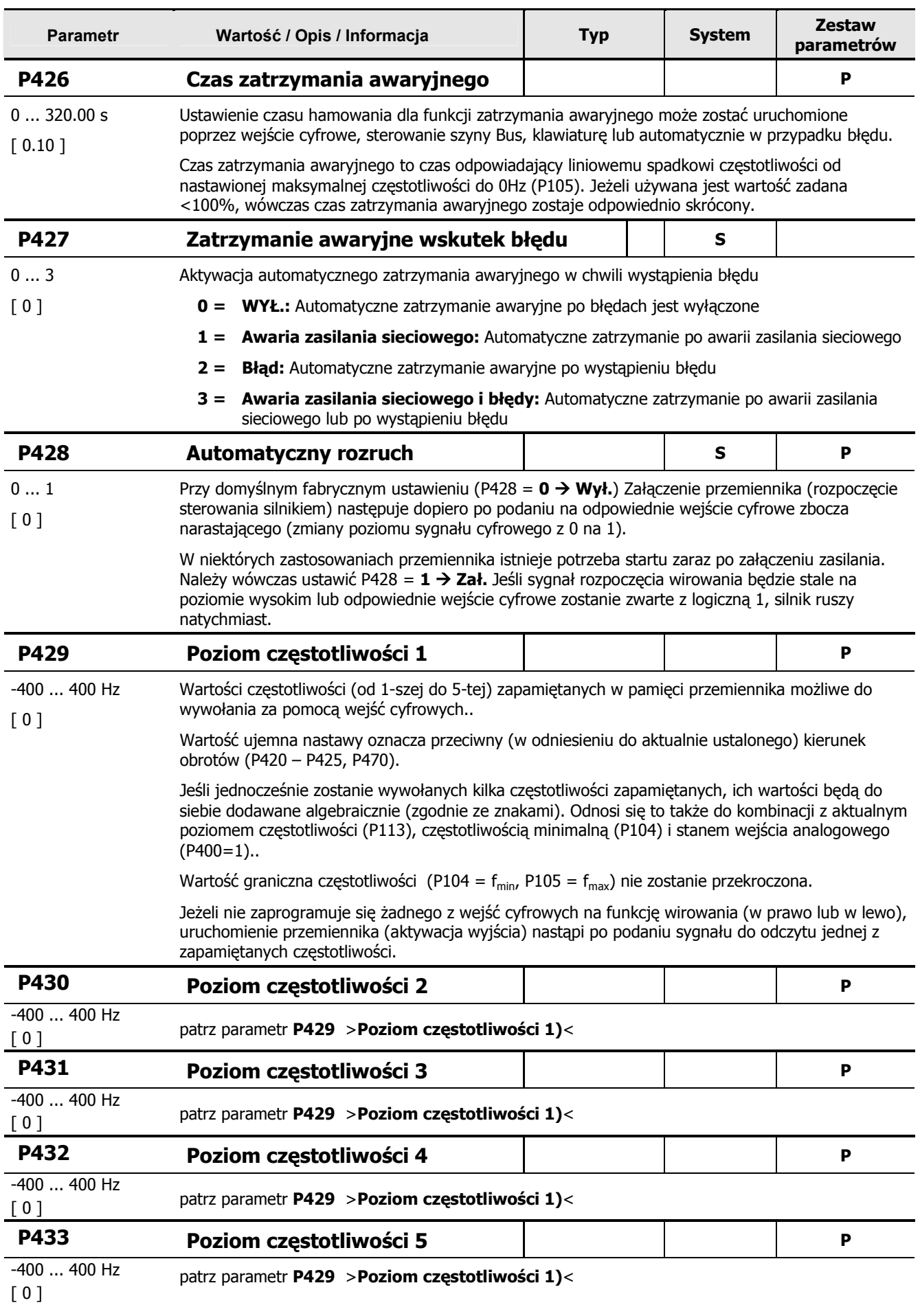

## 5.5 **B34d! Nie mo7na odnaleL8 Lród3a odwo3ania.**

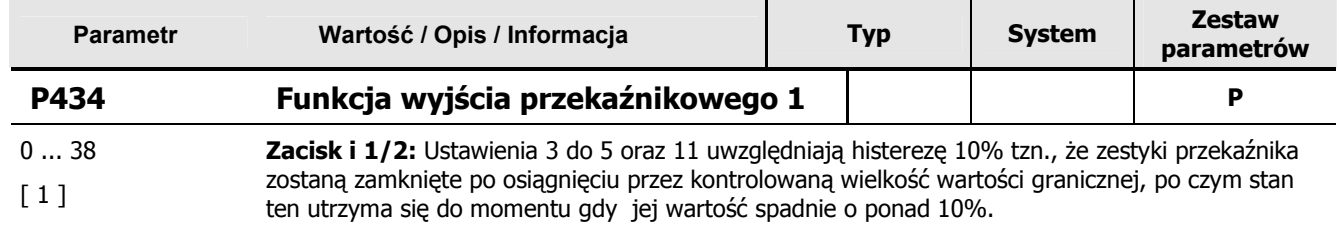

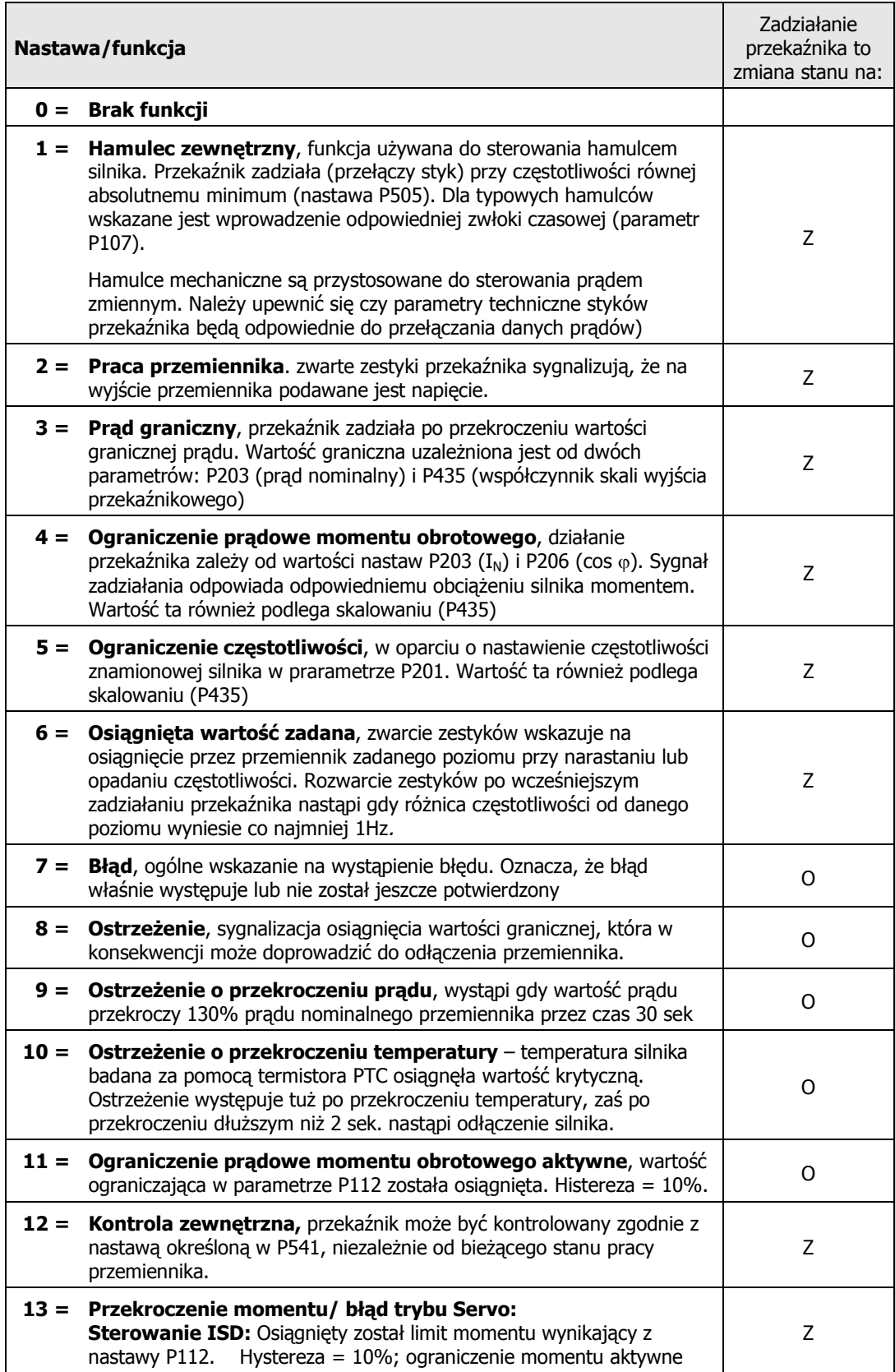

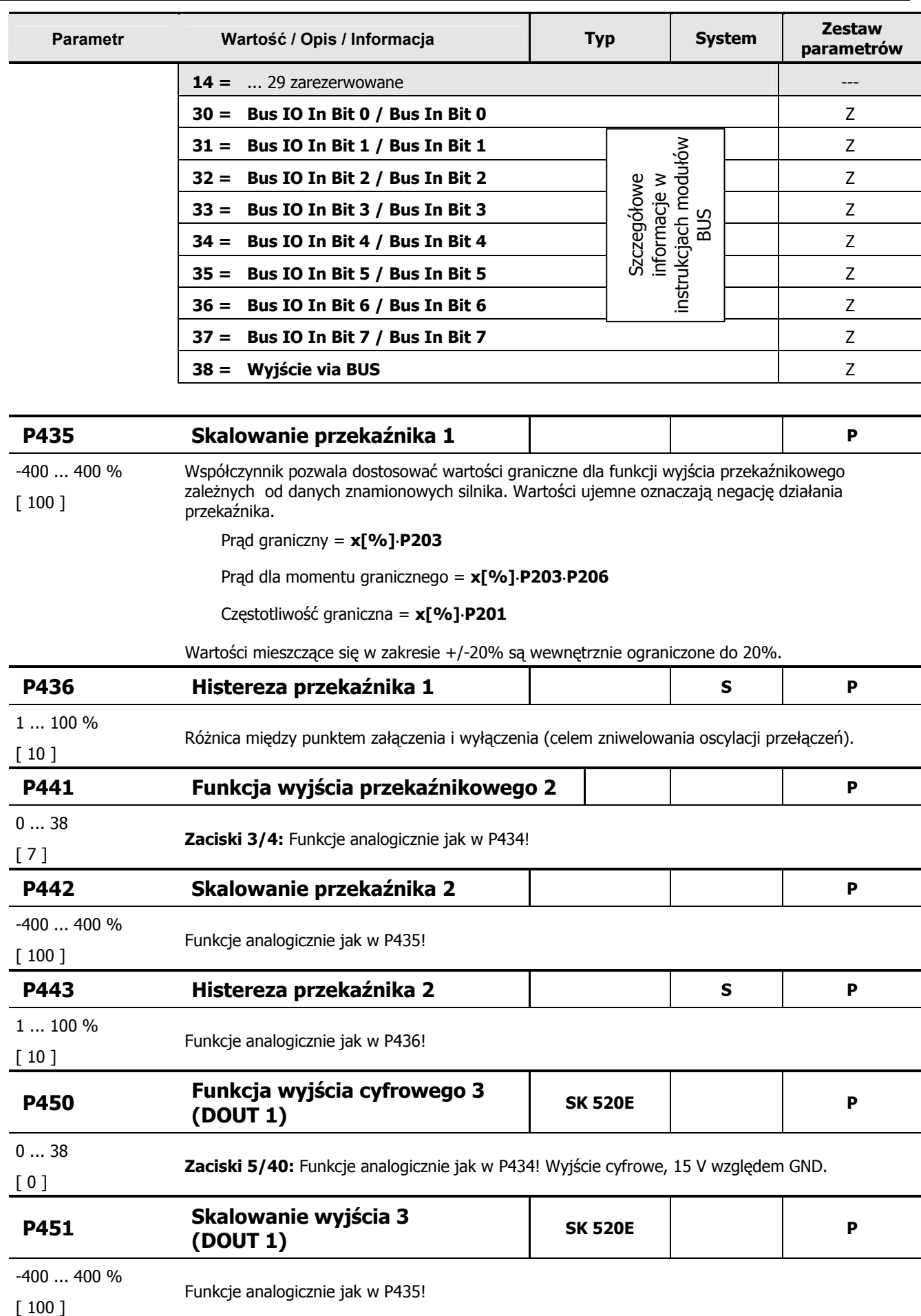

## 5.5 **B34d! Nie mo7na odnaleL8 Lród3a odwo3ania.**

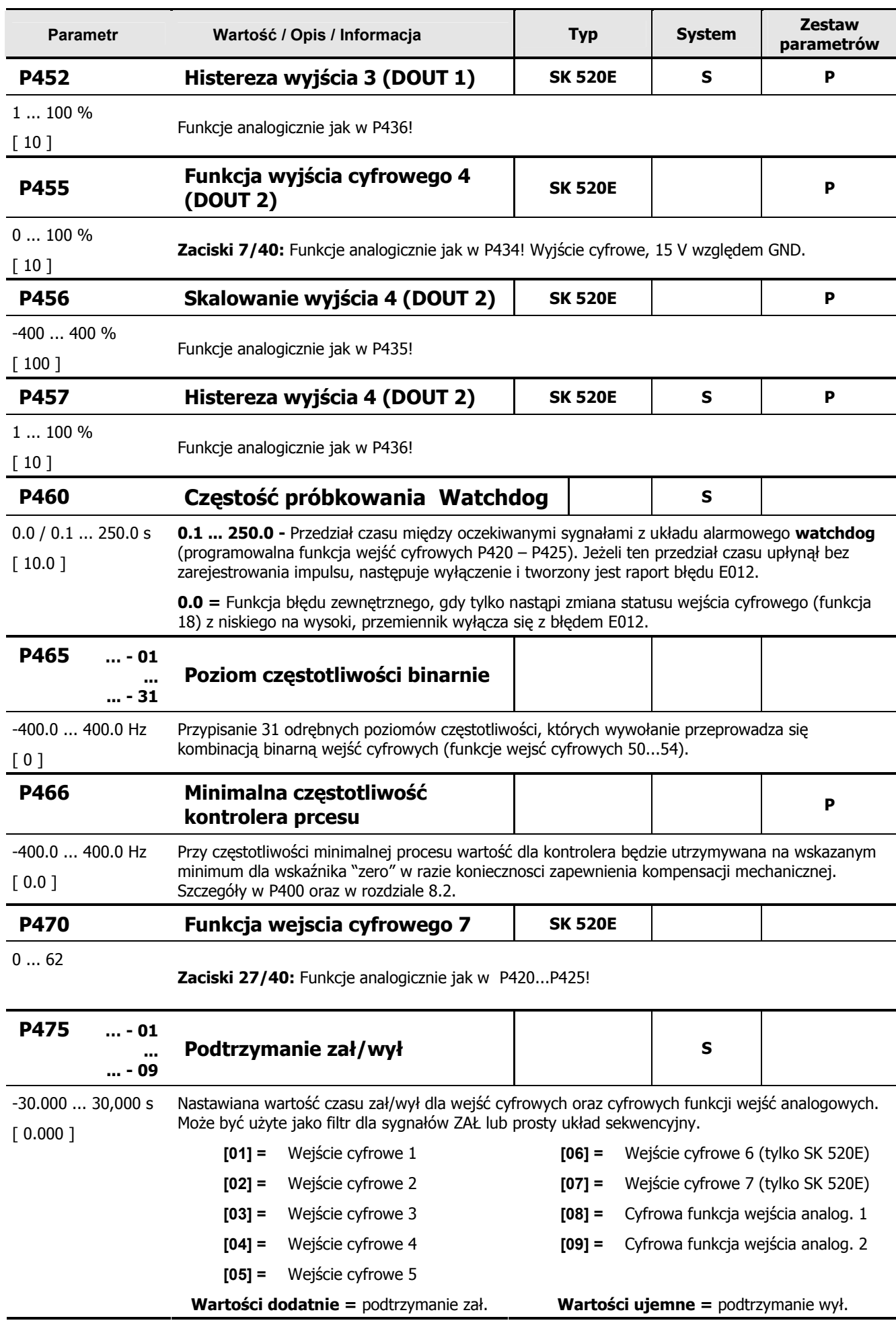

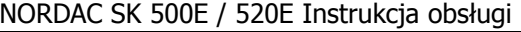

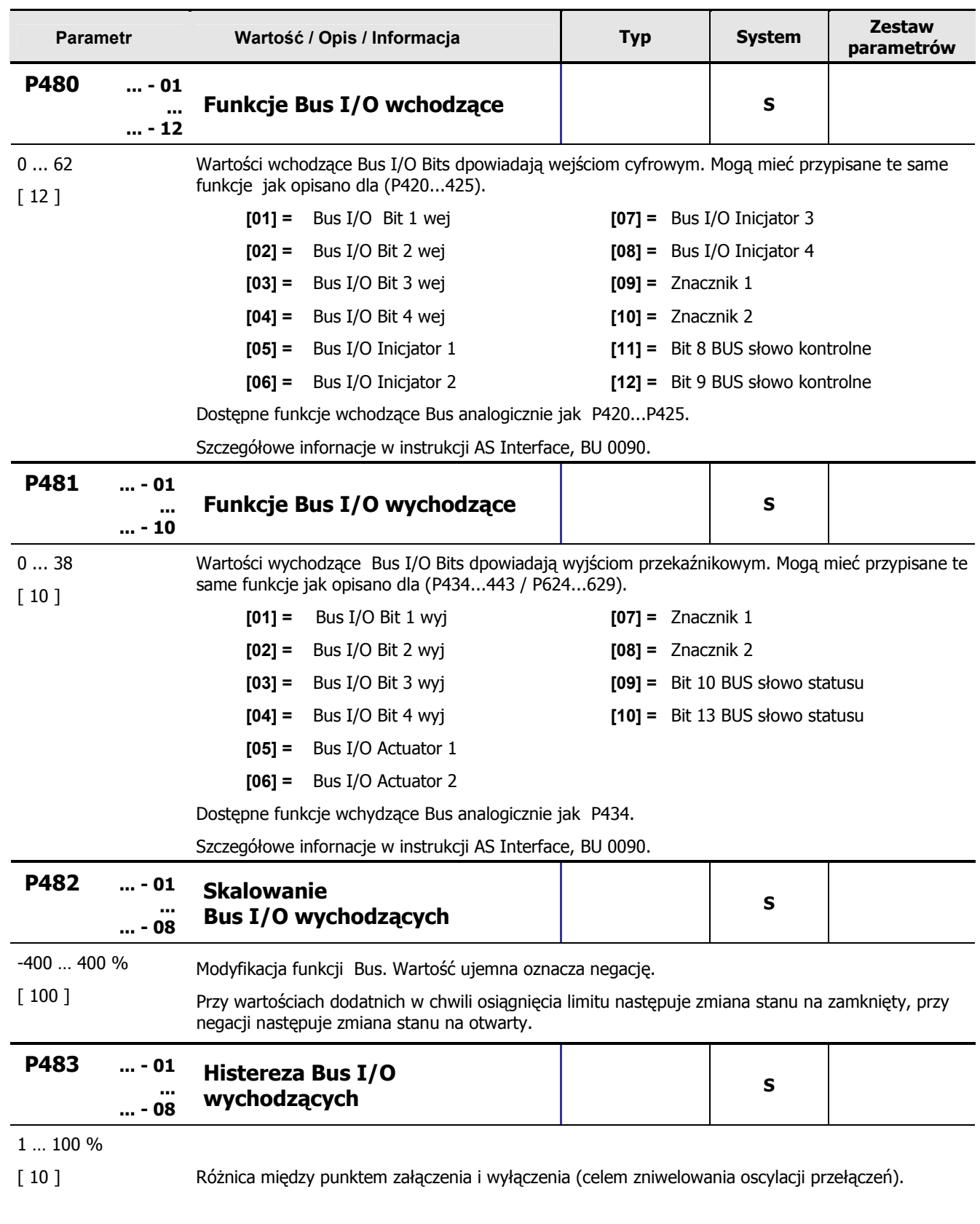

# **5.6 Parametry dodatkowe**

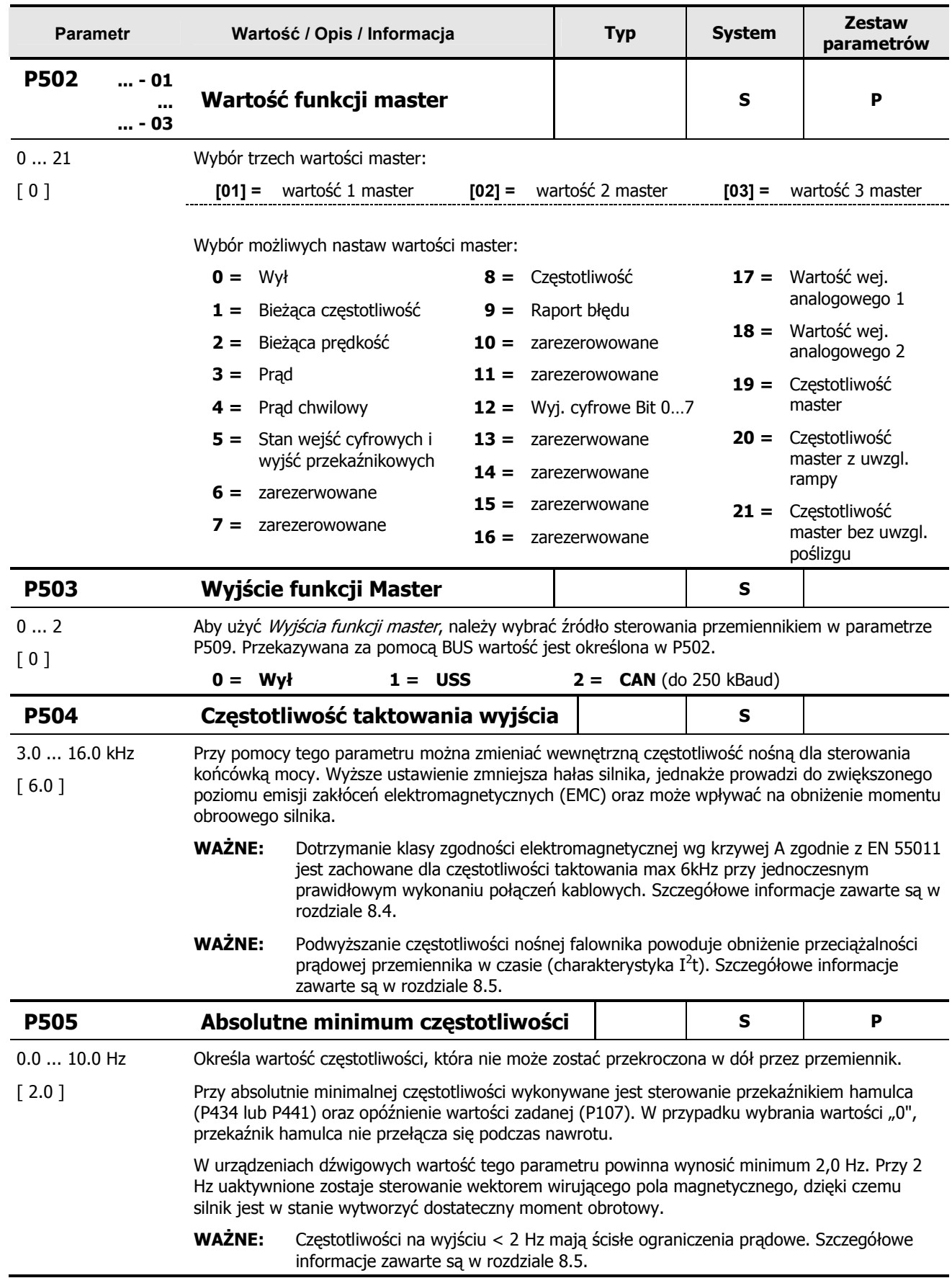

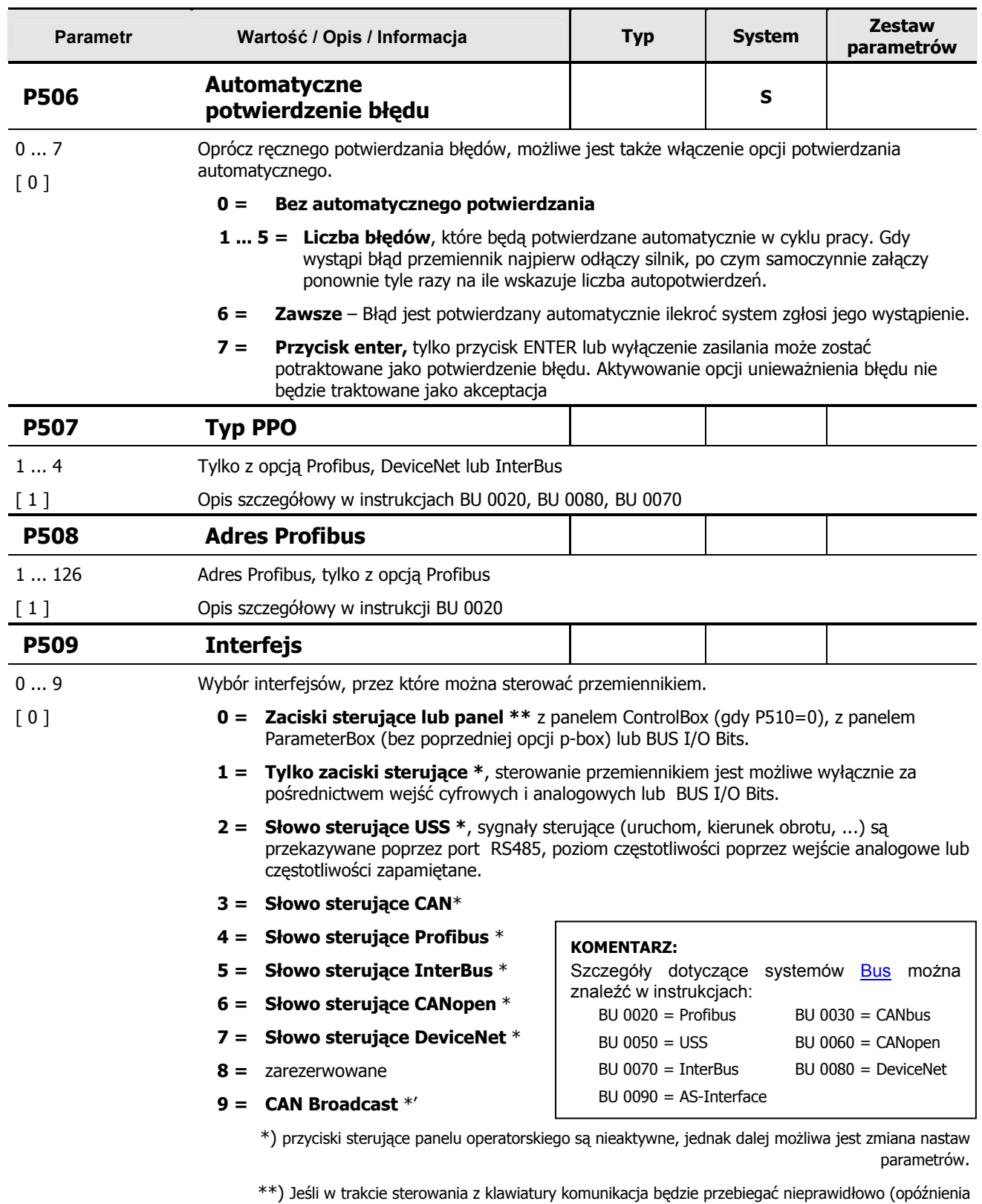

powyżej 0,5 s) przemiennik wyłączy się bez wyświetlenia błędu.

 $\overline{\phantom{a}}$ 

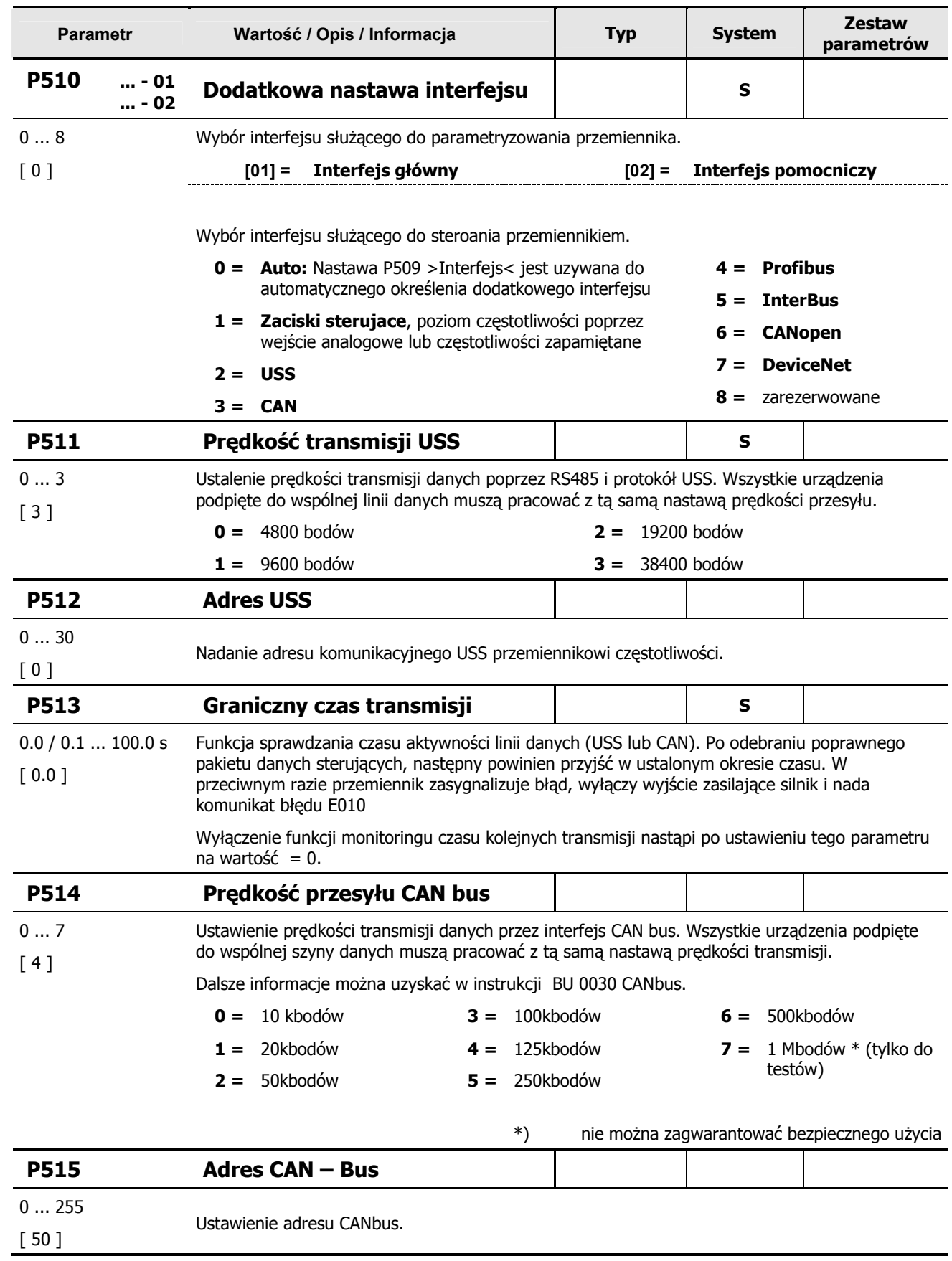

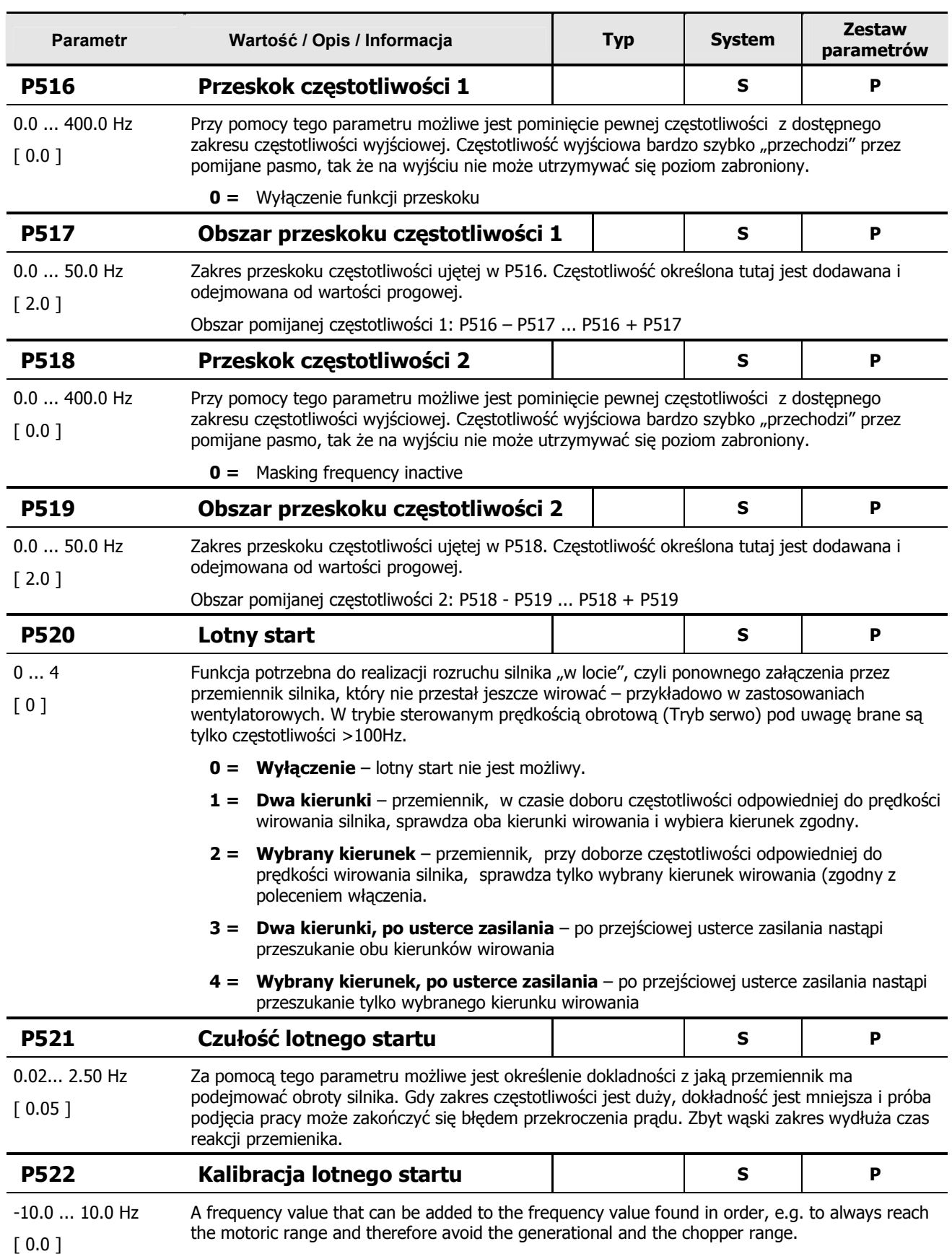

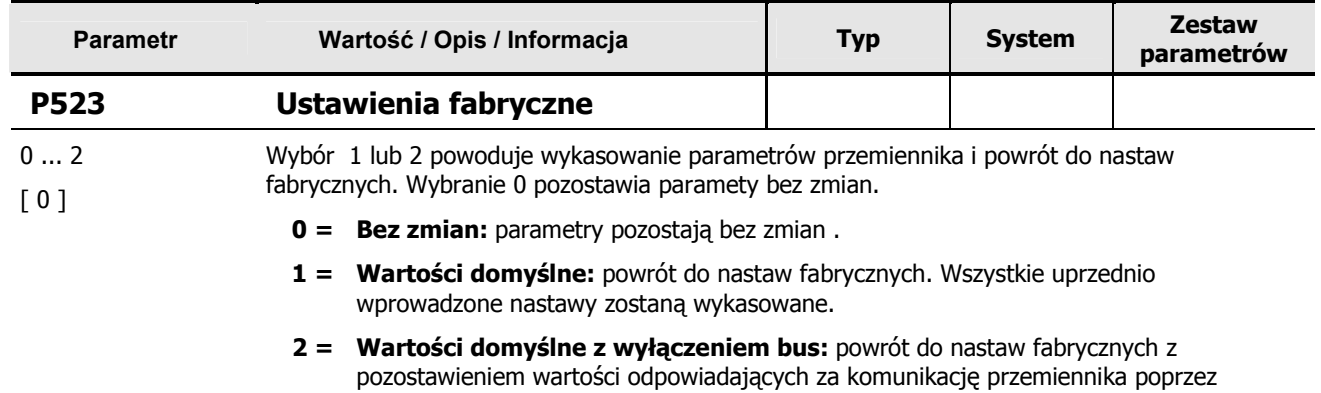

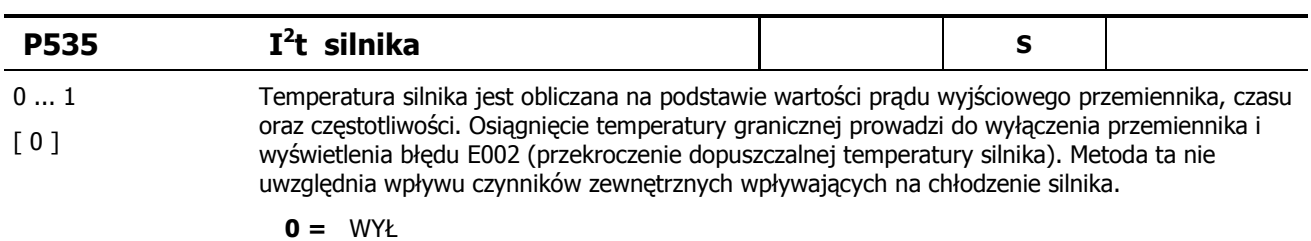

 $1 = ZAL$ 

protokoły zewnętrzne.

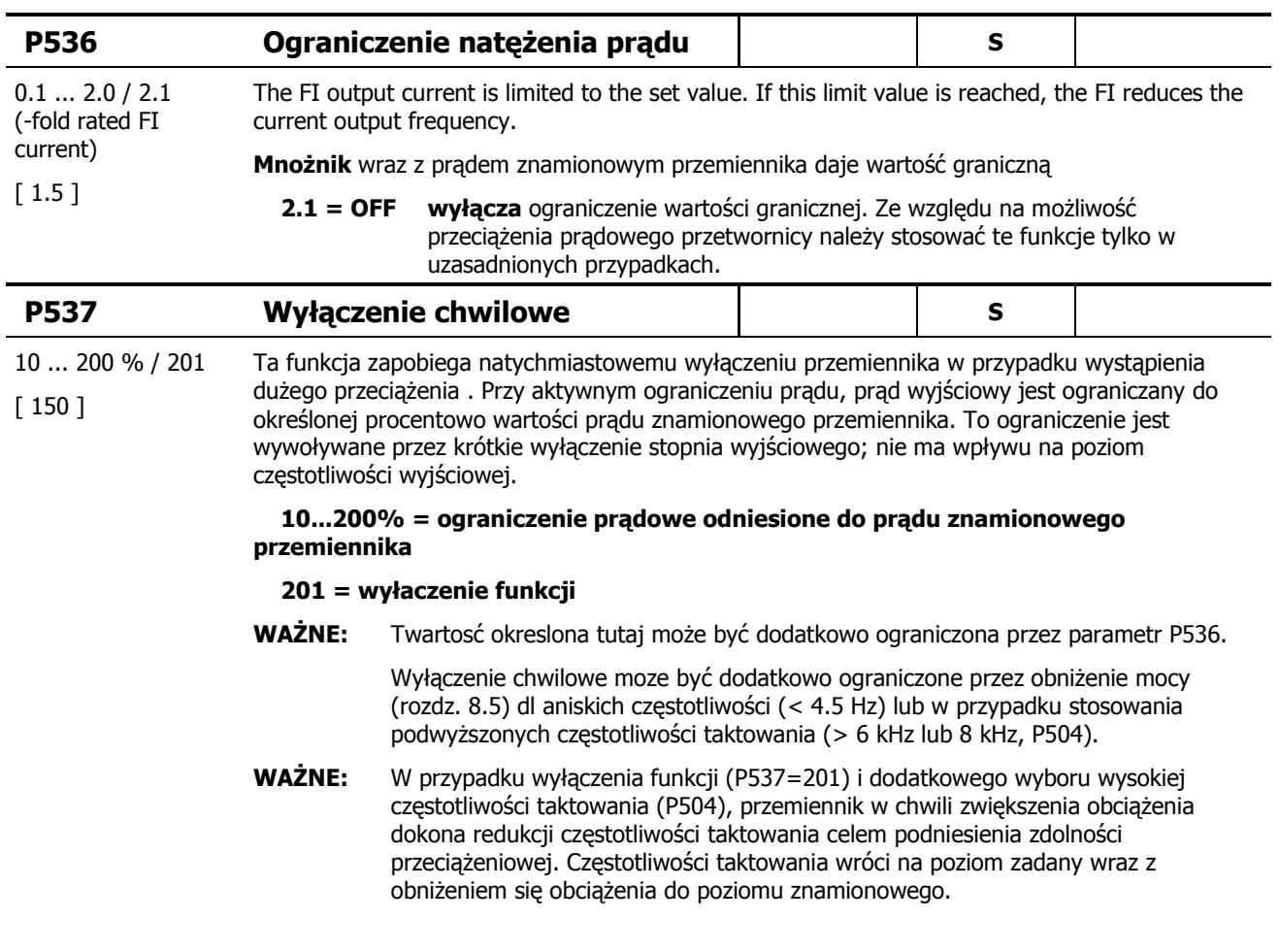

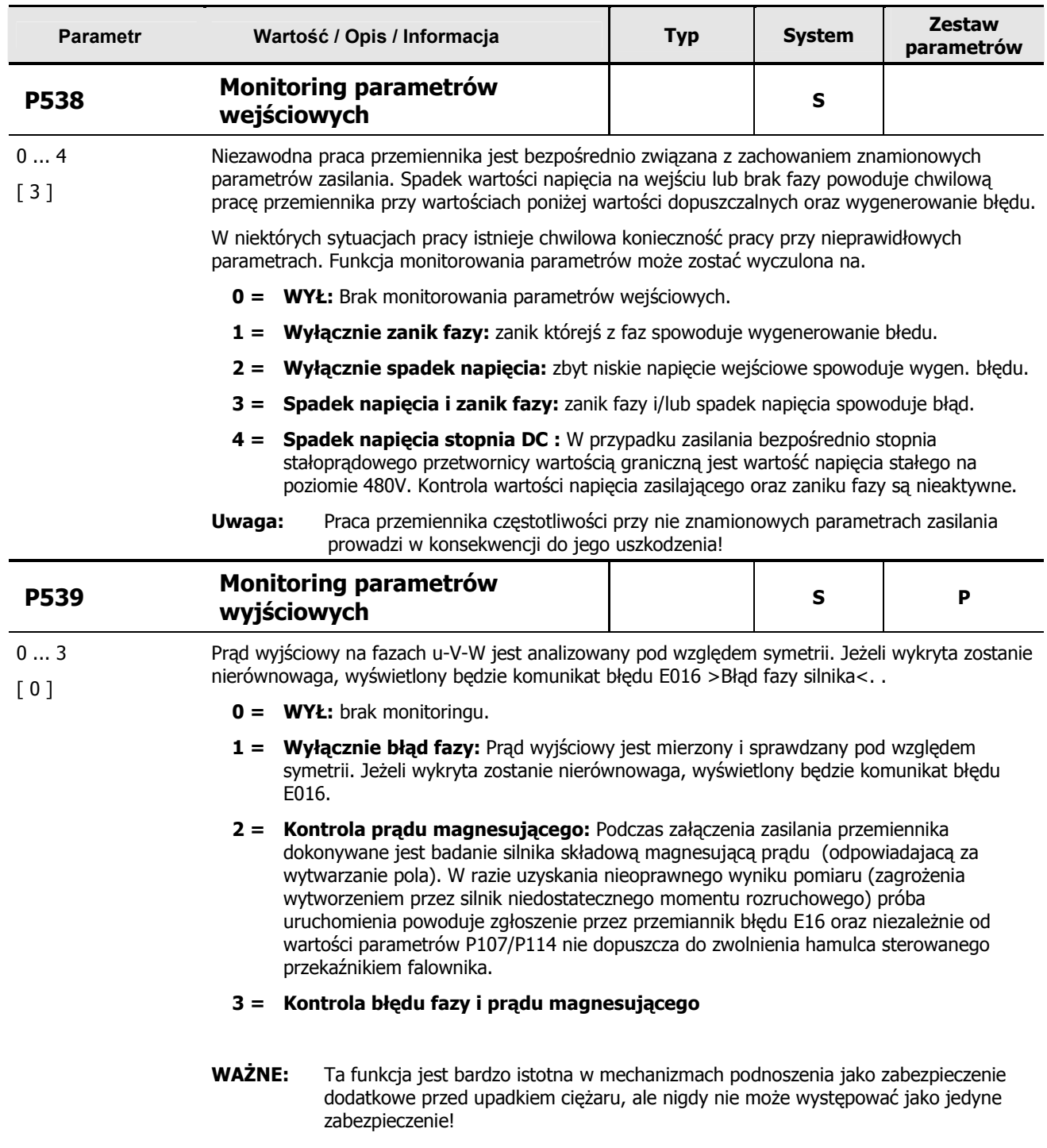

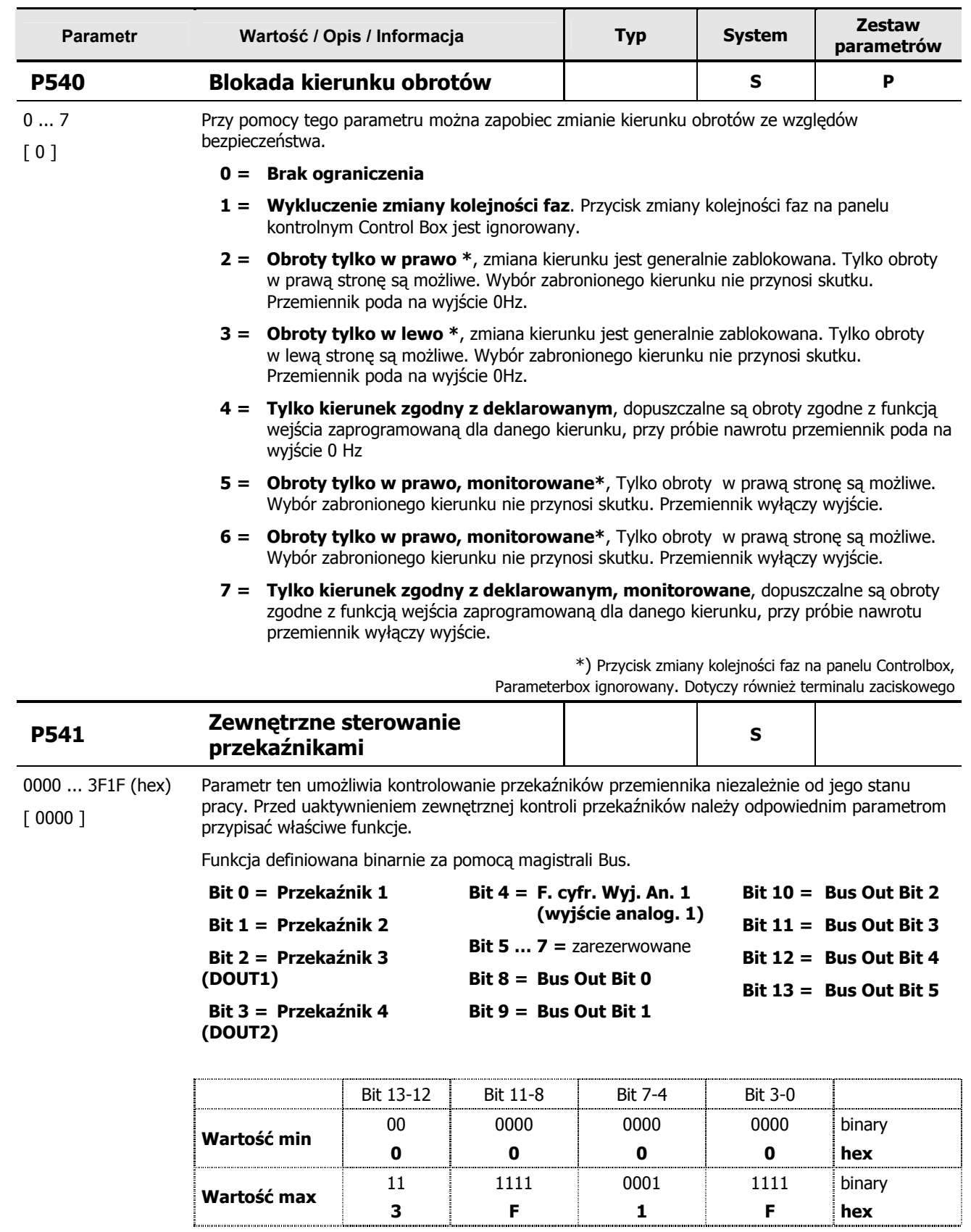

**BUS:** Przekaźniki lub wyjścia cyfrowe są określone przez przypisane im wartości.

**Control Box:** Kombinacja wyjść jest prezentowana za pomocą panelu w postaci kodu hex. ParameterBox: Każda z pozycji dostępna indywidualnie.

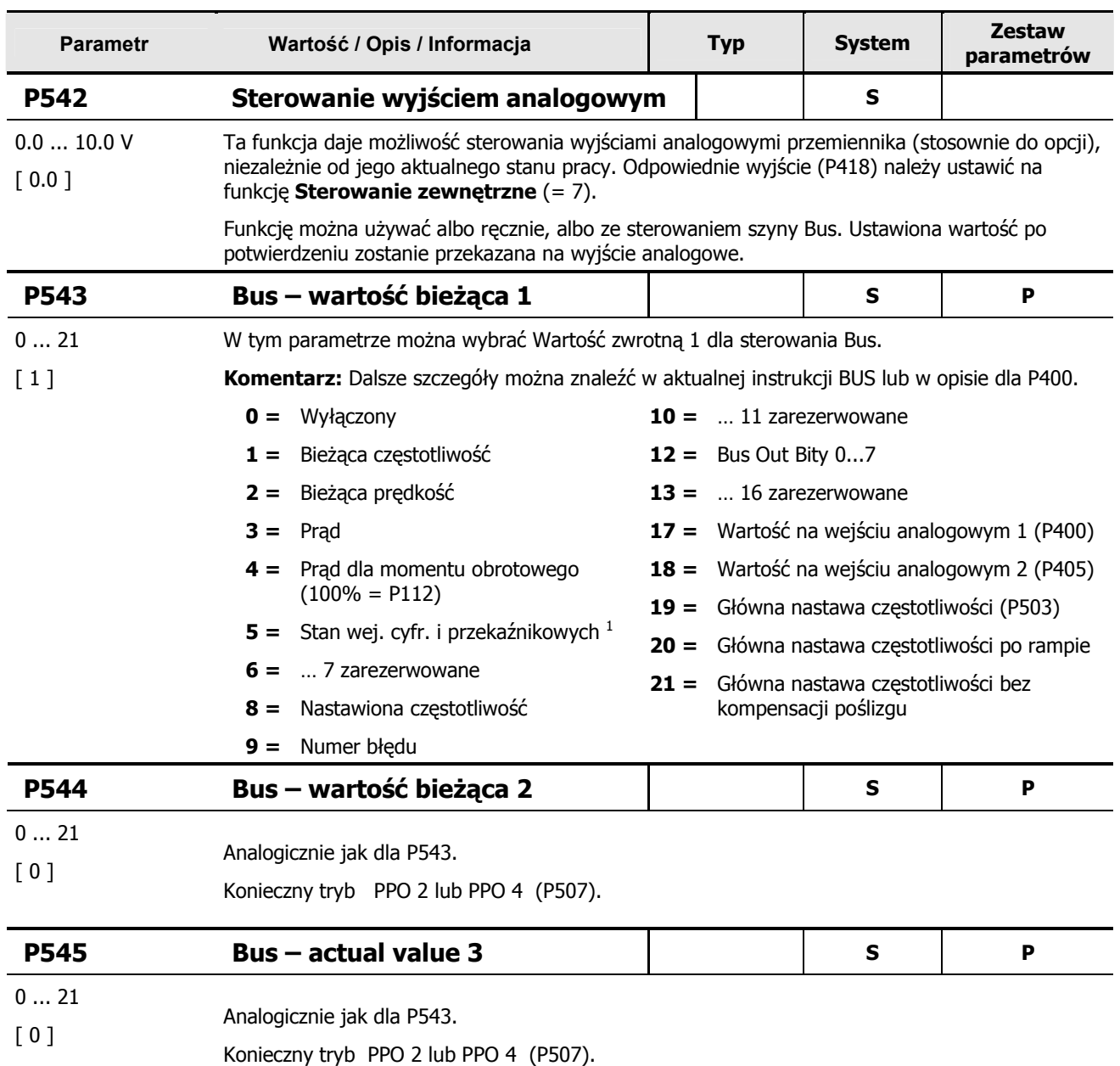

 $1$  Przypisanie wejść cyfrowych dla P543/ 544/ 545 = 5

Bit 0 = Wej. Cyfr. 1 Bit 1 = Wej. Cyfr. 2 Bit 2 = Wej. Cyfr. 3 Bit 3 = Wej. Cyfr. 4<br>Bit 4 = Wej. Cyfr. 5 Bit 5 = Wej. Cyfr. 6 (SK 520E) Bit 6 = Wej. Cyfr. 7 (SK 520E) Bit 7 = zarezerwowar Bit 5 = Wej. Cyfr. 6 (SK 520E) Bit 6 = Wej. Cyfr. 7 (SK 520E) Bit 7 = zarezerwowane<br>Bit 9 = zarezerwowane Bit 10 = zarezerwowane Bit 11 = zarezerwowane Bit 8 = zarezerwowane Bit 9 = zarezerwowane Bit 10 = zarezerwowane Bit 12 = Przekaźnik 1 Bit 13 = Przekaźnik 2 Bit 14 = Przekaźnik 3 (SK 520E) Bit 15 = Przekaźnik 4 (SK 520E)

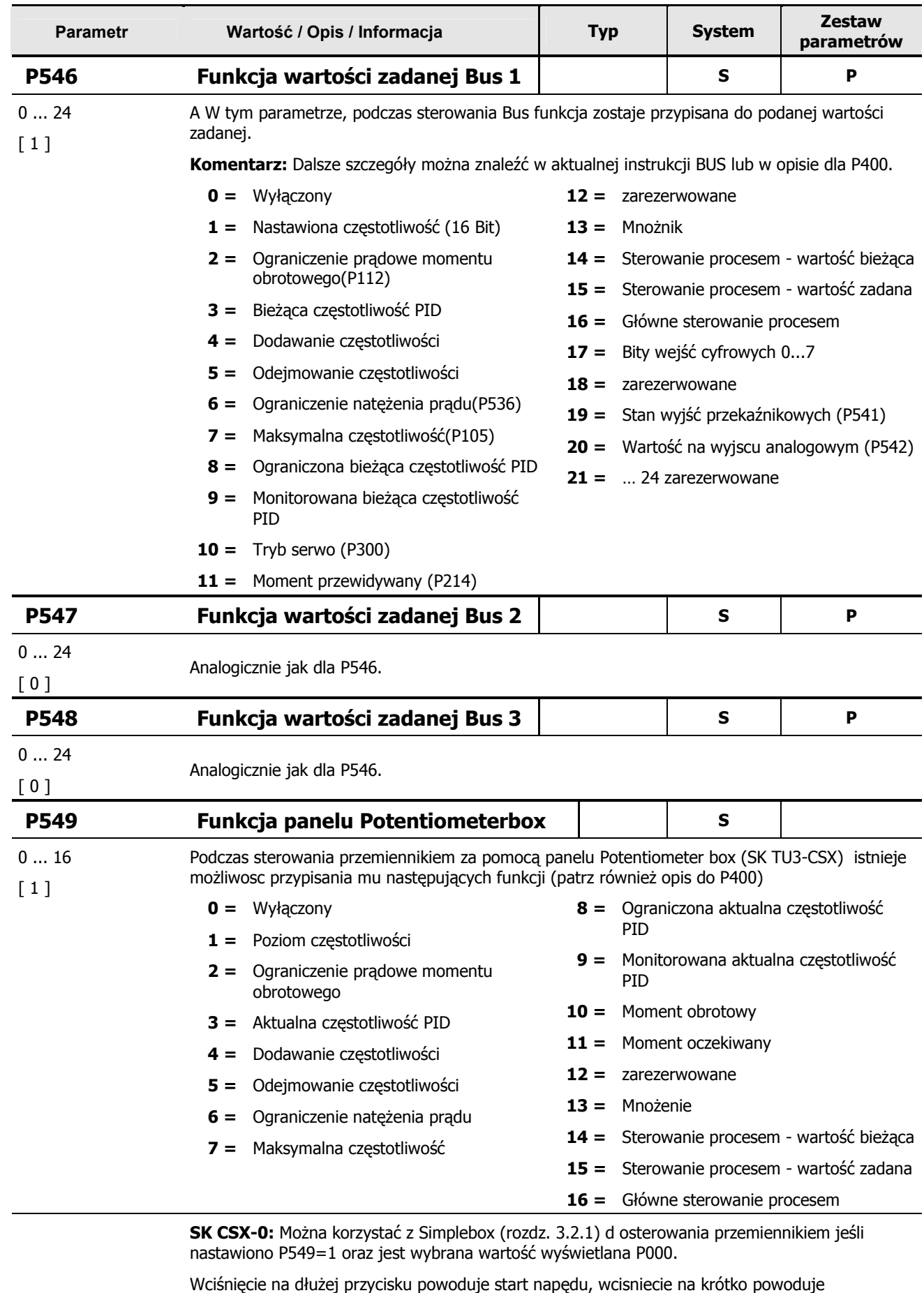

zatrzymanie. Pokręcanie gałką w prawo lub w lewo powoduje zmiany prędkości obrotowej silnika.

**WAŻNE:** Należy pamiętać, iż do zatrzymania silnika może dojść podczas zmiany parameterów za pomocą wciśniecia gałki na krótko lub poprzez odłączenie zasilania.

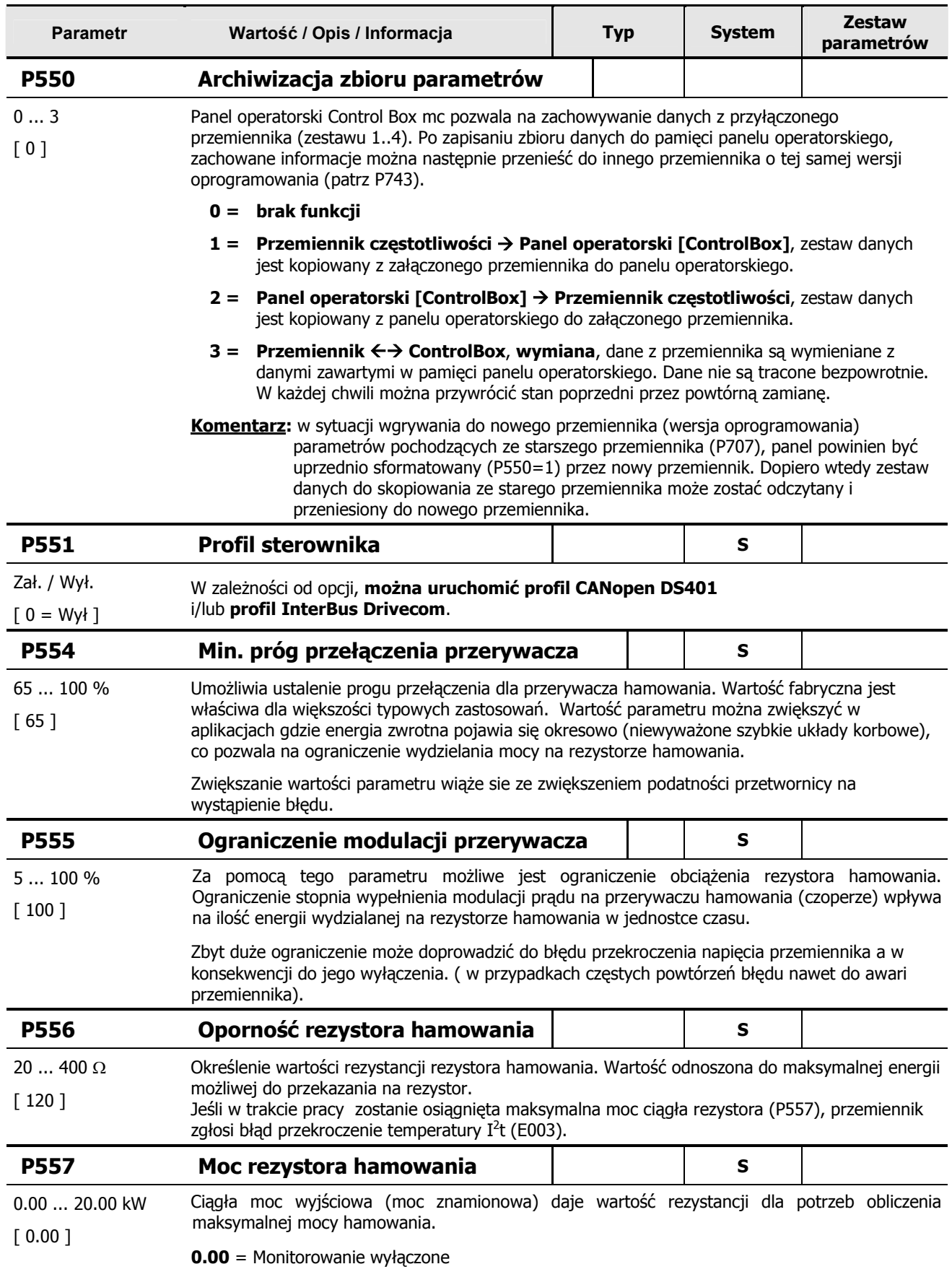

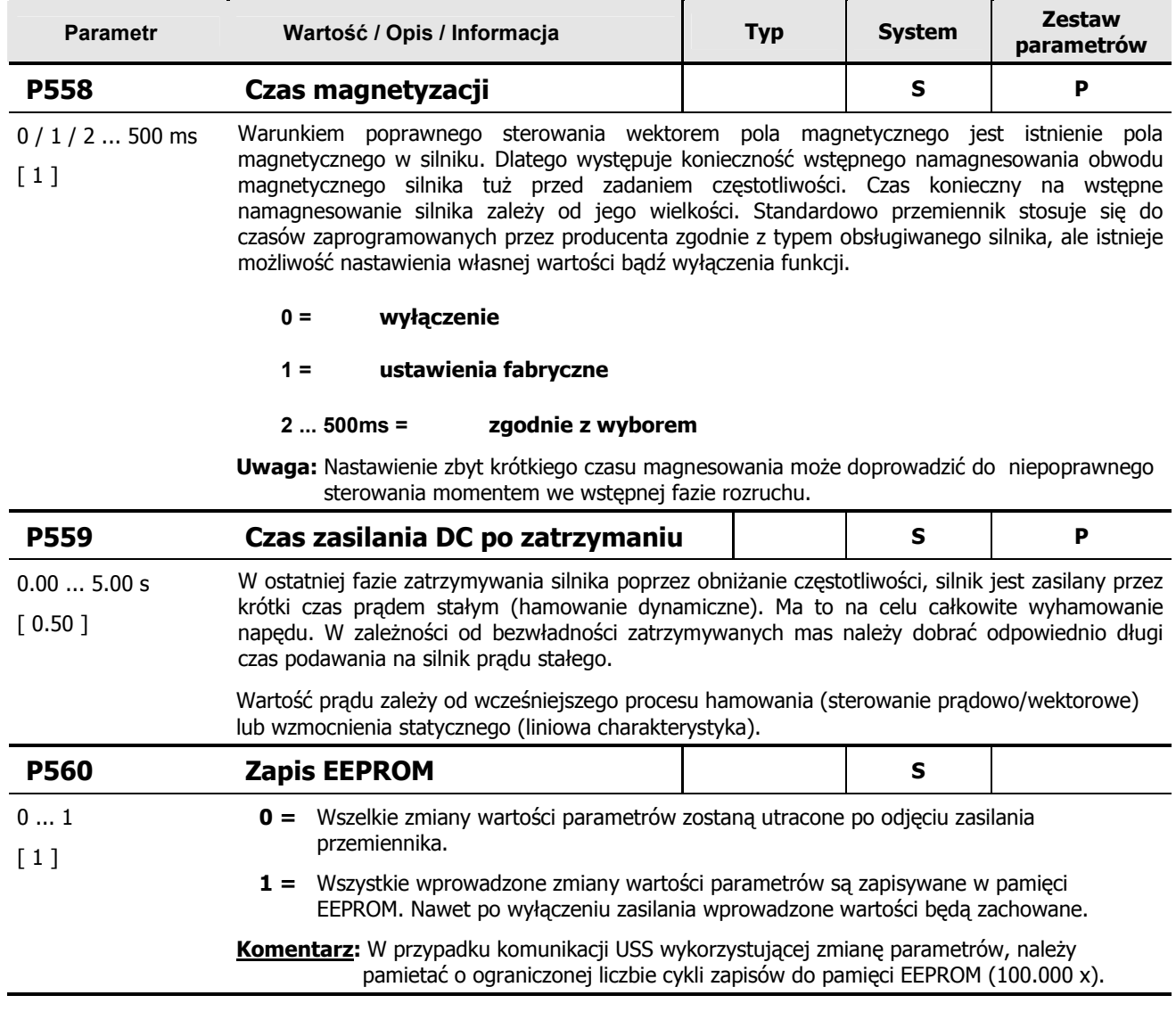

# **5.7 Parametry informacyjne**

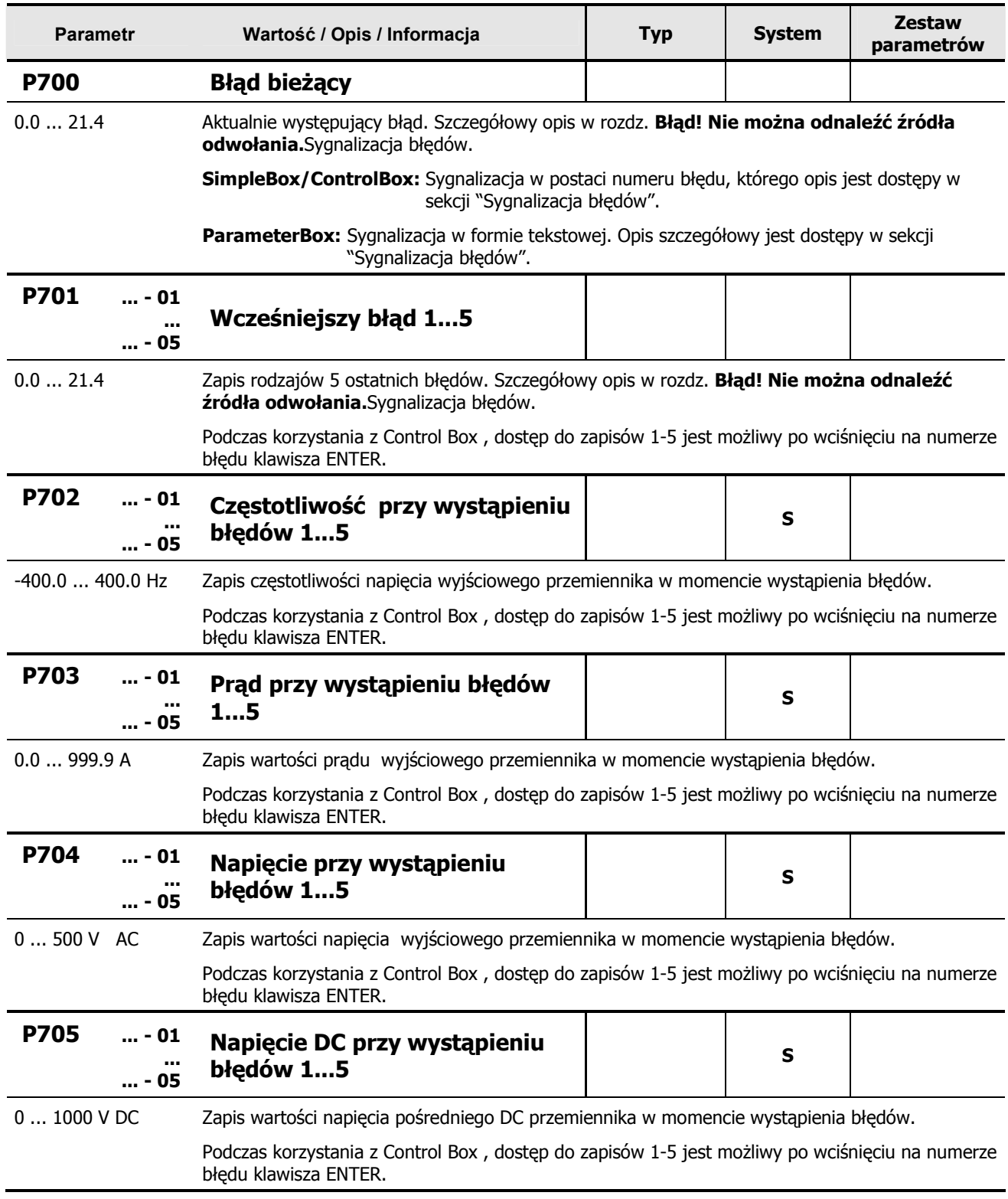

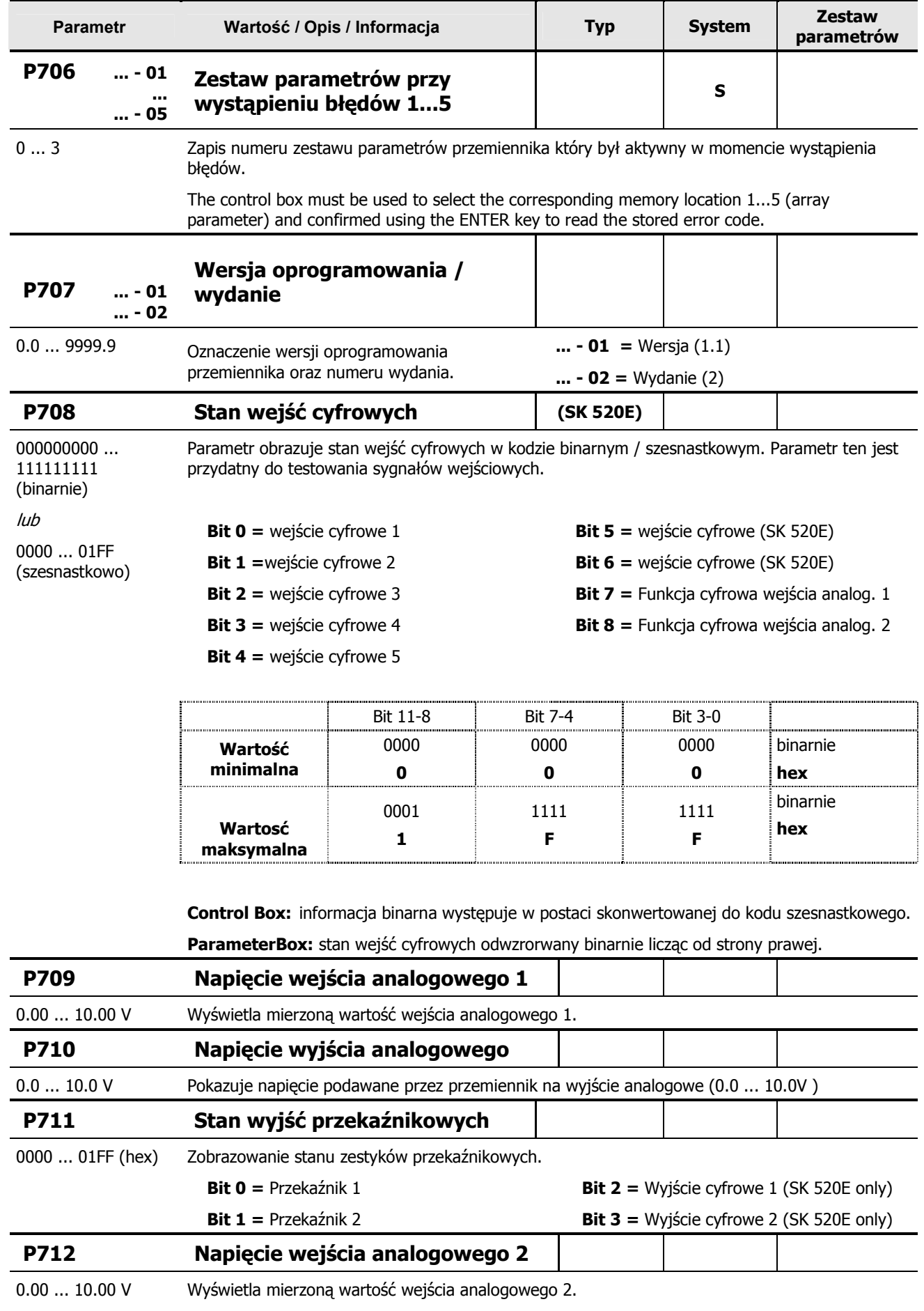

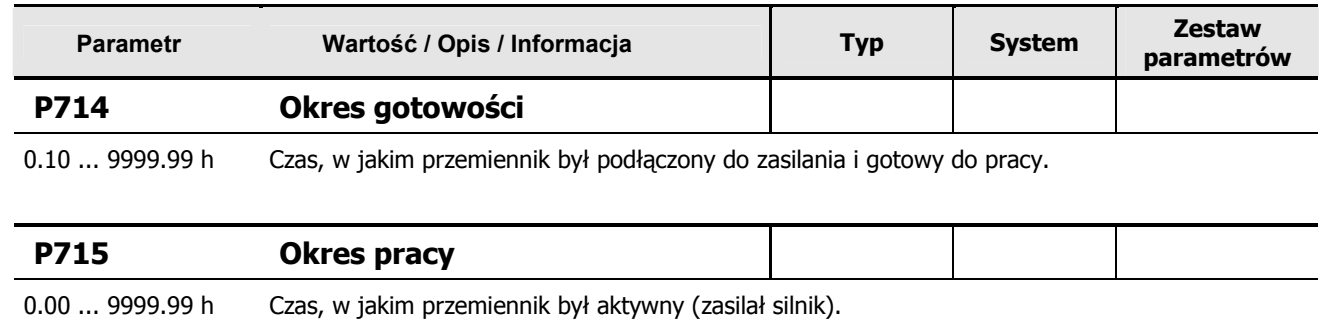

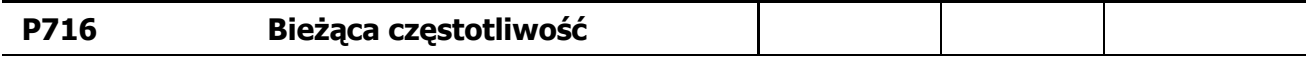

-400.0 ... 400.0 Hz Wyświetla częstotliwość wyjściową napięcia.

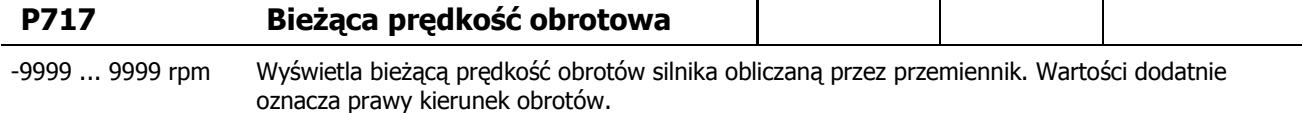

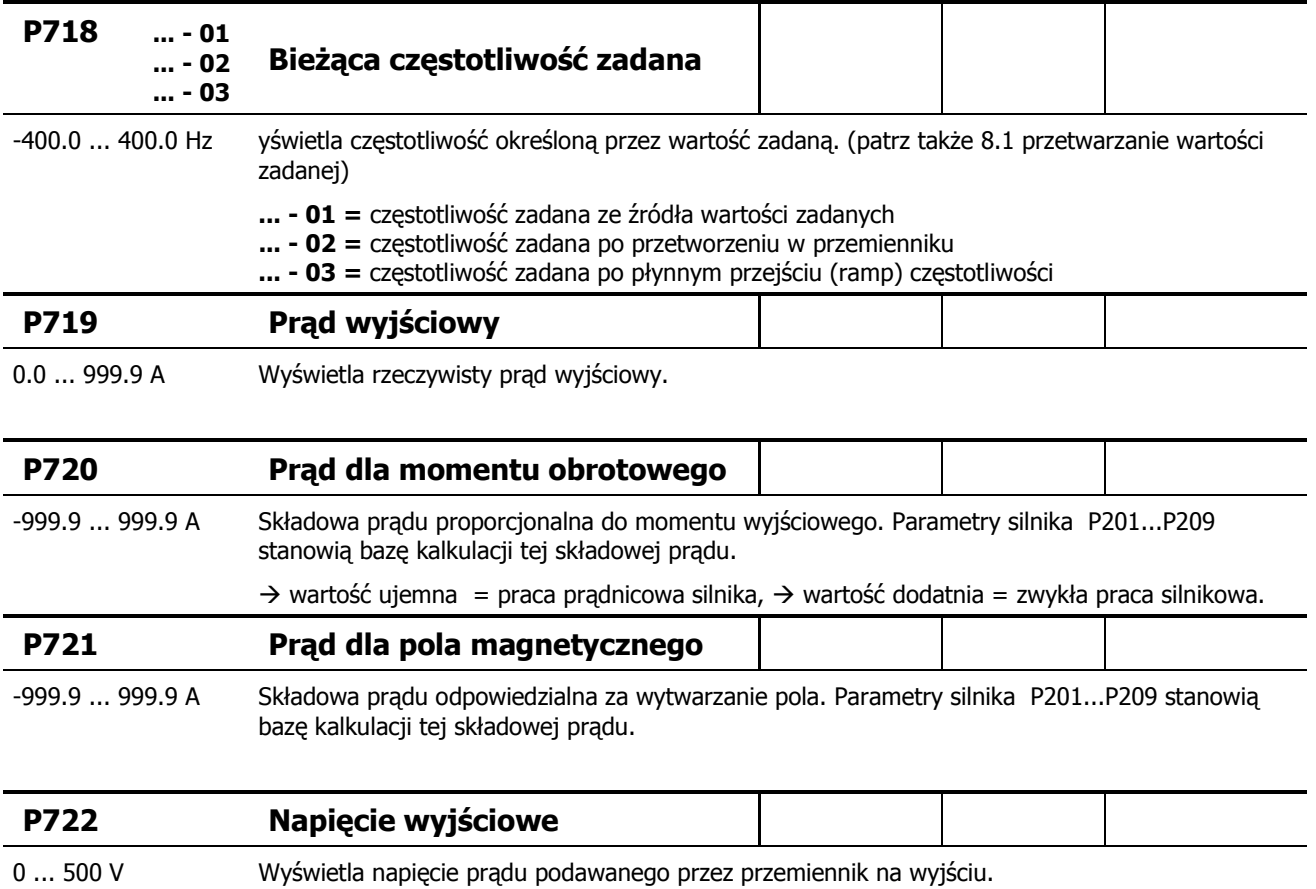

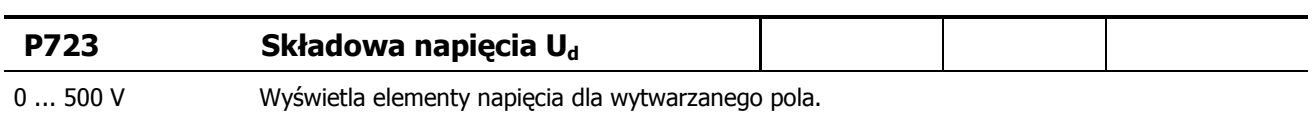

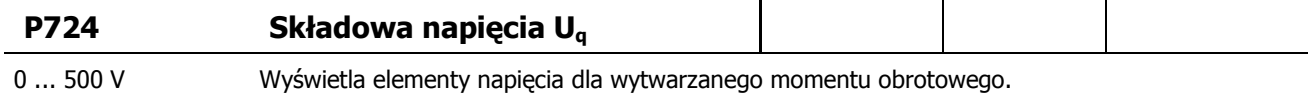

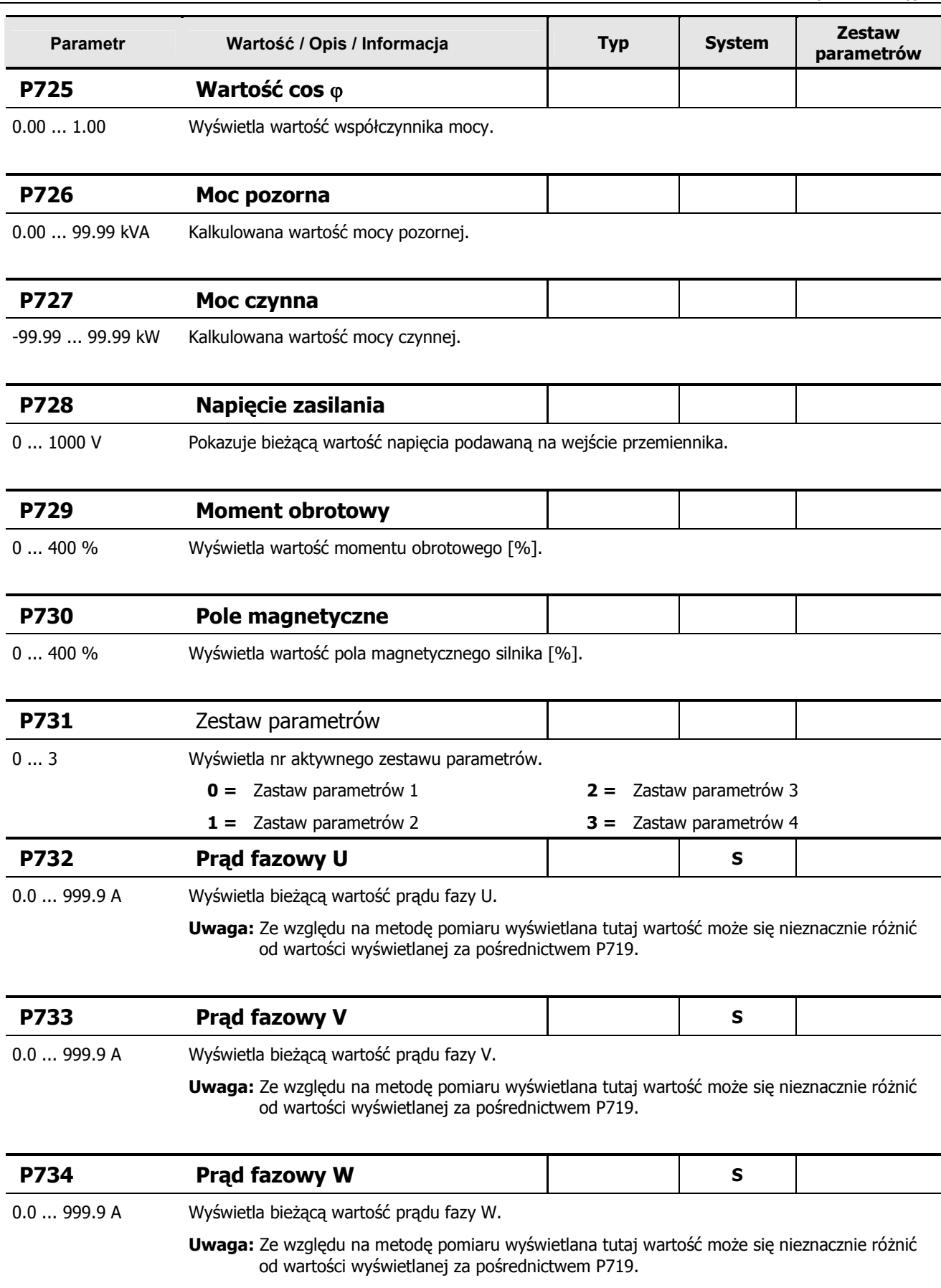

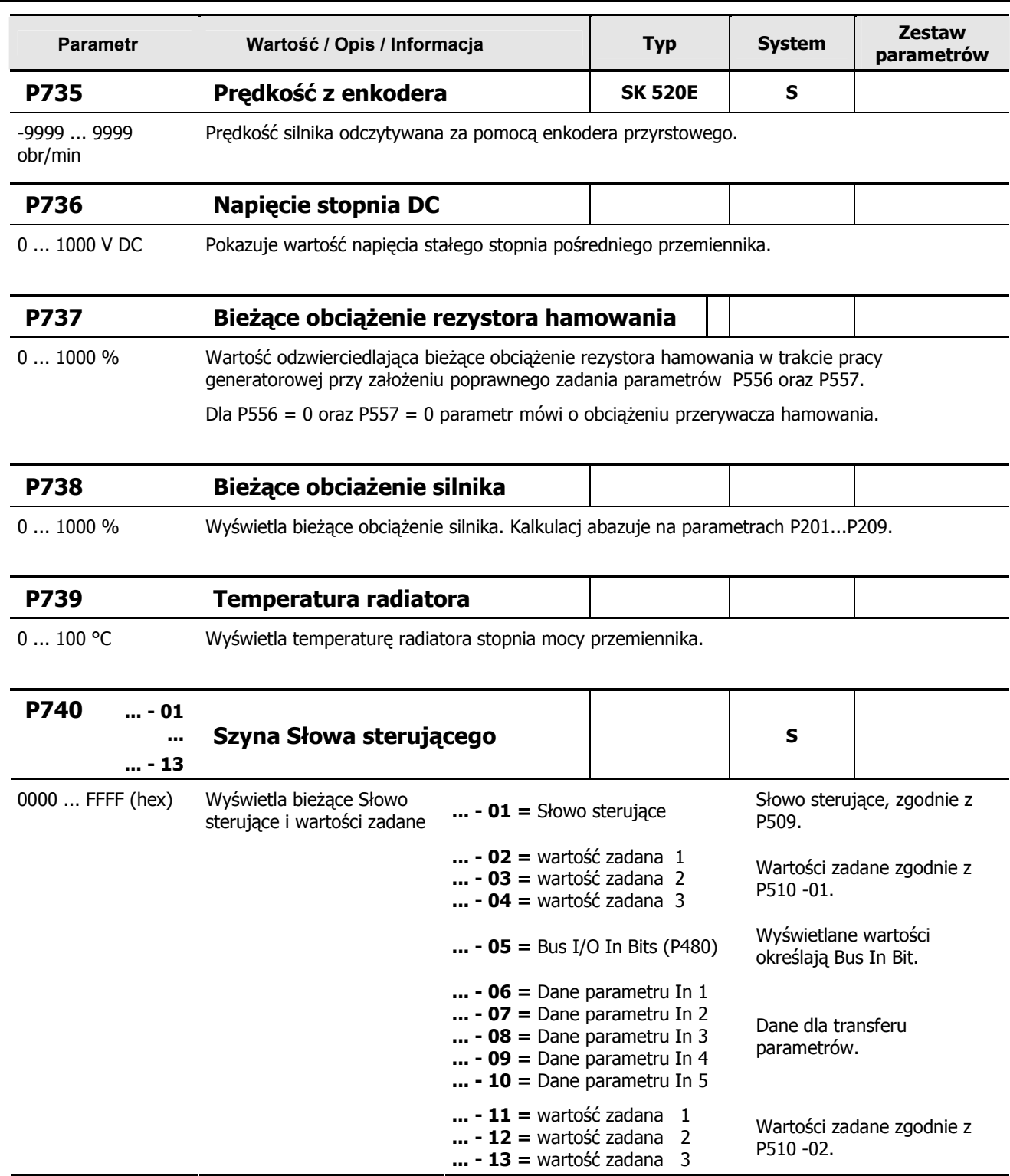

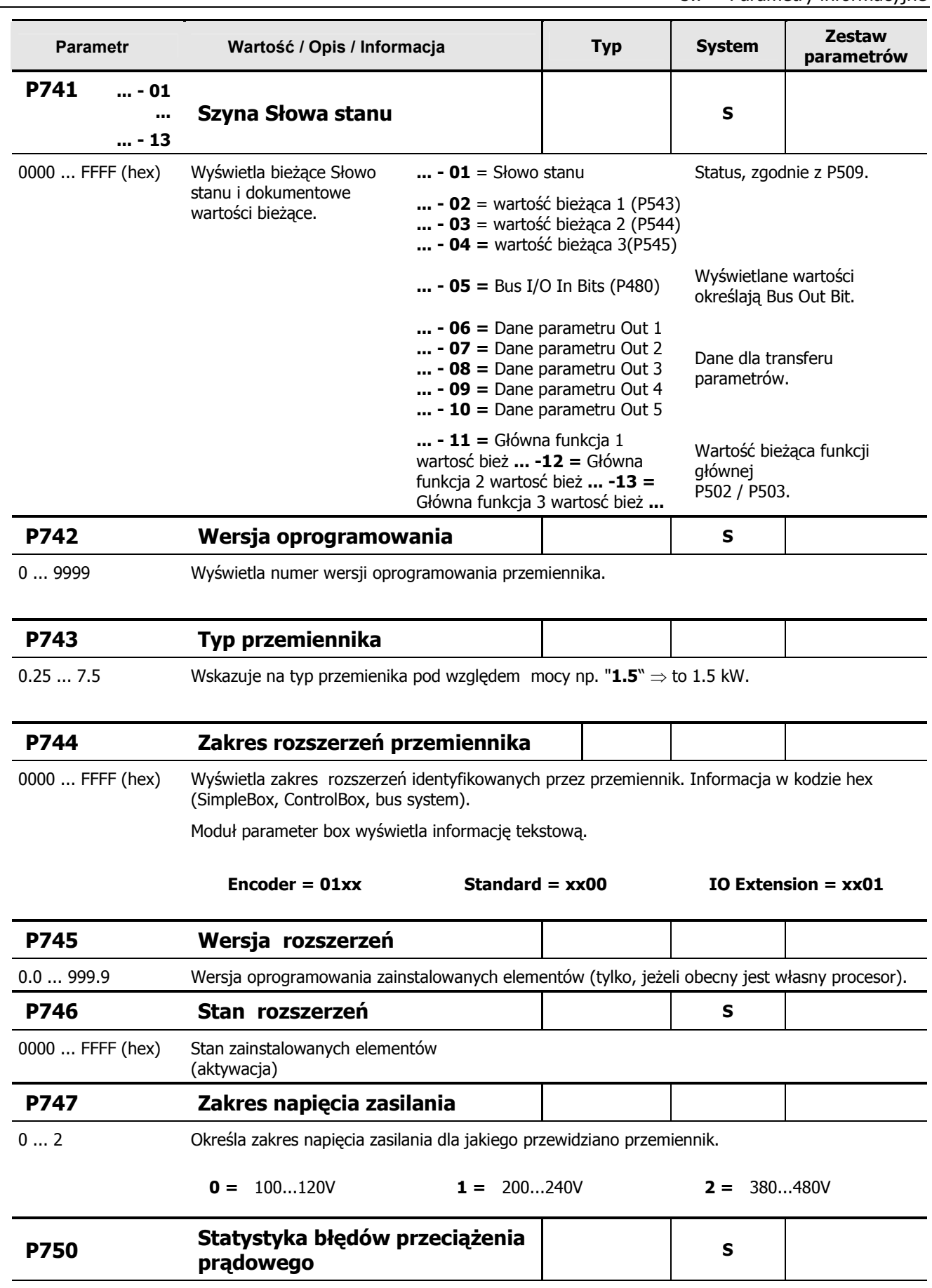

0 ... 9999 <br />
Łączna ilość raportów o przeciążeniu prądowym podczas okresu użytkowania.

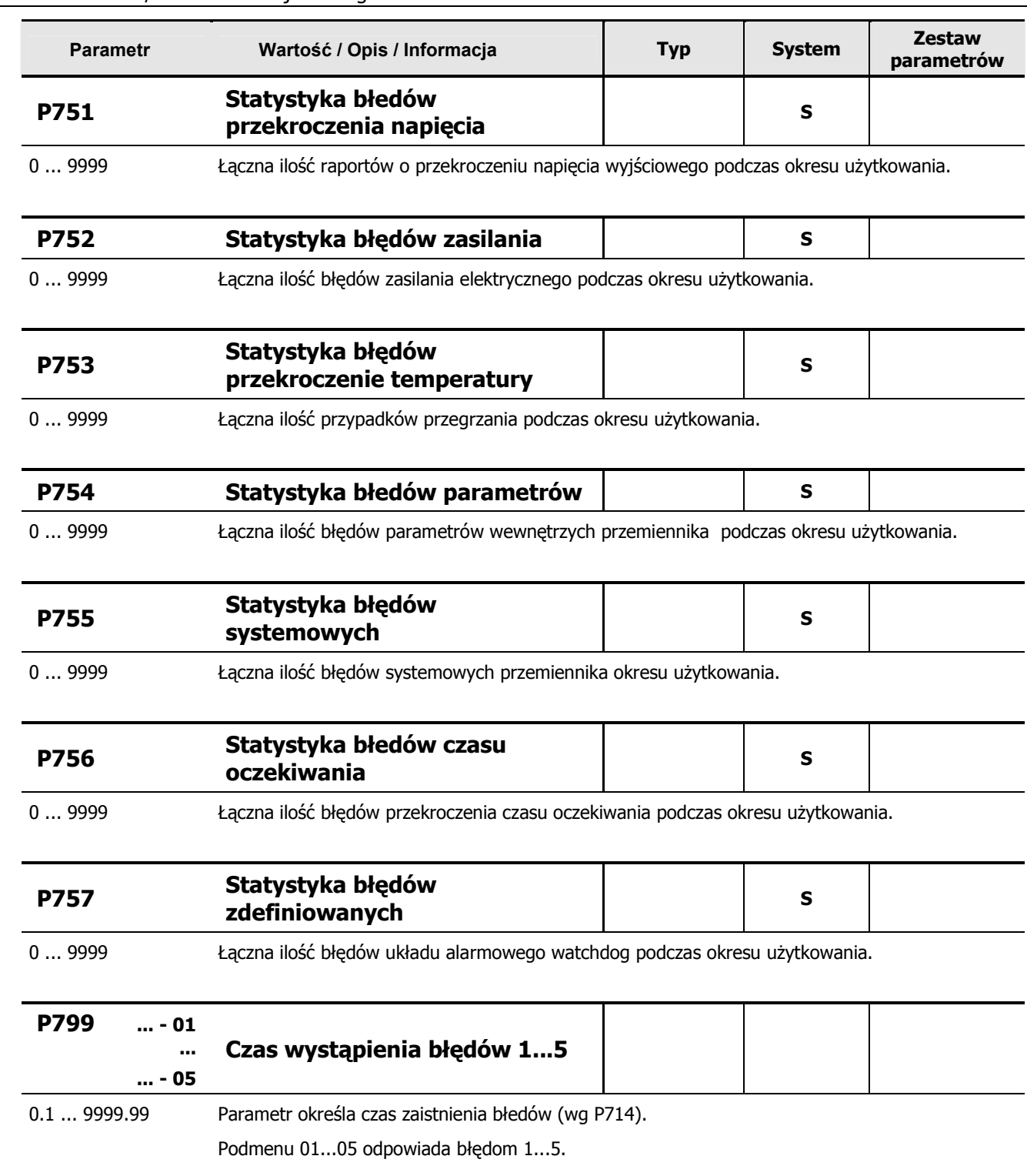

# **5.8 Przegl4d parametrów, ustawienia u7ytkownika**

 $( P ) \Rightarrow$  zależnie od zestawu parametrów, te parametry mogą być ustawiane w dwóch niezależnych zestawach.

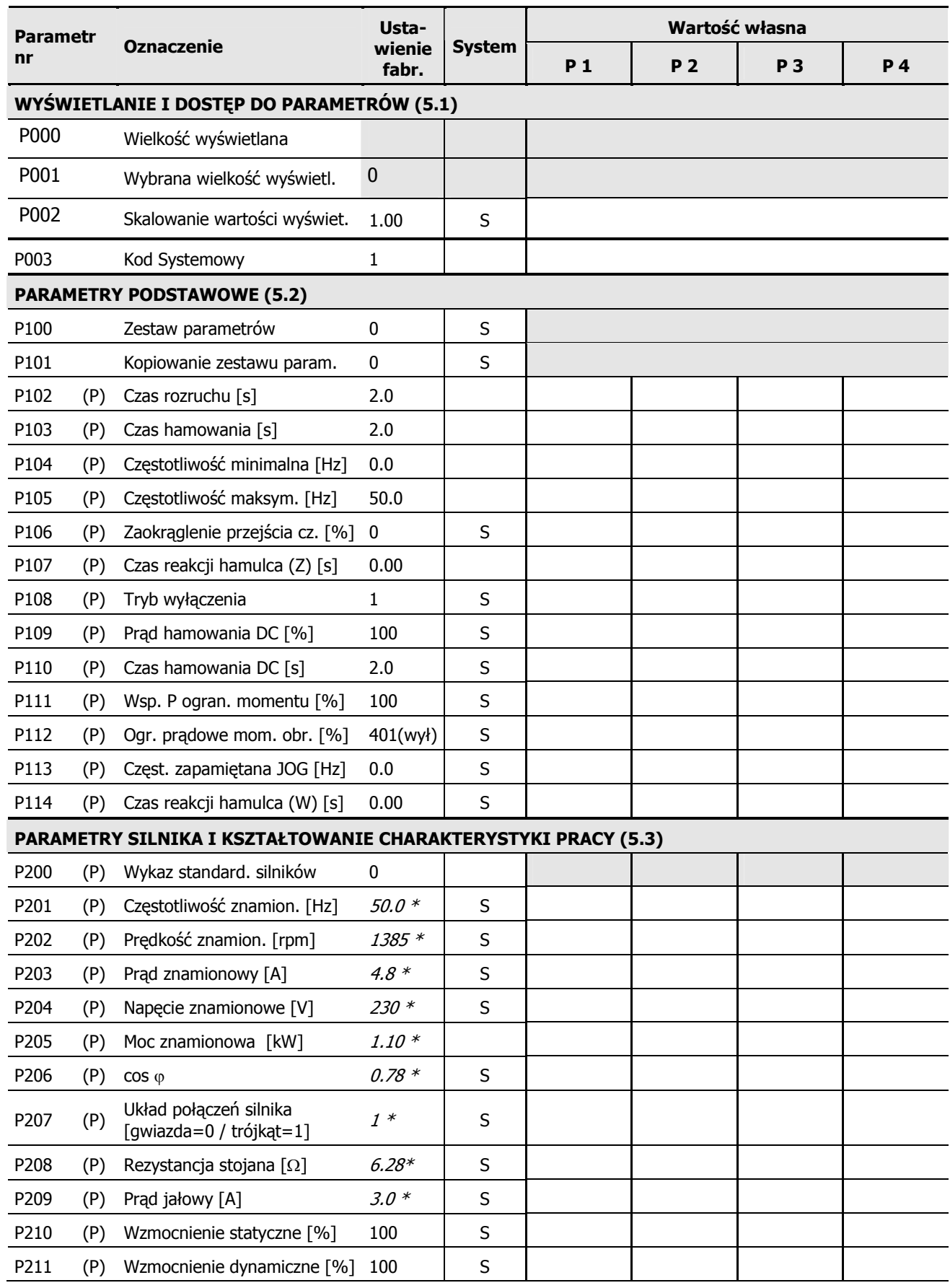

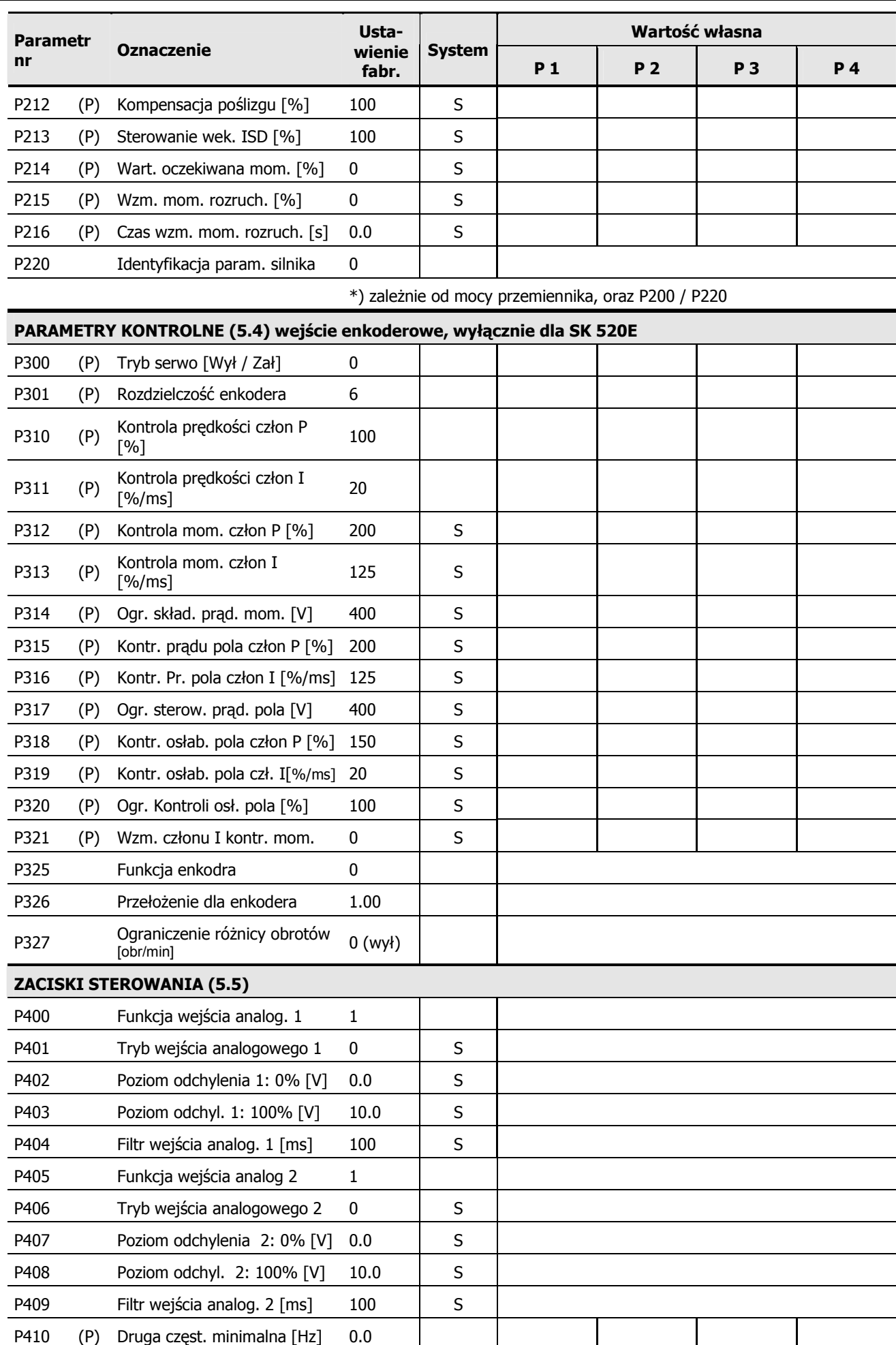

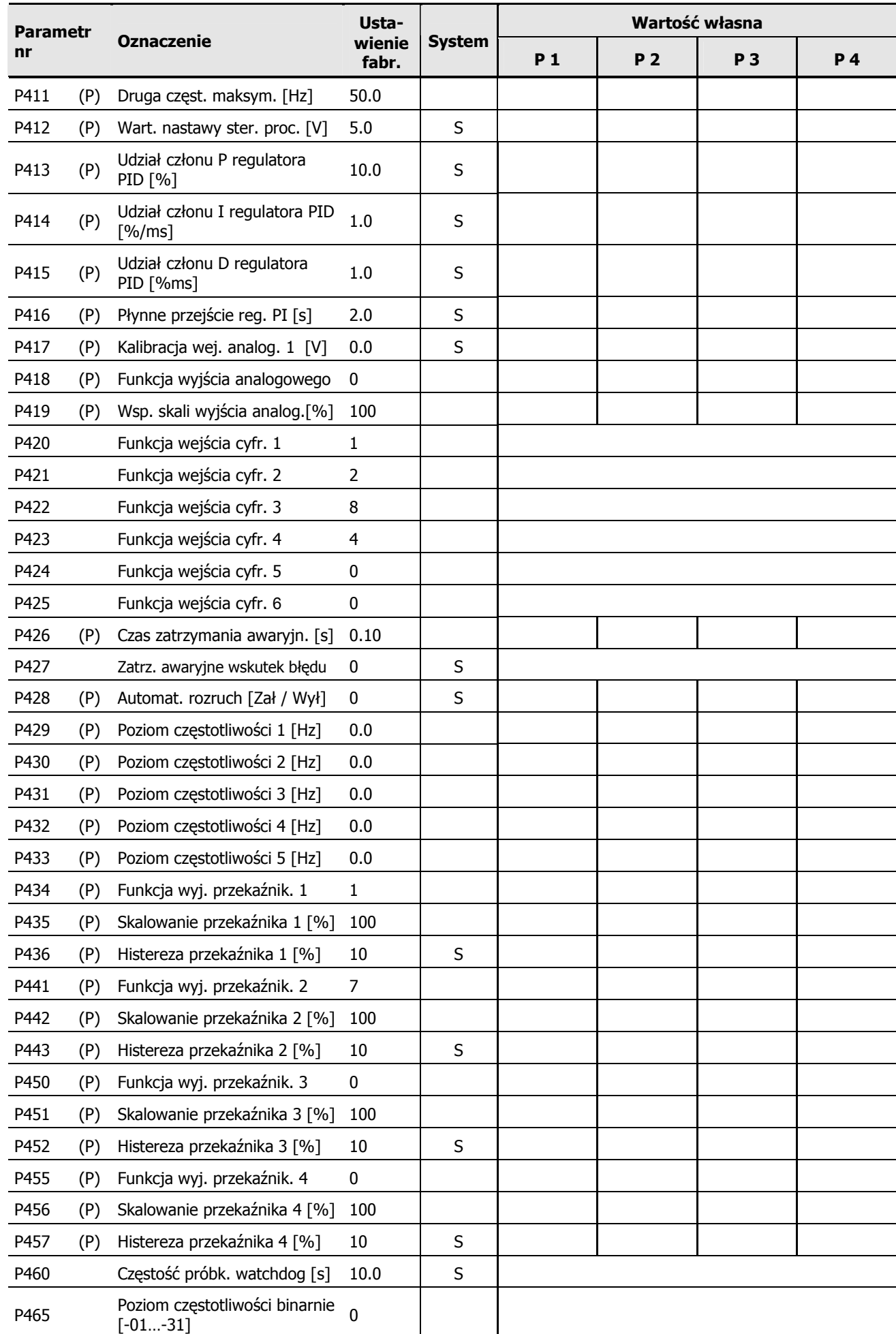

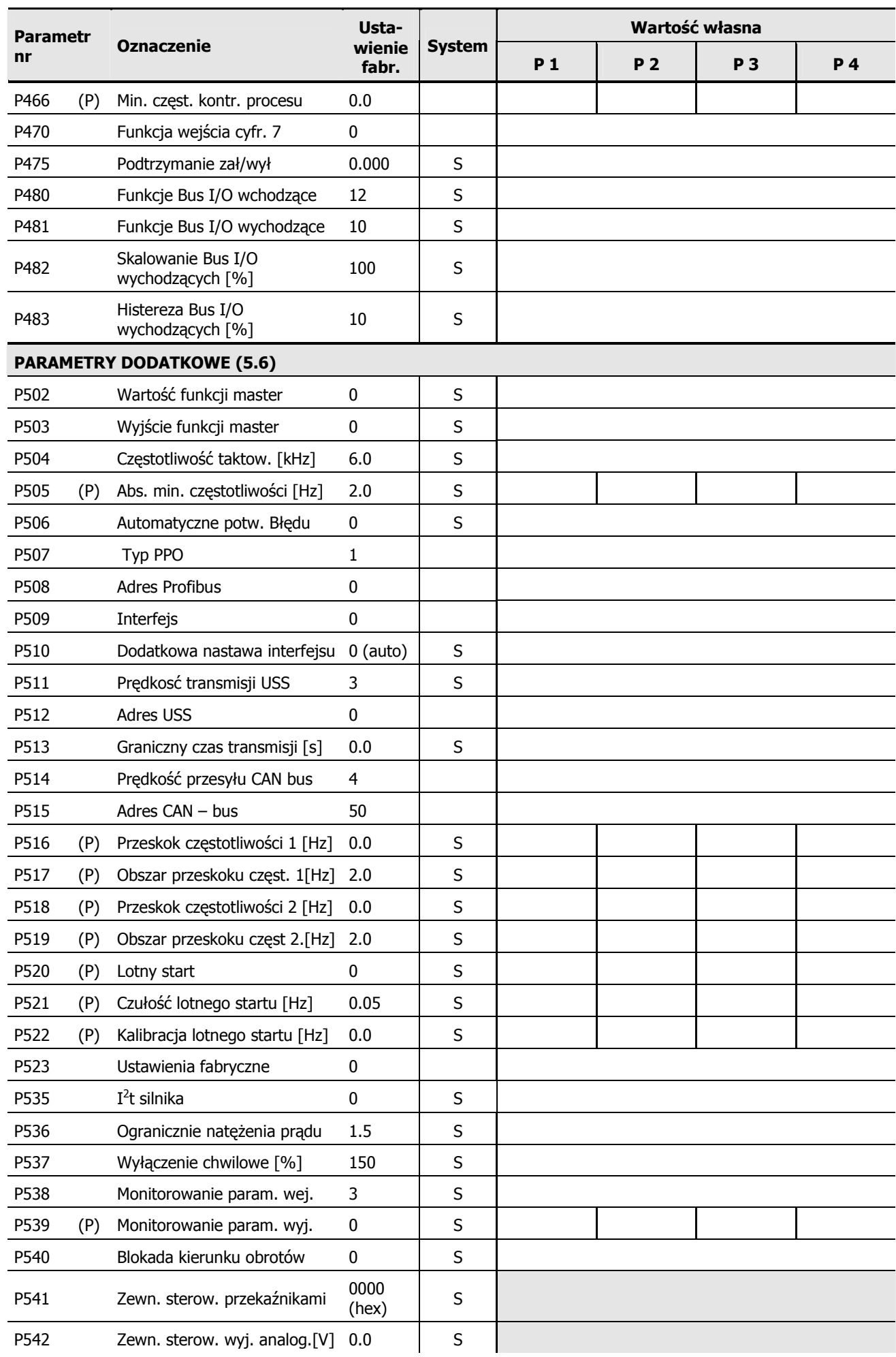

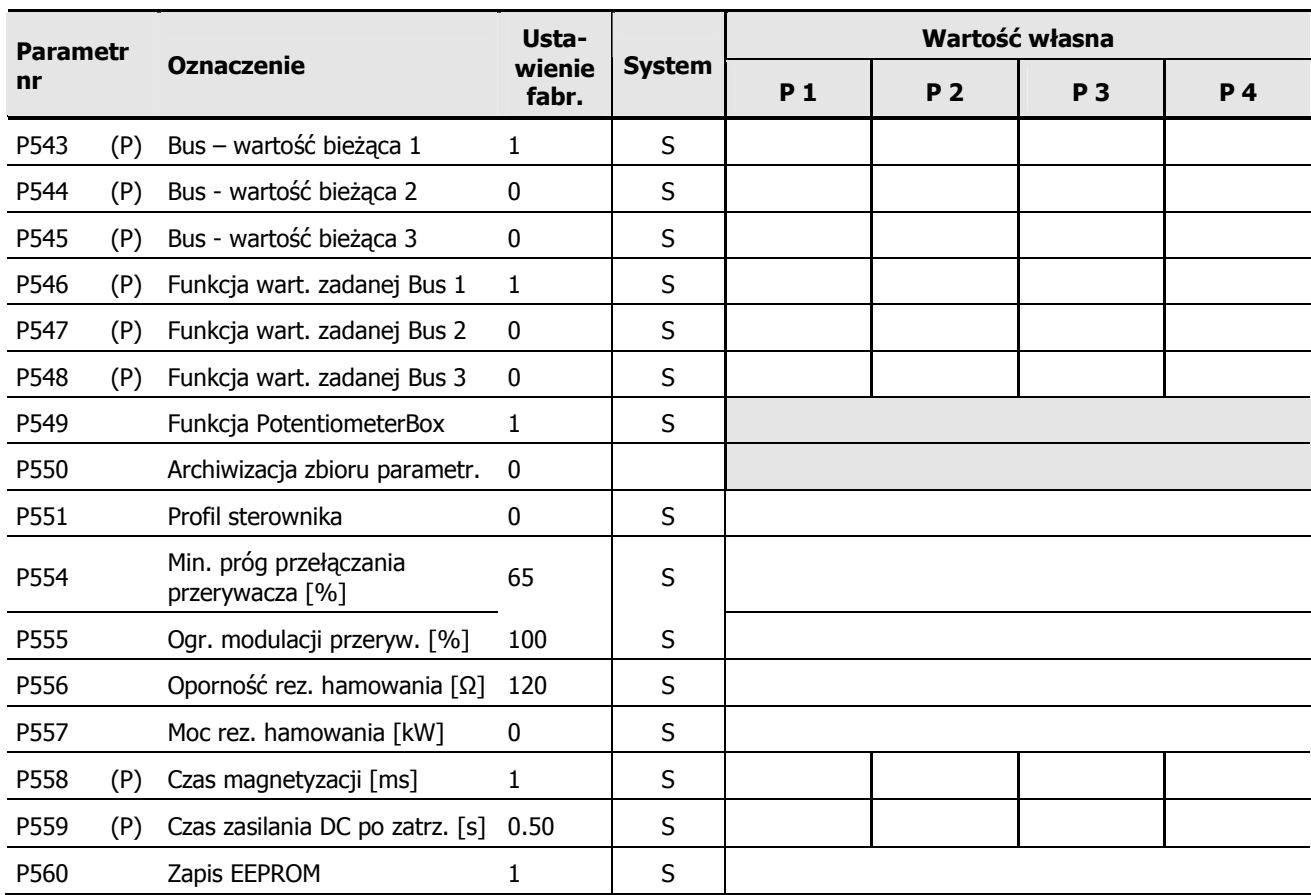

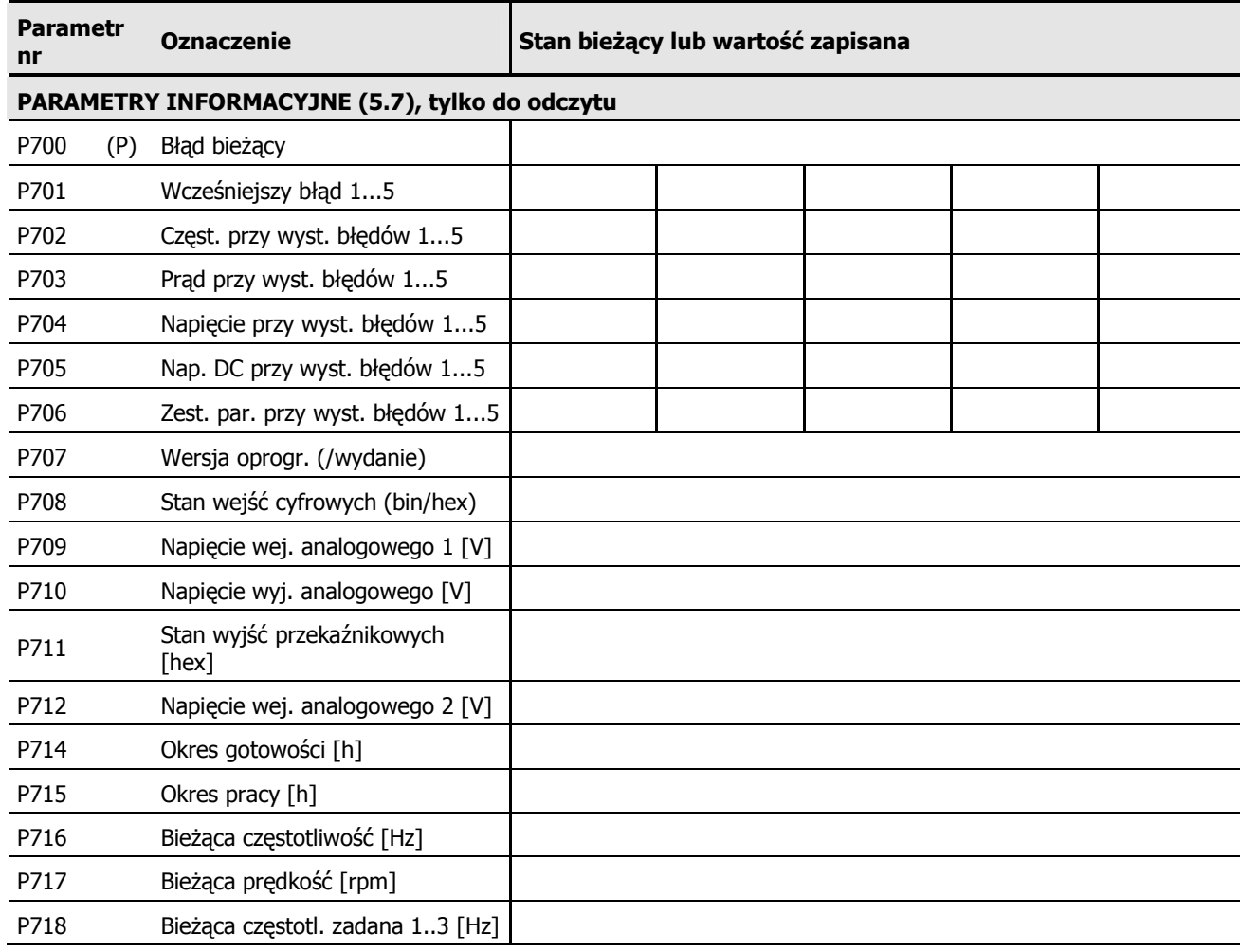

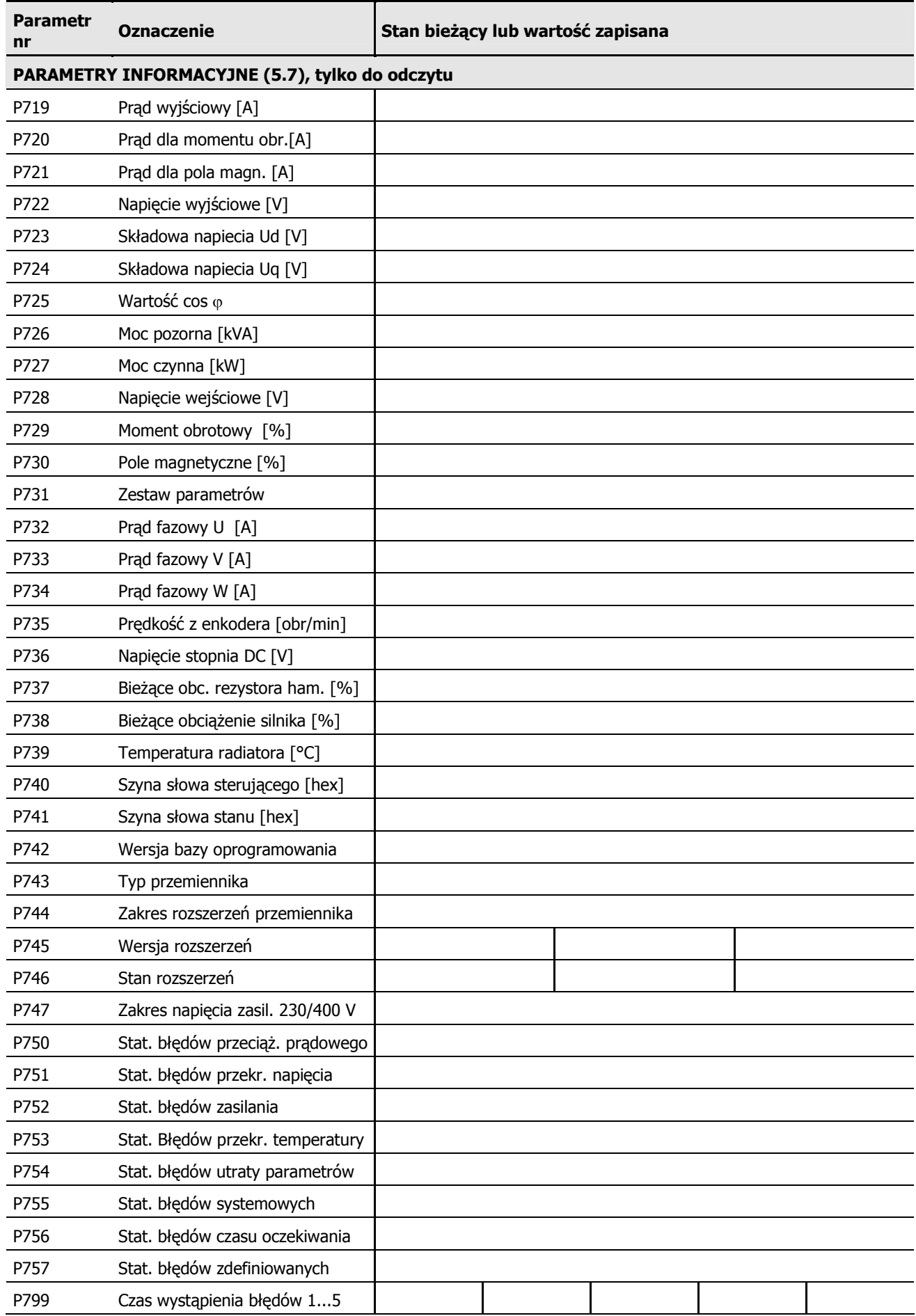
## **6 Sygnalizacja b3"dów**

Zgłoszenia błędów mają za zadanie doprowadzenie do wyłączenia przemiennika celem zapobieżenia wystąpienia usterki urządzenia.

Błedy mogą być potwierdzane (kasowane) na kilka sposobów:

- 1. Przez odłączenie i ponowne załączenie źródła zasilania,
- 2. Przez użycie jednego z wejść cyfrowych (P420 ... P425 / P470 = funkcia 12),
- 3. Przez ponowne załączenie przemiennika (ponowna aktywacja wyjścia) jeżeli żadne z wejść nie zostało zaprogramowane na funkcję potwierdzania błędów,
- 4. Poprzez komunikacje bus
- 5. Przy użyciu parametru P506 automatyczne potwierdzenie błędów.

**Sygnalizacja LED:** Standardowo przetwornica częstotliwości posiada wizualizacje bieżącego statusu za pomocą 2 diod LED (zielona/czerwona) widocznych z zewnątrz urządzenia.

**Dioda zielona** oznacza, iż przemiennik jest zasilony. Podczas pracy silnika wystapienie przeciążenia objawia sie migotaniem diody.

**Dioda czerwona** oznacza wystąpienie błędu. Liczba mignięć diody pomiędzy dłuższymi przerwami oznacza nr błędu (rozdz. 6.2).

## **6.1 Wy(wietlanie b3"du za pomoc4 SimpleBox/ControlBox**

Opcionalny panel operatorski **ControlBox lub SimpleBox** określa rodzaj błedu przez wyświetlenie odpowiedniego numeru błędu poprzedzonego literą "E". Aktualny błąd można także zobaczyć aktywując parametr P700. Kod poprzednio zarejestrowanego błędu przechowywany jest w parametrze P701. Dokładne informacje dotyczące zarejestrowanych błędów przechowywane są w parametrach P702 do P706/ P799.

W przypadku ustąpienia lub eliminacji usterki, symbol błędu wyświetlony na panelu operatorskim zaczyna migać. Wówczas błąd można potwierdzić także przez wciśnięcie przycisku ENTER.

## **6.2 Tabela b3"dów rozpoznawanych przez system**

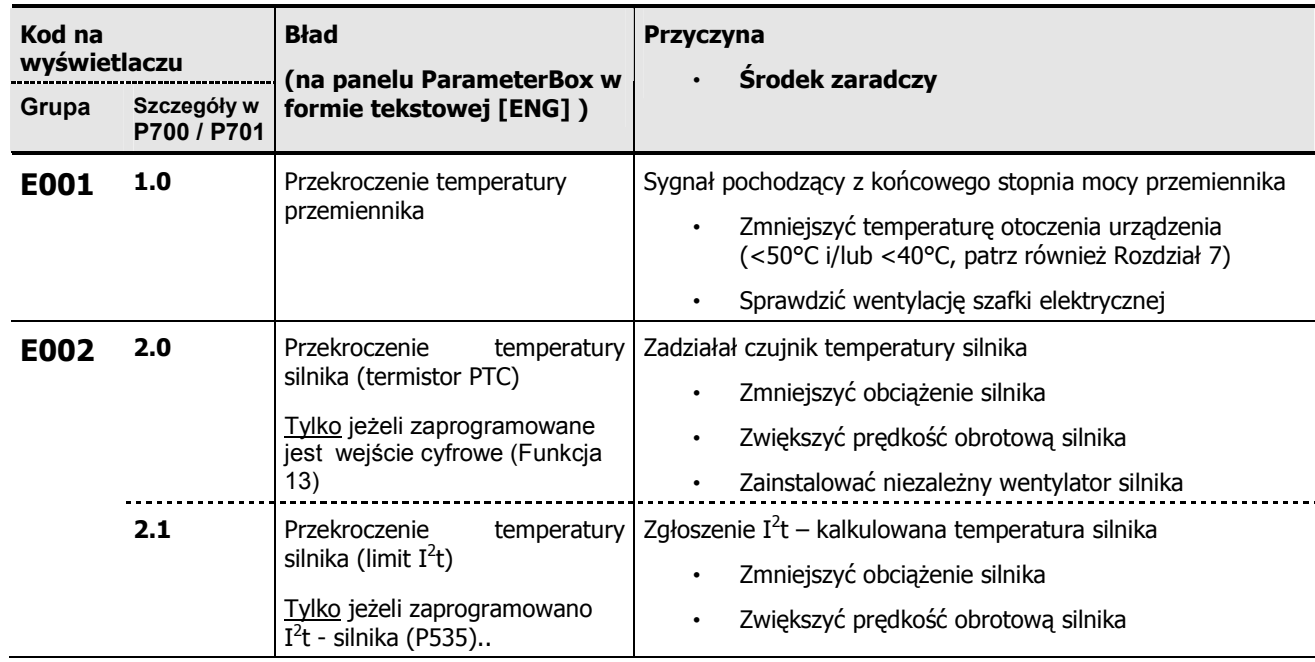

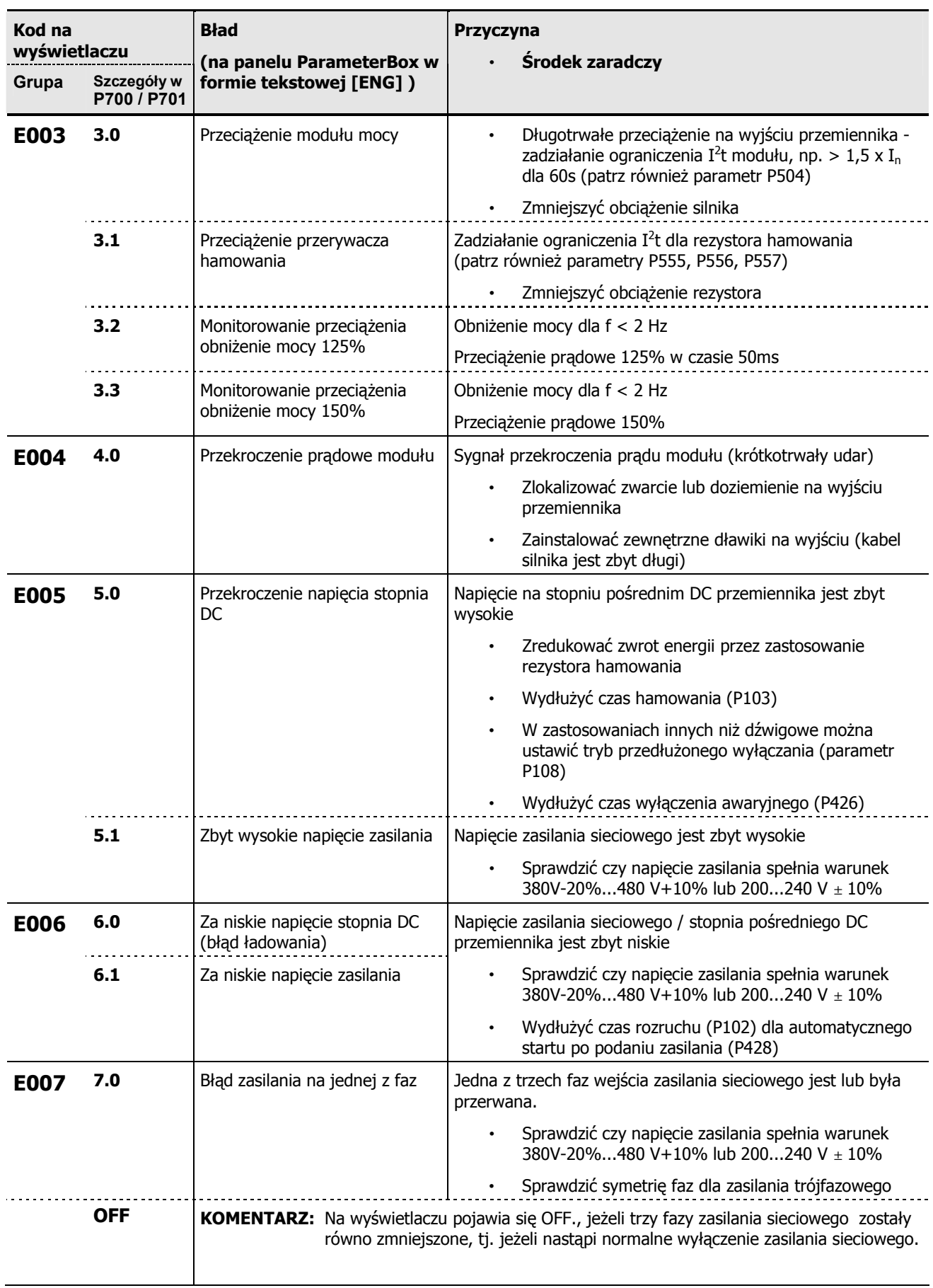

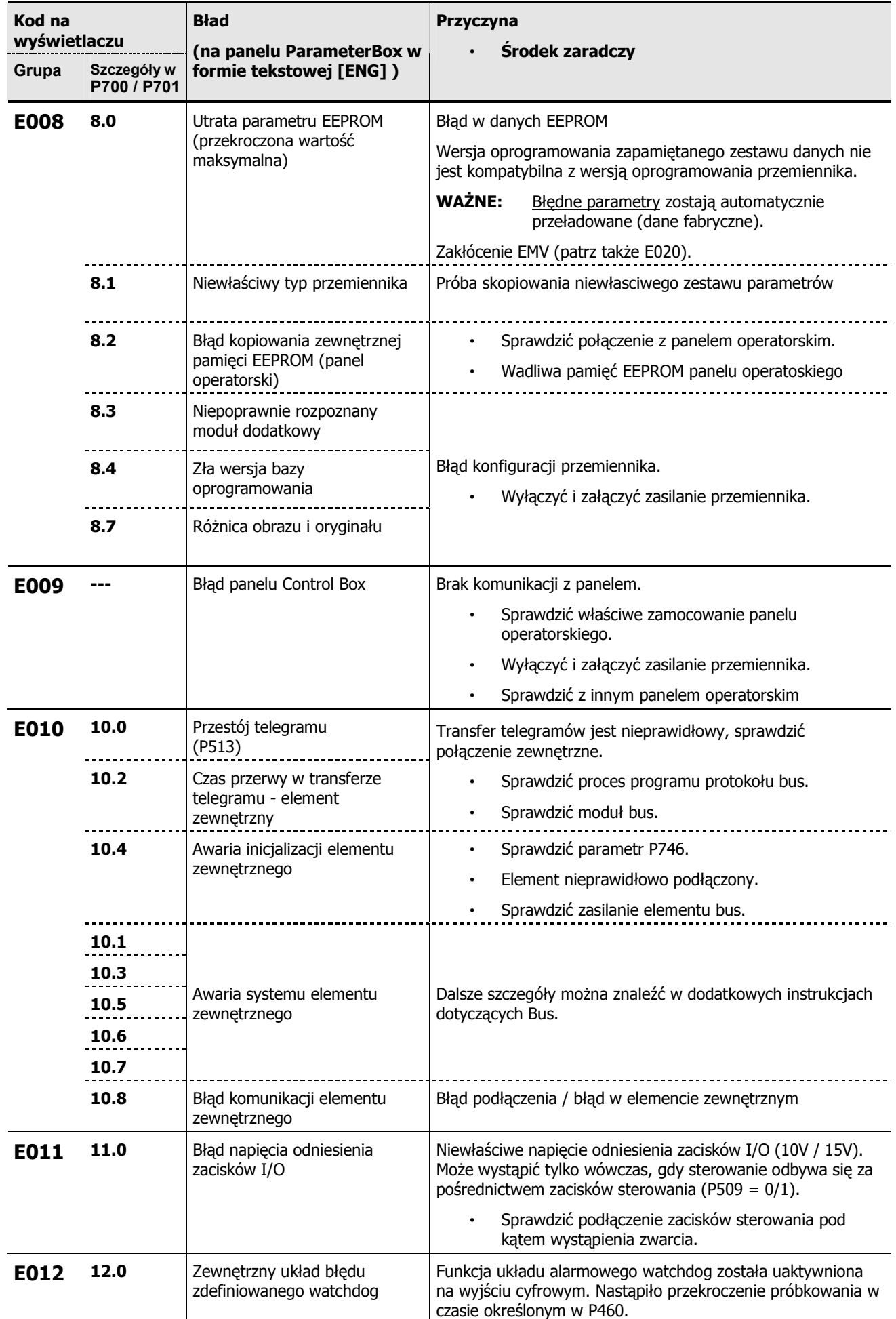

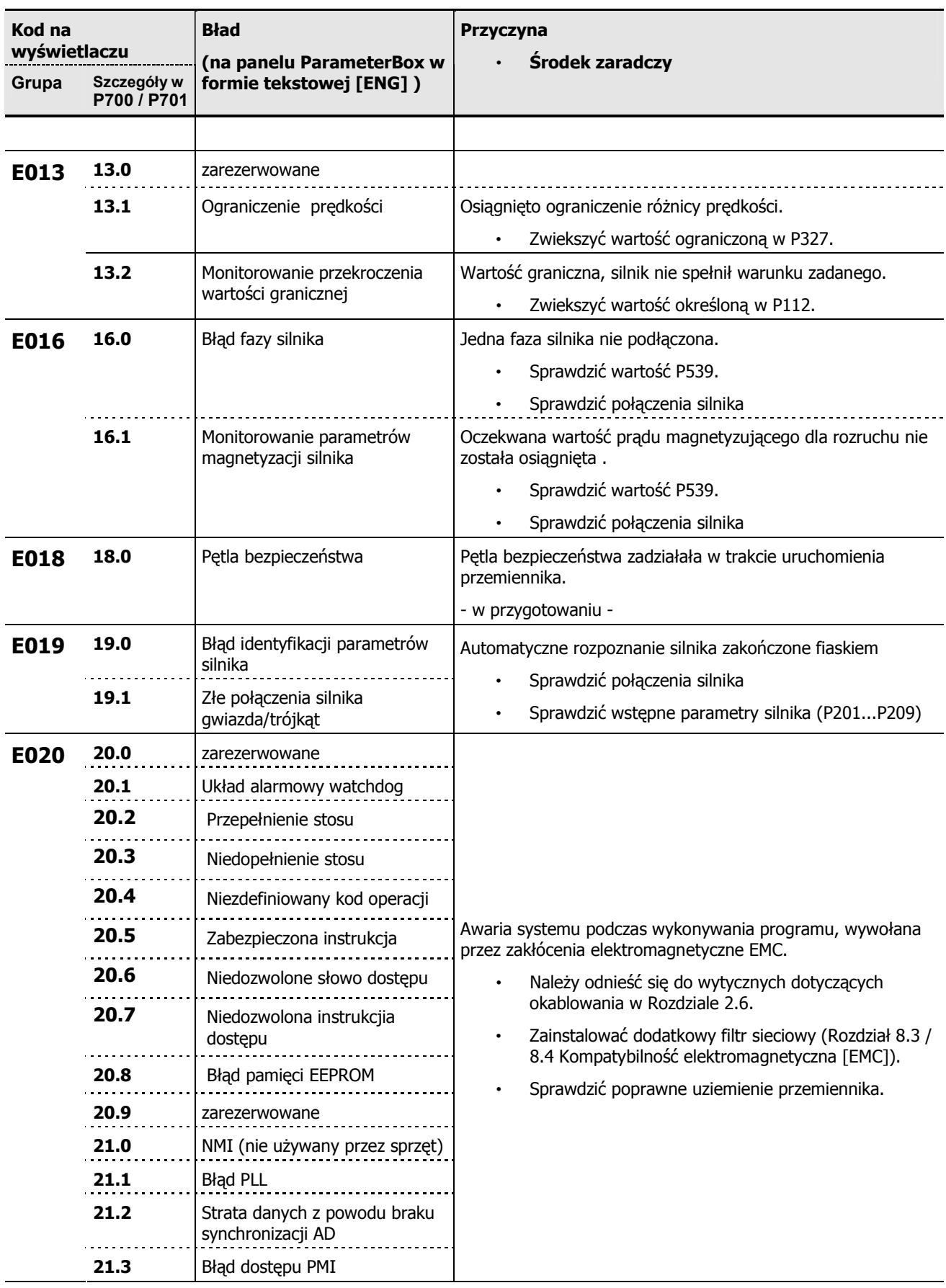

# **7 Dane techniczne**

# **7.1 Parametry SK 500E / 520E**

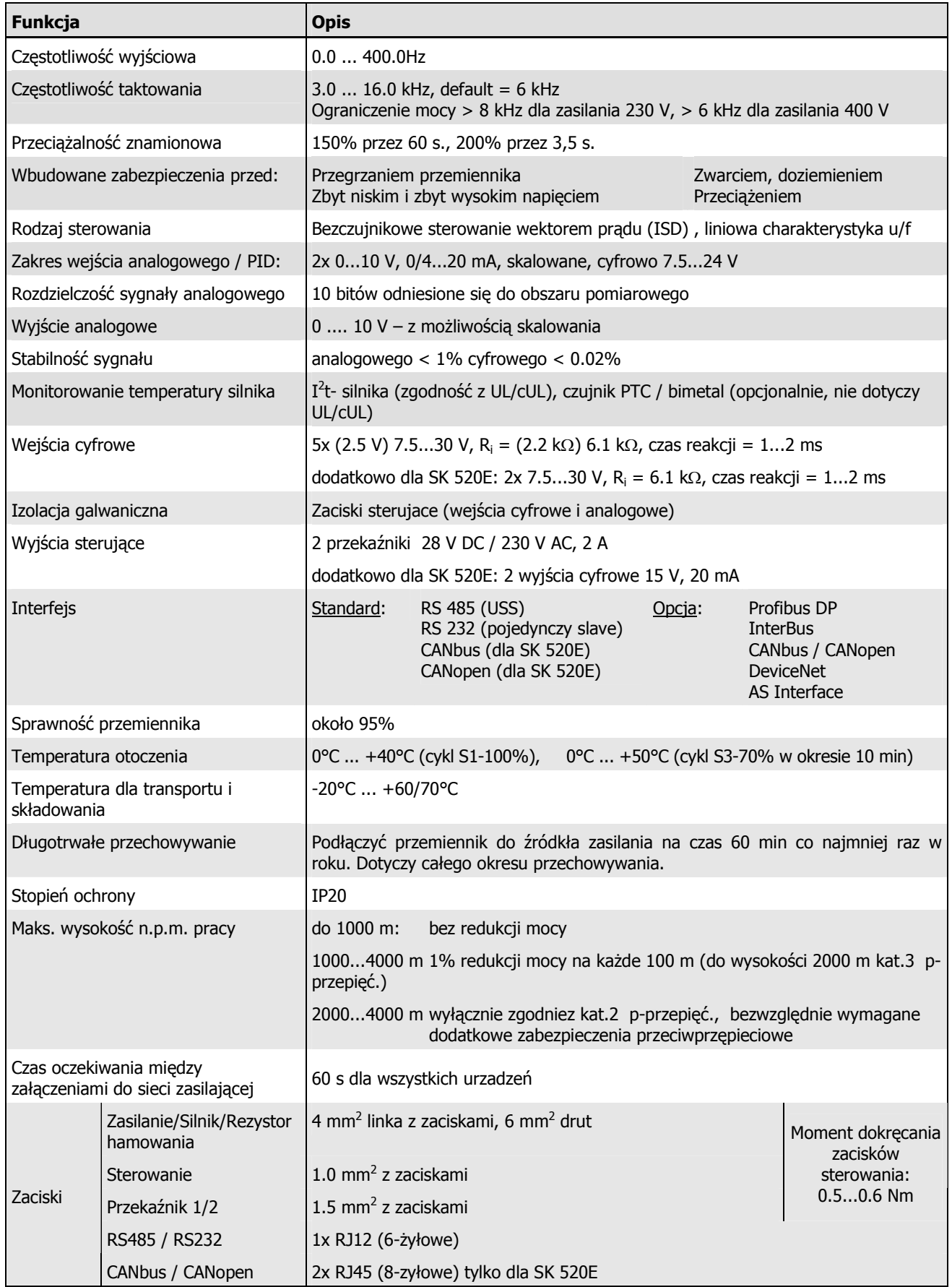

# **7.2 Dane elektryczne, 230 V**

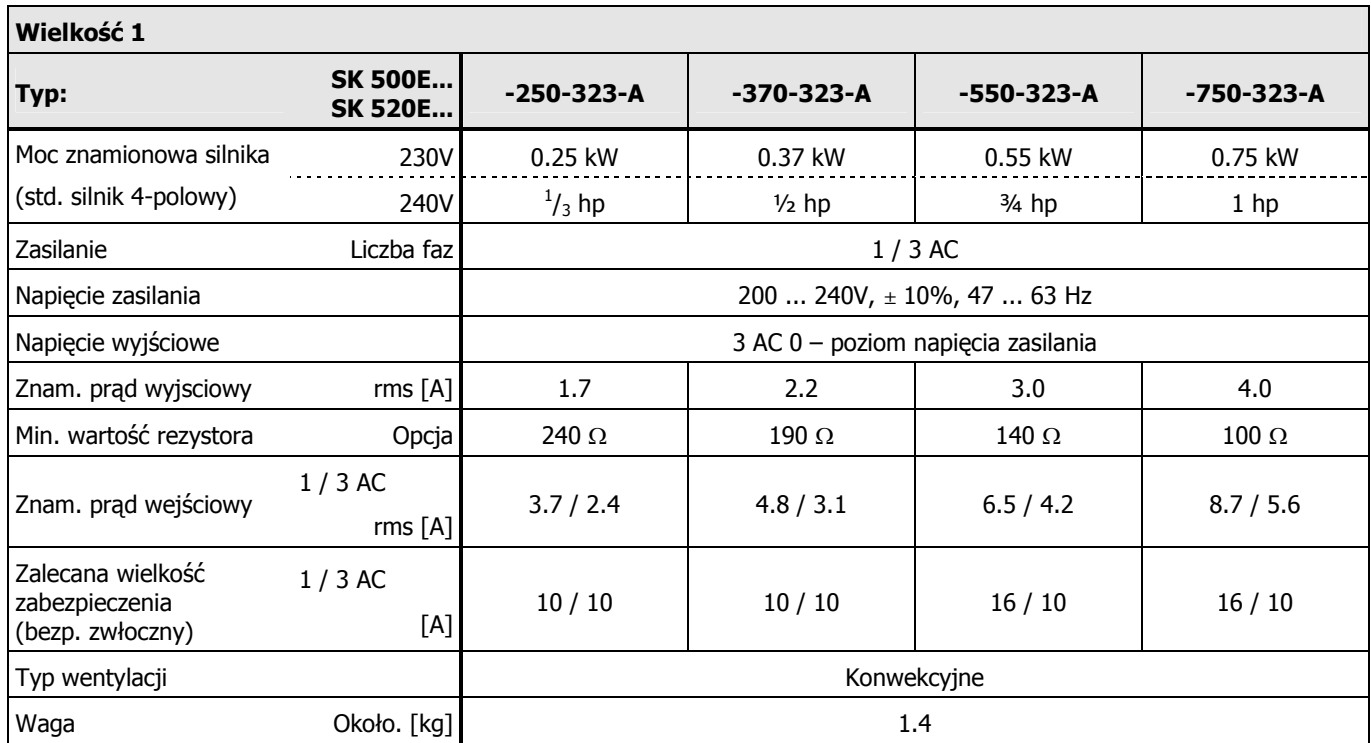

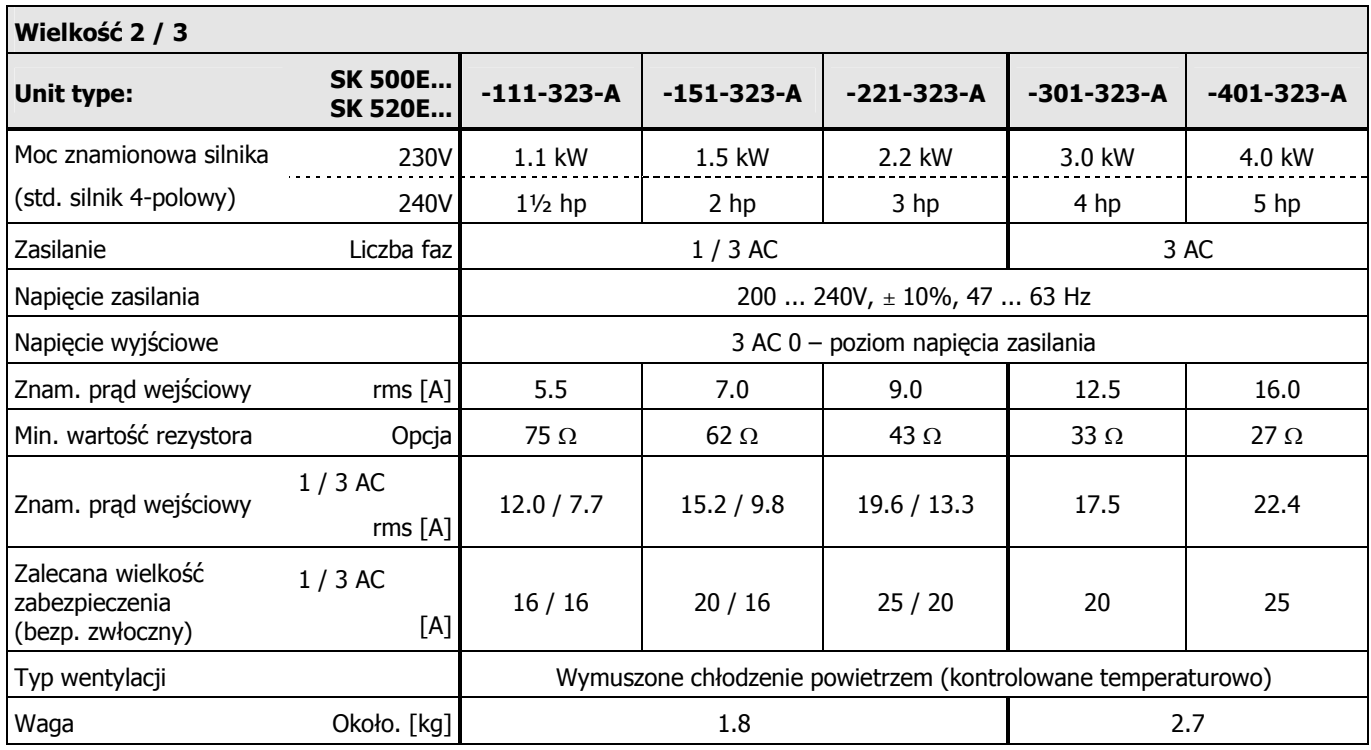

# **7.3 Dane elektryczne, 400 V**

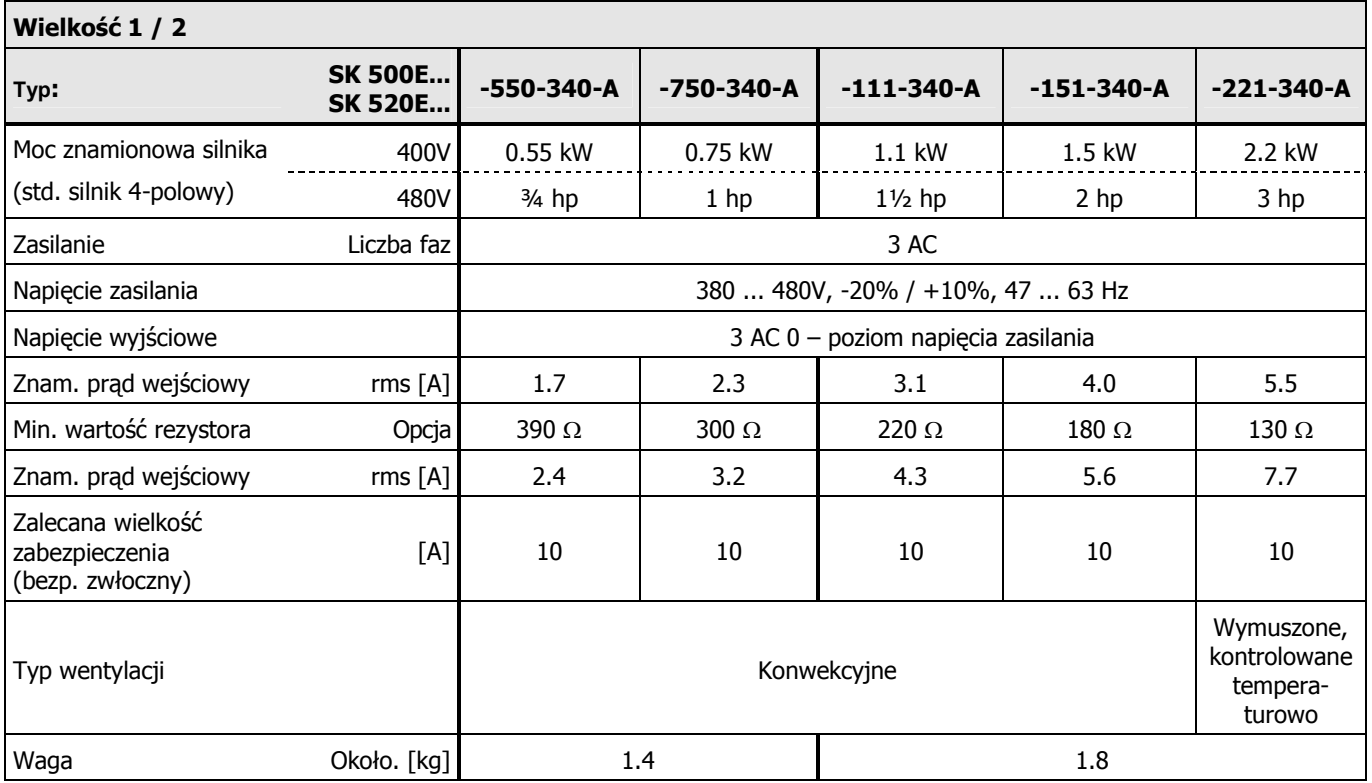

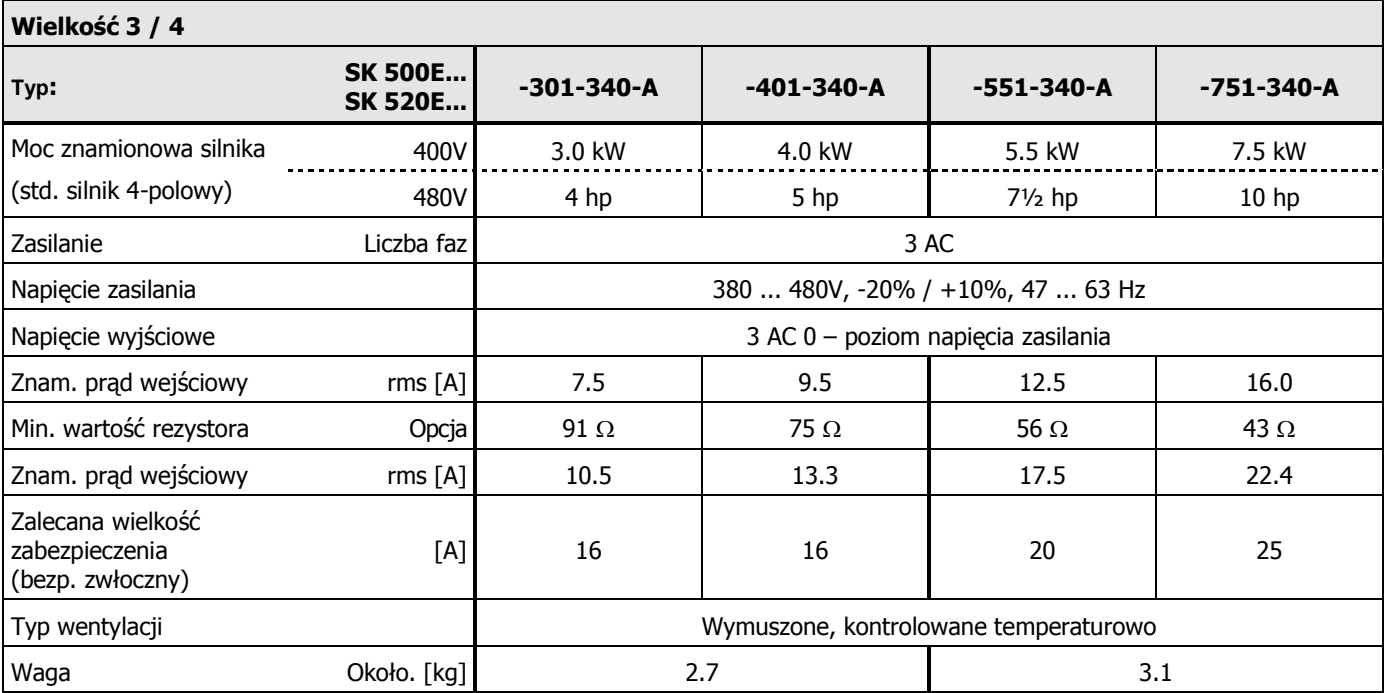

# **7.4 Dane elektryczne dla potrzeb zgodno(ci UL**

Dane zawarte w niniejszej części należy wziąć pod uwagę w celu zapewnienia zgodności z UL.

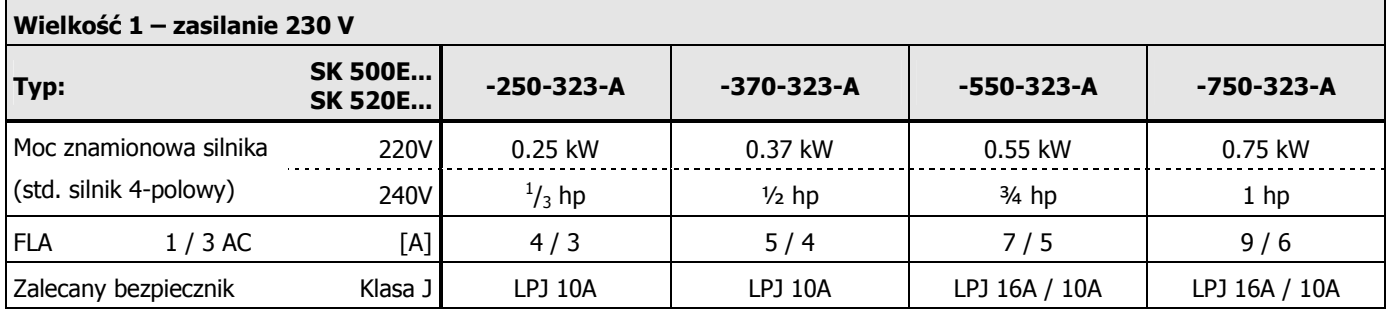

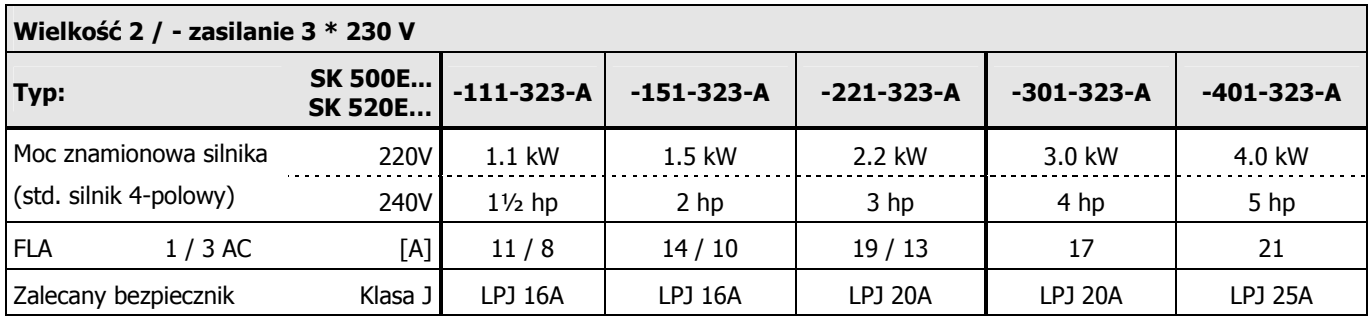

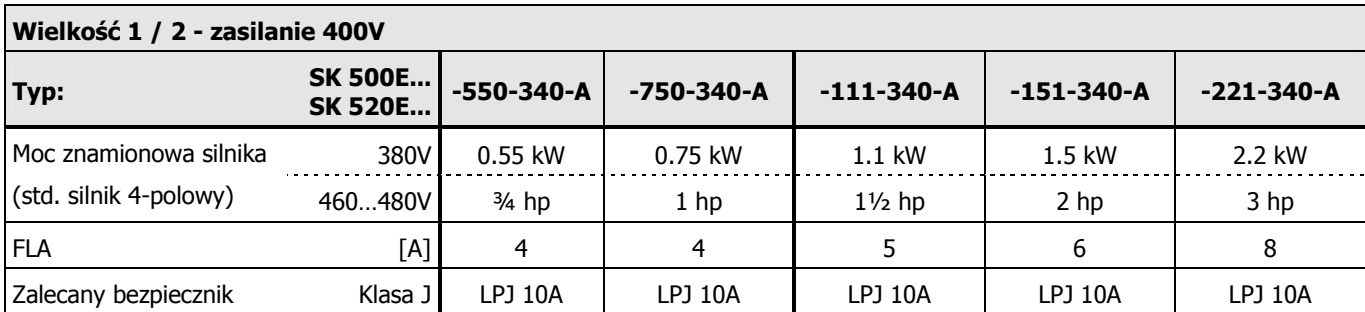

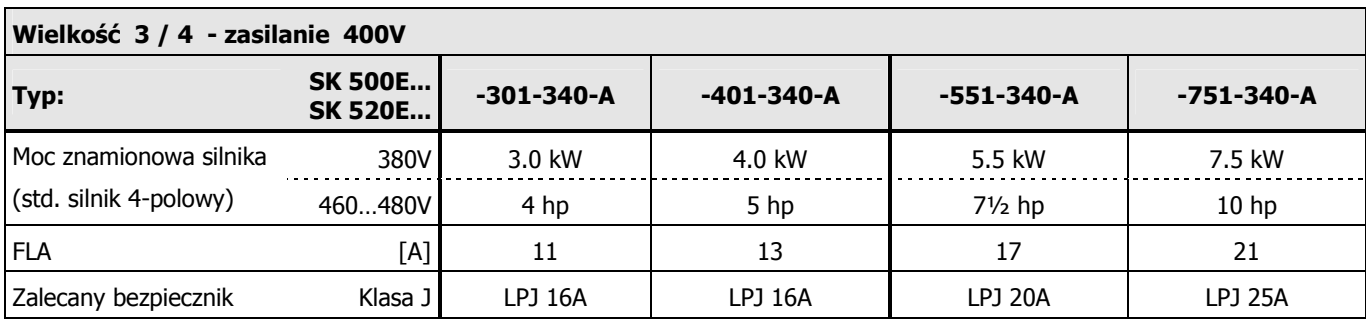

# **8 Dodatkowe informacje**

# **8.1 Przetwarzanie sygna3ów w SK 500E / 520E**

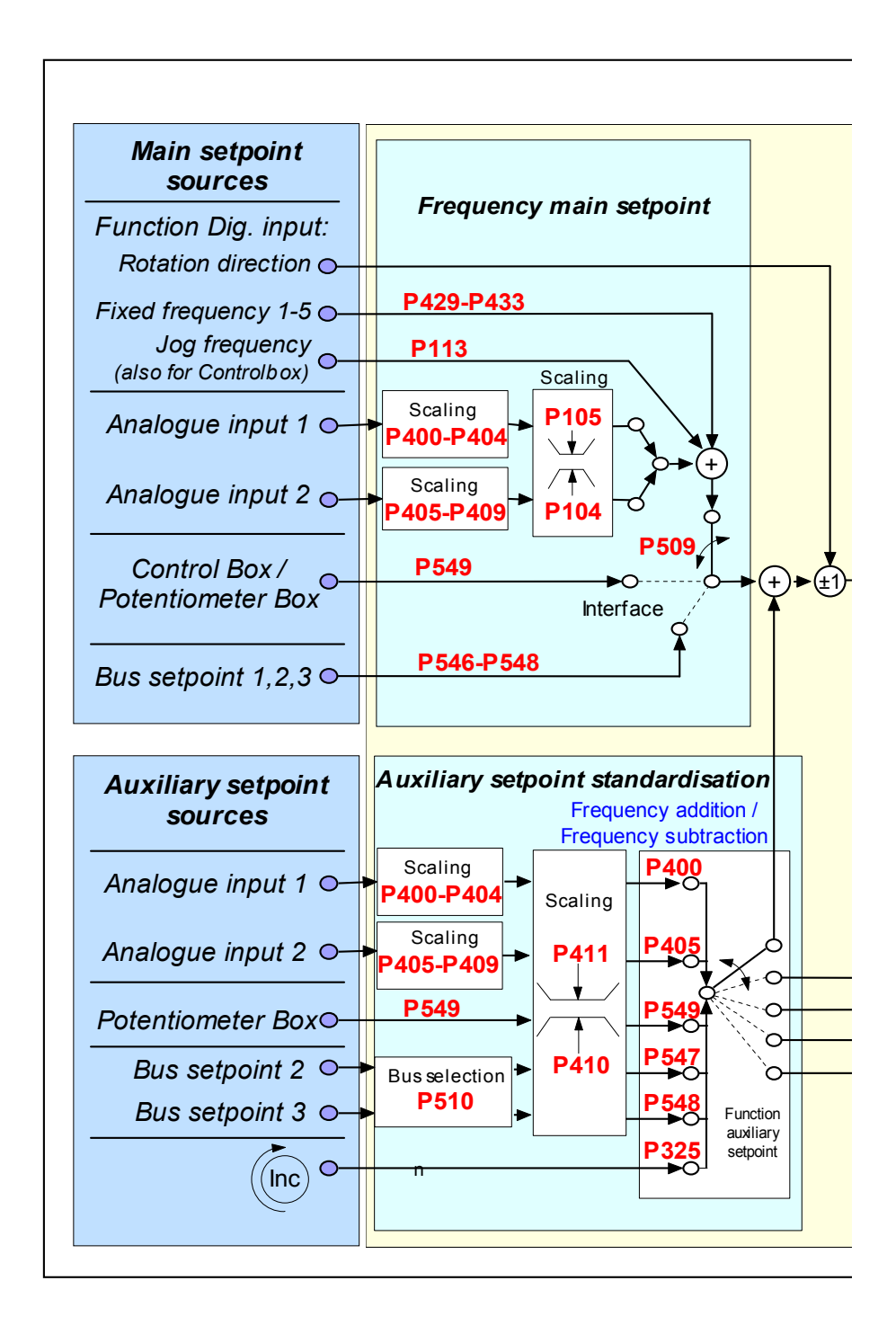

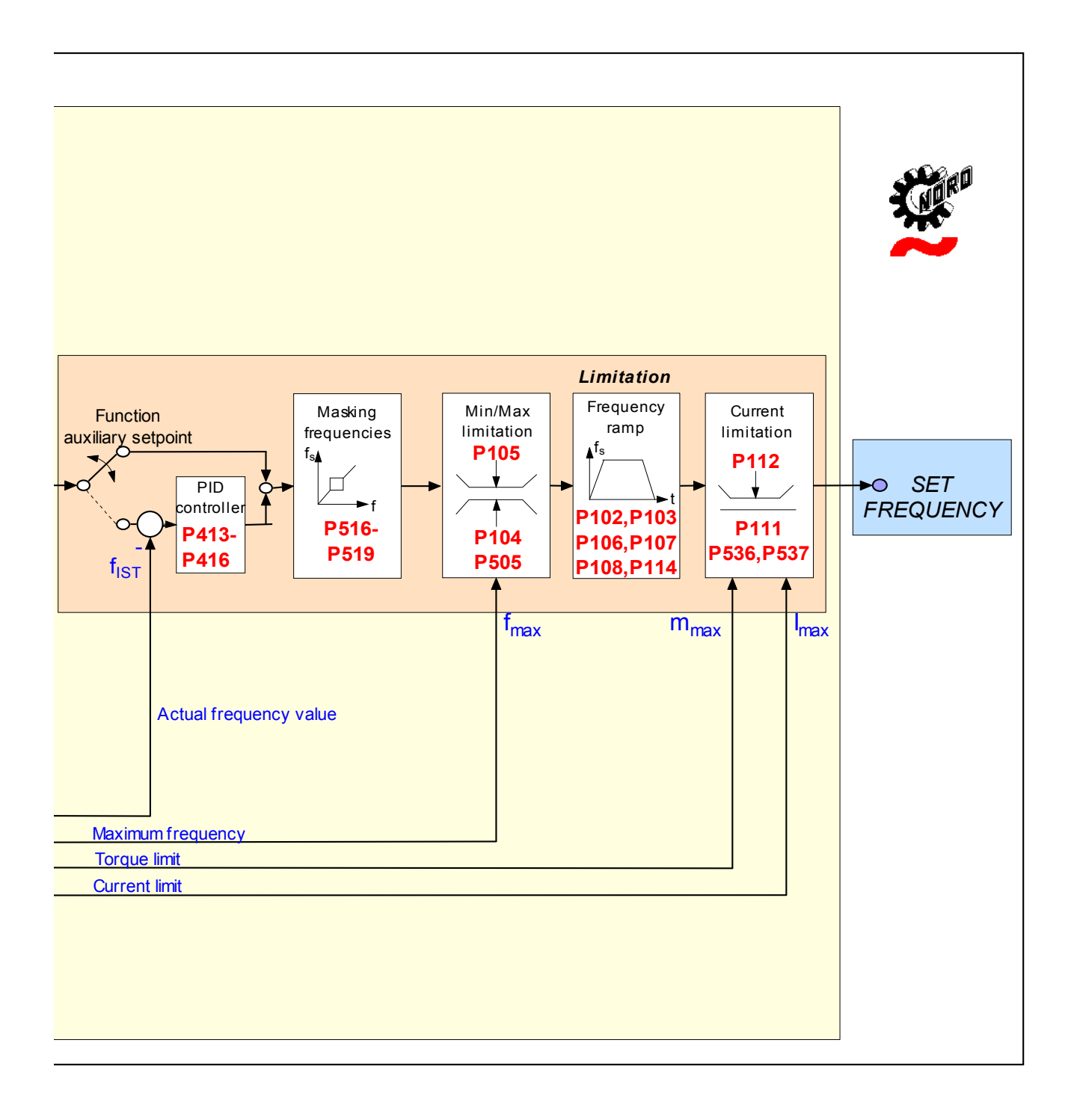

# **8.2 Sterowanie procesem**

Sterowanie procesem to regulacja typu PI, która pozwala na sterowanie częstotliwościa wyjściową. Wyjście jest skalowane jako procent głównej wartości zadanej. Daje to możliwość sterowania każdym podłączonym dalej napędem za pomocą głównej wartości zadanej i dostosowania regulacji PI.

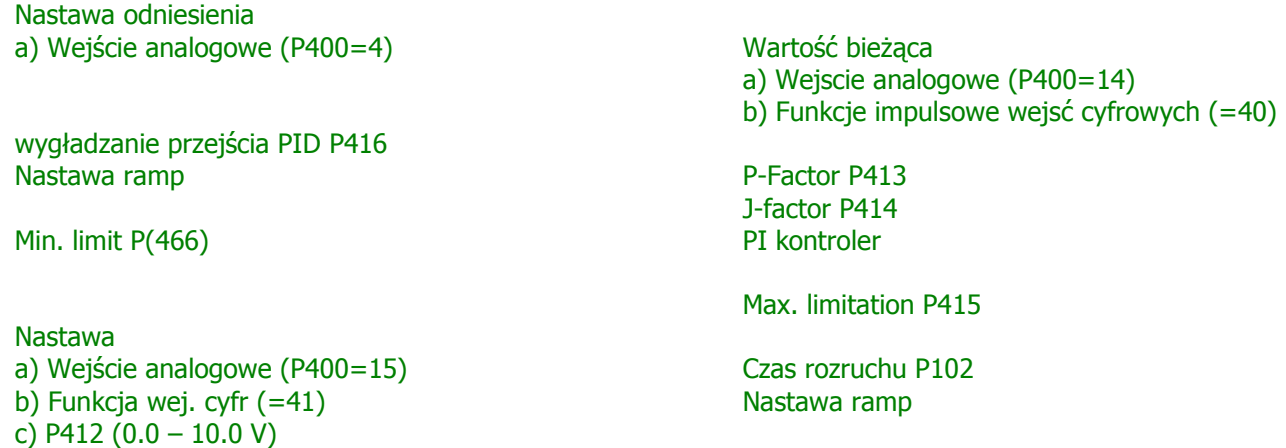

#### **8.2.1 Przyk3ad zastosowania sterowania procesem**

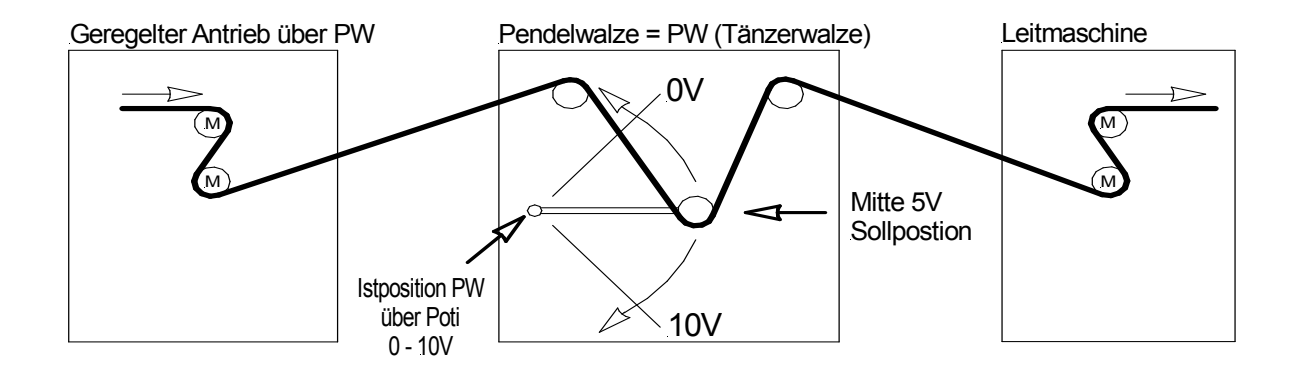

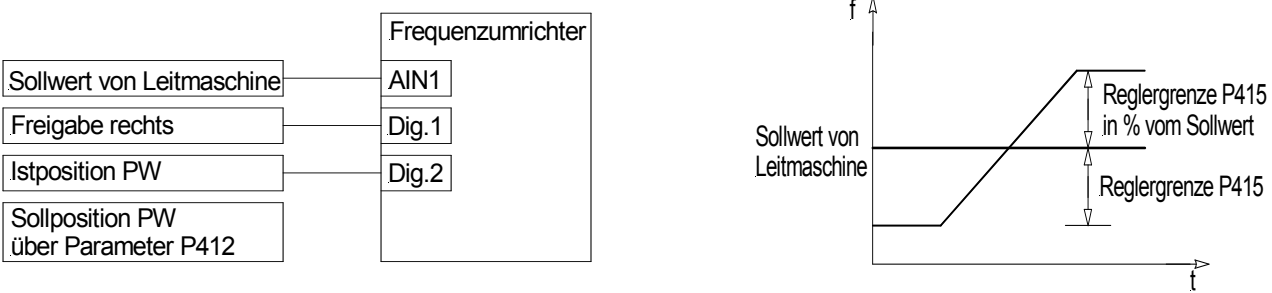

#### **8.2.2 Nastawy sterowania procesem**

(przykład: częstotliwość zadana: 50 Hz, granice sterowania: +/- 25%)

P105 (maksymalna częstotliwość) [Hz]:  $\ge$  *zadana* czestotliwosc $[Hz] + \left(\frac{\text{zadana czestotliwosc}\left[Hz\right] \times P415[\%]}{100\%}\right)$ J  $\left(\frac{\text{zadana czestotliwosc}[Hz] \times P415[\%]}{1000}\right)$ J ≥ zadana czestotliwosc $[Hz]$ + $\left( \frac{\text{zadana czestotliwosc}[Hz] \times}{\text{zosee}} \right)$ 100%  $zadana$  *czestotliwosc* $[Hz] + \left(\frac{\text{zadana } \text{czestotliwosc}[Hz] \times P415[\%]}{\text{zacaar}}\right).$ 

: np. 
$$
\geq 50Hz + \frac{50Hz \times 25\%}{100\%} = 62.5 Hz
$$

P400 (funkcja wejścia analogowego) : "4" (dodawanie częstotliwości)

P411 (zadana częstotliwość) [Hz] : Zadana częstotliwość przy 10V na wejściu analogowym 1

#### : Przyk;. **50 Hz**

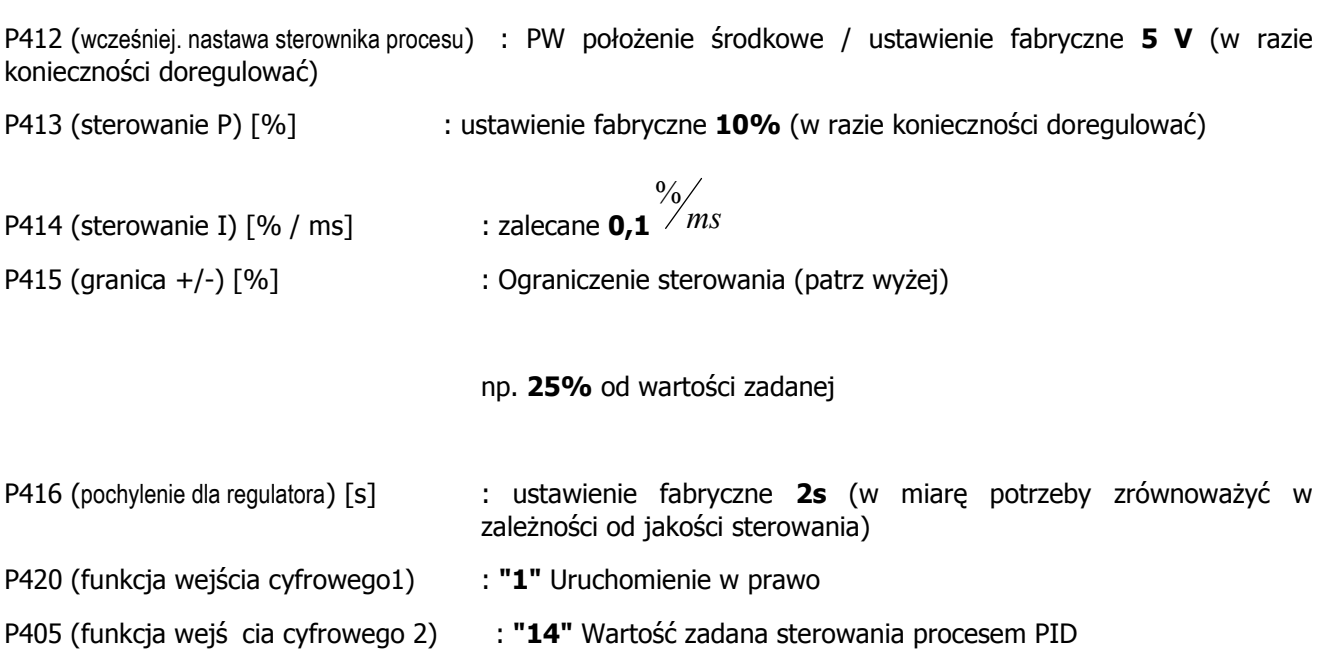

## **8.3 Zgodno(8 elektromagnetyczna [EMC]**

Od stycznia 1996 roku wszyscy wytwórcy aparatów i urzadzeń elektrycznych mogacych zakłócać prace innych urzadzeń, zobowiazani sa na rynku Unii Europejskiej do zagwarantowania swoim odbiorcom odpowiedniego stopnia zgodności (kompatybilności) elektromagnetycznej oferowanych produktów (EMC), zgodnie z dyrektywa EEC/89/336. Istnieja trzy metody określania stopnia zgodności elektromagnetycznej danego produktu z zaleceniami dyrektywy:

#### 1. Deklaracja zgodności EC

Polega ona na deklaracji złożonej przez producenta mówiącej o tym , że parametry jego produktu są zgodne z dotyczącymi go przepisami i zaleceniami kompatybilnościowymi oraz środowiskowymi. Deklaracja taka może powoływać się jedynie na przepisy publikowane w oficjalnych wydawnictwach Unii Europejskiej.

#### 2. Dokumentacja techniczna kompatybilności

Polega to na stworzeniu i opublikowaniu dokumentacji technicznej zawierającej charakterystyki kompatybilnościowe oferowanych produktów. Taka dokumentacja musi być, przed jej opublikowaniemn zaaprobowana przez kompetentna instytucję rządową ,zajmującą się zagadnieniami certyfikacji urządzeń elektrycznych. Dokonuje się tego zwykle dla produktów, które spełniają nie wprowadzone jeszcze w życie standardy i przepisy.

3. Testy certyfikacyjne Unii Europejskiej Ta metoda dotyczy wyłacznie urzadzeń nadających drogą radiowa.

Tym samym, przemienniki SK 500E/520E pełnią stworzoną im funkcję w połączeniu z innymi urządzeniami (silnikami). Zatem jednostki bazowe nie mogą nosić znaku CE potwierdzającego zgodność z dyrektywa EMC. Dokładne szczegóły sa zatem podane poniżej w odniesieniu do zachowania przedmiotowego wyrobu pod wzgledem elektromagnetycznym, w oparciu o warunek, że został zainstalowany zgodnie z wytycznymi i instrukcjami opisanymi w niniejszej dokumentacji.

#### **Klasa A, grupa 2: Ogólna, dla (rodowisk przemys3owych**

Spełnia norme dotyczaca kompatybilności elektromagnetycznej (EMC) dla napedów mechanicznych EN 61800-3, do stosowania w **(rodowiskach wtórnych (przemys3owe i nie powszechnie dost"pne**).

#### **Klasa A, grupa 1: Zak3ócenia wyeliminowane, dla (rodowisk przemys3owych**

W tej klasie eksploatacyjnej, producent może poświadczyć, że jego urządzenie spełnia wymagania dyrektywy dotyczącej kompatybilności elektromagnetycznej (EMC) dla środowisk przemysłowych w odniesieniu do zachowania pod wzgledem elektromagnetycznym w napedach mechanicznych. Wartości graniczne odpowiadają podstawowym normom EN 61000-6-2 i EN 61000-6-4 dotyczącym promieniowania i odporności na zakłócenia w środowiskach przemysłowych.

#### **Klasa B, grupa 1: Zak3ócenia wyeliminowane dla (rodowisk domowych, komercyjnych i przemys3u lekkiego**

W tej klasie eksploatacyjnej, producent może poświadczyć, że jego urządzenie spełnia wymagania dyrektywy dotyczącej kompatybilności elektromagnetycznej (EMC) dla środowisk domowych, komercyjnych j przemysłu lekkiego w odniesieniu do zachowania pod wzgledem elektromagnetycznym w napedach mechanicznych. Wartości graniczne odpowiadaja podstawowym normom EN 61000-6-2 i EN 61000-6-4 dotyczącym promieniowania i odporności na zakłócenia.

#### **UWAGA:** Przemienniki czestotliwości NORDAC SK 500E / 520E są przeznaczone wyłacznie do zastosowań **profesjonalnych,** dlatego też nie są objete wymaganiami zawartymi w normie EN 61000 - 3 - 2.

## **8.4 Klasy warto(ci granicznych EMC**

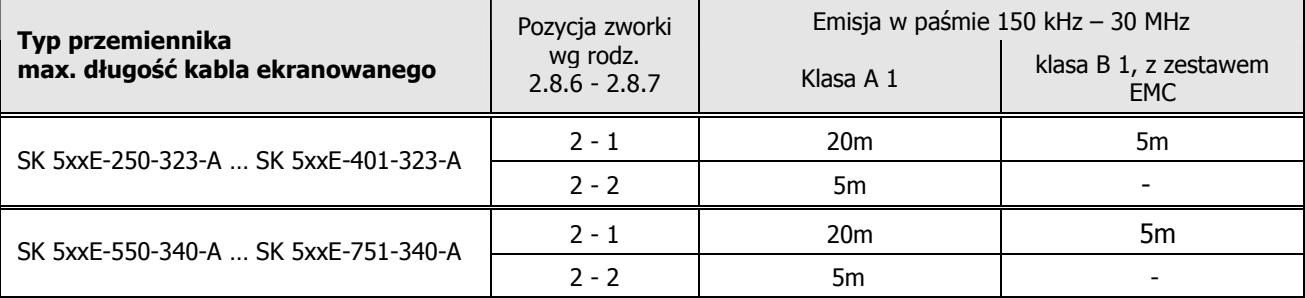

WAŻNE: Należy mieć świadomosć, że powyższe klasy wartości granicznych nie są przekraczane pod warunkiem, że używana jest właściwa częstotliwość taktowania (6 kHz) oraz długość ekranowanego kabla silnika nie przekracza ograniczeń.

Dodatkowo, istotne jest aby stosować oprzewodowanie odpowiednie pod względem zgodności elektromagnetycznej (EMC). (Szafka rozdzielcza / mocowanie zaciskowe kabla)

Ekranowanie kabla silnika należy stosować po obu stronach (kątownik ekranujący przemiennika i metalowa skrzynka zaciskowa silnika).

Zestawienie stosowanych standardów, wg EN 61800-3 dotyczące wymogów stawianych przy regulacji prędkości napędów elektrycznych:

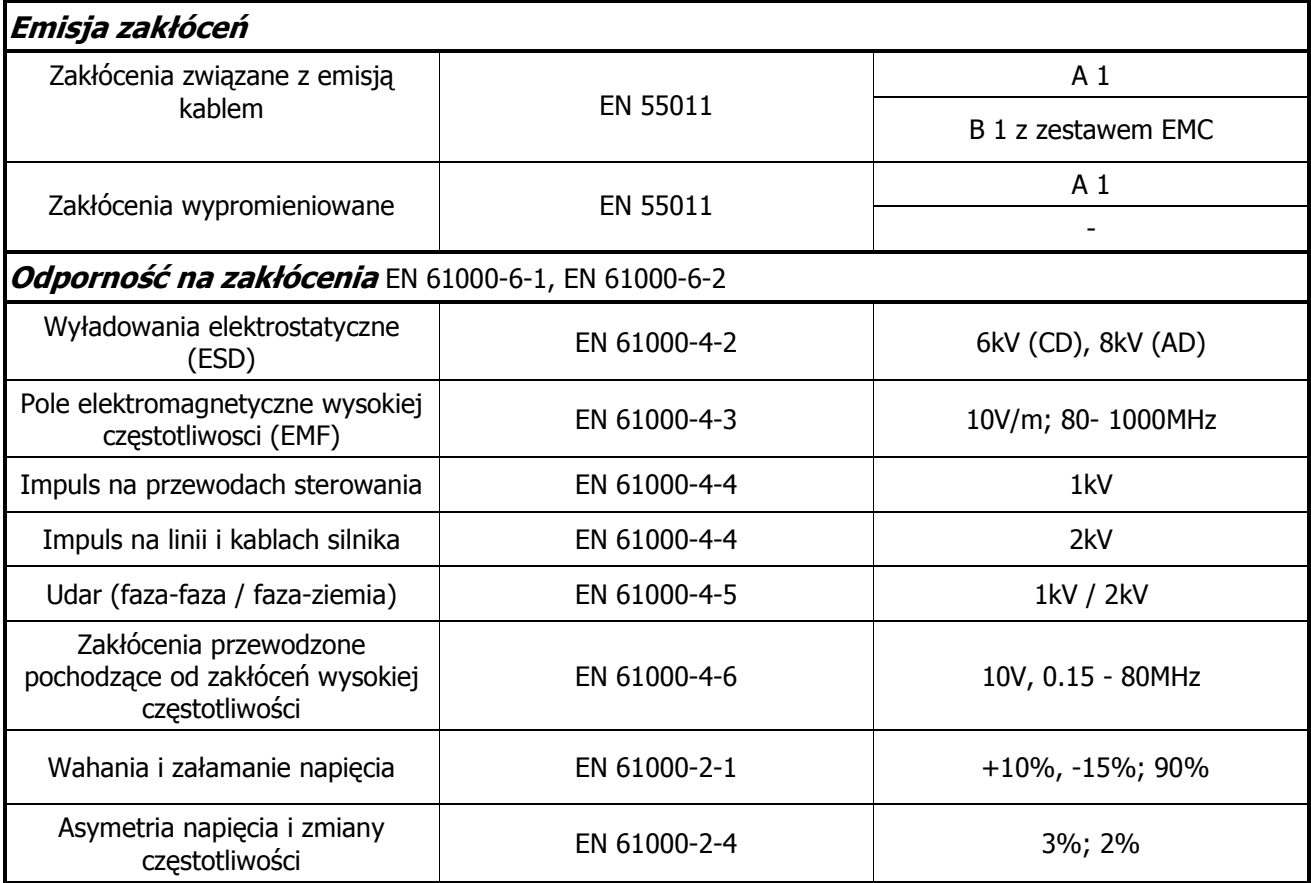

#### **Zalecenia dotycz4ce oprzewodowania**

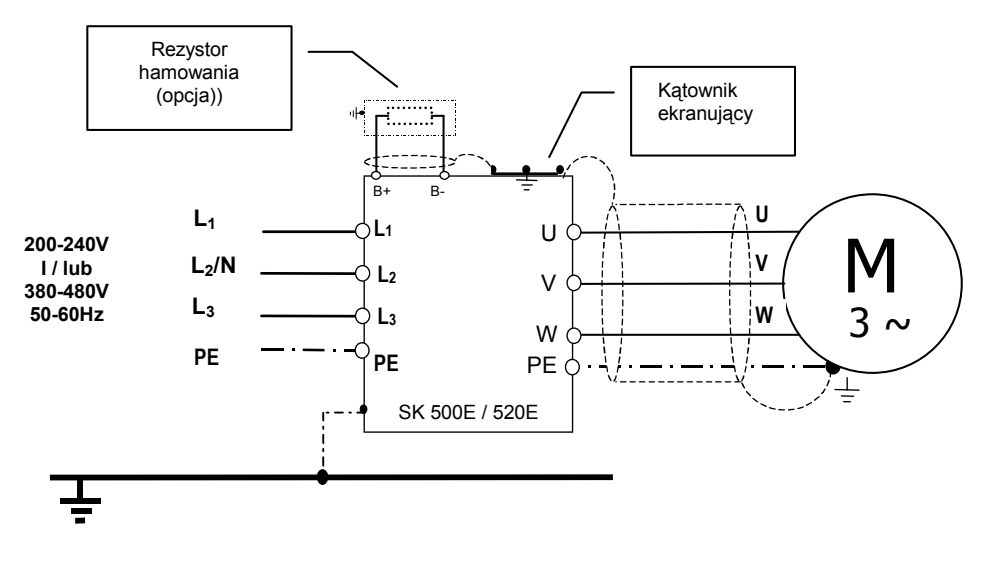

## **8.5 Ograniczenie mocy wyj(ciowej**

Przetwornice serii SK 500E / 520E zostały zaprojektowane tak aby w ograniczonym zakresie mogły być poddawane przeciążeniom. Przykład: 1.5-krotne przeciażenie prądowe jest możliwe przez czas 60 s. Dopuszczalny czas 2-krotnego przeciażenia pradowego to ok. 5 s. Zdolność przeciażeniowa ulega ograniczeniu w następujących okolicznościach:

- $\circ$  Częstotliwość wyjściowa < 2 Hz oraz stan zasilania silnika przy zatrzymaniu (standstill)
- $\circ$  Częstotliwość taktowania modułu mocy wyższa niż znamionowa (P504)
- $\circ$  Zwiekszone napiecie zasilania > 400V

Powyższe ograniczenia nakładają redukcje mocy przenoszonej przez przemiennik.

#### **8.5.1 Ograniczenie warto(ci pr4du wyj(ciowego od cz"stotliwo(ci taktowania**

Poniższy wykres ilustruje redukcję pradu wyjściowego przetwornicy dla zasilania 230 V lub 400 V spowodowaną zwiększaniem częstotliwości taktowania modułu mocy. Dla przemienników zasilanych napieciem 400 V ograniczenia pojawiają sie już przy czestotliwości nośnej 6 kHz. Dla przemienników zasilanych ze źródła 230 V ograniczenie zaczyna działać od 8 kHz. Wykresy ukazują strate mocy wydzielaną podczas pracy modułu wyjściowego przetwornicy. Wartość pradu wyjściowego ulega ograniczeniu aby strata mocy wraz ze wzrostem czestotliwości nośnej utrzymywana była na stałym poziomie.

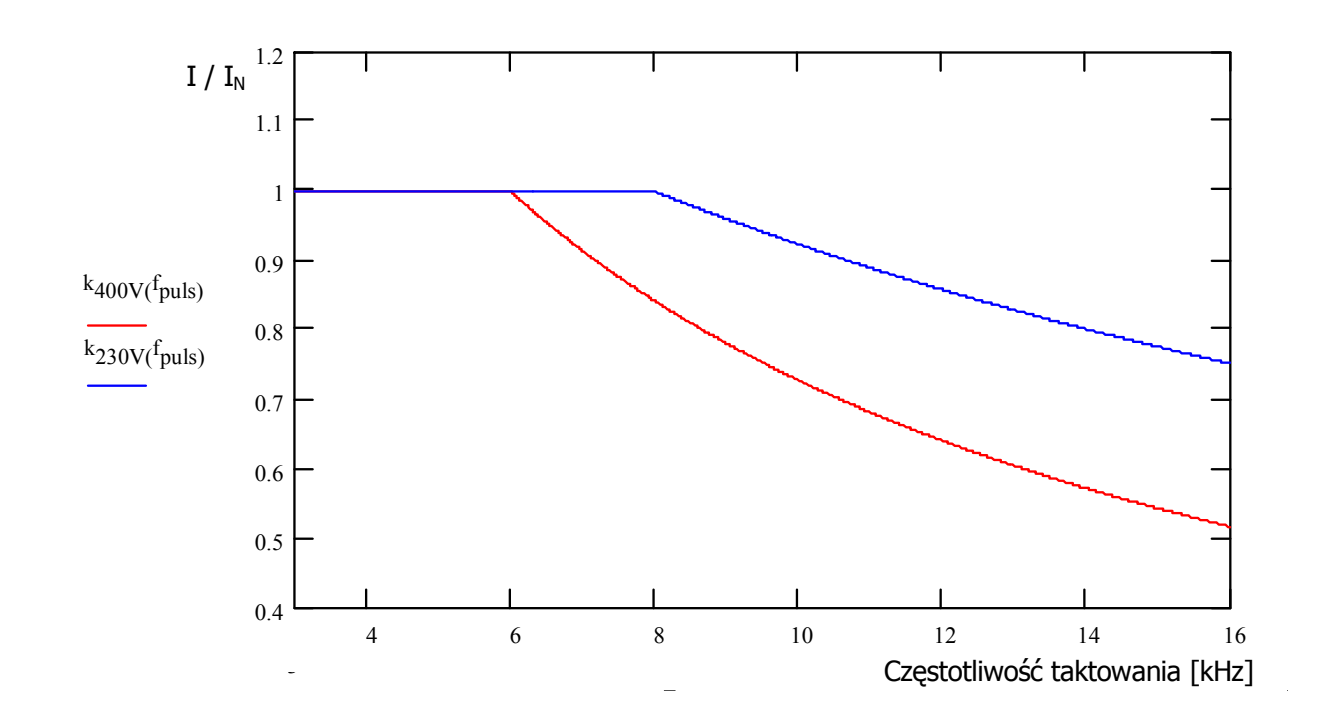

## **8.5.2 Ograniczenie przeci47enia pr4dowego w czasie**

Prądowa zdolność przeciążeniowa przetwornicy jest ściśle powiązana z czasem trwania przeciążenia. Poniższa tabela określa istniejące zależności. Każdorazowa praca przemiennika w stanie przeciążenia wymusza późniejszą pracę z obciążeniem na poziomie niższym przez czas niezbędny do odzyskania przez przetwornicę ponownej zdolności przeciążeniowej.

Wartości ujęte w tabeli ulegają dodatkowemu ograniczeniu jeżeli częstość występowania przeciążeń nie pozwala na odzyskanie przez przetwornicę parametrów wyjściowych.

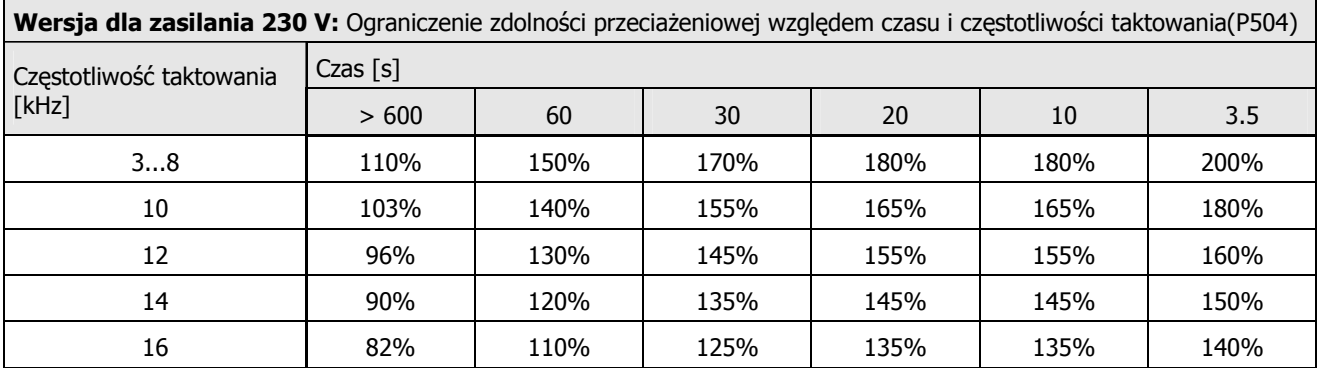

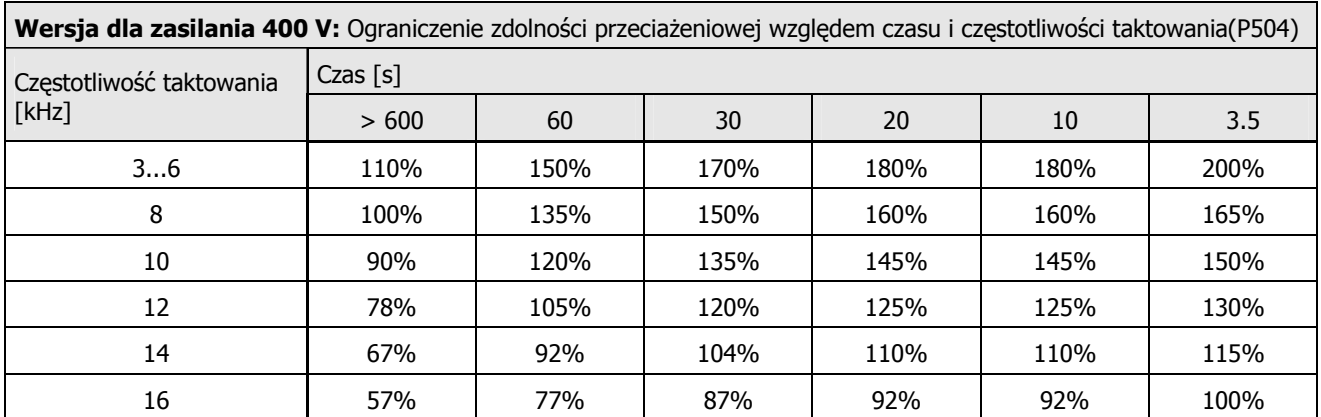

## **8.5.3 Ograniczenie warto(ci pr4du wyj(ciowego od cz"stotliwo(ci wyj(ciowej**

Układ monitorowania parametrów modułów IGBT pod kątem zagrożenia przegrzaniem spowodowanym przepływem prądu ciągłego o zbyt dużym natężeniu ma za zadanie ochronę stopnia mocy przetwornicy podczas pracy z niskimi częstotliwościami na wyjściu. Wyłączenie impulsowe (P537) ze zmienną wartością limitu spełnia funkcję ograniczenia przepływu prądów wyjściowych o wartościach wkraczających w obszar niedostępny na wykresie. Z tego samego powodu w trakcie sterowania momentem silnika przy zatrzymaniu (tzw. standstill) przy taktowaniu wyjścia czestotliwoscia 6 kHz wartość pradu wyjściowego jest ograniczona do wartości 1.1

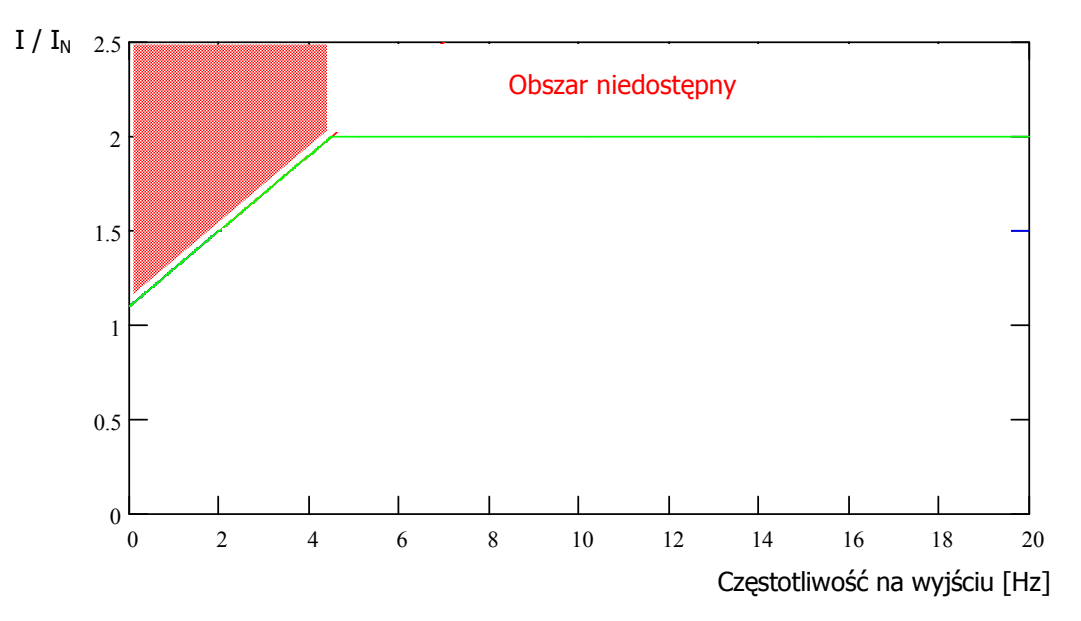

Wartości z powyższego wykresu należy dodatkowo skorygować o wartość częstotliwości taktowania zgodnie z poniższymi tabelami. Zależnie od częstotliwości nośnej wartość ograniczenia będzie wynikała z parametru P537  $(0.1...1.9)$  lub z poniższych tabeli.

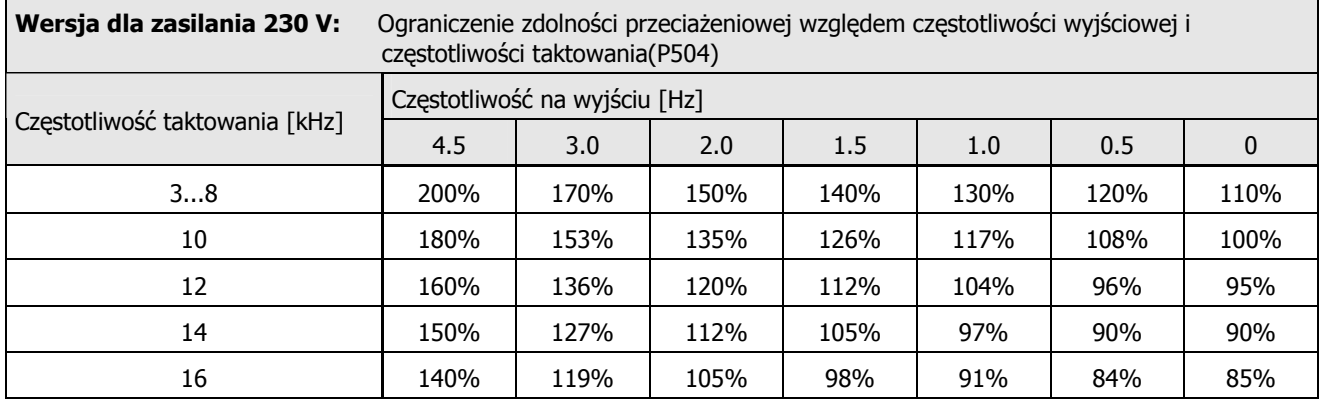

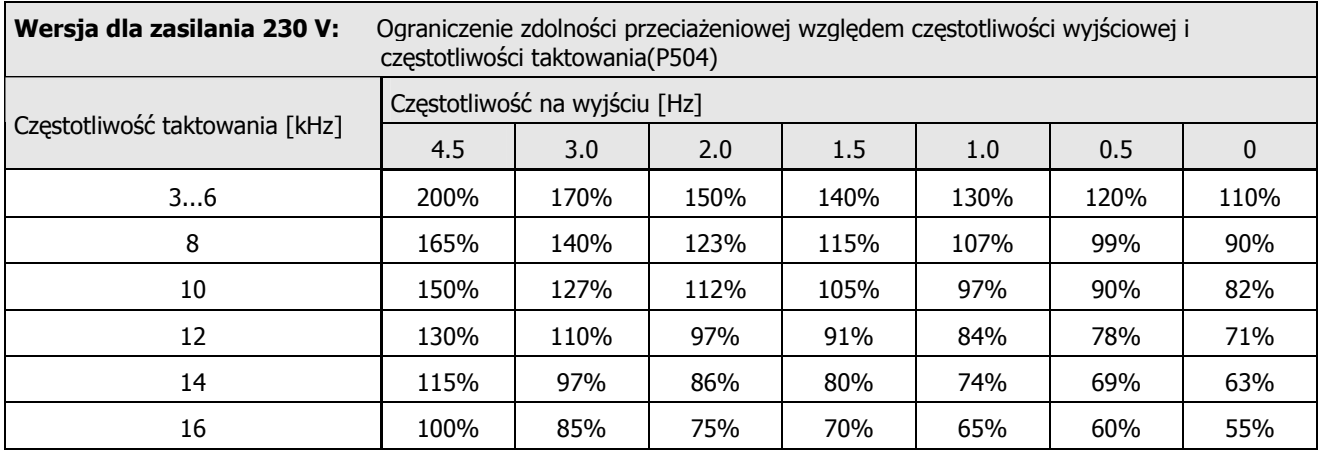

## **8.5.4 Ograniczenie warto(ci pr4du wyj(ciowego od napi"cia zasilania**

Zabezpieczenie termiczne modułu mocy bazuje głównie na wartości przepływającego pradu. W związku z tym nie ma możliwości kompensacji przepływem prądu obniżonej wartości napięcia zasilającego tak aby zachować stały poziom mocy wyjściowej. W przypadku napięcia zasilania przekraczającego poziom 400 V zaczynają działać inne ograniczenia wartości ciagłej pradu wyjściowego. Prad wyjściowy ulega obniżeniu odwrotnie proporcjonalnie do wzrostu wartości napiecia aby skompensować zwiekszony poziom strat przełączeniowych.

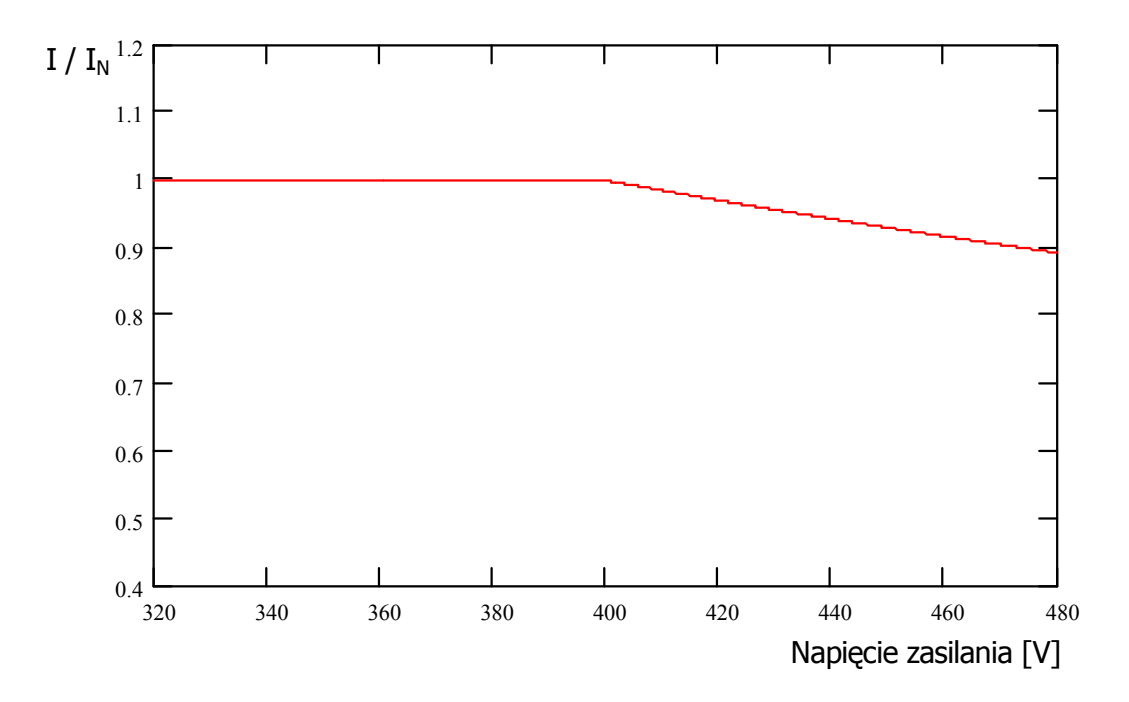

#### **8.5.5 Ograniczenie warto(ci pr4du wyj(ciowego od temperatury na radiatorze**

Ograniczenie pradu wyjściowego jest jednocześnie powiazane z wartościa temperatury na radiatorze. Wyższa temperatura radiatora wraz z ograniczeniami od czestotliwości taktowania i wyjściowej wpływa na ograniczenie zdolności przeciążeniowej. Wynika stąd wniosek o optymalizacji temperatury i warunków chłodzenia przetwornicy.

#### **8.6 Praca przetwornicy zabezpieczonej wy34cznikiem ró7nicowo – pr4dowym.**

Przetwornice częstotliwości są przewidziane do pracy w sieci zabezpieczonej wyłącznikiem różnicowopradowym o wartości 30 mA dla składowych AC/DC. Należy dażyć do minimalizacji pradu upływności jeśli na pojedynczym zabezpieczeniu pracuje kilka przetwornic. Szczegółowe informacje w rodziale 2.8.6 - 2.8.7.

# **8.7 Informacje dotycz4ce konserwacji i obs3ugi**

IW przypadku eksploatacji zgodnej z wszystkimi zaleceniami instrukcji, przemienniki częstotliwości NORDAC SK 500E nie wymagają dodatkowej obsługi. Szczegóły zawarte są w rodz. 7.1.

Jeżeli przemiennik czestotliwości jest używany w zapylonym otoczeniu, należy w szafie elektrycznej zabudować stosowne filtry pyłowe oraz regularnie je czyscić lub wymianiać. Dodatkowo należy dokonywać okresowego oczyszczania wnętrza przemiennika sprężonym powietrzem, tak aby nie dopuscić do zaniaczyszczenia jego wnetrza kurzem i pyłem.

Podczas konaktu z przedstawicielem producenta celem uzyskania wsparcia technicznego należy podać pełną specyfikacje urządenia wraz z dodatkowymi opcjami I numerem fabrycznym przetwornicy.

W przypadku długotrwałego przechowywania przemiennika należy co najmniej raz w roku podłączyć przemiennik do źródła zasilania na okres 60 minut.

## **Serwis**

Jeżeli zajdzie konieczność naprawy sprzętu, należy go wysłać pod następujący adres:

Nord Napędy Sp. z o.o. Ul. Grottgera 30 32-020 Wieliczka lub NORD Electronic DRIVESYSTEMS GmbH Tjüchkampstr. 37 26605 Aurich Germany

W przypadku pytań dotyczących napraw prosimy o kontakt z: Nord Napedy Sp. z o.o. tel. 12 / 288 99 00 e-mail: technika@nord-pl.com

W przypadku wysłania przemiennika do naprawy producent nie ponosi odpowiedzialności za żadne dodatkowe elementy, np. przewody, potencjometry, wyświetlacze zewnętrzne, itp. !

Prosimy o usunięcie wszystkich nie oryginalnych części z przemiennika.

Dodatkowe opisy i dokumentacje można znaleźć na naszej stronie internetowej: http://www.nord.pl/

Istnieje możliwość otrzymania instrukcji przetwornicy od lokalnego przedstawiciela NORD na całym świecie..

# **NOTATKI**

# **10 Przedstawiciele i Oddzia3y**

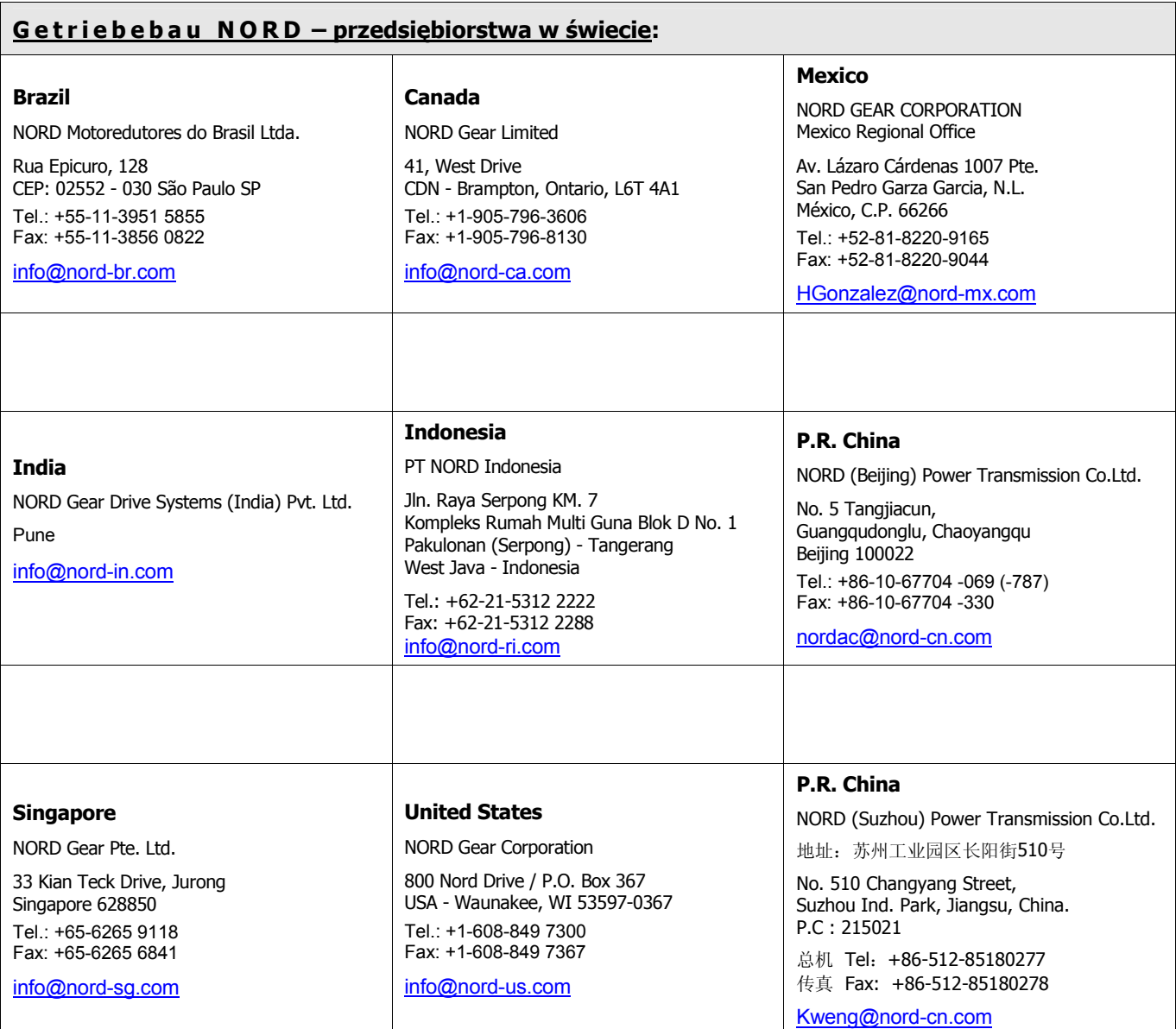

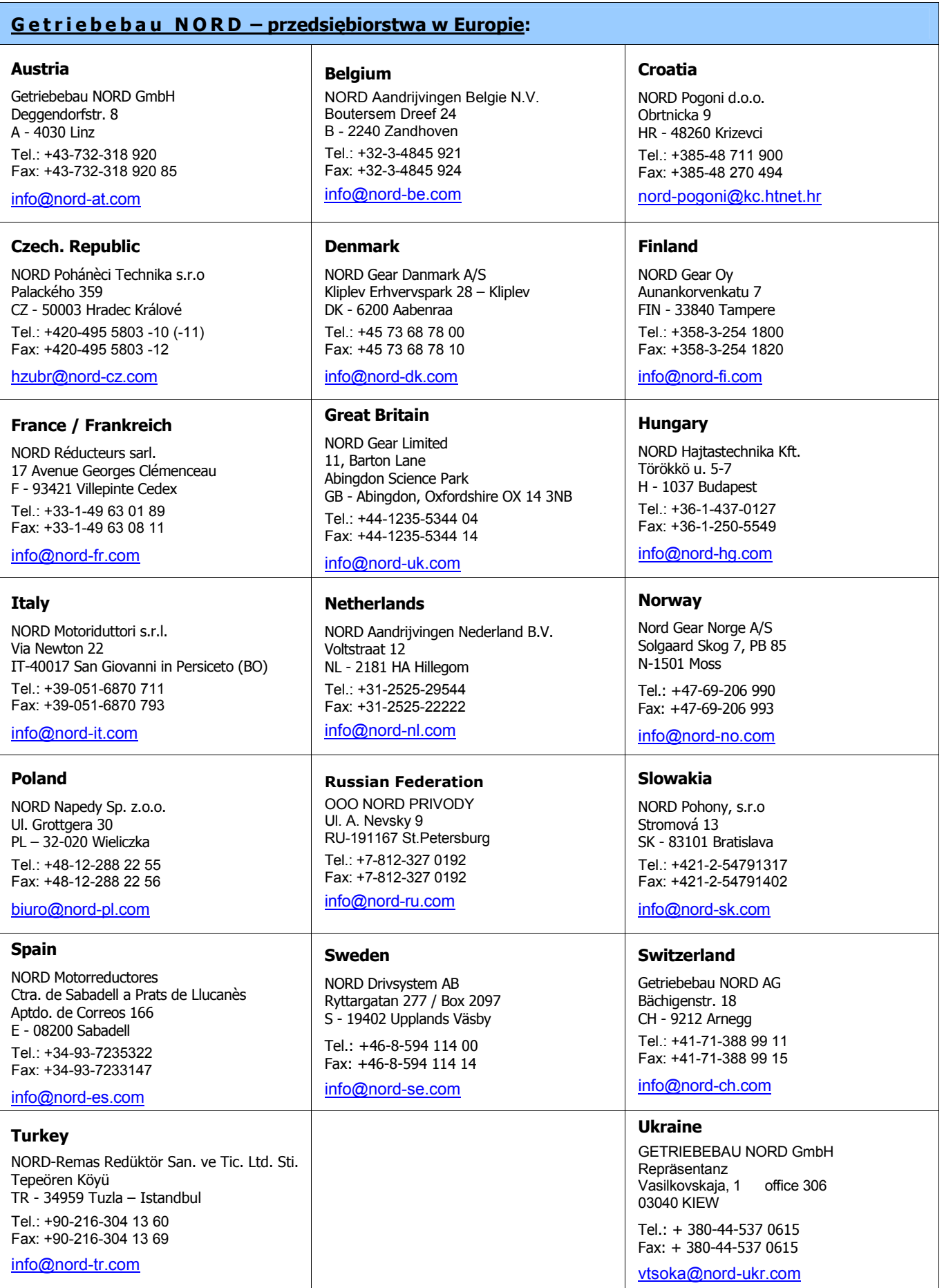

#### **NORD przedstawiciele w Niemczech**

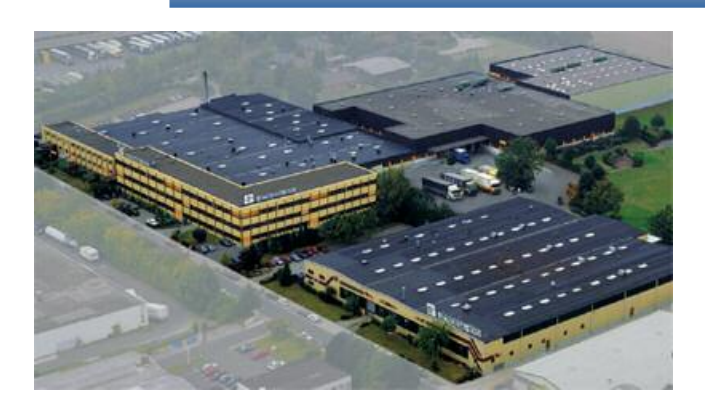

#### **Getriebebau NORD GmbH & Co. KG**

Rudolf- Diesel- Str. 1  22941 Bargteheide Tel.: +49 4532 / 401 - 0 Fax: +49 4532 / 401 - 253

info@nord-de.com

www.nord.com

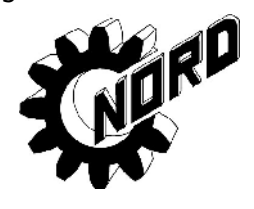

#### **Pó3noc Po3udnie**

**Getriebebau NORD GmbH & Co. KG**  Katharinenstr. 2-6  70794 Filderstadt- Sielmingen Tel.: +49 7158 / 95608 - 0

Fax: +49 7158 / 95608 - 20 NL-Stuttgart@nord-de.com

**Nuremberg sales office Getriebebau NORD GmbH & Co. KG** Schillerstr. 3 . 90547 Stein Tel.: +49 911 / 67 23 11 Fax: +49 911 / 67 24 71

NL-Nuernberg@nord-de.com

**Munich sales office Getriebebau NORD GmbH & Co. KG**  Untere Bahnhofstr, 29a · 82110 Germering Tel.: +49 89 / 840 794 - 0 Fax: +49 89 / 840 794 - 20 NL-Muenchen@nord-de.com

#### **Zachód Wschód**

**Getriebebau NORD GmbH & Co. KG** Leipzigerstr. 58 · 09113 Chemnitz Tel.: +49 371 / 33 407 - 0 Fax: +49 371 / 33 407 - 20 NL-Chemnitz@nord-de.com

**Berlin sales office Getriebebau NORD GmbH & Co. KG**

Heinrich- Mann- Str. 8  15566 Schöneiche

Tel.: +49 30 / 639 79 413 Fax: +49 30 / 639 79 414 NL-Berlin@nord-de.com

607 5013 / 3205 Mat. Nr. 607 5013 / 3205  $\frac{1}{2}$ Mat. I

**Getriebebau NORD GmbH & Co. KG** Rudolf- Diesel- Str. 1  22941 Bargteheide

Tel.: +49 4532 / 401 - 0 Fax: +49 4532 / 401 - 253 NL-Bargteheide@nord-de.com

**Bremen sales office Getriebebau NORD GmbH & Co. KG** 

Stührener Weg 27 · 27211 Bassum

Tel.: +49 4249 / 9616 - 75 Fax: +49 4249 / 9616 - 76

NL-Bremen@nord-de.com

#### **Agency:**

**Hans-Hermann Wohlers Handelsgesellschaft mbH**

Ellerbuscher Str. 179  32584 Löhne

Tel.: +49 5732 / 40 72 Fax: +49 5732 / 123 18 NL-Bielefeld@nord-de.com

**Getriebebau NORD GmbH & Co. KG** 

Großenbaumer Weg 10  40472 Düsseldorf Tel.: +49 211 / 99 555 - 0 Fax: +49 211 / 99 555 - 45 NL-Duesseldorf@nord-de.com

**Butzbach sales office Getriebebau NORD GmbH & Co. KG** 

Marie- Curie- Str. 2 · 35510 Butzbach

Tel.: +49 6033 / 9623 - 0 Fax: +49 6033 / 9623 - 30 NL-Frankfurt@nord-de.com